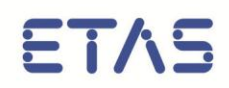

# **ASCET V6.2** AUTOSAR User's Guide

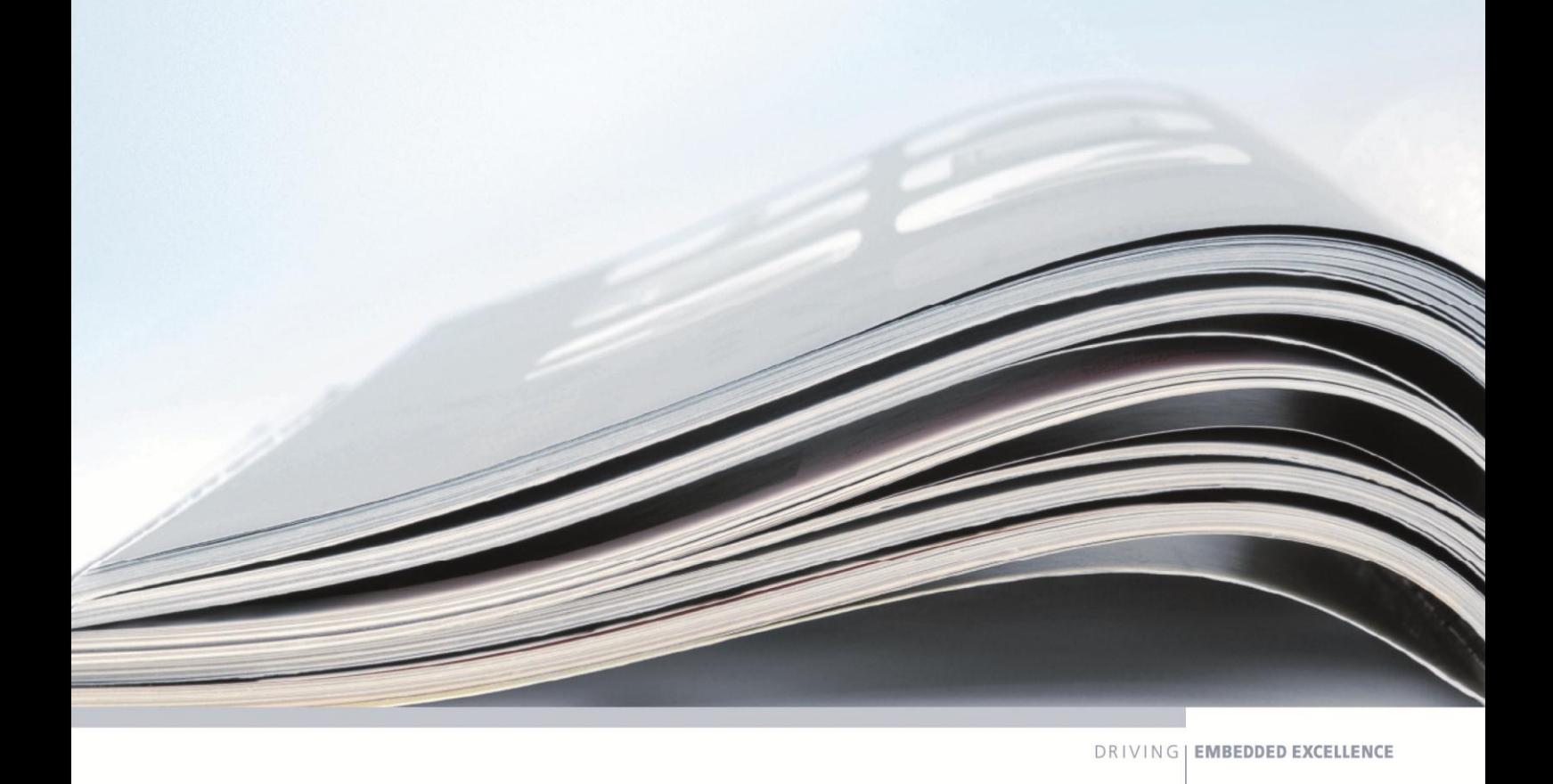

# **Copyright**

The data in this document may not be altered or amended without special notification from ETAS GmbH. ETAS GmbH undertakes no further obligation in relation to this document. The software described in it can only be used if the customer is in possession of a general license agreement or single license. Using and copying is only allowed in concurrence with the specifications stipulated in the contract.

Under no circumstances may any part of this document be copied, reproduced, transmitted, stored in a retrieval system or translated into another language without the express written permission of ETAS GmbH.

#### **© Copyright 2013** ETAS GmbH, Stuttgart

The names and designations used in this document are trademarks or brands belonging to the respective owners.

Document EC010201 V6.2 R01 EN – 05.2013

# **Contents**

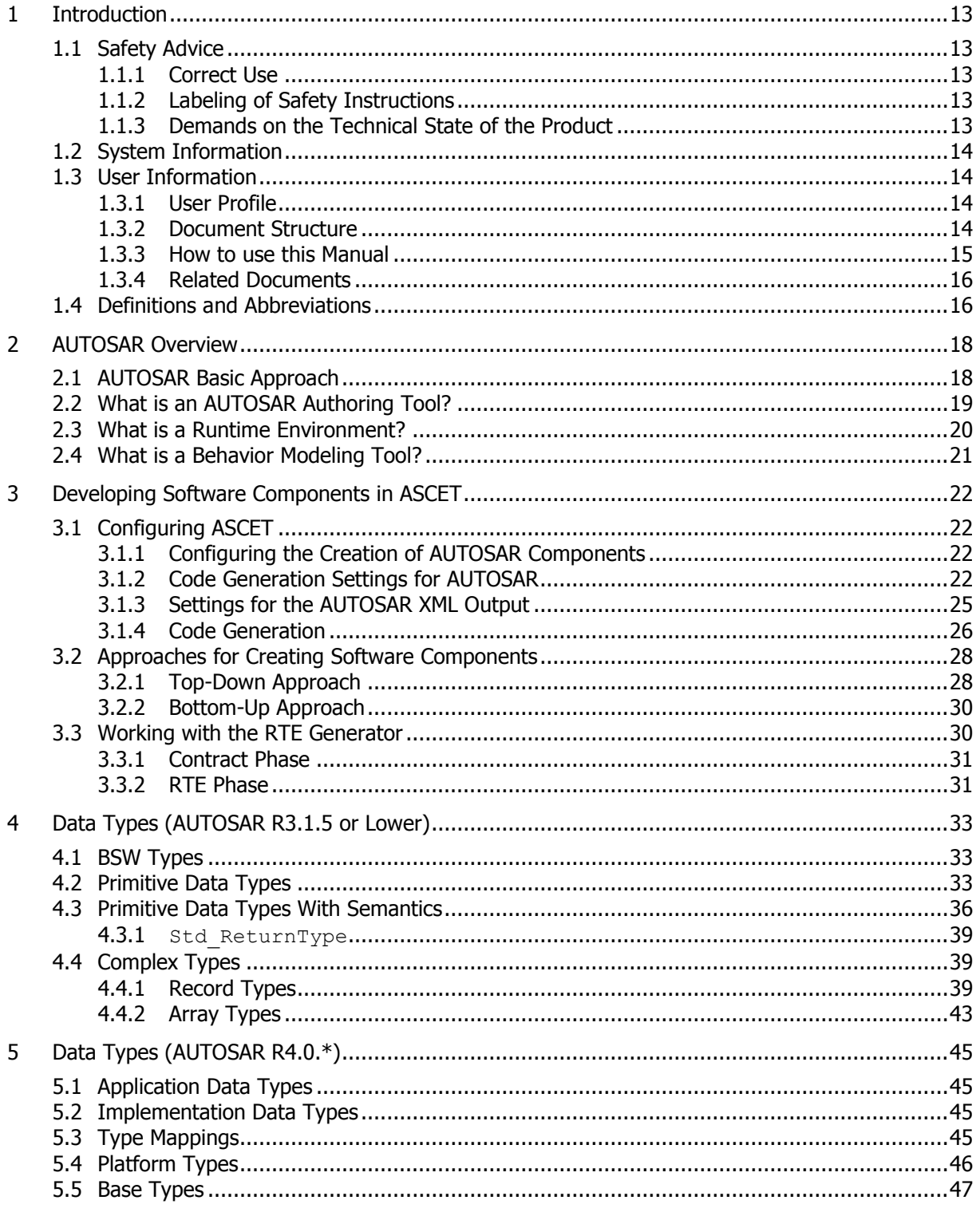

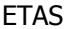

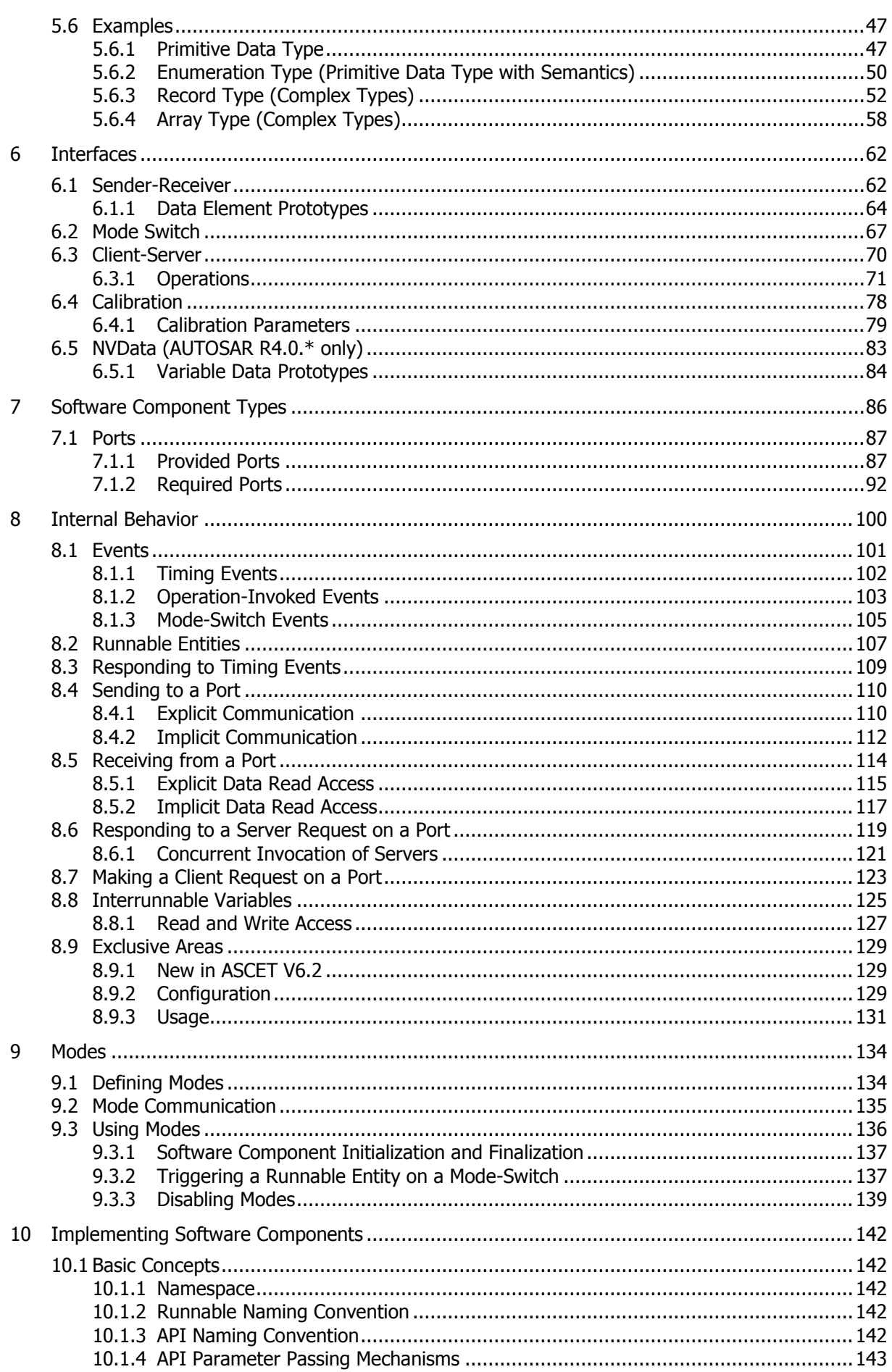

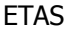

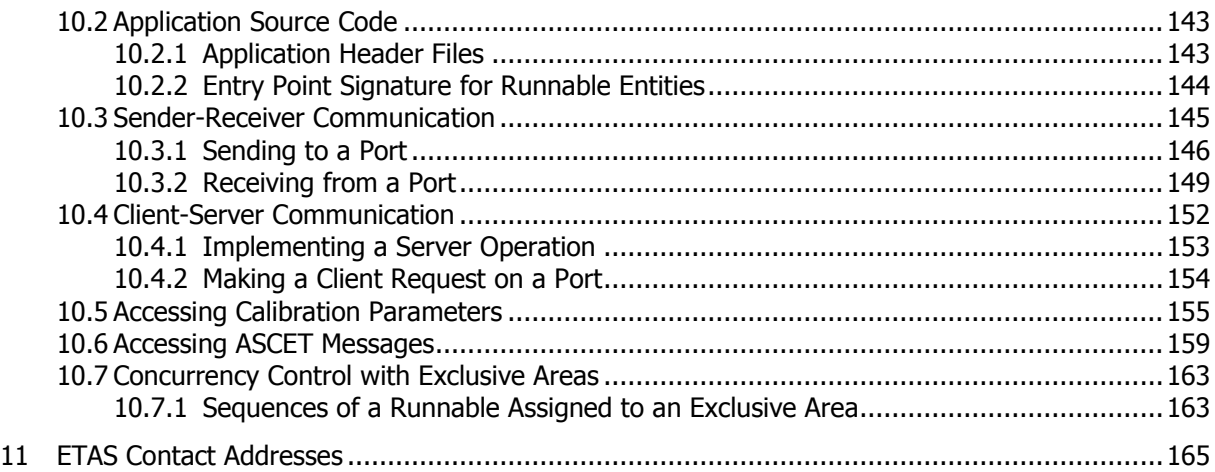

# **Figures**

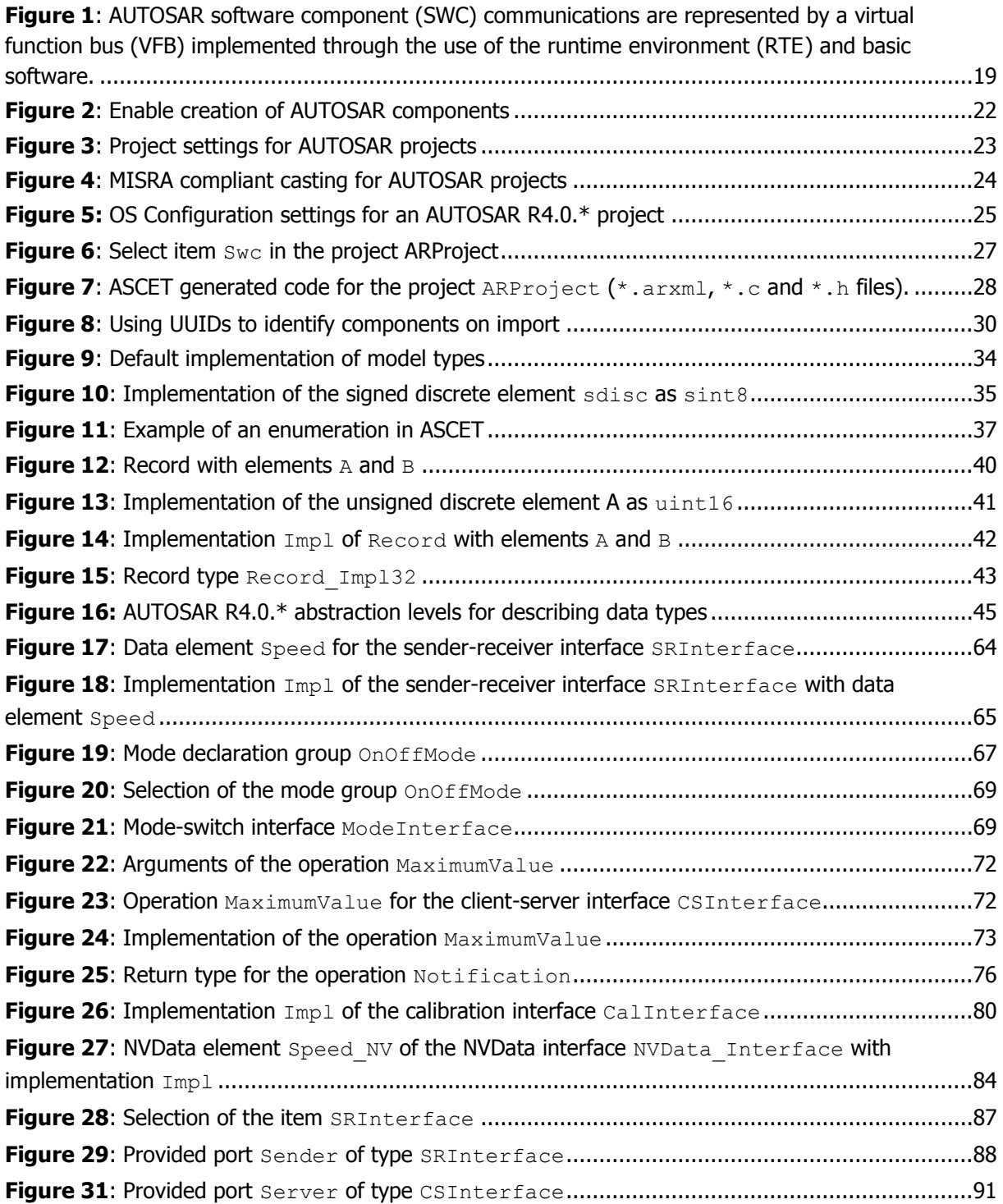

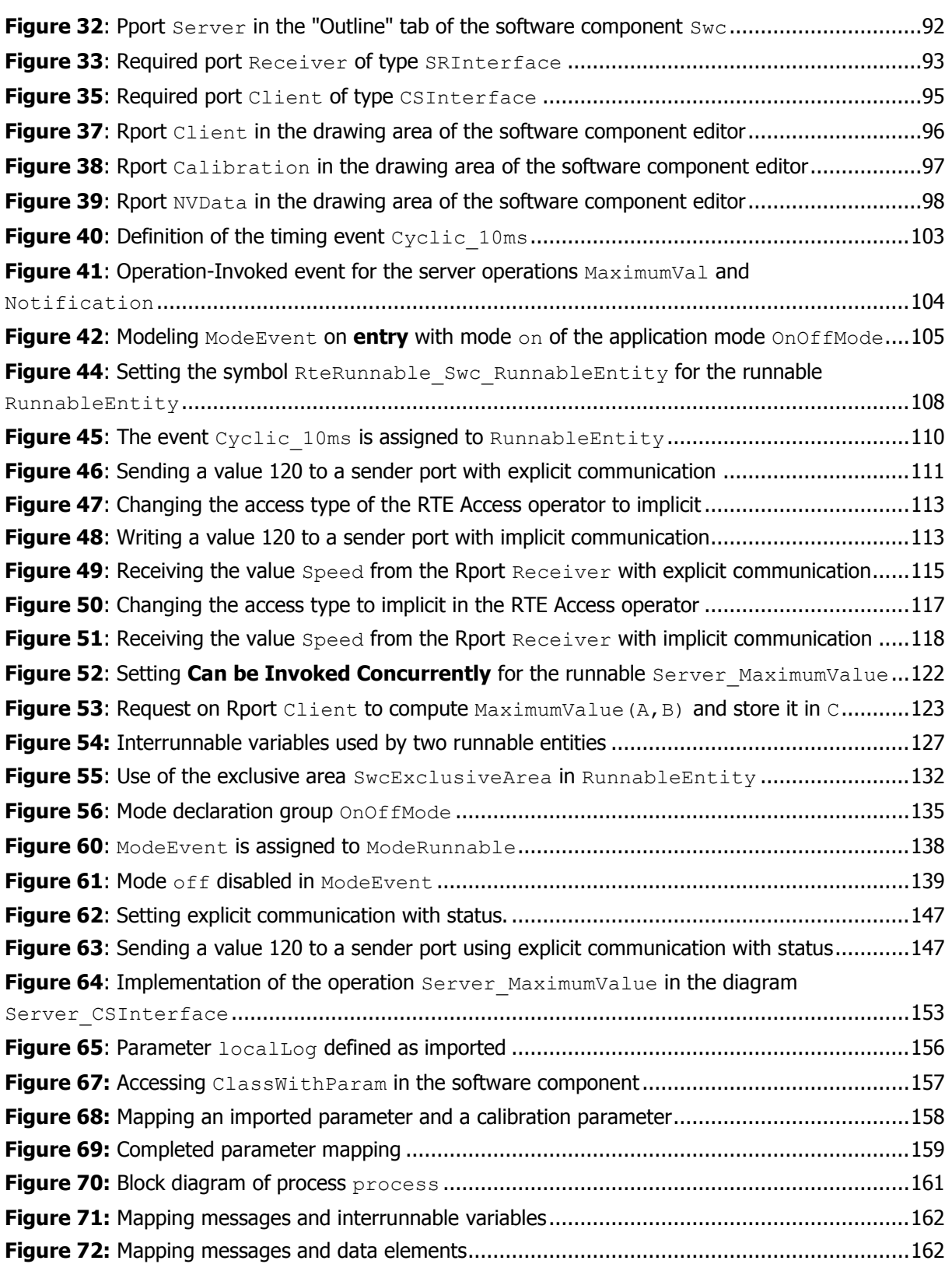

# **Code Listings**

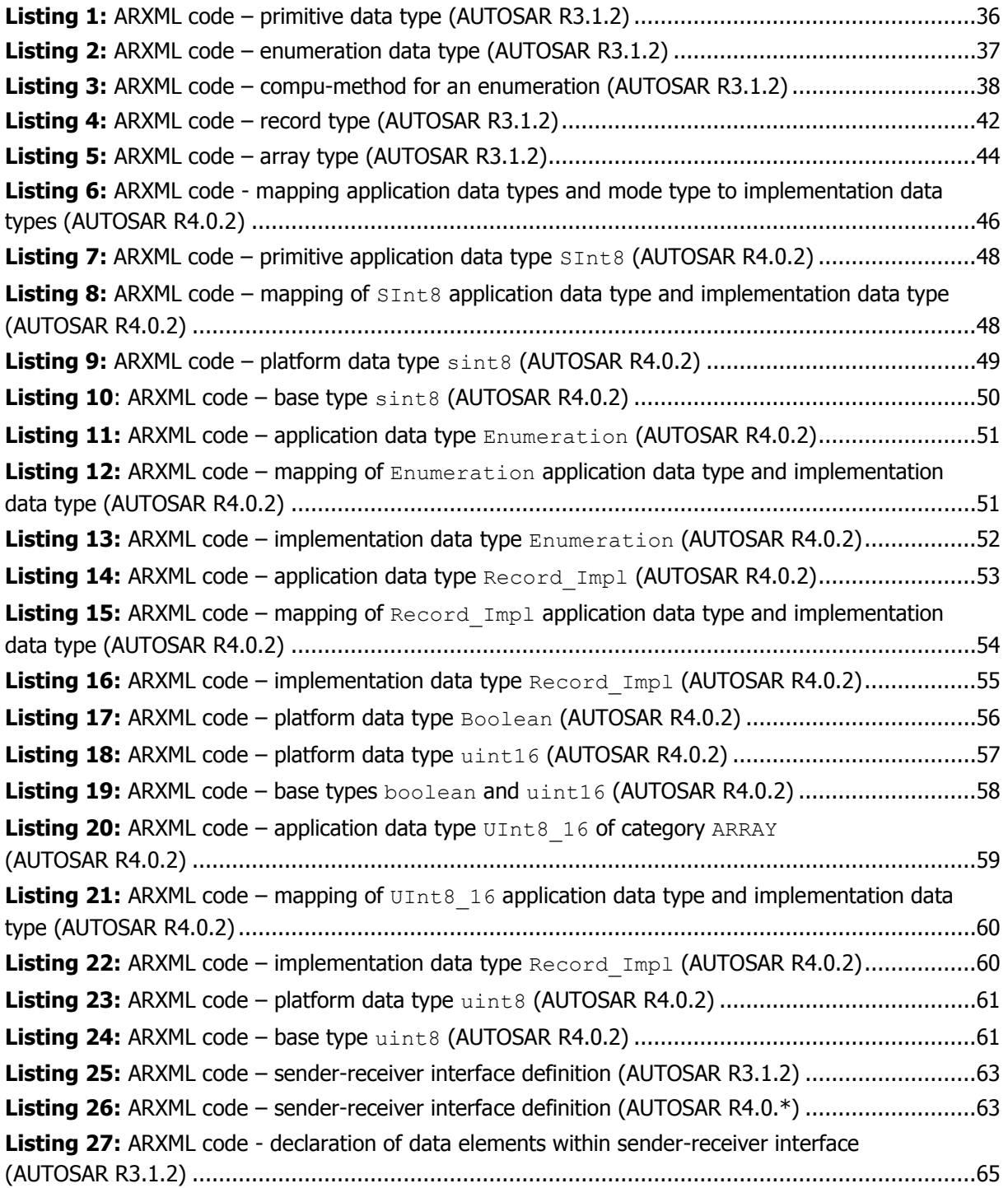

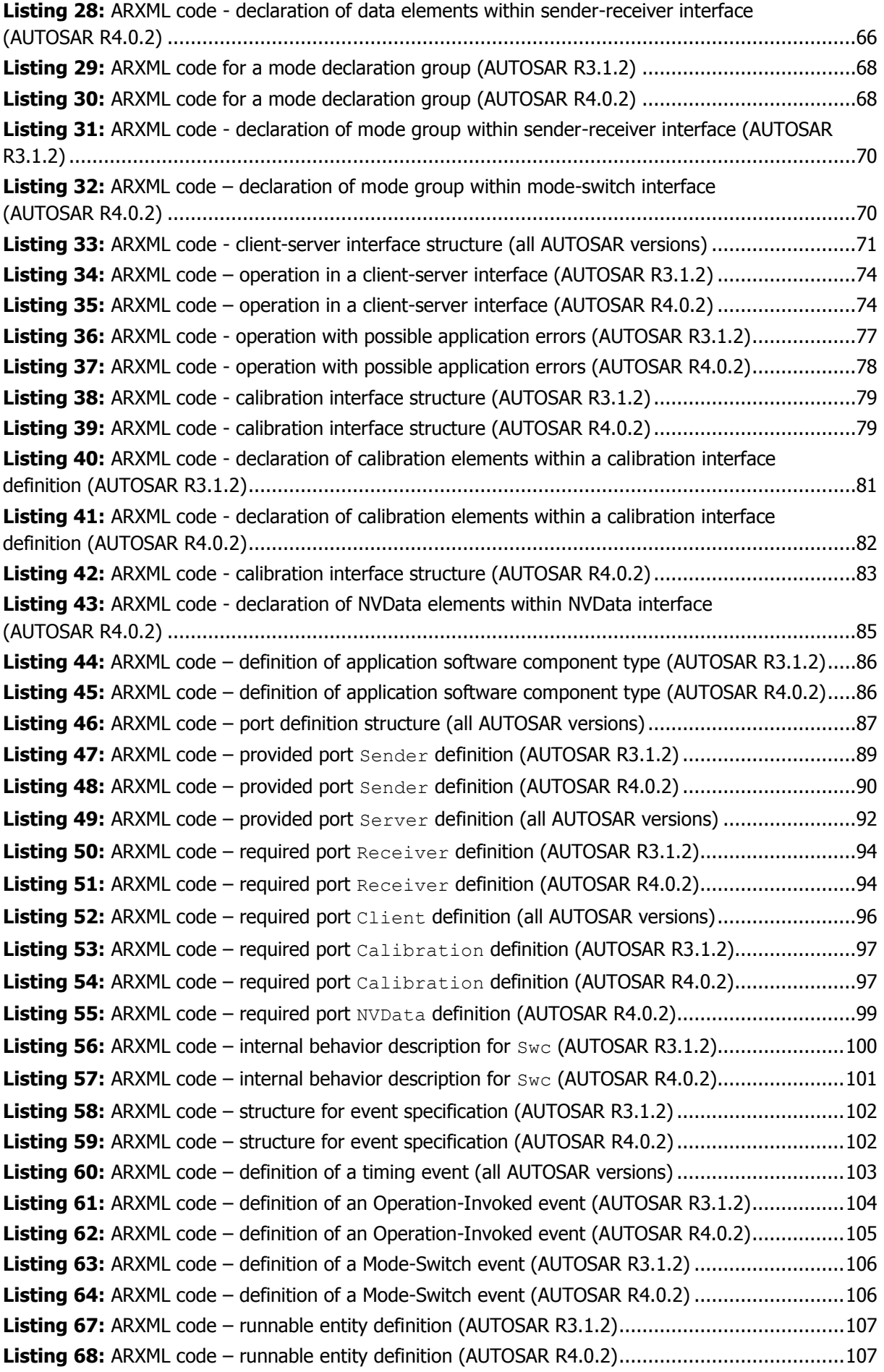

**Listing 69:** ARXML code – [runnable entity definition with user-defined](#page-107-1) <SYMBOL> (AUTOSAR R3.1.2) [.....................................................................................................................108](#page-107-1) **Listing 70:** ARXML code – [runnable entity definition with user-defined](#page-108-0) <SYMBOL> (AUTOSAR R4.0.2) [.....................................................................................................................109](#page-108-0) **Listing 71:** ARXML code – [runnable entity with explicit send \(AUTOSAR R3.1.2\)...........................111](#page-110-1) Listing 72: ARXML code – [runnable entity with explicit send \(AUTOSAR R4.0.2\)...........................112](#page-111-0) **Listing 73:** ARXML code – [runnable entity with implicit send \(AUTOSAR R3.1.2\)...........................114](#page-113-0) Listing 74: ARXML code – [runnable entity with implicit send \(AUTOSAR R4.0.2\)...........................114](#page-113-1) Listing 75: ARXML code – [runnable entity with explicit receive \(AUTOSAR R3.1.2\)](#page-115-0) .......................116 **Listing 76:** ARXML code – [runnable entity with explicit receive \(AUTOSAR R4.0.2\)](#page-115-1) .......................116 **Listing 77:** ARXML code – [runnable entity with implicit receive \(AUTOSAR R3.1.2\)](#page-117-1) .......................118 **Listing 78:** ARXML code – [runnable entity with implicit receive \(AUTOSAR R4.0.2\)](#page-118-0) .......................119 **Listing 79:** ARXML code – [internal behavior responding to a server request \(AUTOSAR R3.1.2\)](#page-119-0) ....120 **Listing 80:** ARXML code – [internal behavior responding to a server request \(AUTOSAR R4.0.2\)](#page-120-0) ....121 **Listing 81:** ARXML code – server runnable with [concurrent invocation \(AUTOSAR R3.1.2\)](#page-121-1) ............122 **Listing 82:** ARXML code – [server runnable with concurrent invocation \(AUTOSAR R4.0.2\)](#page-121-2) ............122 **Listing 83:** ARXML code – [runnable entity with client request \(AUTOSAR R3.1.2\)](#page-123-0) .........................124 **Listing 84:** ARXML code – [runnable entity with client request \(AUTOSAR R4.0.2\)](#page-123-1) .........................124 Listing 85: ARXML code – [explicit and implicit interrunnable variables \(AUTOSAR R3.1.2\).............126](#page-125-0) **Listing 86:** ARXML code – [explicit interrunnable variable \(AUTOSAR R4.0.2\)](#page-125-1) ................................126 **Listing 87:** ARXML code – [implicit interrunnable variable \(AUTOSAR R4.0.2\)................................127](#page-126-1) **Listing 88:** ARXML code – runnable entities with read and write access to interrunnable variables (AUTOSAR R3.1.2) [.......................................................................................................128](#page-127-0) **Listing 89:** ARXML code – [runnable entity with read and write access to interrunnable variables](#page-128-0)  (AUTOSAR R4.0.2) [.....................................................................................................................129](#page-128-0) **Listing 90:** ARXML code – [exclusive area definition \(AUTOSAR R3.1.2\)](#page-129-0) ........................................130 **Listing 91:** ARXML code – [exclusive area definition \(AUTOSAR R4.0.2\)](#page-129-1) ........................................130 **Listing 92:** ARXML code – [runnable entity with reference to exclusive area \(AUTOSAR R3.1.2\)](#page-131-1) .....132 **Listing 93:** ARXML code – [runnable entity with reference to exclusive area \(AUTOSAR R4.0.2\)](#page-132-0) .....133 **Listing 94:** ARXML code – [mode declaration group \(AUTOSAR R3.1.2\)](#page-133-0) ........................................134 **Listing 95:** ARXML code – [mode declaration group \(AUTOSAR R4.0.2\)](#page-133-1) ........................................134 **Listing 96:** ARXML code – [definition of a Mode-Switch event with disabled mode](#page-139-0)  (AUTOSAR R3.1.2) [.....................................................................................................................140](#page-139-0) **Listing 97:** ARXML code – [definition of a Mode-Switch event with disabled mode](#page-140-0)  (AUTOSAR R4.0.2) [.....................................................................................................................141](#page-140-0) **Listing 98:** C code – include application header file [....................................................................143](#page-142-0) **Listing 99:** C code – entry point for runnable entity [....................................................................144](#page-143-0) **Listing 100:** C code – [server runnable entity..............................................................................145](#page-144-0) **Listing 101:** C code – [explicit send \(example of section 8.4.1,](#page-145-0) *Explicit Communication*) ................146 **Listing 102:** C code – explicit send with status [...........................................................................148](#page-147-0) Listing 103: C code – [implicit send \(example of section 8.4.2,](#page-148-0) *Implicit Communication*) ...............149 **Listing 104:** C code – [explicit receive \(example of section 8.5.1,](#page-149-0) *Explicit Data Read Access;* [AUTOSAR R3.1.2\).......................................................................................................................150](#page-149-0) **Listing 105:** C code – [explicit receive \(example of section 8.5.1,](#page-149-1) *Explicit Data Read Access;* [AUTOSAR R4.0.2\).......................................................................................................................150](#page-149-1) **Listing 106:** C code – [explicit receive with status \(AUTOSAR R3.1.2\)...........................................151](#page-150-0)

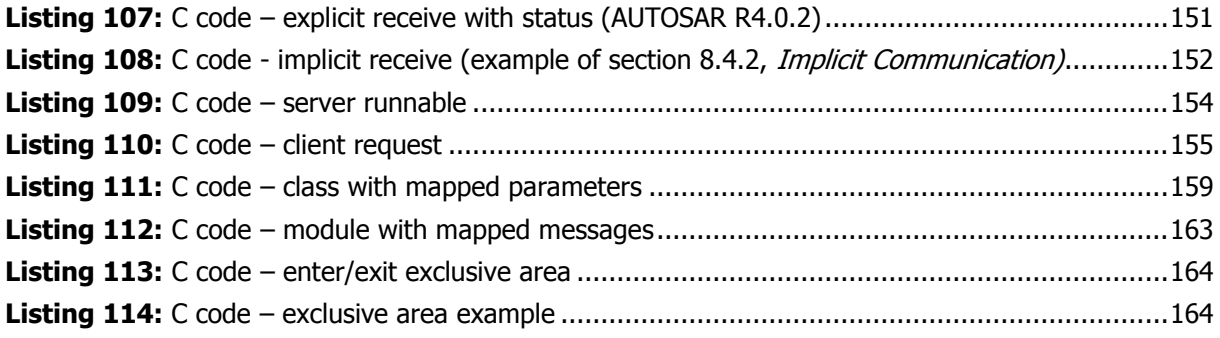

# **Tables**

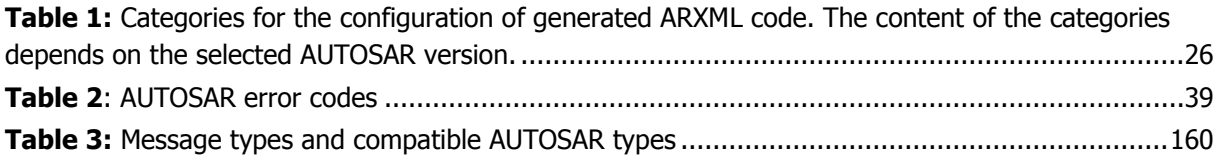

# <span id="page-12-0"></span>**1 Introduction**

This document describes the use of AUTOSAR features in ASCET V6.2.

#### 1.1 Safety Advice

Please adhere to the Product Liability Disclaimer (ETAS Safety Advice) and to the following safety instructions to avoid injury to yourself and others as well as damage to the device.

#### 1.1.1 Correct Use

ETAS GmbH cannot be made liable for damage which is caused by incorrect use and not adhering to the safety instructions.

#### 1.1.2 Labeling of Safety Instructions

The safety instructions contained in this manual are shown with the standard danger symbol shown below:

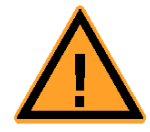

The following safety instructions are used. They provide extremely important information. Read this information carefully.

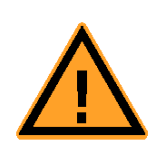

#### **WARNING!**

Indicates a possible medium-risk danger which could lead to serious or even fatal injuries if not avoided.

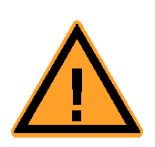

# **CAUTION!**

Indicates a low-risk danger which could result in minor or less serious injury or damage if not avoided.

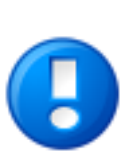

# **NOTICE**

Indicates behavior which could result in damage to property.

#### 1.1.3 Demands on the Technical State of the Product

The following special requirements are made to ensure safe operation:

 Take all information on environmental conditions into consideration before setup and operation (see the documentation of your computer, hardware, etc.).

# **WARNING!**

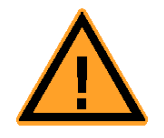

**Wrongly initialized NVRAM variables can lead to unpredictable behavior of a vehicle or a test bench, and thus to safety-critical situations.**

ASCET projects that use the NVRAM possibilities of AUTOSAR expect a user-defined initialization that checks whether all NV variables are valid for the current project, both individually and in combination with other NV variables. If this is not the case, all NV variables have to be initialized with their (reasonable) default values.

Due to the NVRAM saving concept, this is absolutely necessary when projects are used in environments where any harm to people and equipment can happen when unsuitable initialization values are used (e.g. in-vehicle-use or at test benches).

Further safety advice is given in the ASCET V6.2 safety manual  $(ASCET$  Safety Manual.pdf) available on your installation disk, in the ETASManuals\ASCET V6.2 folder on your computer or in the download center of the [ETAS web site.](http://www.etas.com/)

# 1.2 System Information

The ASCET product family consists of a number of products that provide interfaces to simulation processors, third-party software packages and for remote access to ASCET. See the "ASCET Getting Started" manual for more details.

The following products are required to use the AUTOSAR features of the current ASCET version:

- ASCET-MD
- **ASCET-SE**
- RTA-RTE (not part of the ASCET product family, see [http://www.etas.com/en/products/rta\\_rte.php](http://www.etas.com/en/products/rta_rte.php) for further information)

# 1.3 User Information

#### 1.3.1 User Profile

This manual addresses qualified personnel working in the fields of automobile control unit development and calibration. Specialized knowledge in the areas of measurement and control unit technology is required, as well as knowledge of ASCET and (at least) basic knowledge of AUTOSAR.

Any user who is not familiar with ASCET should read the "ASCET Getting Started" manual before reading the AUTOSAR User's Guide.

Any user who is not familiar with AUTOSAR should learn the relevant concepts before using the AUTOSAR features of ASCET.

#### 1.3.2 Document Structure

The ASCET AUTOSAR User's Guide contains the following chapters:

- "**[Introduction](#page-12-0)**" (this chapter)
	- This chapter contains general information, user and system information.
- "**[AUTOSAR Overview](#page-17-0)**"

This chapter contains a brief introduction to AUTOSAR.

# "**[Developing Software Components in ASCET](#page-21-1)**"

This chapter describes how to configure ASCET for developing AUTOSAR software components, approaches for creating software components, and working with the RTE Generator.

# "**[Data Types](#page-32-0)**"

This chapter introduces data types used in AUTOSAR, and explains how to use them in ASCET.

"**[Interfaces](#page-61-0)**"

This chapter introduces the AUTOSAR interfaces supported by ASCET.

# "**[Software Component Types](#page-85-2)**"

This chapter introduces software component types and ports, and explains how to use them in ASCET.

# "**[Internal Behavior](#page-99-1)**"

This chapter first outlines the basic framework for EVENTS and runnable entities before showing how to configure the RTE to achieve different types of runnable entity/interface interaction.

# "**[Modes](#page-133-2)**"

This chapter explains how to define application modes that can be used by software components to control the execution of runnable entities.

# "**[Implementing Software Components](#page-141-0)**"

This chapter explains how to model software components in ASCET so that the objects required by the RTE are declared and how to use the RTE API generated by the RTE generator.

# "**[ETAS Contact Addresses](#page-164-0)**"

#### 1.3.3 How to use this Manual

The user's guide is available electronically and can be viewed on the screen at any time. Using the index, full-text search, and hypertext links, you can find references fast and conveniently (see ASCET V6.2 AUTOSAR UG.pdf).

The database AUTOSAR UG Tutorial is provided with the ASCET installation. The examples depicted in this document are modeled in the Solutions folder. The corresponding ASCET-generated code can be found on the Windows file system, in the subdirectory generated code Solutions contained in the database.

#### Documentation Conventions

Instructions are phrased in a task-oriented format as shown in the following example:

#### **To reach a goal:**

**Execute operation 1.** 

Explanations are given below an operation.

- **Execute operation 2.**
- **Execute operation 3.**

In this manual, an *action* is a sequence of operations that need to be executed in order to reach a certain goal. The title of an action usually expresses the result of the operations, such as "To create a new component" or "To rename an item". The action descriptions often include screenshots of the corresponding ASCET window or dialog window related to the action.

#### Typographic Conventions

The following typographical conventions are used in this document:

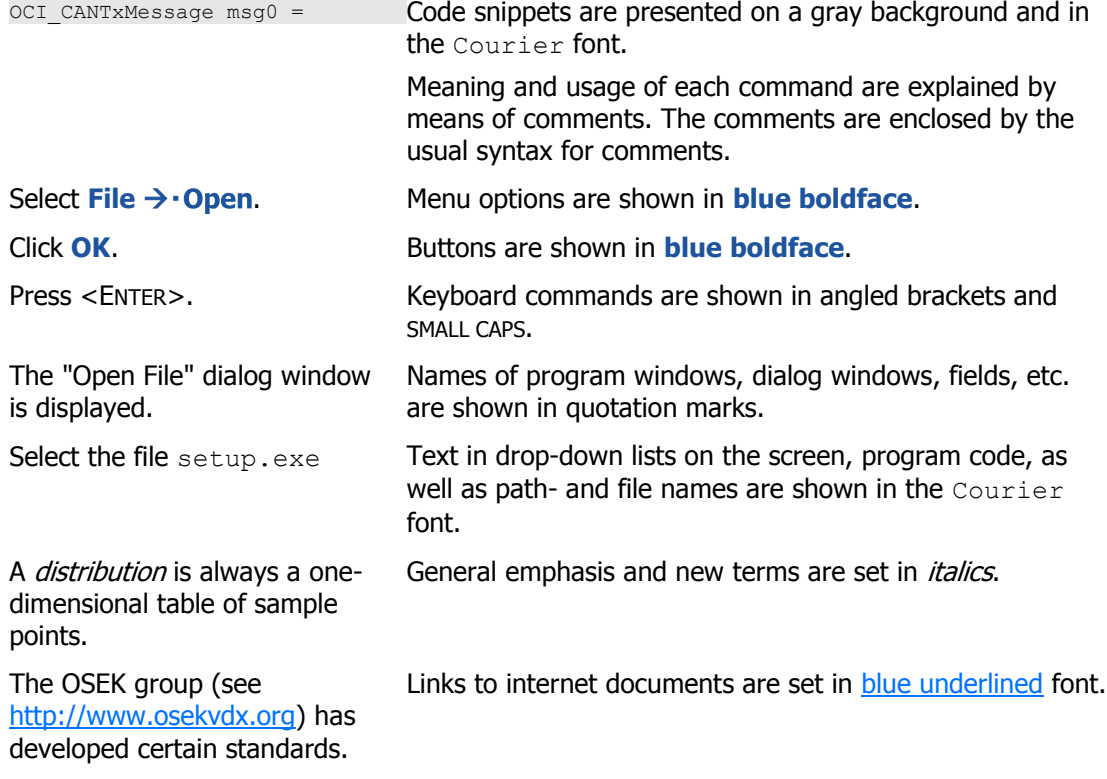

Important notes for the users are presented as follows:

#### **Note**

Important note for the users...

# 1.3.4 Related Documents

More detailed information on the AUTOSAR features of ASCET is given in the ASCET online help, sections "Software Component Editor" and "AUTOSAR Interfaces".

The following related documents are installed with the respective software:

- ASCET Getting Started manual (ASCET V6.2 Getting Started.pdf)
- **ASCET-SE User's Guide (ASCET-SE V6.2 Users Guide.pdf)**
- RTA-RTE User's Guide and other RTA-RTE documentation (available via the Windows **Start** menu, **ETAS** program group, **RTA-RTE**<x,  $y$  >  $\rightarrow$  Documents  $\rightarrow$ **<document>**)

These documents are also available in the [Download Center](http://www.etas.com/en/products/download_center.php) of the ETAS website.

# 1.4 Definitions and Abbreviations

# **ASCET**

Development tool for control unit software

# **ASCET-MD**

ASCET Modeling and Design

#### **AUTOSAR**

**Aut**omotive **O**pen **S**ystem **Ar**chitecture; see<http://www.autosar.org/>

# **ARXML**

E**X**tensive **M**arkup **L**anguage (XML) used to describe AUTOSAR configurations.

#### **BSW**

**B**asic **s**oft**w**are; provides communications, I/O, and other functionality that all software components are likely to require.

# **CPU**

**C**entral **p**rocessing **u**nit

# **ECU**

**E**mbedded **C**ontrol **U**nit

# **ERCOSEK**

ETAS real-time operating system, OSEK-compliant

#### **OS**

**O**perating **s**ystem

#### **OSEK**

Working group "open systems for electronics in automobiles" (German: Arbeitskreis **O**ffene **S**ysteme für die **E**lektronik im **K**raftfahrzeug)

# **RE**

**R**unnable **e**ntity; a piece of code in an SWC that is triggered by the RTE at runtime. It corresponds largely to the processes known in ASCET.

#### **RTA-OSEK**

ETAS real-time operating system; implements the AUTOSAR-OS V1.0 (SC-1) and OSEK/VDX OS V2.2.3 standards and is fully MISRA compliant.

#### **RTA-OS**

ETAS real-time operating system; implements the AUTOSAR R3.0 OS and OSEK/VDX OS V2.2.3 standards and is fully MISRA compliant.

### **RTA-RTE**

AUTOSAR runtime environment by ETAS

#### **RTE**

AUTOSAR **r**un**t**ime **e**nvironment; provides the interface between software components, basic software, and operating systems.

#### **SWC**

AUTOSAR **s**oft**w**are **c**omponent; the smallest non-dividable software unit in AUTOSAR.

# **UUID**

**U**niversally **U**nique **Id**entifier

#### **VFB**

**V**irtual **F**unction **B**us

# <span id="page-17-0"></span>**2 AUTOSAR Overview**

Today, special effort is needed when integrating software components from different suppliers in a vehicle project comprising networks, electronic control units (ECUs), and dissimilar software architectures. While clearly limiting the reusability of automotive embedded software in different projects, this effort also calls for extra work in order to provide the required fully functional, tested, and qualified software.

By standardizing, inter alia, basic system functions and functional interfaces, the AUTOSAR partnership aims to simplify the joint development of software for automotive electronics, reduce its costs and time-to-market, enhance its quality, and provides mechanisms required for the design of safety relevant systems.

To reach these goals, AUTOSAR defines an architecture for automotive embedded software. It provides for the easy reuse, exchange, scaling, and integration of those ECU-independent software components that implement the functions of the respective application.

The next sections briefly describe the AUTOSAR process for the development of application software components. For more detailed information the reader can refer to the AUTOSAR documents at the AUTOSAR website: [http://www.autosar.org/.](http://www.autosar.org/)

#### 2.1 AUTOSAR Basic Approach

Application software is the name given in AUTOSAR to vehicle functions. Each application is decomposed into one or more *software components* (SWCs), which are designed to be both CPU- and location-neutral. An AUTOSAR application software component can be mapped to any available ECU during system configuration.

The abstraction of the SWC environment is called the *virtual function bus* (VFB). In each real AUTOSAR ECU, the VFB is mapped by a specific, ECU-dependent implementation of the platform software. The AUTOSAR platform software is split into two major areas of functionality: the runtime environment (RTE) and the *basic software* (BSW).

The BSW provides communications, I/O, and other functionality that all software components are likely to require, e.g., diagnostics and error reporting, or non-volatile memory management.

Application SWCs have no direct access to the BSW. This means that components cannot, for example, directly access operating system or communication services. The *runtime* environment provides the interface between software components, BSW modules, and operating systems (OS). Concerning the interconnection of SWCs, the RTE acts like a telephone switchboard. This is similarly true of components that reside either on single ECUs or networked ECUs interconnected by vehicle buses.

In AUTOSAR, the OS calls the runnable entities of the SWCs through the RTE. RTE and OS are the key modules of the basic software with respect to controlling application software execution.

ETAS has been supplying the auto industry with automotive operating systems for more than a decade: ERCOS<sup>EK</sup> and RTA-OSEK. The RTA-RTE AUTOSAR Runtime Environment and RTA-OS AUTOSAR Operating System extend the RTA product portfolio with support for the key AUTOSAR software modules. Based on their AUTOSAR interfaces, basic software modules from third-party suppliers can be seamlessly integrated with RTA-RTE and RTA-OSEK.

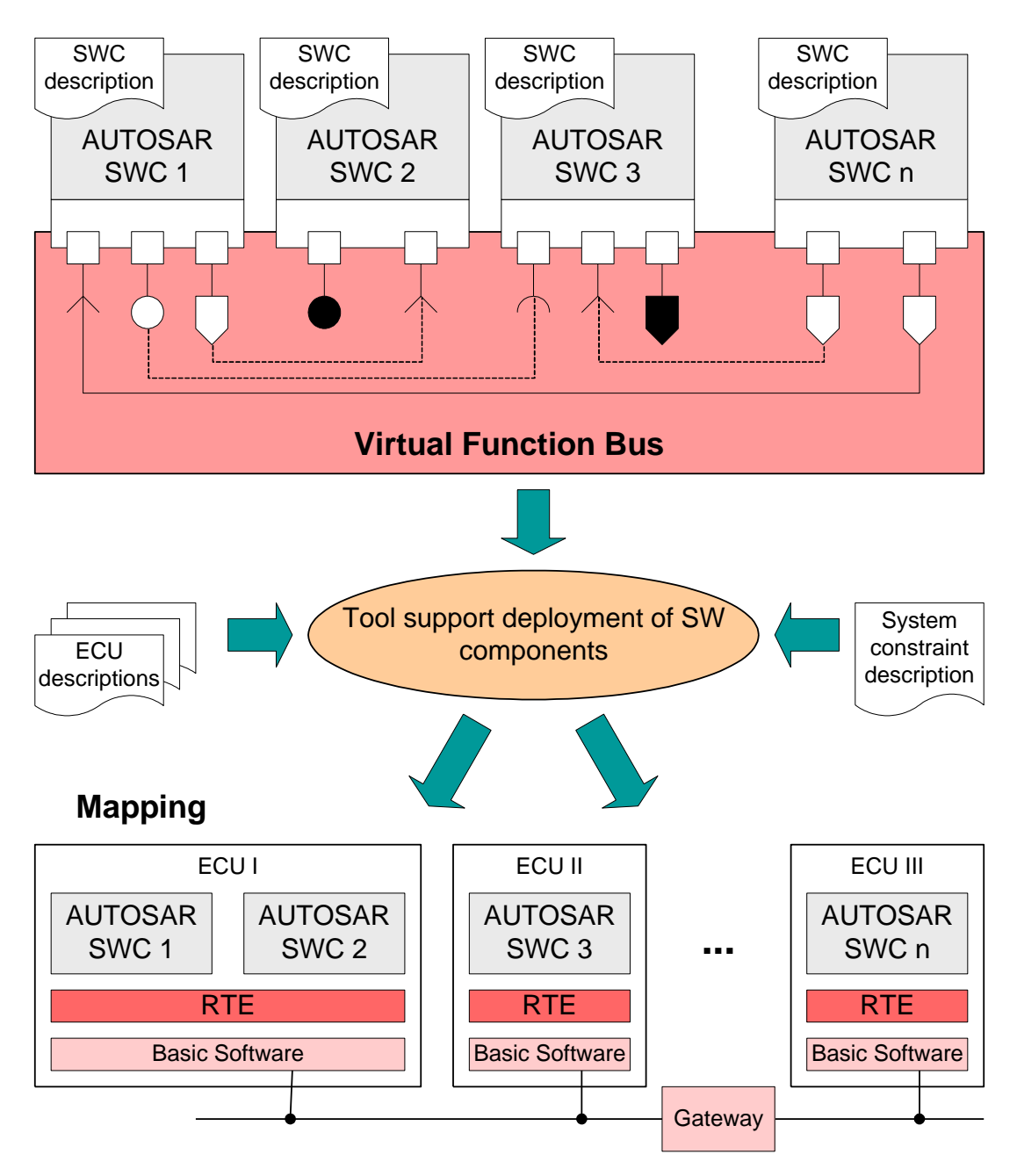

<span id="page-18-0"></span>**Figure 1**: AUTOSAR software component (SWC) communications are represented by a virtual function bus (VFB) implemented through the use of the runtime environment (RTE) and basic software.

# 2.2 What is an AUTOSAR Authoring Tool?

An AUTOSAR authoring tool is a software tool which supports interpreting, processing and creating of AUTOSAR descriptions, namely

- Software Component descriptions for
	- the operations and data elements that the software component provides and requires
	- $-$  the requirements which the software component has on the infrastructure
	- the resources needed by the software component (memory, CPU-time, etc.)
	- information regarding the specific implementation of the software component
- System constraint descriptions for all system information and the information that must be agreed between different ECUs.
- ECU descriptions for the resources and configuration of the single ECUs.

AUTOSAR SWCs are generic application-level components that are designed to be independent of both CPU and location in the vehicle network. An SWC can be mapped to any available ECU during system configuration, subject to constraints imposed by the system designer. An AUTOSAR software component is therefore the atomic unit of distribution in an AUTOSAR system; it must be mapped completely onto one ECU.

Before an SWC can be created, its component type (SWC type) must be defined. The SWC type identifies fixed characteristics of an SWC, i.e. port names, how ports are typed by interfaces, how the SWC behaves, etc. The SWC type is named, and the name must be unique within the system. Thus, an SWC consists of

- a complete formal SWC description that indicates how the infrastructure of the component must be configured,
- an SWC implementation that contains the functionality (in the form of C code).

To allow an SWC to be used, it needs to be instantiated at configuration time. The distinction between type and instance is analogous to types and variables in conventional programming languages. You define an application-wide unique type name (SWC type), and declare one uniquely named variable of that type (one or more SWC instance).

In the VFB model, software components interact through ports which are typed by interfaces. The interface controls what can be communicated, as well as the semantics of communication. The port provides the SWC access to the interface. The combination of port and port interface is named AUTOSAR interface.

A *runnable entity* is a piece of code in an SWC that is triggered by the RTE (see section 2.3, [What is a Runtime Environment?](#page-19-0), on page [20\)](#page-19-0) at runtime.

A software component comprises one or more runnable entities the RTE can access at runtime. Runnable entities are triggered, among others, by the following events:

- Timing events represent some periodic scheduling event, e.g. a periodic timer tick. The runnable entity provides the entry point for regular execution.
- Events triggered by the reception of data at an Rport (*DataReceive events*).

AUTOSAR runnable entities can be sorted in several categories. ASCET supports runnable entities of category 1.

In order to be executed, runnable entities must be assigned to the tasks of an AUTOSAR operating system.

AUTOSAR elements reference each other in a standardized XML file format, the so-called ARXML format. The ARXML format can slightly differ depending on the AUTOSAR release version. AUTOSAR authoring tools are required to be able to interpret, create or modify ARXML descriptions.

# **Note**

The ARXML examples provided in this user guide are generated using the AUTOSAR release version 3.1.2.

#### <span id="page-19-0"></span>2.3 What is a Runtime Environment?

The VFB provides the abstraction that allows components to be reusable. The runtime environment (RTE) provides the mechanisms required to make the VFB abstraction work at runtime. The RTE is, therefore, in the simplest case, an implementation of the VFB. However, the RTE must provide the necessary interfacing and infrastructure to allow software components to

1. be implemented without reference to an ECU (the VFB model); and

2. be integrated with the ECU and the wider vehicle network once this is known (the Systems Integration model) without changing the application software itself.

More specifically, the RTE must

**Provide a communication infrastructure for software components.** 

This includes both communication between software components on the same ECU (intra-ECU) and communication between software components on different ECUs (inter-ECU).

Arrange for real-time scheduling of software components.

This typically means that the runnable entities of the SWCs are mapped, according to time constraints specified at design time, onto tasks provided by an operating system.

Application software components have no direct access to the basic software below the abstraction implemented by the RTE. This means that components cannot, for example, directly access operating system or communication services. So, the RTE must present an abstraction over such services. It is essential that this abstraction remains unchanged, irrespective of the software components' location. All interaction between software components therefore happens through standardized RTE interface calls.

In addition, the RTE is used for the specific realization of a previously specified architecture consisting of SWCs on one or more ECUs. To make the RTE implementation efficient, the RTE implementation required for the architecture is determined at build time for each ECU. The standardized RTE interfaces are automatically implemented by an RTE generation tool that makes sure that the interface behaves in the correct way for the specified component interaction and the specified component allocation.

For example, if two software components reside on the same ECU, they can use internal ECU communication, but if one is moved to a different ECU, communication now needs to occur across the vehicle network.

From the application software component perspective, the generated RTE therefore encapsulates the differences in the basic software of the various ECUs by:

- Presenting a consistent interface to the software components so they can be reused they can be designed and written once but used multiple times.
- Binding that interface onto the underlying AUTOSAR basic software implemented in the VFB design abstraction.

#### 2.4 What is a Behavior Modeling Tool?

An AUTOSAR Behavior Modeling Tool is a software tool which allows defining and implementing the functional behavior of AUTOSAR-compliant vehicle functions using a behavior modeling language.

A behavior modeling language is a notation primarily used to capture a functional behavior specification or design of a function or system. Usually, a functional behavior modeling language has a graphical notation and is regarded to be executable, i.e. its semantics is sufficiently precise to execute functional behavior models by means of a simulation engine. Furthermore, the precision in its semantics then allows the transformation of the functional model into a source code in a programming language like C.

When ASCET is used as a behavioral modeling tool, the internal behavior of the application software components is specified by means of the block diagram editor. The internal behavior can consist of variables, parameters, class instances and modules. AUTOSAR runnable entities can be seamlessly implemented by means of sequences of methods calls and processes.

Existing ASCET models can be easily adapted to AUTOSAR because many AUTOSAR concepts can be mapped to interface specifications in ASCET in a similar form. On the whole, it suffices to rework the interface of the respective application to make an existing software module AUTOSAR-compliant. In terms of time, the expenditure of reworking an existing application is relatively minor.

# <span id="page-21-1"></span>**3 Developing Software Components in ASCET**

# 3.1 Configuring ASCET

This section briefly describes how to configure ASCET for developing AUTOSAR software components. For a more detailed description on how to work with ASCET, please refer to the "ASCET Getting Started" manual and the ASCET online help.

# 3.1.1 Configuring the Creation of AUTOSAR Components

ASCET offers the possibility to configure user profiles. In the context of AUTOSAR, ASCET provides a configuration option for the creation of AUTOSAR components.

# **To enable the creation of AUTOSAR components:**

- $\blacksquare$  In the ASCET component manager, select **Tools**  $\rightarrow$  **Options**. The "Options" dialog window opens.
- In the "Modeling" node, make sure that the **Enable Creation of AUTOSAR components** option is activated.
- Options File View Modeling type filter text  $\left[ \frac{1}{2} \right]$ Use Project Options Template D **D** Options 一田 Appearance Project Options Template %DATA%\buildSettings.xml  $\Box$ -⊞ <sup>2</sup>Build 一田 2 Debug Mode A Block Library %DATA%\blockLibrary.xml - Environment 2 Use View Configuration - **Fill** Experiment 一田 <mark>第</mark> External Tools View Configuration %DATA%\views.xml B 一田 Hardware 一田 Integration 7 Enable Creation of AUTOSAR Components 一田 Interfaces <u>W</u> Default<sub>1</sub>  $\Box$  Modeling Enable the Creation of AUTOSAR Components in Component Manager Default 1D Interpolation Linear ¥ Default 2D Interpolation Linear  $\overline{\phantom{a}}$  $\left| \cdot \right\rangle$ s. System Defaults (E) **Use Project Options Template:** Use a XML-Template File for Project Options **Project Ontions Template:** OK Cancel
- Click **OK**.

- **Figure 2**: Enable creation of AUTOSAR components
- <span id="page-21-2"></span><span id="page-21-0"></span>3.1.2 Code Generation Settings for AUTOSAR

A project is the main unit in ASCET representing a complete software system. Formulas, implementation types etc. are defined within the context of a project.

#### **To create a project:**

- In the component manager, select **Insert → Project** or click on the **Insert Project** button to add a new project.
- Name the project ARProject.
- Select **Edit → Open Component** or double-click the project. The project editor opens.

#### **To set the code generation settings for AUTOSAR:**

- In the project editor, select File → Properties or click on the **Project Properties** button.
- The "Project Properties" dialog window opens.
- In the "Build" node, select the options:
	- Target: ANSI-C

# **Note**

In ASCET V6.2, the *ANSI-C* target is the only target that can be used for AUTOSAR code generation.

- Operating System: RTE-AUTOSAR x.y.z

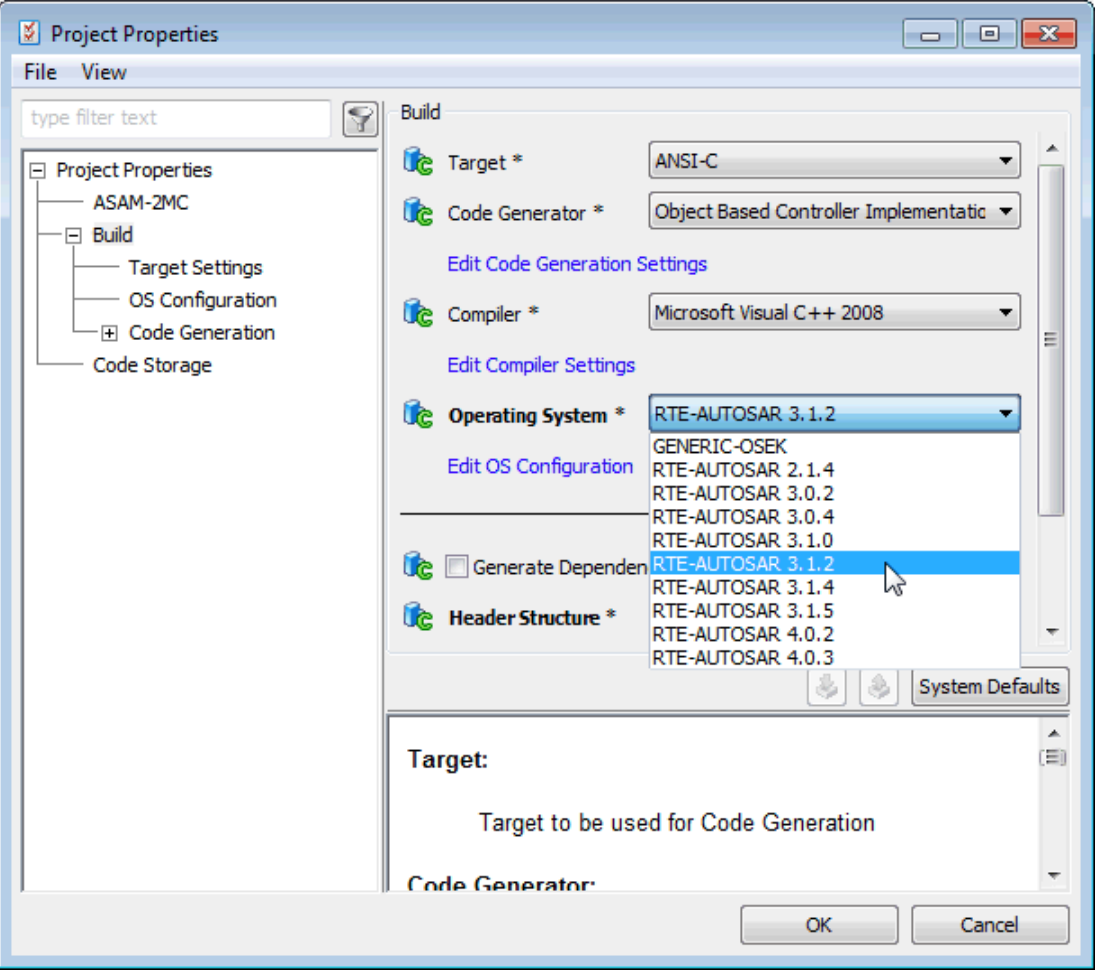

<span id="page-22-0"></span>**Figure 3**: Project settings for AUTOSAR projects

#### **Note**

ASCET V6.2 supports the AUTOSAR releases 2.1.4, 3.0.2, 3.0.4, 3.1.0, 3.1.2, 3.1.4, 3.1.5, 4.0.2 and 4.0.3.

- In the "Code Generation" node, select the MISRA compliant casting strategy from the **Casting** combo box.
	- Other casting strategies are not recommended.
- Select the casting **"MISRA compliant"**.

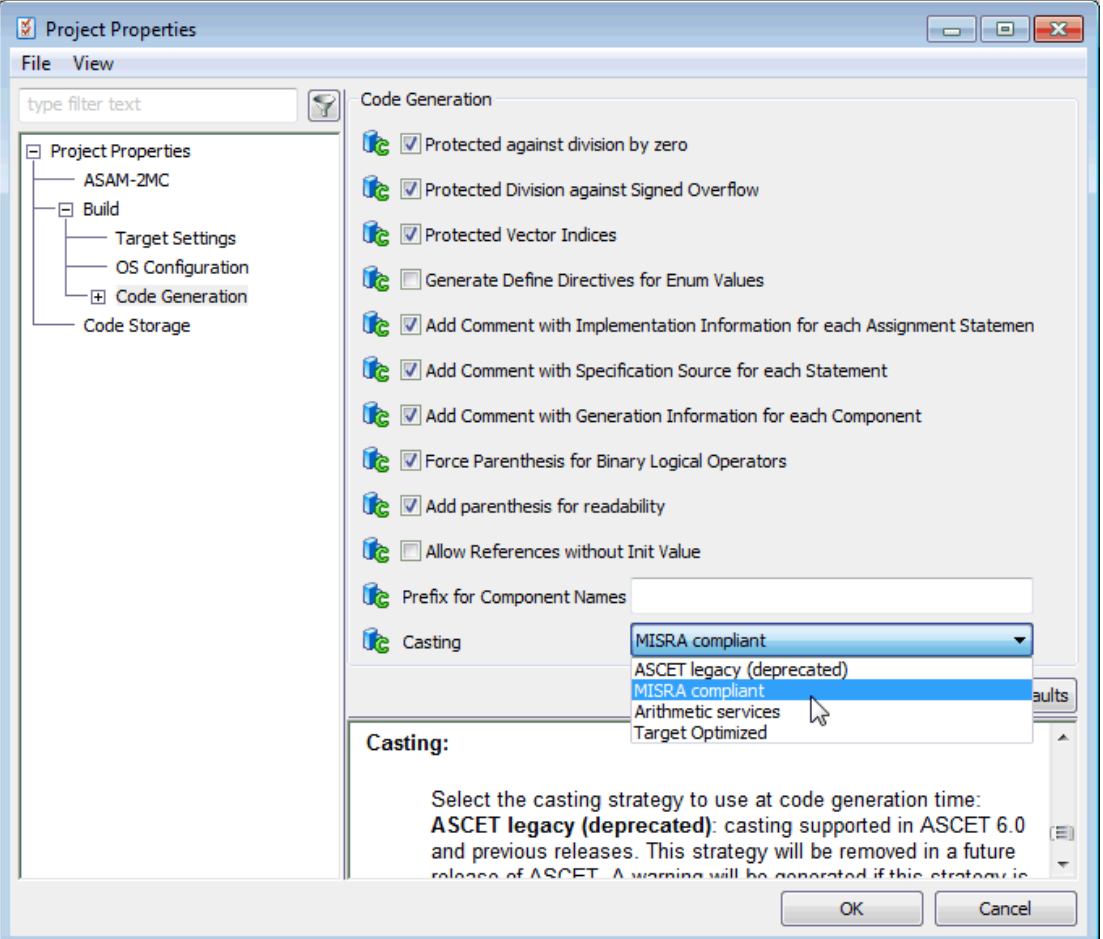

<span id="page-23-0"></span>**Figure 4**: MISRA compliant casting for AUTOSAR projects

#### **To define a memory sections definition file:**

When generating code in an AUTOSAR project, ASCET loads the memory sections from an XML configuration file. This file is defined in the project properties, "OS Configuration" node; see [Figure 5.](#page-24-0)

- Go to the "OS Configuration" node of the "Project Properties" dialog window.
- In the "Memory Sections Configuration File" field, enter path and name of the XML file that contains your memory sections definition.

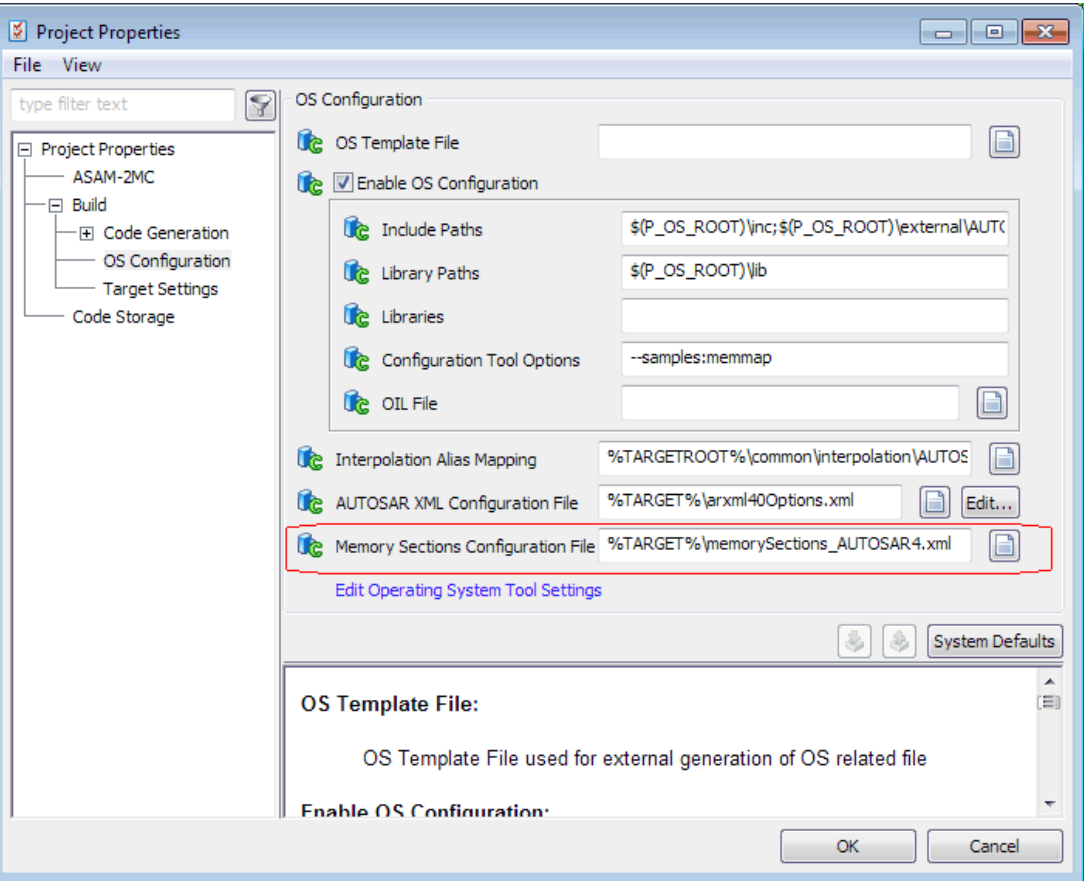

<span id="page-24-0"></span>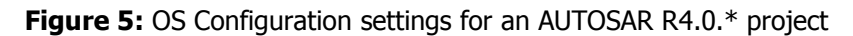

ASCET provides two sample files, memorySections\_Autosar.xml (AUTOSAR R3.1.5 or lower) and memorySections Autosar4.xml (AUTOSAR R4.0.\*). The suitable memorySelecions  $*$ . xml file for the selected RTE-AUTOSAR  $*$  operating system (see section 3.1.2, [Code Generation Settings for AUTOSAR](#page-21-2), on page [22\)](#page-21-2) is preselected.

#### 3.1.3 Settings for the AUTOSAR XML Output

The "Project Properties" window offers a possibility to configure the AUTOSAR XML output, i.e. to set package names or short names, to specify output files, etc.

#### **To configure the AUTOSAR XML (ARXML) output:**

- In the "Project Properties" dialog window, go to the "OS Configuration" node.
- In the "AUTOSAR XML Configuration File" field, enter or select the configuration file.

By default, each AUTOSAR Rx.y version uses a separate configuration file. It is recommended that you do not change this behavior because different AUTOSAR versions allow different ARXML settings.

 Click on the **Edit** button to open the "ARXML Configuration Settings" dialog window.

This window provides a set of options to configure the AUTOSAR XML generation. The options are grouped in several categories; see [Table 1.](#page-25-0)

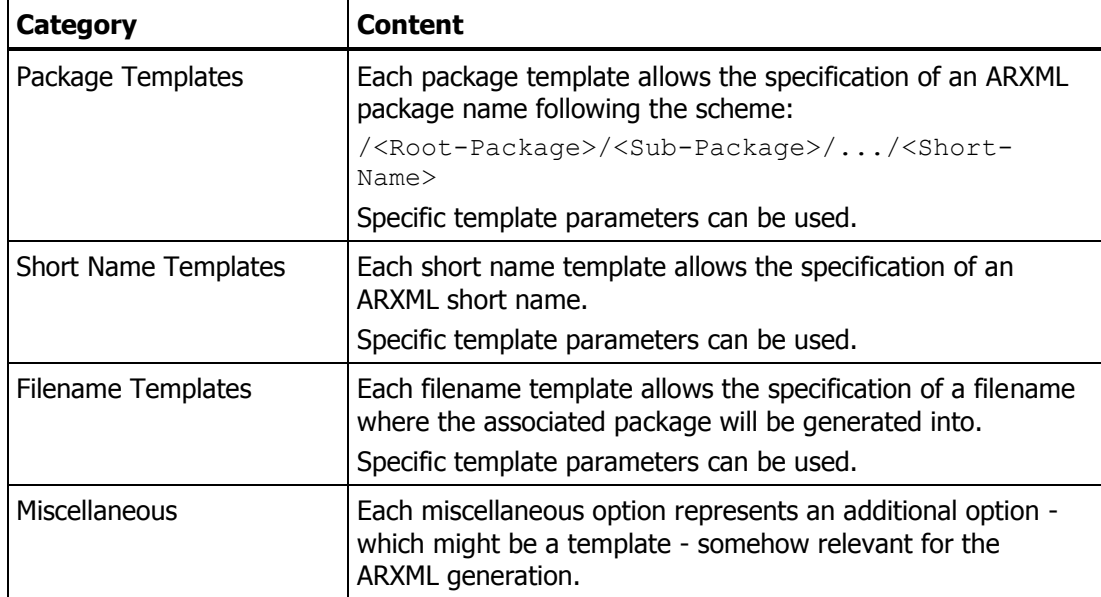

<span id="page-25-0"></span>**Table 1:** Categories for the configuration of generated ARXML code. The content of the categories depends on the selected AUTOSAR version.

> Adjust the options in the different categories according to your needs.

The descriptions in the "ARXML Configuration Settings" dialog window contain detailed information on each option. Click **OK** to confirm the settings and close the "ARXML Configuration Settings" dialog window.

#### **Note**

The changes in the "ARXML Configuration Settings" window are kept even if you leave the "Project Properties" window with **Cancel**.

# 3.1.4 Code Generation

An AUTOSAR project shall contain an AUTOSAR software component and requires the project settings described in the previous section. When generating code for the project, ASCET creates the AUTOSAR XML description files ( $*$  .  $\text{array1}$  files) and the corresponding C code. The generated C code uses the AUTOSAR API macros which are implemented in the RTE.

#### **To create an AUTOSAR software component:**

- In the component manager, select Insert  $\rightarrow$  AUTOSAR  $\rightarrow$ **Software Component**.
- Name the software component Swc.

#### **To insert an AUTOSAR software component in a project:**

- Open the project ARProject in the project editor.
- $\blacksquare$  In the project editor, select **Insert**  $\rightarrow$  **Component**. The "Select Item…" window opens.
- In the "1 Database" or "1 Workspace" field of the "Select Item…" window, select the component Swc.

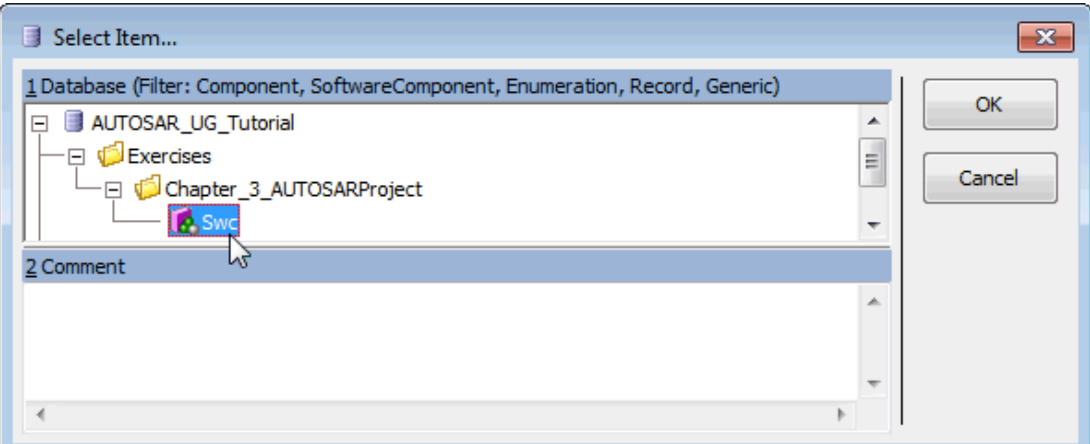

#### <span id="page-26-0"></span>**Figure 6:** Select item Swc in the project ARProject

- Click **OK** to close the "Select Item…" window and insert Swc into the project.
	- The "Properties for Complex Element" window opens. You can enter a name and a comment for the  $S_{\text{WC}}$  instance.
- Click **OK** to use the default name and comment.

### **To generate code in a project:**

In the project editor, first select **Build**  $\rightarrow$  **Touch**  $\rightarrow$  **Recursive**, then select **File**  $\rightarrow$  **Export**  $\rightarrow$  **Generated code**  $\rightarrow$  **Recursive.** 

#### **Note**

Beginning with ASCET V6.2, it is no longer necessary to select **Build → Generate Code** after **Build → Touch → Recursive.** 

The "Path to export Items" window opens. The ASCET code generation directory, Cgen, is preselected.

#### **Note**

The *CGen* directory in the ASCET installation is a temporary directory that contains intermediate results from the code generator. It is not recommended to store code in this directory.

 Select a destination folder to export the generated code. You may use, e.g., a subdirectory of the current ASCET database C:\ETASData\ASCET6.2\Database\ AUTOSAR\_UG\_Tutorial.

For the ARProject containing the empty AUTOSAR software component Swc, the following files are generated.

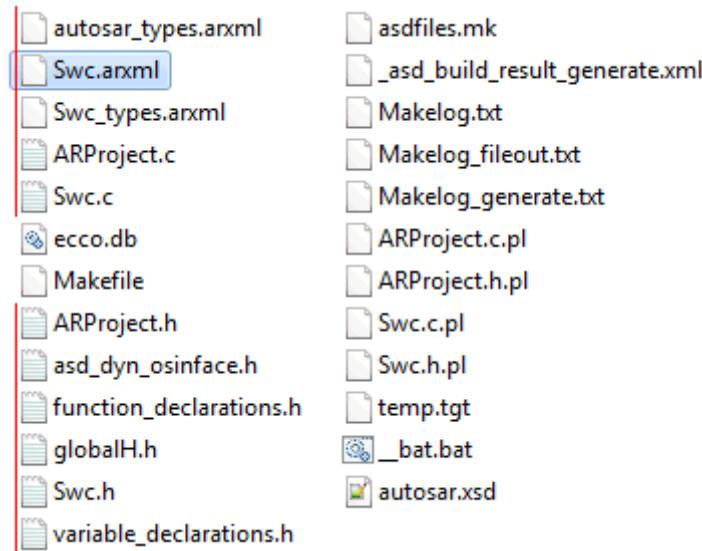

**Figure 7:** ASCET generated code for the project ARProject  $(*.arxml, *.c$  and  $*.h$  files).

# <span id="page-27-0"></span>3.2 Approaches for Creating Software Components

The development of AUTOSAR software components in ASCET can be done using two approaches: the top-down approach and the bottom-up approach.

In the top-down approach, the software architecture is described in an authoring tool. In this case, ASCET is used as a behavior modeling tool for the implementation of the software components.

In the bottom-up approach, ASCET is not only used as a behavior modeling tool, but as an authoring tool for the description of the AUTOSAR software components as well.

#### 3.2.1 Top-Down Approach

In the top-down approach, the creation of an AUTOSAR software component is done in two steps:

- 1. In the first step, the interface of the component is defined. The interface is specified in an authoring tool and exchanged via ARXML. The ARXML files are then given to a component API generator which transforms the interface description into a header file. As a rule, the component API generator is the contract phase part of an RTE generator (see section 3.3.1, [Contract Phase](#page-30-0), on page [31\)](#page-30-0).
- 2. In a second step, the ARXML files are imported in ASCET and the application software component developer provides the internal behavior in terms of C files respecting and using the interfaces as defined in the header file. Now the  $*$  h and the  $*$  h c files of the software components are defined and can be compiled.

In the top-down approach, a key feature is the ARXML importer, which is described in the next subsections.

#### The ARXML Importer

The ARXML description of a software component can be imported into ASCET with the "AUTOSAR to ASCET Importer". This tool transforms the ARXML file(s) containing all necessary information to describe a software component (i.e. AUTOSAR types, interfaces, software component type) into the proprietary ASCET XML format, the AMD format. Afterwards, ASCET imports the AMD files into the currently open database or workspace.

The AUTOSAR to ASCET Importer is started from the component manager, with the **Tools**  → **AUTOSAR to ASCET Converter** menu option. See the AUTOSAR to ASCET Importer User's Guide for details.

In addition, ARXML file(s) can be imported using the standard import menu option.

# **To import an ARXML in ASCET**

- In the component manager, select  $File \rightarrow Import.$ The "Select Import File" dialog opens.
- Select the ARXML file(s) to be imported and click **OK**. ASCET imports the selected files in the currently open database or workspace.

# Using the Attribute UUID in the ARXML Import

UUIDs (Universally Unique Identifiers) are optional fields in the ARXML specification, and most authoring tools support them. ASCET also supports UUIDs in the AMD format, and this enables ASCET to be easily integrated in AUTOSAR toolchains. At present, the ASCETgenerated ARXML provides a UUID for those elements that were imported with this attribute; otherwise, the attribute is empty.

UUIDs are mainly used for the identification of existing elements in the ASCET database or workspace when importing ARXML files. The use of the UUID attribute needs to be explicitly enabled.

# **To use UUIDs for identification:**

- In the component manager, select **Tools**  $\rightarrow$  **Options**. The ASCET options dialog window opens.
- Go to the "Interfaces\Import" node.
- Enable the option "**Use UUIDs for Identification**".
- Click **OK** to close the ASCET options window and accept the setting.

The **Use UUIDs for Identification** option is also available in the "Select Import File" window, see [Figure 8.](#page-29-0)

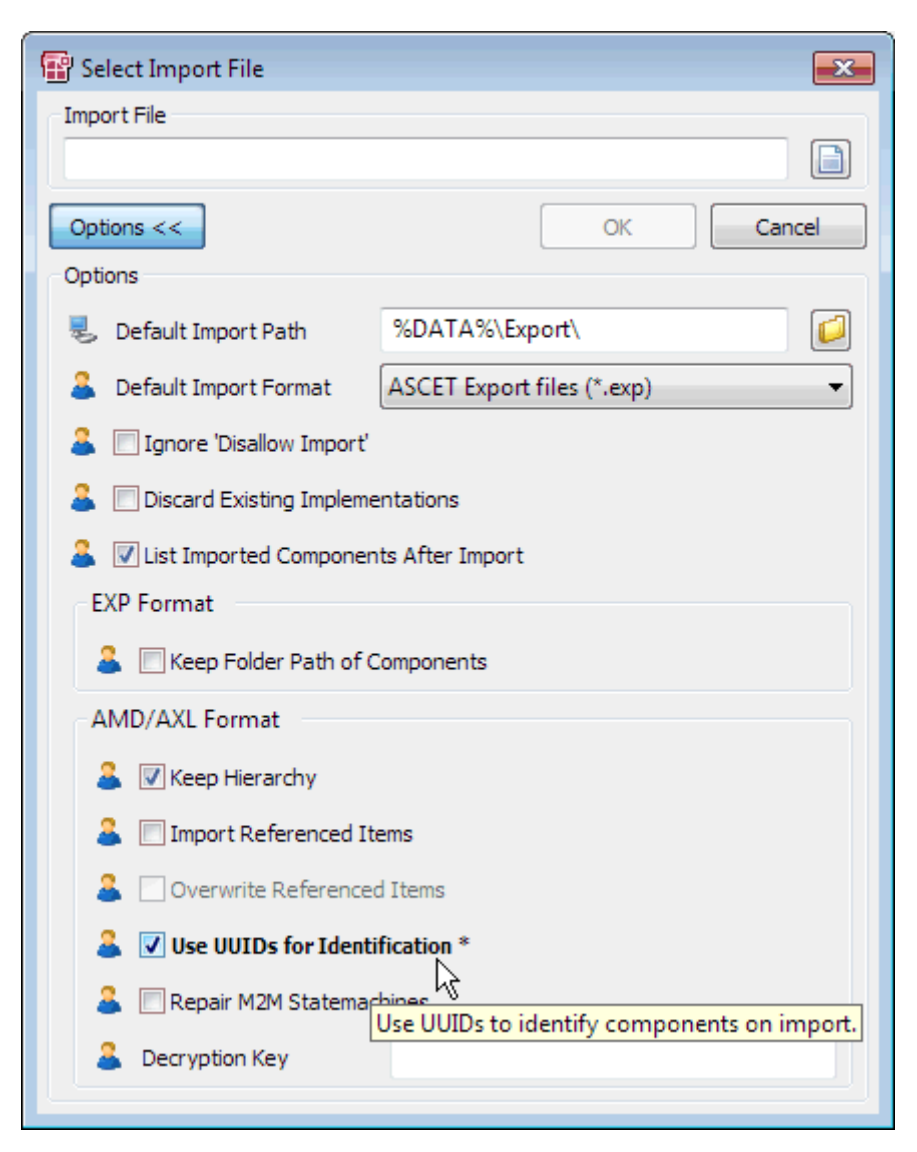

**Figure 8**: Using UUIDs to identify components on import

# <span id="page-29-0"></span>3.2.2 Bottom-Up Approach

For application software components, ASCET can be used as authoring tool and behavior modeling tool. In the bottom-up approach, the AUTOSAR modeling elements supported in ASCET V6.2, i.e. Mode Group, Interface<sup>1</sup>, Software Component, are created and maintained in the ASCET database/workspace.

# 3.3 Working with the RTE Generator

The separation of the development and integration phases in AUTOSAR is reflected in a twophase software component development process:

- 1. Software Component Development: the specification, design and implementation of software components; then
- 2. Software Component Deployment: the allocation of components to ECUs and the integration of components with the basic software on the ECU.

 $\overline{a}$ 

<sup>&</sup>lt;sup>1</sup> Sender-receiver, Client-server, Calprm (AUTOSAR R3.1.5 or earlier)/Parameter (AUTOSAR R4.0.\*), NVData (AUTOSAR R4.0.\*)

The two phases of operation allow for initial software component configurations to be made and integrated onto the VFB (through some auxiliary design and development process) and then the RTE interface to be generated so that the software components can be implemented before the prototypes are defined and their particular allocations onto an ECU are known.

The phased development process means that some time can pass between the development of a component type and the allocation of its component prototypes to an ECU. Indeed, a component may be developed once and re-used multiple times over many generations of vehicles. Furthermore, the component may be supplied to an integrator in binary form only, but must be integrated to an ECU with other components that have not yet been written.

The RTE generator supports the phased process by allowing the interface to the RTE to be generated in advance of full knowledge of component prototype/ECU allocation. Given a software component description, the RTE generator has sufficient information to generate the interface definition files necessary for engineers to start developing software components. The interface defines the contract between the RTE and the component – what that component must provide if future integration work is to happen easily. This is known as contract phase.

When the system is integrated, and the mapping of software components to ECUs is known, the RTE itself can be generated. However, we now know how many instances of a software component exist, where runnable entities are executing, which communication is local to an ECU and which must be routed across the network, etc. The RTE generator can use this information to re-generate the interface definition files to include optimizations based on this additional context. This is known as RTE phase.

The following sections discuss the Contract and RTE phases in more detail.

#### <span id="page-30-0"></span>3.3.1 Contract Phase

In the contract phase, the RTE generator produces header files to be used in the components under implementation. The header files define the contract between the component and the system as a whole and are suitable for both binary-code and sourcecode components. When running in the contract phase, the RTE generator only needs access to the software component description file(s). It is not necessary to have any information about system deployment.

The definitions in the ARXML file are used to define the APIs, and therefore only valid runnable entities can be declared without an error occurring when the component is compiled.

#### 3.3.2 RTE Phase

Prior to using an RTE generator in RTE phase, a significant amount of system engineering is needed. The AUTOSAR development process assumes that there are a number of inputs to the system engineering process:

- Software component descriptions that define the software components, their ports, internal behavior and implementation characteristic and the interfaces provided and required by the ports assuming their connection to the Virtual Function Bus. These are the same descriptions as used in contract phase.
- ECU resource descriptions that define the ECU hardware characteristics (e.g. communication ports)
- A System constraint description that defines aspects of the system (e.g. communication protocols)

To build an AUTOSAR system (i.e. a set of software components mapped to ECUs that communicate over a network) it is necessary to define:

ECU configuration descriptions that define which software components are mapped to which ECUs, the resources available on the ECU etc.

An ECU Configuration that defines the mapping between elements; for example the mapping of runnable entities to AUTOSAR Operating System tasks and the mapping of AUTOSAR signals to AUTOSAR COM signals.

Once you have configured your AUTOSAR system with an allocation of component prototypes to ECU instances, the RTE generator is used in RTE Generation phase to create the following items:

- 1. the implementation of the RTE itself
- 2. optimized component header files that exploit mapping knowledge provided by your configuration
- 3. operating system tasks that package your runnable entities
- 4. (optional) an operating system configuration file for the RTE generated objects and required behavior
- 5. (optional) a communication stack configuration file for inter-ECU communication configuration

In the RTE phase, the RTE generates optimized application header files suitable for compiling source code components and, optionally, XML configuration files for the communication stack and operating system. When running the RTE phase, the RTE generator needs access to all system deployment information.

The RTE is generated as one or more C modules. Each module must be compiled according to the dependency information output by the RTE. The module  $Rte.c$  contains the core generated RTE.

# <span id="page-32-0"></span>**4 Data Types (AUTOSAR R3.1.5 or Lower)**

The communication over interfaces is typed so, before an interface can be defined, it is necessary to define the types of data that can be used.

ASCET supports both primitive types and complex types, i.e. those composed from values of primitive types.

Definitions of AUTOSAR primitive and complex data types are created by ASCET based on data implementation information. The ASCET data implementation is then mapped by the AUTOSAR RTE into BSW types.

# 4.1 BSW Types

For AUTOSAR R3.1.5 or lower, the AUTOSAR RTE supports the following BSW data types:

- $\blacksquare$  sint $8 8$  bit signed integer.
- uint $8 8$ -bit unsigned integer.
- $\blacksquare$  sint16 16-bit signed integer.
- uint16  $-$  16-bit unsigned integer.
- $\blacksquare$  sint32 32-bit signed integer.
- $\nu$  uint32 32-bit unsigned integer.
- $\blacksquare$  float 32 single precision floating point.
- $\blacksquare$  float64 double precision floating point.
- uint8 least at least 8-bit unsigned integer.
- $\blacksquare$  uint16 least at least 16-bit unsigned integer.
- $\blacksquare$  uint32 least at least 32-bit unsigned integer.
- sint8 least at least 7-bit signed integer (plus sign bit).
- sint16 least at least 15-bit signed integer (plus sign bit).
- $\blacksquare$  sint32 least at least 31-bit signed integer (plus sign bit).
- boolean for use with TRUE/FALSE.

The BSW types, plus definitions for TRUE and FALSE, are defined in the RTA-RTE installation, in the AUTOSAR header file Platform Types.h.

### 4.2 Primitive Data Types

The ASCET type system consists of model types and implementation types. Model types are abstract generic types which can be realized in one or more implementation types.

The basic model types for scalar elements are:

- **Logic**
- **Signed Discrete**
- **Unsigned Discrete**
- Continuous

All scalar elements in ASCET are implemented using one of the following data types:

- sint8
- $\blacksquare$  sint16
- sint32
- uint<sub>8</sub>
- $-$ uint16
- $-$ uint $32$
- $real64$
- $real32$

and the model type "log" as

bool

# **To configure the default implementation of model types:**

- $\blacksquare$  In the component manager, select **Tools**  $\rightarrow$  **Options**. The "Options" dialog window opens.
- ٠
- Open the "Modeling\Implementation\default Implementation Types" node.
- Configure the default implementation types, for instance, as shown below.

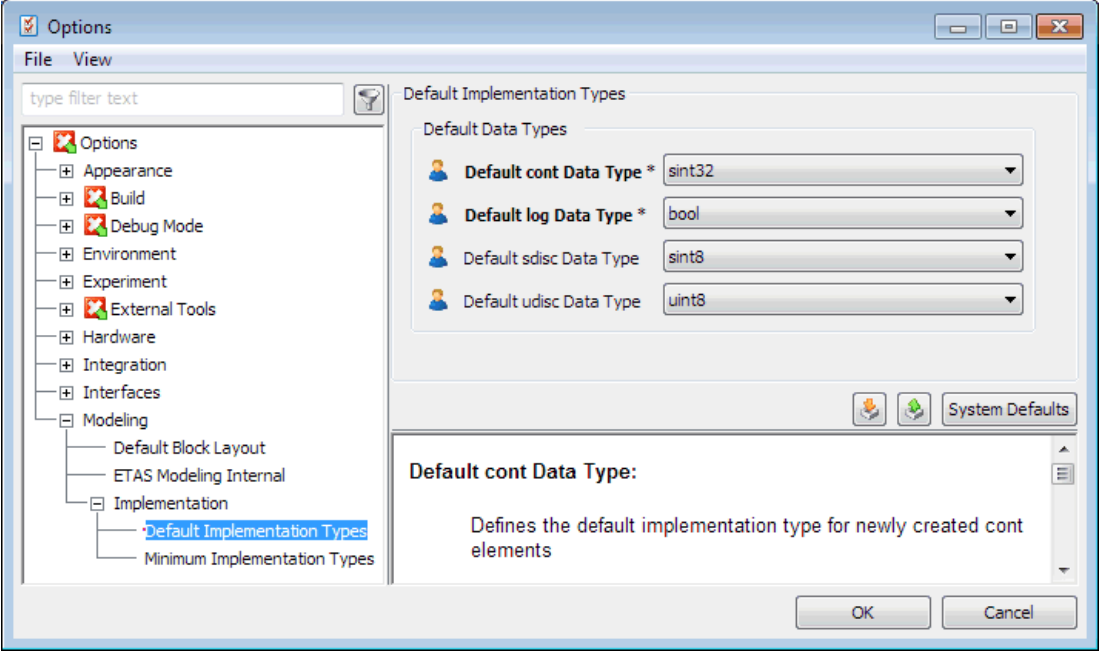

<span id="page-33-0"></span>**Figure 9**: Default implementation of model types

Click **OK**.

The implementation of a model element can always be individually configured. In what follows, we illustrate how to implement a variable sdisc as an 8 bit signed integer.

#### **To implement a model type sdisc as a sint8:**

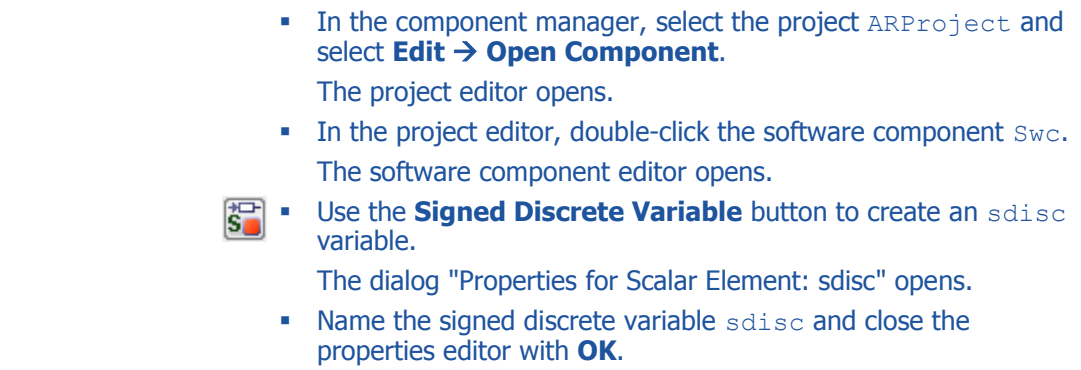

- $\blacksquare$  In the "Outline" tab, right-click the sdisc element and select **Implementation** from the context menu.
	- The "Implementation for: sdisc" window opens.
- In the "Master" field, activate **Implementation**.
- In the "Implementation" field, select sint8.
- Close the "Implementation for: sdisc" window with **OK**.

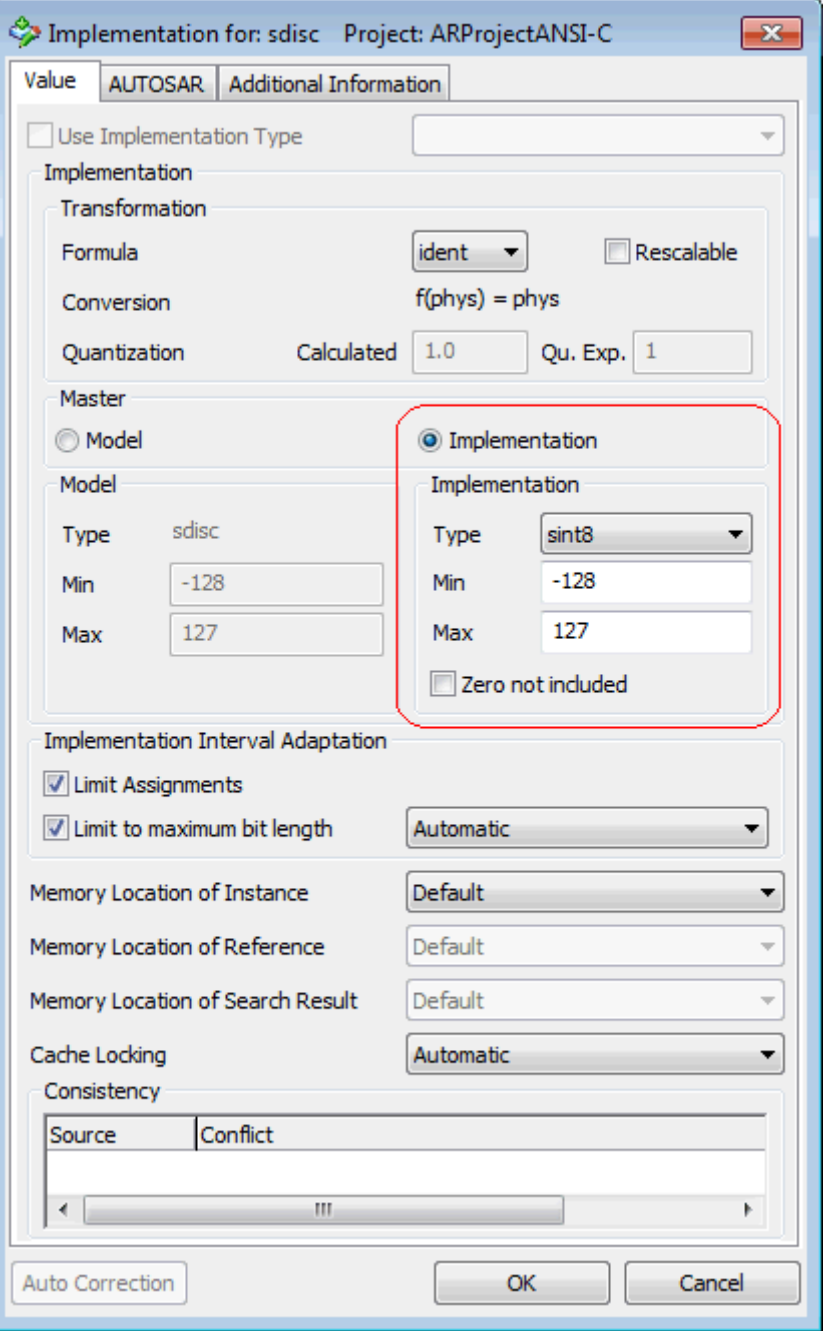

<span id="page-34-0"></span>**Figure 10:** Implementation of the signed discrete element sdisc as sint8

When generating code for an AUTOSAR project, ASCET creates the file autosar types.arxml, so that the primitive data types can be referenced within ARXML elements such as interfaces. A primitive type is declared using a meta-type tag to define the type's properties and then sub-tags to refine range and set the type name:

```
<AR-PACKAGE>
   <SHORT-NAME>AUTOSAR types</SHORT-NAME>
   <DESC></DESC>
   <ELEMENTS>
      \sim \sim<INTEGER-TYPE>
         <SHORT-NAME>SInt8</SHORT-NAME>
         <LOWER-LIMIT>-128</LOWER-LIMIT>
         <UPPER-LIMIT>127</UPPER-LIMIT>
      </INTEGER-TYPE>
      \sim 100</ELEMENTS>
</AR-PACKAGE>
```
<span id="page-35-0"></span>**Listing 1:** ARXML code – primitive data type (AUTOSAR R3.1.2)

The short-name of a data type must be a valid C identifier.

The types file autosar types.arxml is an input for the RTE generator. The type definition for the user-defined primitive type is then included in the generated file Rte Type.h. The implementation of the primitive types created by RTE references the BSW data types is defined for a particular micro-controller target by the AUTOSAR header file Platform Types.h.

# 4.3 Primitive Data Types With Semantics

An additional data type in ASCET is Enumerations.

An enumeration in ASCET corresponds to an integer type with semantics. The semantic is given by a compu-method with category "Text Table". A compu-method is a conversion formula from bit-pattern to a physical value and vice versa.

#### **To create an enumeration**

- In the component manager, select **Insert**  $\rightarrow$  **Enumeration** or click on the **Enumeration** button.
- Name the enumeration Enumeration.
- Select the enumeration and switch to the "Contents" pane.
- For the value 0, select **Enumeration**  $\rightarrow$  **Rename** and set the label red.
- $\blacksquare$  Select **Enumeration**  $\rightarrow$  **Add Enumeration**  $\rightarrow$  **Append** or press the <INSERT> key to create a new enumerator with the value 1. Set the label to vellow.
- $\blacksquare$  Create another enumerator with value 2 and label green.
| ASCET-MD-RP-SE                                                                                                    |             |  |  |  |  |  |  |  |  |
|----------------------------------------------------------------------------------------------------|-------------|--|--|--|--|--|--|--|--|
| View Insert Build Tools SCM Enumeration<br>Edit<br>File                                                           | Help        |  |  |  |  |  |  |  |  |
| $\mathbf{B}$ we have the set of $\mathbf{X}$ of $\mathbf{E}$ is the set of $\mathbf{S}$ . The set of $\mathbf{S}$ |             |  |  |  |  |  |  |  |  |
| C Exercises\Chapter_4_Types\Types\Enumeration<br>- 0                                                              |             |  |  |  |  |  |  |  |  |
| 1 Database                                                                                                    | 3 Contents  |  |  |  |  |  |  |  |  |
| AUTOSAR_UG_Tutorial<br>冃                                                                                          | Value Label |  |  |  |  |  |  |  |  |
| Exercises                                                                                                    | red<br>0    |  |  |  |  |  |  |  |  |
| Chapter_3_AUTOSARProject                                                                                          | yellow      |  |  |  |  |  |  |  |  |
| Chapter_4 Types                                                                                                   | 2<br>green  |  |  |  |  |  |  |  |  |
| ⊟ <del>∯</del> Types                                                                                              |             |  |  |  |  |  |  |  |  |
| <b>B</b> Enumeration                                                                                              |             |  |  |  |  |  |  |  |  |
| ARProject                                                                                                    |             |  |  |  |  |  |  |  |  |
| <b>B</b> Swc                                                                                                    |             |  |  |  |  |  |  |  |  |
| hanter 5 Interfaces                                                                                               |             |  |  |  |  |  |  |  |  |

**Figure 11**: Example of an enumeration in ASCET

The definition of the data type and the compu-method in configuration language can be found in the AUTOSAR package ASCET types. The package ASCET types contains software component specific types and is stored in the types file of the software component, i.e. the generated file Swc Types.arxml.

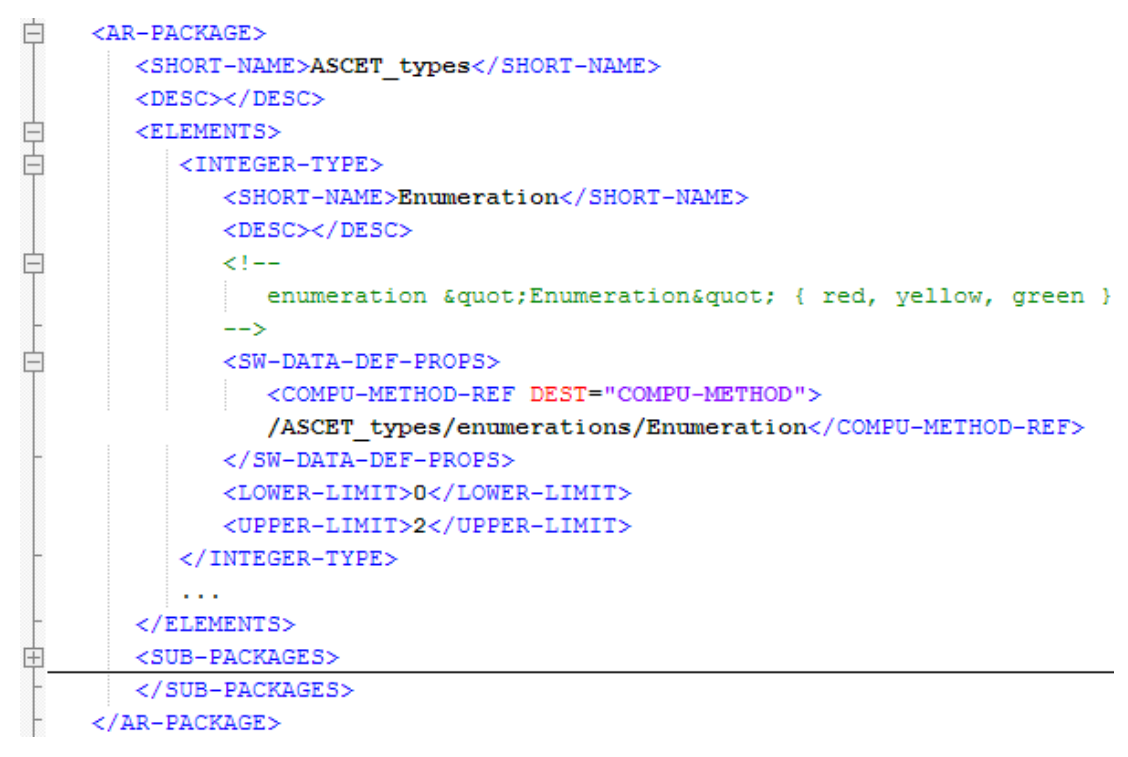

**Listing 2:** ARXML code – enumeration data type (AUTOSAR R3.1.2)

The description of the compu-method is attached below:

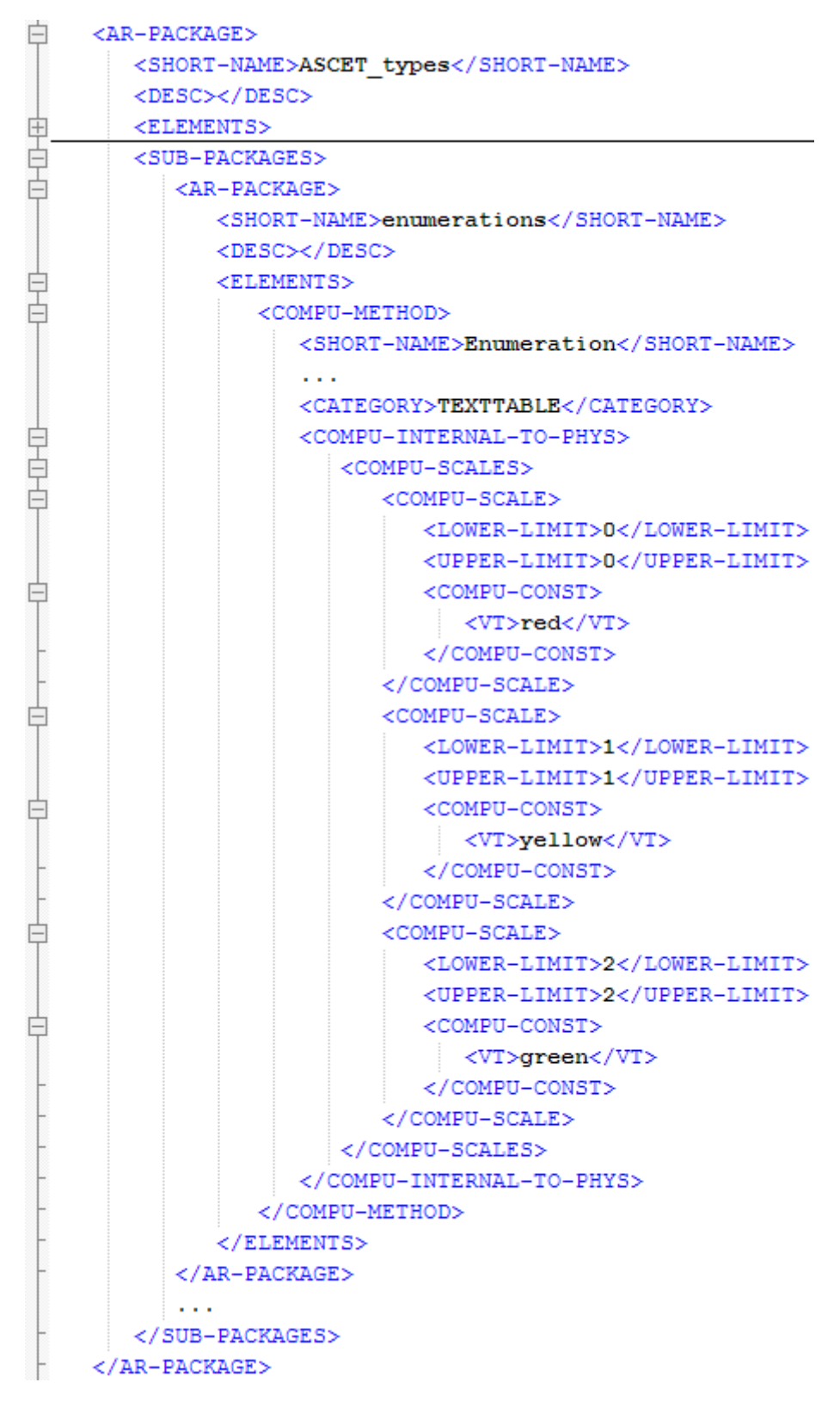

**Listing 3:** ARXML code – compu-method for an enumeration (AUTOSAR R3.1.2)

# 4.3.1 Std ReturnType

The AUTOSAR standard defines "status" and "error" values returned by RTE API functions. The following values are defined in the Std ReturnType type:

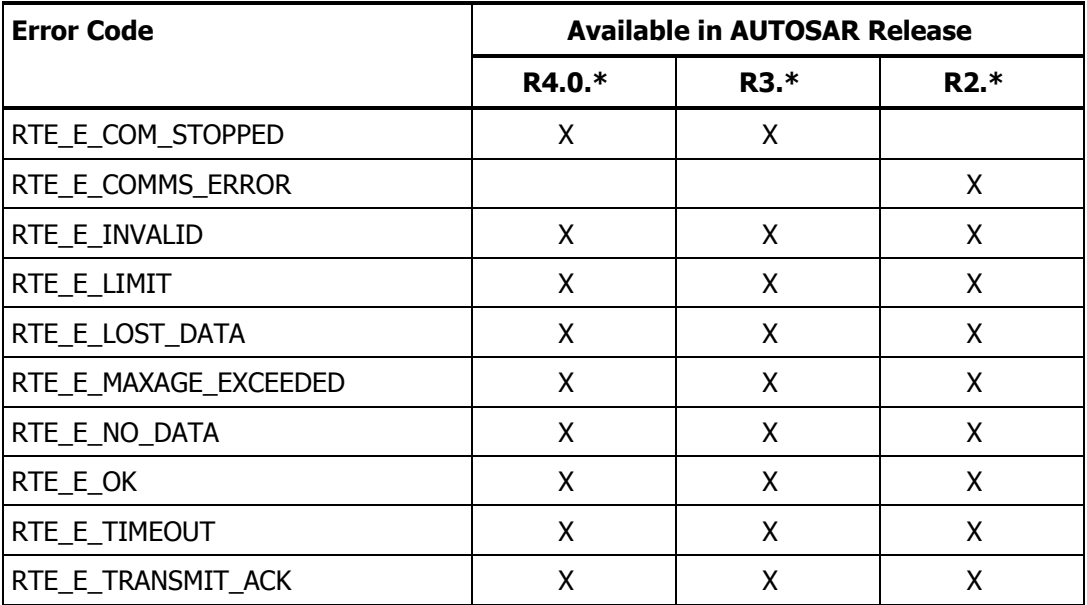

**Table 2**: AUTOSAR error codes

ASCET provides the Std ReturnType type as a built-in enumeration. The error codes are reserved words in ASCET and cannot be used in other enumerations.

Furthermore, E\_OK is also reserved in ASCET, which denotes that a server runnable returns no application error. The user shall specify – or import – the possible values of the application error in a standard enumeration.

4.4 Complex Types

## <span id="page-38-0"></span>4.4.1 Record Types

Record types allow new complex types to be created. A record type creates a data structure consisting of one or more named members.

## **To create a record in ASCET:**

- In the component manager, select **Insert**  $\rightarrow$  **Record** or click on the **Record** button.
- Name the record Record.
- Select **Edit → Open Component** or double-click the record. The record editor opens.
- **TE Use the Unsigned Discrete Variable** button to create a udisc variable.

The dialog "Properties for Scalar Element: udisc" opens.

- Name the unsigned discrete variable A.
- **T** Use the Logic Variable button to create a log variable named B.

| Element Interface Editor for: Record                           |             |                    |                          |       |          |                     | ▣<br>$\Box$     |        |
|----------------------------------------------------------------|-------------|--------------------|--------------------------|-------|----------|---------------------|-----------------|--------|
| View<br>Insert Extras<br>Edit<br>File:<br>Tools<br><b>Help</b> |             |                    |                          |       |          |                     |                 |        |
| のの少々もま自然氏                                                      |             |                    |                          |       |          |                     |                 |        |
| <b>Tree Pane</b><br>×                                          |             | <b>】 Elements</b>  | Data   S Implementation  |       |          |                     | <b>i</b> Layout | 貋      |
| Outline<br>Database                                            | <b>Name</b> | Type               | MaxSize Scope Kind       |       |          | Reference Existence |                 |        |
| ▽ ½ 暗 Her<br>search<br>$\overline{\phantom{a}}$                | А           | <sup>+</sup> udisc | ш.                       | local | Variable |                     | real            | Browse |
| self::Record<br>E                                              | B           | *L log             | $\overline{\phantom{a}}$ | local | Variable | $\overline{a}$      | real            |        |
| "규<br>A::udisc                                                 |             |                    |                          |       |          |                     |                 |        |
| Ŧ<br>B::log                                                    | ∢           | ш                  |                          |       |          |                     |                 |        |
| ල් <mark>ර</mark> ් Impl<br><b>Data</b><br>self                |             |                    |                          |       |          |                     |                 |        |

**Figure 12:** Record with elements A and B

# **To create an implementation of a record:**

- In the record editor, switch from the "Elements" tab to the "Implementation" tab.
- In the "Implementation" tab, double-click the element A. The "Implementation for: A" window opens.
- In the "Master" field, activate **Implementation**.
- In the "Implementation" field, select uint16.
- Right-click in the "Max" field and select **Default Value** from the context menu.
- Close the "Implementation for: A" window with **OK**.

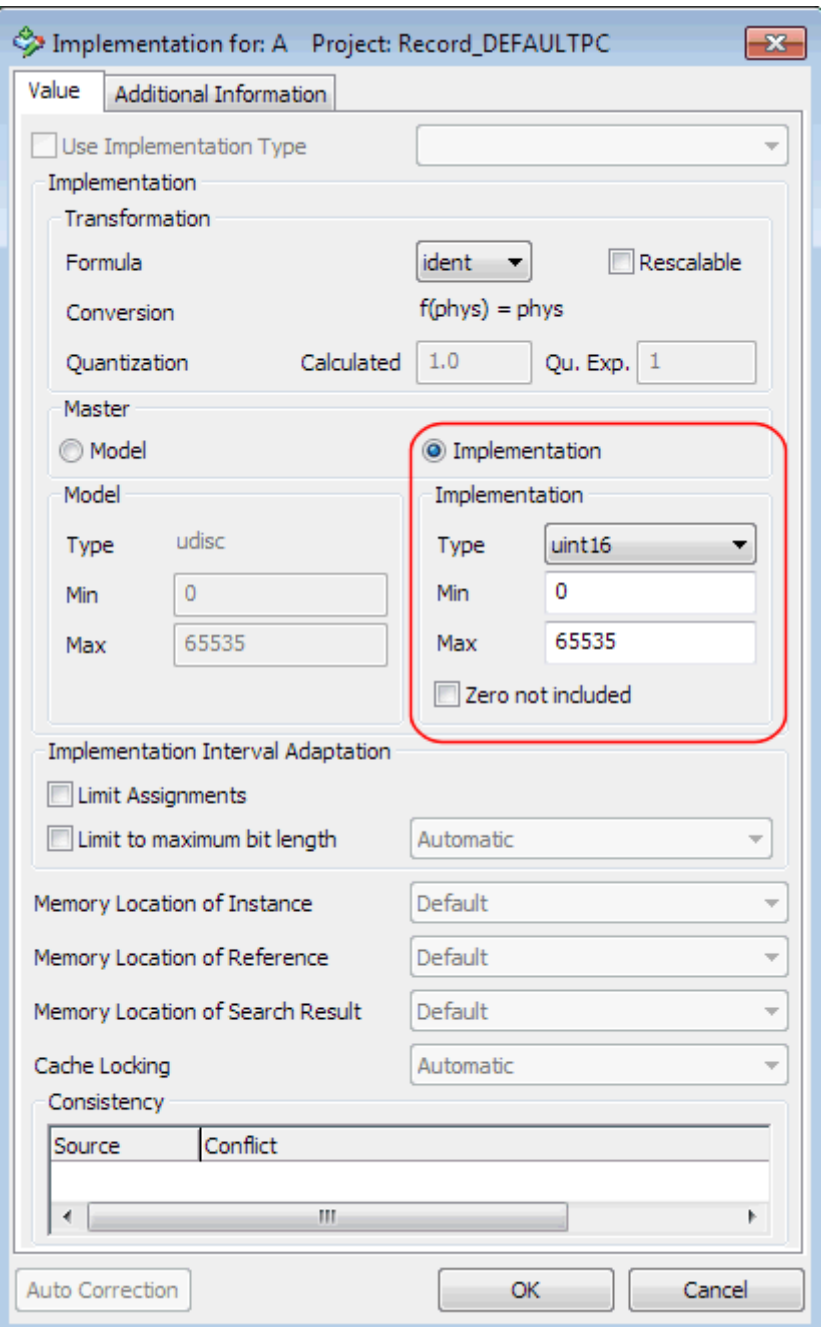

Figure 13: Implementation of the unsigned discrete element A as uint16

For the logic variable  $B$ , select the implementation type  $b \circ \circ 1$ . The "Implementation" tab of the record editor looks like the figure below.

| Element Interface Editor for: Record               |   |                     |                                       |        |       |       |    |          |        | o lo     | $\mathbf{x}$ |
|----------------------------------------------------|---|---------------------|---------------------------------------|--------|-------|-------|----|----------|--------|----------|--------------|
| File<br>View<br>– Edit<br>Insert Extras Tools Help |   |                     |                                       |        |       |       |    |          |        |          |              |
| のの少々もまたメル                                          |   |                     |                                       |        |       |       |    |          |        |          |              |
| <b>Tree Pane</b>                                   | × |                     | Elements <b>Data</b> S Implementation |        |       |       |    | ( Layout | 星      | Elements | $- \times$   |
| 貋<br>Outline<br>Database                           |   | Impl                |                                       |        |       |       |    |          | Browse | 胃胃阳离胃    |              |
| 努略記<br>Search -<br>v                               |   | <b>Name</b>         | Type                                  | Impl.  | Impl. | Impl. | lo | Formula  |        |          |              |
| self::Record<br>$\Box$                             |   |                     |                                       | Type   | Min   | Max   |    |          |        | Library  | $- x$        |
| <sup>+</sup> u A∷udisc                             |   | A                   | <sup>1</sup> U udisc                  | uint16 | 10    | 65535 | 1  | ident    |        |          |              |
| $T \Box B$ :log                                    |   | в                   | <sup>+</sup> L' log                   | bool   | 10    |       | 1  | ident    |        |          |              |
|                                                    |   |                     | m                                     |        |       |       |    |          |        |          |              |
| 忙B<br><b><i><u>A</u></i></b> false                 |   | es Phys: Impl: bool |                                       |        |       |       |    |          |        |          |              |

**Figure 14:** Implementation Impl of Record with elements A and B

An implementation of a record in ASCET corresponds to a record type in AUTOSAR. The record type in configuration language can be found in the AUTOSAR package ASCET types. The package ASCET types contains software component specific types and is stored in the types file of the software component, i.e. the generated file Swc\_Types.arxml. The members of the record type Record Impl are described below:

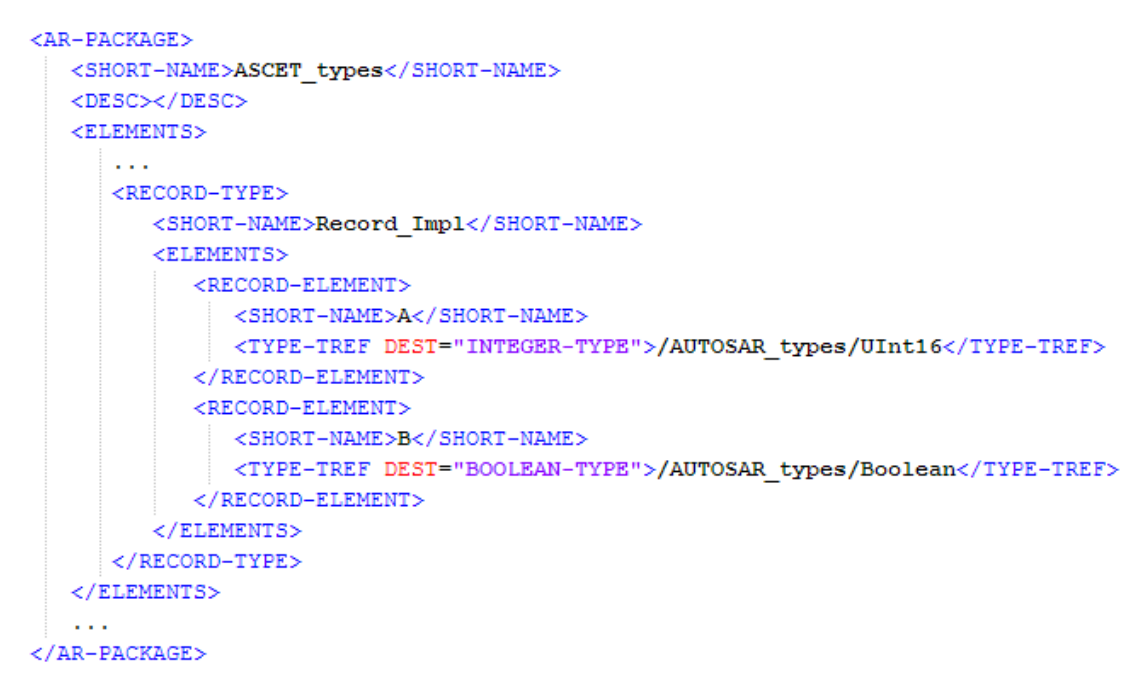

**Listing 4:** ARXML code – record type (AUTOSAR R3.1.2)

The RTE generator will generate a C structure type for each defined <RECORD-TYPE>. The structure definition is included in the generated file Rte  $Type.h.$ 

#### **To create a new implementation of a record:**

- $\blacksquare$  In the record editor, select **Edit**  $\rightarrow$  **Component**  $\rightarrow$ **Implementation**.
	- The "Implementation Editor for: Record" window opens.
- Select **Implementation**  $\rightarrow$  **Add** and name it, for instance, Impl32.
- Set an implementation uint32 for A.
- Set an implementation  $b$ <sup>ool</sup> for B.

Click **OK**.

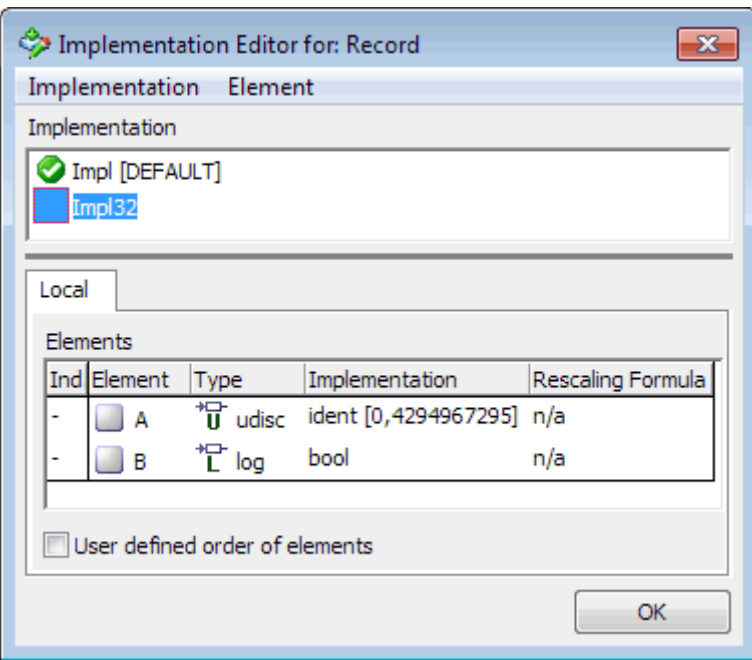

**Figure 15**: Record type Record\_Impl32

## <span id="page-42-0"></span>4.4.2 Array Types

Array types, like record types, allow new complex types to be created. An array type creates a sequence of values mapped to an index position.

# **To create an array**

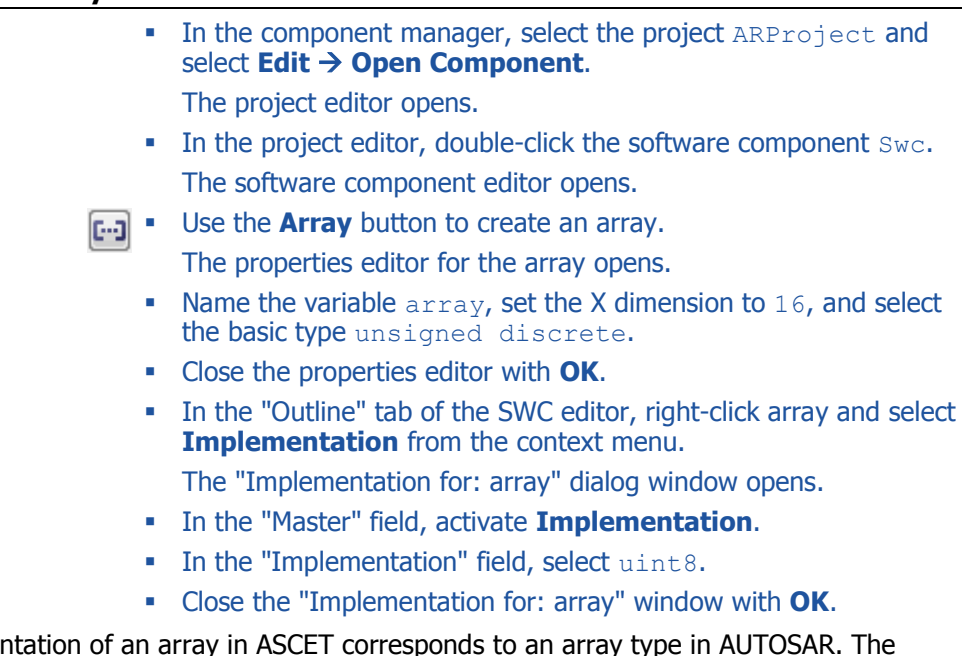

An implement array type in configuration language can be found in the AUTOSAR package ASCET types. The package ASCET types contains software component specific types and is stored in the types file of the software component, i.e. the generated file Swc\_Types.arxml. Array types used, e.g., as interface elements are declared as follows in the configuration language:

```
<AR-PACKAGE>
   <SHORT-NAME>ASCET types</SHORT-NAME>
   <DESC></DESC>
   <ELEMENTS>Section
      <ARRAY-TYPE>
         <SHORT-NAME>ASCET Array UInt8 16</SHORT-NAME>
         <DESC></DESC>
         21 - 5array of 16 " UInt8" values
          \rightarrow{<} {\tt ELEMENT}{>}<SHORT-NAME>elementName</SHORT-NAME>
             <TYPE-TREF DEST="INTEGER-TYPE">/AUTOSAR_types/UInt8</TYPE-TREF>
            <MAX-NUMBER-OF-ELEMENTS>16</MAX-NUMBER-OF-ELEMENTS>
         \langle/ELEMENT>
      </ARRAY-TYPE>
      Allen
   \langle/ELEMENTS>
   \sim 100</AR-PACKAGE>
```
**Listing 5:** ARXML code – array type (AUTOSAR R3.1.2)

The RTE generator will generate a C array type for each defined <ARRAY-TYPE>. Array types must be therefore declared according to the same semantics as the C array. The array type definition is included in the generated file  $Rte_Typ$ e.h.

## **Note**

The implementation of arrays in application software components shall be consistent with their declaration in the generated RTE. It is first specified how to declare an array typed element at C code level in AUTOSAR R3.1.2. For more information, refer to the AUTOSAR\_SWS\_RTE.pdf manual of your AUTOSAR release, chapter 5.2.6.5, for more information.

The C code generation of arrays in ASCET is configurable in the file *codegen.ini* by means of the option **ARArrayBaseTypePassing**.

# **5 Data Types (AUTOSAR R4.0.\*)**

The types metamodel for AUTOSAR R4.0.\* is a complete overhaul that replaces the former system. AUTOSAR R4.0.\* defines three layers of data type abstraction as illustrated in [Figure](#page-44-0)  [16.](#page-44-0)

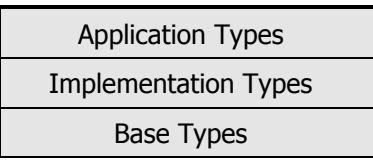

**Figure 16:** AUTOSAR R4.0.\* abstraction levels for describing data types

## <span id="page-44-0"></span>5.1 Application Data Types

Application data types are defined in physical terms. This allows application authors to create software components without deciding the C data type too early in the lifecycle.

Application data types contain the necessary information to support measurement and calibration tools.

Application data types also support automatic conversion of values from one unit to another.

The <SHORT-NAME> of an application data type used within the scope of a software component type (SWCT), so it is possible to have multiple application data types with the same name when integrating several SWCTs on a single ECU (but not within a single SWCT).

The <SHORT-NAME> of an application data type is not used in generated code, in particular the RTE APIs are defined in terms of the mapped implementation data types.

To support more complex data types, an application data type can be composed of other application data types. This form of recursive definition permits records and arrays to be defined.

When the RTE is generated, used application data types must be mapped to implementation types; see 5.3, [Type Mappings](#page-44-1), on page [45](#page-44-1) for details.

## <span id="page-44-2"></span>5.2 Implementation Data Types

Implementation data types represent C types in the generated code. The <SHORT-NAME> of an implementation data type defines the symbol used in C to access the type, e.g., in APIs and in user code.

In general an implementation data type results in a  $type$  definition the generated C code, written to the file  $Rte_Type.h$ . See the RTA-RTE user's quide for information on the exceptions.

RTA-RTE always uses implementation data types in generated APIs. If the corresponding  $\forall$ Variable-Data-Prototype> is defined by reference to an application data type, then the mapped implementation data type is used in the API signature.

# <span id="page-44-1"></span>5.3 Type Mappings

An SWC-specific data type mapping is used to map application types (cf. section 5.1) onto the implementing implementation types (cf. section [5.2\)](#page-44-2).

Mode type mappings are used to map mode declaration groups onto implementation types.

# **Note**

RTA-RTE requires a data type mapping for each application type and a mode type mapping for each used mode declaration group in order to be able to generate the RTE.

In ASCET, these mappings are provided in the Swc\_mappings.arxml file. The data type mapping for a SWC is held within a <DATA-TYPE-MAPPING-SET> element:

```
<AR-PACKAGE>
   <SHORT-NAME>ASCET Mappings</SHORT-NAME>
   <AR-PACKAGES>
      <AR-PACKAGE>
         <SHORT-NAME>DataMappings</SHORT-NAME>
         ZELEMENTS><DATA-TYPE-MAPPING-SET>
               <SHORT-NAME>Impl</SHORT-NAME>
                <DATA-TYPE-MAPS>
                   <DATA-TYPE-MAP>
                      \sim \sim \sim</DATA-TYPE-MAP>
                   \sim 100</DATA-TYPE-MAPS>
                <MODE-REQUEST-TYPE-MAPS>
                   <MODE-REQUEST-TYPE-MAP>
                      \sim</MODE-REQUEST-TYPE-MAP>
                </MODE-REQUEST-TYPE-MAPS>
            </DATA-TYPE-MAPPING-SET>
         </ELEMENTS>
      </AR-PACKAGE>
   </AR-PACKAGES>
```
</AR-PACKAGE>

**Listing 6:** ARXML code - mapping application data types and mode type to implementation data types (AUTOSAR R4.0.2)

A data type mapping contains one or more data type maps. Each map references a single application data type and a single implementation data type; see [Listing 8,](#page-47-0) [Listing 12,](#page-50-0) Listing [15](#page-53-0) or [Listing 21](#page-59-0) for ARXML examples.

For more information on data type and mode mapping, refer to the RTA-RTE user's guide.

## 5.4 Platform Types

AUTOSAR specifies a set of *platform types* for use in C code. These are implementation data types whose purpose is to provide a set of types with the same semantics across different target hardware. RTA-RTE uses platform types when it needs to create types for internal variables.

Unlike most implementation data types, the platform types are also defined in C language in the file PlatformTypes.h.

Beginning with R4.0.2, AUTOSAR also specifies the correct definitions and package name of the platform types.

The platform types defined in AUTOSAR Specification of Platform Types and in the standard header file Platform Types.h are:

- $\blacksquare$  sint $8 8$ -bit signed integer
- $u$  uint $8 8$ -bit unsigned integer
- $\blacksquare$  sint16 16-bit signed integer
- $\nu$  uint16 16-bit unsigned integer
- $\blacksquare$  sint32 32-bit signed integer
- $u$ int32 32-bit unsigned integer
- $\blacksquare$  float 32 single precision floating point
- $\blacksquare$  float64 double precision floating point
- uint8 least at least 8-bit unsigned integer
- uint16\_least at least 16-bit unsigned integer
- uint32\_least at least 32-bit unsigned integer
- $\blacksquare$  sint8\_least at least 7-bit signed integer (plus sign bit)
- sint16\_least at least 15-bit signed integer (plus sign bit)
- sint32\_least at least 31-bit signed integer (plus sign bit)
- boolean for use with TRUE/FALSE.

## 5.5 Base Types

Finally, base types describe the hardware-specific aspects of the data type, e.g., size and encoding. They form the basis on which the implementation data types are built. A base type can be referenced by several implementation data types (see 5.2, Implementation Data [Types](#page-44-2), on page [45\)](#page-44-2).

A base type's <SHORT-NAME> never appears in the generated code; it is only used as a reference target within the model. Only implementation data types are present in the generated code.

## 5.6 Examples

This section shows examples for application data types, implementation data types, platform types, and base types. The models used in chapter 4, Data Types [\(AUTOSAR](#page-32-0) R3.1.5 or [Lower\)](#page-32-0), on page [33,](#page-32-0) are used here, too.

## 5.6.1 Primitive Data Type

When generating code for an AUTOSAR R4.0.\* project, ASCET creates the files Swc appltypes.arxml and Swc impltypes.arxml, and copies the files AUTOSAR MOD PlatformTypes.arxml and

AUTOSAR MOD PlatformBaseTypes TC1796.arxml to the code generation directory.

The following primitive application data type is defined in  $Swc$  appltypes.arxml for the variable sdisc with sint8 implementation from section 4.2, [Primitive Data Types](#page-32-1), on page [33:](#page-32-1)

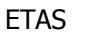

```
<AR-PACKAGE>
   <SHORT-NAME>ASCET_Types</SHORT-NAME>
   <AR-PACKAGES>
      <AR-PACKAGE>
         <SHORT-NAME>ApplicationDataTypes</SHORT-NAME>
         <ELEMENTS>
            \sim 100<APPLICATION-PRIMITIVE-DATA-TYPE>
               <SHORT-NAME>SInt8</SHORT-NAME>
               <CATEGORY>VALUE</CATEGORY>
               <SW-DATA-DEF-PROPS>
                   <SW-DATA-DEF-PROPS-VARIANTS>
                      <SW-DATA-DEF-PROPS-CONDITIONAL>
                         <SW-CALIBRATION-ACCESS>READ-ONLY</SW-CALIBRATION-ACCESS>
                         <DATA-CONSTR-REF DEST="DATA-CONSTR">
                         /ASCET DataConstrs/Physical/dc SInt8</DATA-CONSTR-REF>
                      </SW-DATA-DEF-PROPS-CONDITIONAL>
                   </SW-DATA-DEF-PROPS-VARIANTS>
               </SW-DATA-DEF-PROPS>
            </APPLICATION-PRIMITIVE-DATA-TYPE>
            \sim 100\epsilon/ELEMENTS>
      </AR-PACKAGE>
   </AR-PACKAGES>
\langle/AR-PACKAGE>
```
**Listing 7:** ARXML code – primitive application data type SInt8 (AUTOSAR R4.0.2)

In the file Swc\_mappings.arxml, the application data type is mapped to an implementation data type:

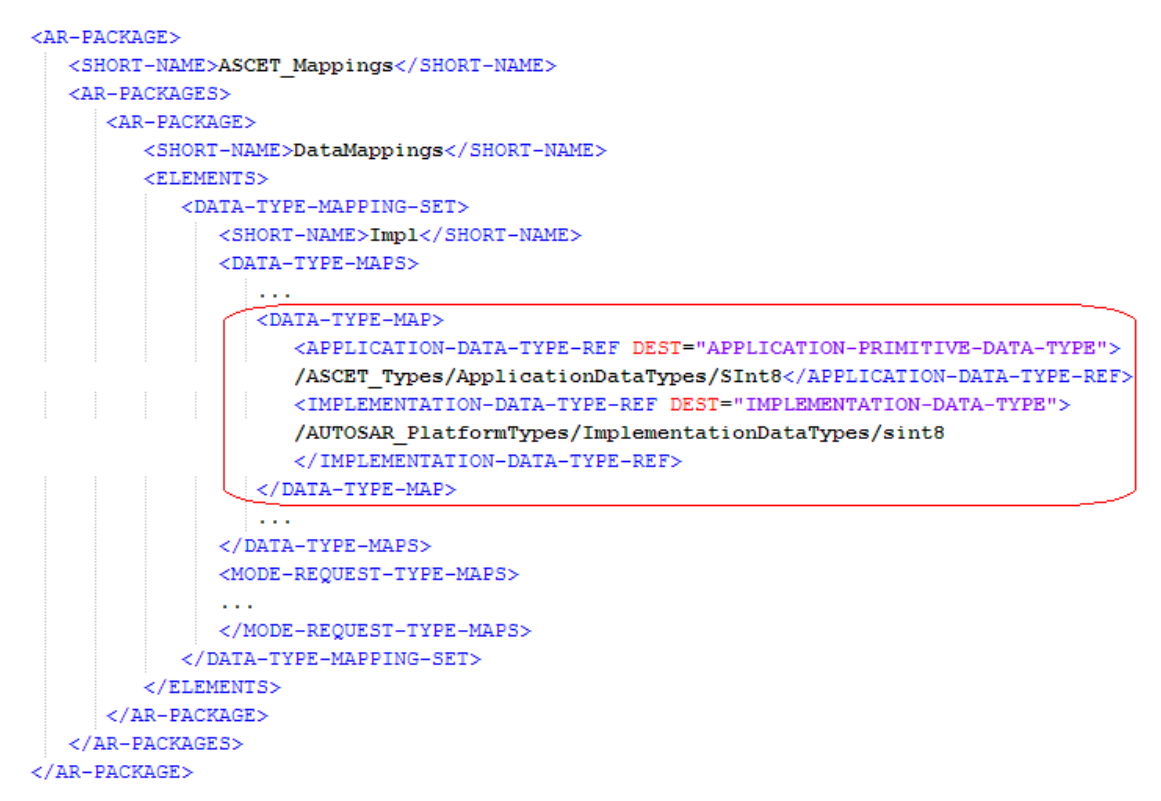

<span id="page-47-0"></span>**Listing 8:** ARXML code – mapping of  $\text{SInt8}$  application data type and implementation data type (AUTOSAR R4.0.2)

The referenced implementation data type is a platform type, i.e. it does not appear in the Swc\_impltypes.arxml file. In the AUTOSAR\_MOD\_PlatformTypes.arxml file, the referenced implementation data type looks as follows:

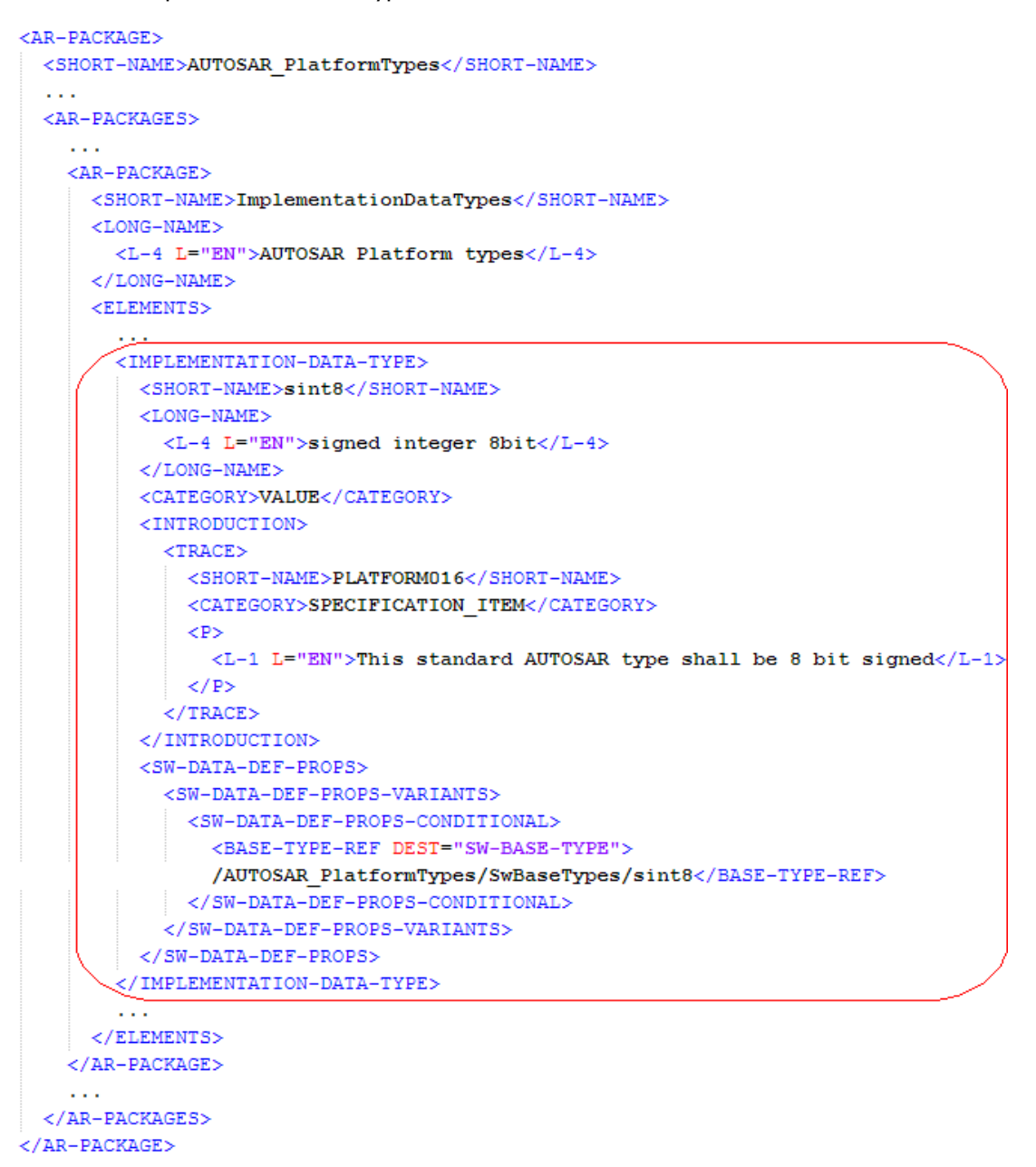

<span id="page-48-0"></span>Listing 9: ARXML code - platform data type sint8 (AUTOSAR R4.0.2)

The referenced base type is provided in the AUTOSAR MOD PlatformBaseTypes TC1796.arxml file:

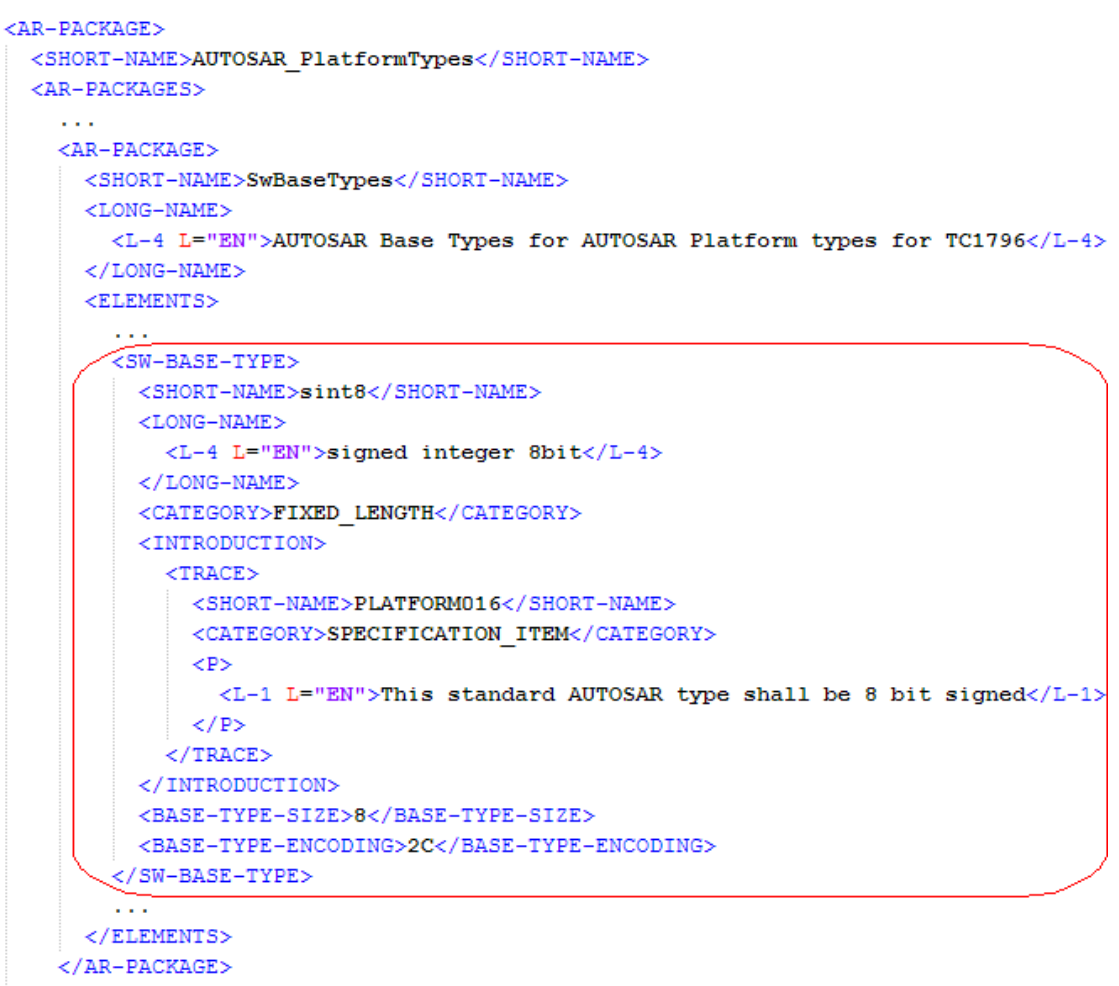

</AR-PACKAGES> </AR-PACKAGE>

Listing 10: ARXML code - base type sint8 (AUTOSAR R4.0.2)

## <span id="page-49-0"></span>5.6.2 Enumeration Type (Primitive Data Type with Semantics)

The following application data type is defined in Swc\_appltypes.arxml for the enumeration Enumeration from section 4.3, [Primitive Data Types With Semantics](#page-35-0), on page [36:](#page-35-0)

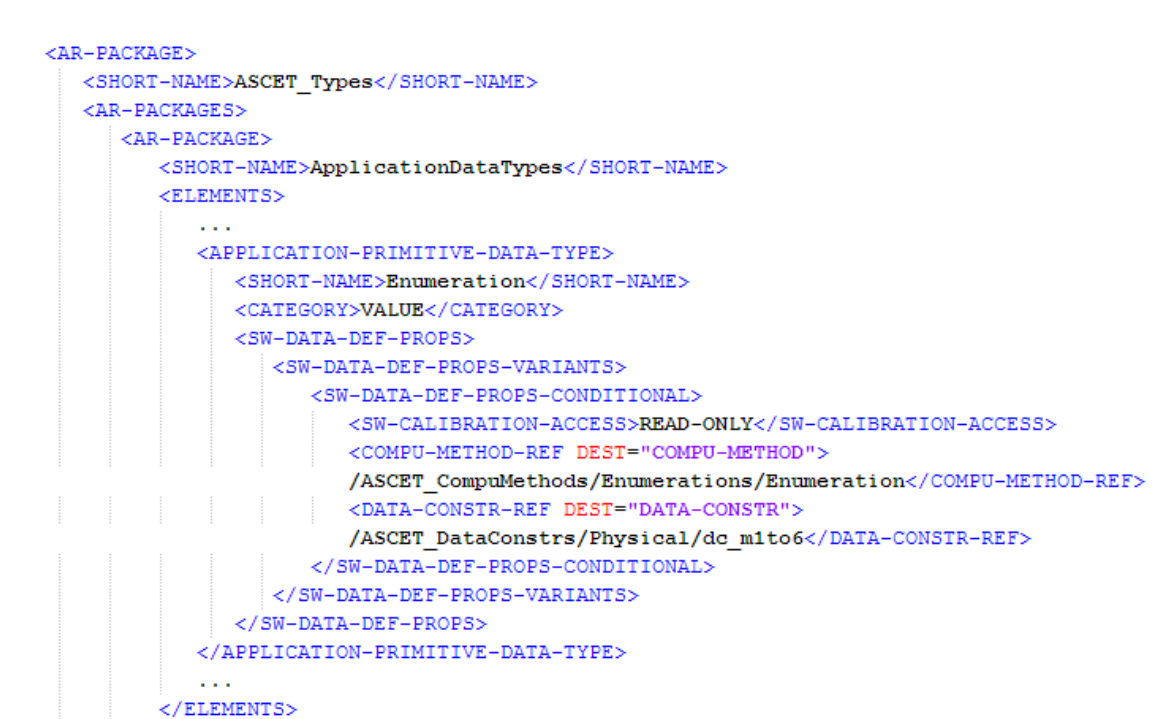

```
</AR-PACKAGE>
    \langle/AR-PACKAGES>
\langle/AR-PACKAGE>
```
**Listing 11:** ARXML code – application data type Enumeration (AUTOSAR R4.0.2)

In the file Swc\_mappings.arxml, the application data type is mapped to an implementation data type:

```
<AR-PACKAGE>
  <SHORT-NAME>ASCET Mappings</SHORT-NAME>
   <AR-PACKAGES>
      <AR-PACKAGE>
         <SHORT-NAME>DataMappings</SHORT-NAME>
         <ELEMENTS>
            <DATA-TYPE-MAPPING-SET>
               <SHORT-NAME>Impl</SHORT-NAME>
               <DATA-TYPE-MAPS>
                   \sim 10<DATA-TYPE-MAP>
                      <APPLICATION-DATA-TYPE-REF DEST=
                      "APPLICATION-PRIMITIVE-DATA-TYPE">
                      /ASCET_Types/ApplicationDataTypes/Enumeration
                      \langle/APPLICATION-DATA-TYPE-REF>
                     <IMPLEMENTATION-DATA-TYPE-REF DEST="IMPLEMENTATION-DATA-TYPE">
                      /ASCET_Types/ImplementationDataTypes/Enumeration
                      </IMPLEMENTATION-DATA-TYPE-REF>
                  \langle/DATA-TYPE-MAP>
                   \sim 10</DATA-TYPE-MAPS>
               <MODE-REQUEST-TYPE-MAPS></MODE-REQUEST-TYPE-MAPS>
            </DATA-TYPE-MAPPING-SET>
         </ELEMENTS>
      </AR-PACKAGE>
   \langle/AR-PACKAGES>
</AR-PACKAGE>
```
<span id="page-50-0"></span>**Listing 12:** ARXML code – mapping of Enumeration application data type and implementation data type (AUTOSAR R4.0.2)

The referenced implementation data type is not a platform type, i.e. it appears in the Swc impltypes.arxml file.

```
<AR-PACKAGE>
   <SHORT-NAME>ASCET Types</SHORT-NAME>
   <AR-PACKAGES>
      <AR-PACKAGE>
         <SHORT-NAME>ImplementationDataTypes</SHORT-NAME>
         <ELEMENTS>
            \sim \sim<IMPLEMENTATION-DATA-TYPE>
               <SHORT-NAME>Enumeration</SHORT-NAME>
               <CATEGORY>TYPE REFERENCE</CATEGORY>
               <SW-DATA-DEF-PROPS>
                  <SW-DATA-DEF-PROPS-VARIANTS>
                      <SW-DATA-DEF-PROPS-CONDITIONAL>
                        <COMPU-METHOD-REF DEST="COMPU-METHOD">
                         /ASCET CompuMethods/Enumerations/Enumeration</COMPU-METHOD-REF>
            <IMPLEMENTATION-DATA-TYPE-REF DEST="IMPLEMENTATION-DATA-TYPE">
                         /AUTOSAR_PlatformTypes/ImplementationDataTypes/sint8
                         \langle/IMPLEMENTATION-DATA-TYPE-REF>
                      </SW-DATA-DEF-PROPS-CONDITIONAL>
                   \langle/SW-DATA-DEF-PROPS-VARIANTS>
                \texttt{<<} / \texttt{SW-DATA-DEF-PROPS} >
            </IMPLEMENTATION-DATA-TYPE>
            \sim 10</ELEMENTS>
      </AR-PACKAGE>
   \langle/AR-PACKAGES>
\langle/AR-PACKAGE>
```
**Listing 13:** ARXML code – implementation data type Enumeration (AUTOSAR R4.0.2)

The implementation data type references the  $s$ int8 platform type; see [Listing 9](#page-48-0) on page [49.](#page-48-0)

The sint8 platform type references the sint8 base type; see [Listing 10](#page-49-0) on page [50.](#page-49-0)

#### 5.6.3 Record Type (Complex Types)

The following application data type is defined in Swc\_appltypes.arxml for the record Record from section 4.4.1, [Record Types](#page-38-0), on page [39:](#page-38-0)

```
<AR-PACKAGE>
   <SHORT-NAME>ASCET_Types</SHORT-NAME>
   <AR-PACKAGES>
      <AR-PACKAGE>
         <SHORT-NAME>ApplicationDataTypes</SHORT-NAME>
         <ELEMENTS>
             \sim 10<APPLICATION-RECORD-DATA-TYPE>
               <\!\! \texttt{SHORT-NAME}\!>\!\! \texttt{Record\_Impl}\! <\!\! /\! \texttt{SHORT-NAME}\!><CATEGORY>STRUCTURE</CATEGORY>
                <SW-DATA-DEF-PROPS>
                   <SW-DATA-DEF-PROPS-VARIANTS>
                      <SW-DATA-DEF-PROPS-CONDITIONAL>
                         <SW-CALIBRATION-ACCESS>READ-ONLY</SW-CALIBRATION-ACCESS>
                      </SW-DATA-DEF-PROPS-CONDITIONAL>
                   </SW-DATA-DEF-PROPS-VARIANTS>
                </SW-DATA-DEF-PROPS>
                <ELEMENTS>
                   <APPLICATION-RECORD-ELEMENT>
                      <SHORT-NAME>A</SHORT-NAME>
                      <CATEGORY>VALUE</CATEGORY>
                      <TYPE-TREF DEST="APPLICATION-PRIMITIVE-DATA-TYPE">
                      \verb|/ASCET_Types/ApplicationDataTypes/Unti6 </pre></APPLICATION-RECORD-ELEMENT>
                   <APPLICATION-RECORD-ELEMENT>
                      <SHORT-NAME>B</SHORT-NAME>
                      <CATEGORY>VALUE</CATEGORY>
                      <TYPE-TREF DEST="APPLICATION-PRIMITIVE-DATA-TYPE">
                      /ASCET_Types/ApplicationDataTypes/Boolean</TYPE-TREF>
                   </APPLICATION-RECORD-ELEMENT>
                \langle/ELEMENTS>
            </APPLICATION-RECORD-DATA-TYPE>
             \sim 10</ELEMENTS>
      </AR-PACKAGE>
   </AR-PACKAGES>
</AR-PACKAGE>
```
**Listing 14: ARXML code - application data type Record Impl (AUTOSAR R4.0.2)** 

In the file Swc\_mappings.arxml, the application data type  $Record$  Impl is mapped to an implementation data type:

```
<AR-PACKAGE>
   <SHORT-NAME>ASCET Mappings</SHORT-NAME>
   <AR-PACKAGES>
      <AR-PACKAGE>
          <SHORT-NAME>DataMappings</SHORT-NAME>
          <ELEMENTS>
             <DATA-TYPE-MAPPING-SET>
                <SHORT-NAME>Impl</SHORT-NAME>
                <DATA-TYPE-MAPS>
                    \sim 10<DATA-TYPE-MAP>
                       <APPLICATION-DATA-TYPE-REF DEST="APPLICATION-RECORD-DATA-TYPE">
                       \verb|/ASCET_Types|/ApplicationDataTypes|/Record_Imp1|\\\texttt{<}/\texttt{APPLICATION-DATA-TYPE-REF}<\hspace*{0.5mm}{\tt IMPLEMENTATION-DATA-TYPE-REF\ DEST="IMPLEMENTATION-DATA-TYPE">/ASCET_Types/ImplementationDataTypes/Record_Impl
                       </IMPLEMENTATION-DATA-TYPE-REF>
                   \langle/DATA-TYPE-MAP>
                </DATA-TYPE-MAPS>
                <MODE-REQUEST-TYPE-MAPS></MODE-REQUEST-TYPE-MAPS>
             </DATA-TYPE-MAPPING-SET>
          \langle/ELEMENTS>
      \langle/AR-PACKAGE>
   \langle/AR-PACKAGES>
\langle/AR-PACKAGE>
```
<span id="page-53-0"></span>**Listing 15:** ARXML code – mapping of Record Impl application data type and implementation data type (AUTOSAR R4.0.2)

The referenced implementation data type is not a platform type, i.e. it appears in the Swc\_impltypes.arxml file.

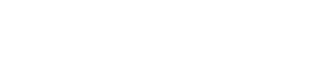

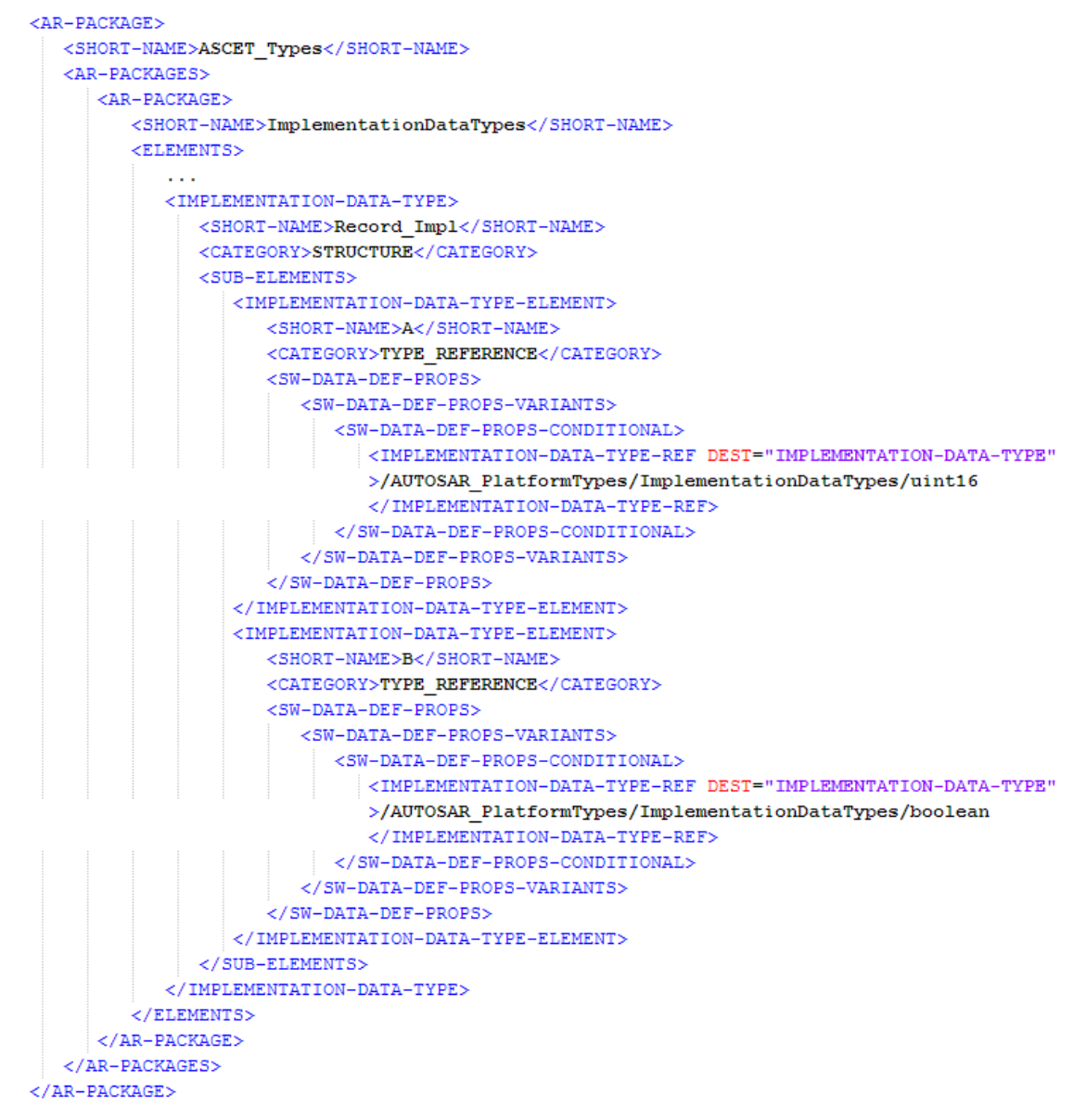

#### **Listing 16:** ARXML code – implementation data type Record Impl (AUTOSAR R4.0.2)

The implementation data type Record impl references two platform types, one for each record element. In the AUTOSAR MOD PlatformTypes.arxml file, the referenced implementation data types look as follows:

```
<IMPLEMENTATION-DATA-TYPE>
 <SHORT-NAME>boolean</SHORT-NAME>
  <LONG-NAME>
    <L-4 L="EN">Boolean</L-4>
  \rm{<} / \rm{LONG}-\rm{NAME} \rm{>}<CATEGORY>VALUE</CATEGORY>
  <INTRODUCTION>
    <TRACE>
      <SHORT-NAME>PLATFORM026</SHORT-NAME>
      <CATEGORY>CONSTRAINT</CATEGORY>
      \langle P \rangle<L-1 L="EN">This standard AUTOSAR type shall only be used together with the definitions
        TRUE and FALSE. See <XREF><REFERRABLE-REF DEST="TRACEABLE-TEXT" BASE="SWS PlatformTypes"
        >PLATFORM027</REFERRABLE-REF></XREF> for implementation and usage.</L-1> \,\langle/P>
    \langle/TRACE>
    <TRACE>
      <SHORT-NAME>PLATFORM060</SHORT-NAME>
      <CATEGORY>SPECIFICATION ITEM</CATEGORY>
      \langle P \rangle<L-1 L="EN">The boolean type shall always be mapped to a platform specific type where
        pointers can be applied to to enable a passing of parameters via API. There are
        specific BIT types of some HW platforms which are very efficient but where no pointers
        can point to.</L-1>
      \langle/P>
      <P>
        \langle L-1|L=\text{TRN}^n\rangleThere are specific BIT types of some HW platforms which are very efficient
        but where no pointers can point to.<br></L-1> \,\langle/P>
     </TRACE>
  </INTRODUCTION>
  <SW-DATA-DEF-PROPS>
    <SW-DATA-DEF-PROPS-VARIANTS>
      <\!\!5W\!-\!\!D\!AT\!A\!-\!\!D\!EF\!-\!\!PROPS\!-\!\!CONDITION\!AL\!><!-- CompuMethod for TRUE and FALSE -->
        <BASE-TYPE-REF DEST="SW-BASE-TYPE">/AUTOSAR PlatformTypes/SwBaseTypes/boolean
        \langle/BASE-TYPE-REF>
        <COMPU-METHOD-REF DEST="COMPU-METHOD">/AUTOSAR PlatformTypes/CompuMethods/boolean
        </COMPU-METHOD-REF>
    </SW-DATA-DEF-PROPS-CONDITIONAL>
    \texttt{<<} SW-DATA-DEF-PROPS-VARIANTS>
  </SW-DATA-DEF-PROPS>
\texttt{<}/\texttt{IMPLEMENTATION-DATA-TYPE}\texttt{>}
```
<span id="page-55-0"></span>**Listing 17:** ARXML code – platform data type Boolean (AUTOSAR R4.0.2)

```
<IMPLEMENTATION-DATA-TYPE>
  <SHORT-NAME>uint16</SHORT-NAME>
  <LONG-NAME>
    <L-4 L="EN">unsigned integer 16bit</L-4>
  \langle/LONG-NAME>
  <CATEGORY>VALUE</CATEGORY>
  < INTRODUCTION><TRACE>
      <SHORT-NAME>PLATFORM014</SHORT-NAME>
      <CATEGORY>SPECIFICATION ITEM</CATEGORY>
      \langle P \rangle\langle L-1|L=^u\mathbb{E}N^u\rangleThis standard AUTOSAR type shall be of 16 bit unsigned.\langle/L-1\rangle\angle/P>
    \langle/TRACE>
  </INTRODUCTION>
  <SW-DATA-DEF-PROPS>
    <SW-DATA-DEF-PROPS-VARIANTS>
      <SW-DATA-DEF-PROPS-CONDITIONAL>
        <BASE-TYPE-REF DEST="SW-BASE-TYPE">/AUTOSAR PlatformTypes/SwBaseTypes/uint16
        \langle/BASE-TYPE-REF>
    \langle/SW-DATA-DEF-PROPS-CONDITIONAL>
    </SW-DATA-DEF-PROPS-VARIANTS>
  \langle/SW-DATA-DEF-PROPS>
</IMPLEMENTATION-DATA-TYPE>
```
<span id="page-56-0"></span>**Listing 18: ARXML code - platform data type uint16 (AUTOSAR R4.0.2)** 

The base types boolean and uint16, referenced in [Listing 17](#page-55-0) and [Listing 18,](#page-56-0) are provided in the AUTOSAR MOD PlatformBaseTypes TC1796.arxml file:

```
<SW-BASE-TYPE>
  <SHORT-NAME>boolean</SHORT-NAME>
  <LONG-NAME>
    -L-4 L="EN">Boolean</L-4>
  </LONG-NAME>
  <CATEGORY>FIXED_LENGTH</CATEGORY>
  <INTRODUCTION>
    <TRACE>
       <SHORT-NAME>PLATFORM060</SHORT-NAME>
       <CATEGORY>SPECIFICATION ITEM</CATEGORY>
       \langle P \rangle<L-1 L="EN">The boolean type shall always be mapped to a platform specific type
         where pointers can be applied to to enable a passing of parameters via API. There
         are specific BIT types of some HW platforms which are very efficient but where
         no pointers can point to.</L-1>
      \langle/P>
    \langle/TRACE>
    <TRACE>
       <SHORT-NAME>PLATFORM026</SHORT-NAME>
       \langle P \rangle<L-1 L="EN">This standard AUTOSAR type shall only be used together with the
         definitions TRUE and FALSE. See PLATFORM027 for implementation and usage.</L-1>
     \langle/P>
     \langle/TRACE>
  \lt/ INTRODUCTION>
  <\!\!{\texttt{BASE}\texttt{-}\texttt{TYPE}\texttt{-}\texttt{SIZE}\texttt{>}8\texttt{<}\texttt{/BASE}\texttt{-}\texttt{TYPE}\texttt{-}\texttt{SIZE}\texttt{>}<BASE-TYPE-ENCODING>BOOLEAN</BASE-TYPE-ENCODING>
\langle/SW-BASE-TYPE>
\sim 100<SW-BASE-TYPE>
  <SHORT-NAME>uint16</SHORT-NAME>
  $\rm<br>M-G-MAME$<L-4 L="EN">unsigned integer 16bit</L-4>
  </LONG-NAME>
  <CATEGORY>FIXED LENGTH</CATEGORY>
  <INTRODUCTION>
    <TRACE>
       <SHORT-NAME>PLATFORM014</SHORT-NAME>
       <CATEGORY>SPECIFICATION ITEM</CATEGORY>
       \langle P \rangle<L-1 L="EN">This standard AUTOSAR type shall be of 16 bit unsigned.</L-1>
       </P>
     </TRACE>
  </INTRODUCTION>
  <\!\!{\texttt{BASE}\texttt{-}\texttt{TYPE}\texttt{-}\texttt{SIZE}\texttt{>16}\texttt{<}\texttt{/BASE}\texttt{-}\texttt{YPE}\texttt{-}\texttt{SIZE}\texttt{>}<BASE-TYPE-ENCODING>NONE</BASE-TYPE-ENCODING>
\langle/SW-BASE-TYPE>
```
**Listing 19:** ARXML code – base types boolean and uint16 (AUTOSAR R4.0.2)

## 5.6.4 Array Type (Complex Types)

The following application data type is defined in Swc\_appltypes.arxml for the array array from section 4.4.2, [Array Types](#page-42-0), on page [43:](#page-42-0)

```
<AR-PACKAGE>
   <SHORT-NAME>ASCET_Types</SHORT-NAME>
   <AR-PACKAGES>
      <AR-PACKAGE>
          <SHORT-NAME>ApplicationDataTypes</SHORT-NAME>
          <ELEMENTS>
             <APPLICATION-ARRAY-DATA-TYPE>
                 <\!\! \texttt{SHORT-NAME}\!>\!\! \texttt{UInt8\_16}\!\! <\!\!/\! \texttt{SHORT-NAME}\!>\!\!21 -array of 16 " UInt8" values
                 --<CATEGORY>ARRAY</CATEGORY>
                 <SW-DATA-DEF-PROPS>
                    <SW-DATA-DEF-PROPS-VARIANTS>
                       <SW-DATA-DEF-PROPS-CONDITIONAL>
                          <SW-CALIBRATION-ACCESS>READ-ONLY</SW-CALIBRATION-ACCESS>
                        </SW-DATA-DEF-PROPS-CONDITIONAL>
                    </SW-DATA-DEF-PROPS-VARIANTS>
                 </SW-DATA-DEF-PROPS>
                 <ELEMENT>
                    <SHORT-NAME>elementName</SHORT-NAME>
                    <CATEGORY>VALUE</CATEGORY>
                    <TYPE-TREF DEST="APPLICATION-PRIMITIVE-DATA-TYPE">
                    /ASCET_Types/ApplicationDataTypes/UInt8</TYPE-TREF>
                    <\!\! \texttt{ARRAY-SIZE-SEMANTICS}\!\!>\!\! \texttt{FIXED-SIZE}\!\! <\!\! \texttt{ARRAY-SIZE-SEMANTICS}\!\!></math><MAX-NUMBER-OF-ELEMENTS>16</MAX-NUMBER-OF-ELEMENTS>
                 \langle/ELEMENT>
             </APPLICATION-ARRAY-DATA-TYPE>
             \sim 10</ELEMENTS>
       </AR-PACKAGE>
   </AR-PACKAGES>
\langle/AR-PACKAGE>
```
**Listing 20:** ARXML code – application data type UInt8 16 of category ARRAY (AUTOSAR R4.0.2)

In the Swc\_mappings.arxml file, the application data type is mapped to an implementation data type:

```
<AR-PACKAGE>
  <SHORT-NAME>ASCET Mappings</SHORT-NAME>
   <AR-PACKAGES>
      <AR-PACKAGE>
         <SHORT-NAME>DataMappings</SHORT-NAME>
         <ELEMENTS><DATA-TYPE-MAPPING-SET>
               <SHORT-NAME>Impl</SHORT-NAME>
               <DATA-TYPE-MAPS>
                  \sim 100<DATA-TYPE-MAP>
                     <APPLICATION-DATA-TYPE-REF DEST="APPLICATION-ARRAY-DATA-TYPE">
                     /ASCET Types/ApplicationDataTypes/UInt8 16
                     </APPLICATION-DATA-TYPE-REF>
                     <IMPLEMENTATION-DATA-TYPE-REF DEST="IMPLEMENTATION-DATA-TYPE">
                     /ASCET Types/ImplementationDataTypes/uint8 16
                     </IMPLEMENTATION-DATA-TYPE-REF>
                  </DATA-TYPE-MAP>
                  \sim 100</DATA-TYPE-MAPS>
               <MODE-REQUEST-TYPE-MAPS></MODE-REQUEST-TYPE-MAPS>
            </DATA-TYPE-MAPPING-SET>
         </ELEMENTS>
      </AR-PACKAGE>
   </AR-PACKAGES>
```
</AR-PACKAGE>

<span id="page-59-0"></span>**Listing 21:** ARXML code – mapping of UInt8 16 application data type and implementation data type (AUTOSAR R4.0.2)

The referenced implementation data type is not a platform type, i.e. it appears in the Swc\_impltypes.arxml file.

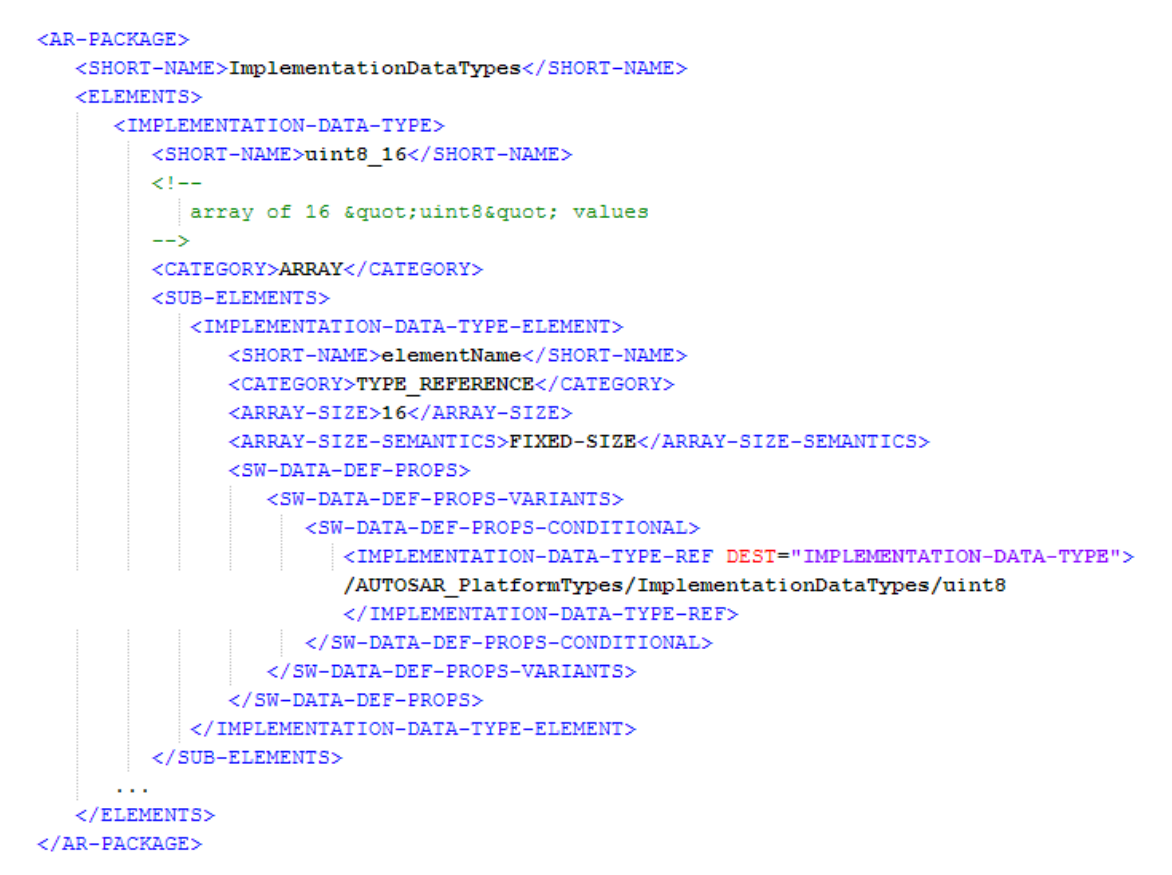

**Listing 22:** ARXML code – implementation data type Record Impl (AUTOSAR R4.0.2)

The implementation data type references the uint8 platform type. In the AUTOSAR MOD PlatformTypes.arxml file, the referenced implementation data type looks as follows:

```
<IMPLEMENTATION-DATA-TYPE>
  <SHORT-NAME>uint8</SHORT-NAME>
  <LONG-NAME>
    <L-4 L="EN">unsigned integer 8bit</L-4>
  </LONG-NAME>
  <CATEGORY>VALUE</CATEGORY>
  <INTRODUCTION>
    <TRACE>
      <SHORT-NAME>PLATFORM013</SHORT-NAME>
      <CATEGORY>SPECIFICATION ITEM</CATEGORY>
      \langle P \rangle<L-1 L="EN">This standard AUTOSAR type shall be of 8 bit unsigned.</L-1>
      </P>
    \angle/TRACE>
  </INTRODUCTION>
  <SW-DATA-DEF-PROPS>
    <SW-DATA-DEF-PROPS-VARIANTS>
      <SW-DATA-DEF-PROPS-CONDITIONAL>
        <BASE-TYPE-REF DEST="SW-BASE-TYPE">
        /AUTOSAR PlatformTypes/SwBaseTypes/uint8</BASE-TYPE-REF>
     </SW-DATA-DEF-PROPS-CONDITIONAL>
    </SW-DATA-DEF-PROPS-VARIANTS>
  </SW-DATA-DEF-PROPS>
</IMPLEMENTATION-DATA-TYPE>
```
**Listing 23:** ARXML code – platform data type uint8 (AUTOSAR R4.0.2)

The  $uint8$  platform type references the  $uint8$  base type; the latter is provided in the AUTOSAR MOD PlatformBaseTypes TC1796.arxml file:

```
<SW-BASE-TYPE>
 <SHORT-NAME>uint8</SHORT-NAME>
  <LONG-NAME>
    <L-4 L="EN">unsigned integer 8bit</L-4>
  </LONG-NAME>
  <CATEGORY>FIXED LENGTH</CATEGORY>
  <INTRODUCTION>
    <TRACE>
      <SHORT-NAME>PLATFORM013</SHORT-NAME>
      <CATEGORY>SPECIFICATION ITEM</CATEGORY>
      \langle P \rangle<L-1 L="EN">This standard AUTOSAR type shall be of 8 bit unsigned.</L-1>
      \langle/P>
    \langle/TRACE>
  </INTRODUCTION>
  <BASE-TYPE-SIZE>8</BASE-TYPE-SIZE>
  <\!\!{\tt BASE-TYPE-ENCODING\!>\!NONE}\!\! <\!\!{\tt BASE-TYPE-ENCODING}\!\!></SW-BASE-TYPE>
```
**Listing 24: ARXML code – base type uint8 (AUTOSAR R4.0.2)** 

# **6 Interfaces**

When an application consists of multiple software components, it may be necessary for the software components to communicate, either to exchange data or to trigger some function. Communication between AUTOSAR software components is designed in terms of ports and interfaces. The following interface types are available:

- 1. Sender-receiver (signal passing) see section [6.1](#page-61-0)
- 2. Mode-switch (communication of mode switches) see section [6.2](#page-66-0)
- 3. Client-server (function invocation) see section [6.3](#page-69-0)
- 4. Calibration see section [6.4](#page-77-0)
- <span id="page-61-1"></span>5. NV-data $^1$  (non-volatile signal passing) – see section [6.5](#page-82-0)

These communication models are known as interfaces in AUTOSAR.

All ports of a software component (whether a provided or a required port) are typed by a specific interface. Interface types are defined using either the <SENDER-RECEIVER-INTERFACE> or <MODE-SWITCH-INTERFACE>[1](#page-61-1) or <CLIENT-SERVER-INTERFACE> or  $<$ CALPRM-INTERFACE><sup>2</sup> /  $<$ PARAMETER-INTERFACE><sup>[1](#page-61-1)</sup> or  $<$ NV-DATA-INTERFACE><sup>1</sup> elements.

The definition of sender-receiver, client-server and calibration interfaces is considered in detail in this section.

Note that the way the software component interacts with the interface is defined by the <INTERNAL-BEHAVIOR> element that references a software component. This is discussed in chapter 8, *[Internal Behavior](#page-99-0)*, on page [100.](#page-99-0)

# <span id="page-61-0"></span>6.1 Sender-Receiver

Sender-receiver communication involves the transmission and reception of signals consisting of atomic data elements sent by one component and received by one or more components.

Each sender-receiver interface may contain multiple data elements, each of which can be sent and received independently.

## **To create a sender-receiver interface:**

- In the component manager, select Insert  $\rightarrow$  AUTOSAR  $\rightarrow$ **SenderReceiver\_Interface**.
- Name the sender-receiver interface SRInterface.

When generating code for an AUTOSAR project, ASCET defines a <SENDER-RECEIVER-INTERFACE> element in the file Swc\_interfaces.arxml. The <SENDER-RECEIVER-INTERFACE> element has the following structure in the configuration language:

 $\overline{\phantom{a}}$ 

 $^1$  in AUTOSAR 4.0. $^*$ 

<sup>&</sup>lt;sup>2</sup> in AUTOSAR R3.1.5 or lower

```
<AR-PACKAGE>
   <SHORT-NAME>ASCET interfaces</SHORT-NAME>
   <DESC></DESC>
   <SUB-PACKAGES>
      <AR-PACKAGE>
         <SHORT-NAME>Impl</SHORT-NAME>
         <DESC></DESC>
         <ELEMENTS>a a an
            <SENDER-RECEIVER-INTERFACE>
               <SHORT-NAME>SRInterface</SHORT-NAME>
               <IS-SERVICE>false</IS-SERVICE>
               <DATA-ELEMENTS>
                   \sim 100</DATA-ELEMENTS>
               <MODE-GROUPS>
                  \sim 10</MODE-GROUPS>
            </SENDER-RECEIVER-INTERFACE>
         </ELEMENTS>
      </AR-PACKAGE>
   </SUB-PACKAGES>
</AR-PACKAGE>
```
**Listing 25:** ARXML code – sender-receiver interface definition (AUTOSAR R3.1.2)

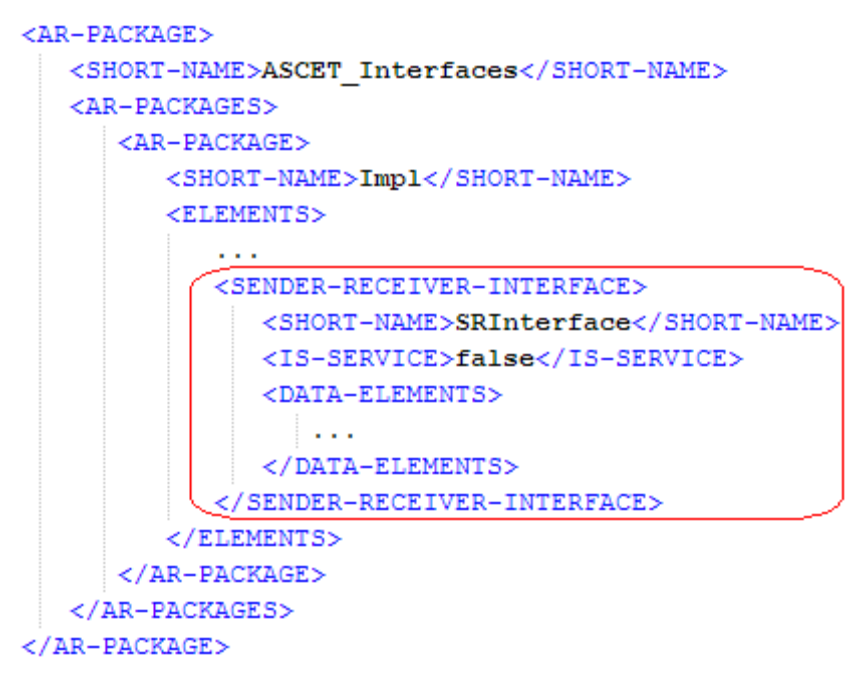

## **Listing 26:** ARXML code – sender-receiver interface definition (AUTOSAR R4.0.\*)

The name of the sender-receiver interface definition is given by the <SHORT-NAME>. The name is used within other elements that need to reference the interface type, for example a software component may specify that it uses sender-receiver interface SRInterface.

The short-name of a sender-receiver interface should be a valid C identifier.

A sender-receiver interface can be used to communicate data (using data element prototypes within the  $\langle$ DATA-ELEMENTS> element) or modes (see section 6.2, *Mode*, on page [67](#page-66-0) for more details).

## **Note**

In AUTOSAR **R3.1.5 or lower**, <sup>a</sup> sender-receiver interface can contain zero or more data elements and/or zero or more mode groups. However, it is good practice to separate interfaces used for data transfer and interfaces used for mode management.

In AUTOSAR **R4.0.\***, a sender-receiver interface must contain **either** data elements **or** <sup>a</sup> single mode group. If a sender-receiver interface contains both kinds of elements, an error is issued during code generation.

## 6.1.1 Data Element Prototypes

Each sender-receiver interface can specify zero or more data elements that constitute the AUTOSAR signals communicated over the interface. Each data item defines a prototype of a specific type and can be a primitive data type, a RECORD or an ARRAY type. See chapter 4, [Data Types](#page-32-0), on page [33](#page-32-0) for details of defining data types.

## **To create a data element in ASCET:**

- **In the component manager, double-click on SRInterface.** The "Sender Receiver Interface Editor for: SRInterface" editor opens.
- Use the **Signed Discrete Variable** button to create an sdisc variable.

The "Properties for Scalar Element: sdisc" dialog window opens.

• Name the signed discrete variable Speed.

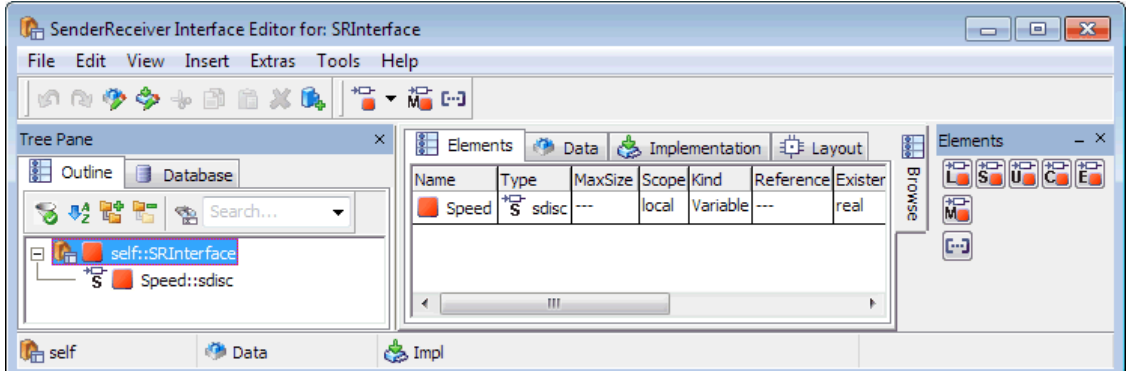

**Figure 17:** Data element Speed for the sender-receiver interface SRInterface

## **To create an implementation of a data element:**

- In the "Sender Receiver Interface Editor for: SRInterface" editor, go to the **Implementation** tab.
- **In the Implementation** tab, double-click the Speed element. The "Implementation for: Speed" window opens.
- In the "Master" field, activate **Implementation**.
- **In the "Implementation" field, select** sint16.
- Right-click in the "Min" and "Max" fields and select **Default Value** from the context menu.
- Close the "Implementation for: sdisc" window with **OK**.

The **Implementation** tab of the "Sender Receiver Interface Editor for: SRInterface" editor shall look like the figure below.

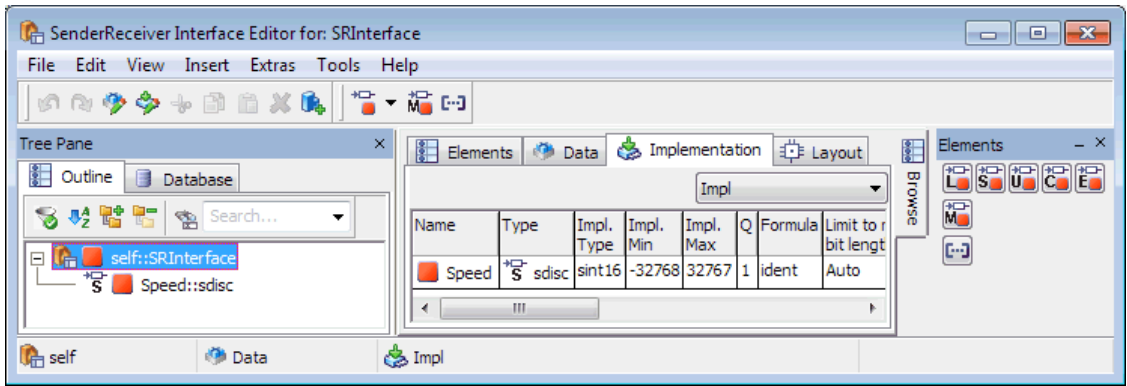

Figure 18: Implementation Impl of the sender-receiver interface SRInterface with data element Speed

An implementation of a sender-receiver interface in ASCET corresponds to a sender-receiver interface in AUTOSAR. The sender-receiver interface in configuration language is generated by ASCET in the file Swc interfaces.arxml.

In AUTOSAR R3.1.5 or lower, the declaration of data elements within a sender-receiver interface definition has the following structure:

```
<AR-PACKAGE>
  <SHORT-NAME>ASCET interfaces</SHORT-NAME>
  <DESC></DESC>
  <SUB-PACKAGES>
      <AR-PACKAGE>
        <SHORT-NAME>Impl</SHORT-NAME>
        <DESC></DESC>
         <ELEMENTS>
            <SENDER-RECEIVER-INTERFACE>
               <SHORT-NAME>SRInterface</SHORT-NAME>
               <IS-SERVICE>false</IS-SERVICE>
               <DATA-ELEMENTS>
                  <DATA-ELEMENT-PROTOTYPE>
                     <SHORT-NAME>Speed</SHORT-NAME>
                     <SW-DATA-DEF-PROPS>
                       <SW-CALIBRATION-ACCESS>READ-ONLY</SW-CALIBRATION-ACCESS>
                     </SW-DATA-DEF-PROPS>
                     <TYPE-TREF DEST="INTEGER-TYPE">/AUTOSAR types/SInt16
                     \langle/TYPE-TREF>
                     <IS-QUEUED>false</IS-QUEUED>
                  </DATA-ELEMENT-PROTOTYPE>
               \langle/DATA-ELEMENTS>
            </SENDER-RECEIVER-INTERFACE>
         </ELEMENTS>
      \langle/AR-PACKAGE>
   </SUB-PACKAGES>
</AR-PACKAGE>
```
**Listing 27:** ARXML code - declaration of data elements within sender-receiver interface (AUTOSAR R3.1.2)

In AUTOSAR R4.0.\*, the declaration of data elements within a sender-receiver interface definition has the following structure:

```
\langle AR-PACKAGE \rangle<SHORT-NAME>ASCET Interfaces</SHORT-NAME>
   <AR-PACKAGES>
      <AR-PACKAGE>
         <SHORT-NAME>Impl</SHORT-NAME>
         <ELEMENTS>
            <\!\!SENDER-RECEIVER-INTERFACE\!><SHORT-NAME>SRInterface</SHORT-NAME>
               <IS-SERVICE>false</IS-SERVICE>
               <DATA-ELEMENTS>
                  <VARIABLE-DATA-PROTOTYPE>
                     <SHORT-NAME>Speed</SHORT-NAME>
                     <SW-DATA-DEF-PROPS>
                        <SW-DATA-DEF-PROPS-VARIANTS>
                            <SW-DATA-DEF-PROPS-CONDITIONAL>
                              <SW-ADDR-METHOD-REF DEST="SW-ADDR-METHOD">
                               /ASCET AddrMethods/RAM</SW-ADDR-METHOD-REF>
                              < SW-CALIBRATION-ACCESS>READ-ONLY
                               </SW-CALIBRATION-ACCESS>
                              <SW-IMPL-POLICY>STANDARD</SW-IMPL-POLICY>
                            </SW-DATA-DEF-PROPS-CONDITIONAL>
                         </SW-DATA-DEF-PROPS-VARIANTS>
                      </SW-DATA-DEF-PROPS>
                      <TYPE-TREF DEST="APPLICATION-PRIMITIVE-DATA-TYPE">
                      /ASCET Types/ApplicationDataTypes/SInt16</TYPE-TREF>
                  </VARIABLE-DATA-PROTOTYPE>
               </DATA-ELEMENTS>
            </SENDER-RECEIVER-INTERFACE>
         \epsilon/ELEMENTS></AR-PACKAGE>
   </AR-PACKAGES>
</AR-PACKAGE>
```
**Listing 28:** ARXML code - declaration of data elements within sender-receiver interface (AUTOSAR R4.0.2)

<code>A</code> data element is defined using the <code><DATA-ELEMENT-PROTOTYPE> $^1$ </code> / <code><VARIABLE-DATA–</code> PROTOTYPE><sup>2</sup> element, and all elements must be defined within an encapsulating <DATA-ELEMENTS> element.

Each <DATA-ELEMENT-PROTOTYPE>/<VARIABLE-DATA-PROTOTYPE> element must specify:

- $\bullet$  the  $\leq$ SHORT-NAME> that you will use to refer to the item
- the <SW-DATA-DEF-PROPS> data properties, among them
	- the <SW-CALIBRATION-ACESS>
- $\blacksquare$  a  $\lt$ TYPE-TREF> reference to the type of the data item
- AUTOSAR R3.1.5 or lower only: whether the data reception  $\langle$  IS-QUEUED> or not
	- <IS-QUEUED>false</IS-QUEUED> means that a newly received value overwrites the previous value of the datum. If a value is sent multiple times before it is received then the receiver can only access the last transmitted value.

 $\overline{\phantom{a}}$ 

<sup>&</sup>lt;sup>1</sup> AUTOSAR R3.1.5 or lower

 $2$  AUTOSAR R4.0. $*$ 

 <IS-QUEUED>true</IS-QUEUED> – means that the sender-receiver interface queues arrivals of the datum on the receiver side.

## **Note**

Queued communication can currently not be modeled in ASCET V6.2. It is possible, however, to use queued communication by means of ASCET C code components.

## <span id="page-66-0"></span>6.2 Mode Switch

An AUTOSAR system can be configured to operate in one or more application modes. A mode-switch interface can specify zero or more mode groups that define application modes.

In ASCET, mode-switch interfaces are realized as sender-receiver interface components that contain mode groups.

In AUTOSAR R3.1.5 or lower, a sender-receiver interface that contains a mode group can also contain data elements. However, it is strongly recommended to add either data elements or mode groups to a single sender-receiver interface.

Beginning with AUTOSAR R4.0, a sender-receiver interface that contains a mode group must not contain data elements, and vice versa. Mixing both kinds of elements leads to a code generation error.

#### **To create a mode group:**

- In the component manager, select **Insert AUTOSAR Mode Group**.
- Name the mode group OnOffMode.
- In the "1 Database" or "1 Workspace" pane, select OnOffMode and go to the "3 Contents" pane.
- Select **Mode**  $\rightarrow$  **Rename** to rename the label mode as off.
- Select Mode → Add Mode → As Last to create a new mode on.

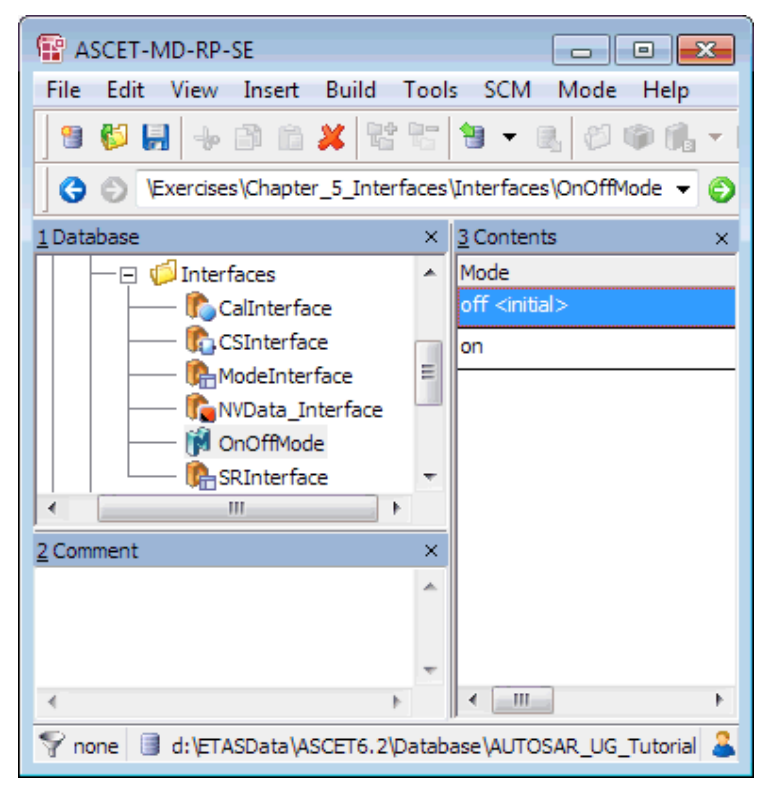

**Figure 19: Mode declaration group OnOffMode** 

In AUTOSAR R3.1.5 or lower, ASCET declares the <MODE-DECLARATION-GROUP> in the autosar types.arxml file, AUTOSAR package ASCET types.

```
<AR-PACKAGE>
  <SHORT-NAME>ASCET_types</SHORT-NAME>
  <DESC></DESC>
  <ELEMENTS><MODE-DECLARATION-GROUP>
         <SHORT-NAME>OnOffMode</SHORT-NAME>
         <INITIAL-MODE-REF DEST="MODE-DECLARATION">/ASCET types/OnOffMode/off
         </INITIAL-MODE-REF>
         <MODE-DECLARATIONS>
            <MODE-DECLARATION>
               <SHORT-NAME>off</SHORT-NAME>
            </MODE-DECLARATION>
            <MODE-DECLARATION>
              <SHORT-NAME>on</SHORT-NAME>
            </MODE-DECLARATION>
         </MODE-DECLARATIONS>
      </MODE-DECLARATION-GROUP>
  \langle/ELEMENTS>
   \mathbf{r}</AR-PACKAGE>
```
**Listing 29:** ARXML code for a mode declaration group (AUTOSAR R3.1.2)

In AUTOSAR R4.0.\*, ASCET declares the <MODE-DECLARATION-GROUP> in the *<swc name>*\_appltypes.arxml file, AUTOSAR package ASCET\_types, sub-package ApplicationDataTypes.

```
\angleAR-PACKAGE>
  <SHORT-NAME>ASCET_Types</SHORT-NAME>
   <AR-PACKAGES>
      <AR-PACKAGE>
         <SHORT-NAME>ApplicationDataTypes</SHORT-NAME>
         <ELEMENTS>
            <MODE-DECLARATION-GROUP>
               <SHORT-NAME>OnOffMode</SHORT-NAME>
               <INITIAL-MODE-REF DEST="MODE-DECLARATION">
               /ASCET Types/ApplicationDataTypes/OnOffMode/off
               </INITIAL-MODE-REF>
               <MODE-DECLARATIONS>
                  <MODE-DECLARATION>
                     <SHORT-NAME>off</SHORT-NAME>
                   </MODE-DECLARATION>
                   <MODE-DECLARATION>
                     <SHORT-NAME>on</SHORT-NAME>
                  </MODE-DECLARATION>
               </MODE-DECLARATIONS>
            </MODE-DECLARATION-GROUP>
            \sim 100</ELEMENTS>
      </AR-PACKAGE>
   </AR-PACKAGES>
\langle/AR-PACKAGE>
```
**Listing 30:** ARXML code for a mode declaration group (AUTOSAR R4.0.2)

## **To create a mode-switch interface:**

#### **Note**

AUTOSAR R3.1.5 or lower allows more than one mode group per interface. AUTOSAR R4.0.\* allows only one mode group per interface.

- $\blacksquare$  In the component manager, select **Insert**  $\rightarrow$  **AUTOSAR**  $\rightarrow$ **SenderReceiver Interface**.
- Name the sender-receiver interface ModeInterface.
- Double-click on ModeInterface. The "Sender Receiver Interface Editor for: ModeInterface" editor opens.
- Select **Insert → Component**.

The "Select Item" window opens.

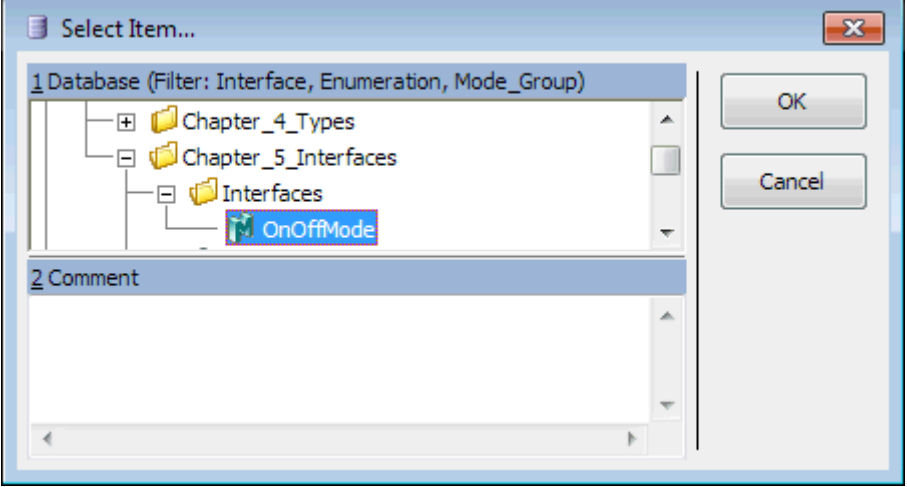

Figure 20: Selection of the mode group OnOffMode

- In the "1 Database" or "1 Workspace" field of the "Select Item" window, select the mode group OnOffMode.
- Click **OK** to close the "Select Item" window and insert OnOffMode into ModeInterface.

The "Properties for Element: OnOffMode" window opens. You can enter a name and a comment for the OnOffMode instance.

Click **OK** to use the default name and comment.

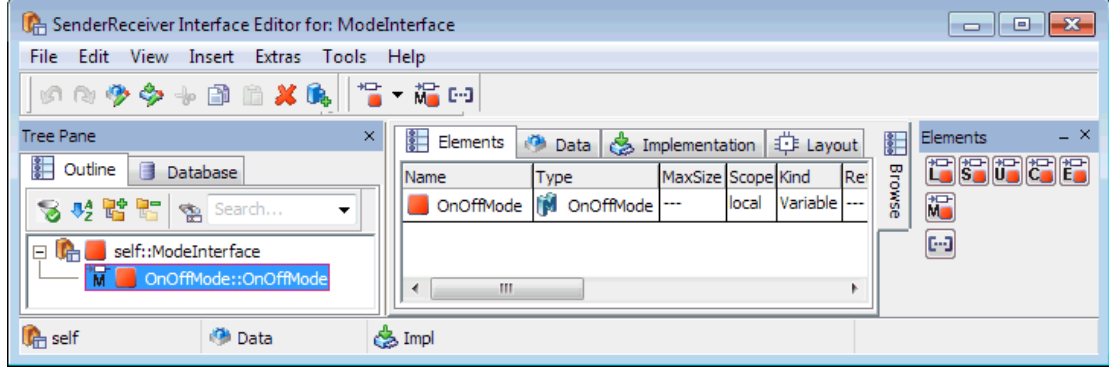

**Figure 21: Mode-switch interface ModeInterface** 

In AUTOSAR R3.1.5 or lower, the declaration of mode groups within a mode-switch interface (i.e. a sender-receiver interface that contains a mode group) definition has the following structure:

```
<SENDER-RECEIVER-INTERFACE>
  <SHORT-NAME>ModeInterface</SHORT-NAME>
  <IS-SERVICE>false</IS-SERVICE>
  <MODE-GROUPS>
      <MODE-DECLARATION-GROUP-PROTOTYPE>
         <SHORT-NAME>OnOffMode</SHORT-NAME>
         <TYPE-TREF DEST="MODE-DECLARATION-GROUP">
         /ASCET types/OnOffMode</TYPE-TREF>
      </MODE-DECLARATION-GROUP-PROTOTYPE>
  </MODE-GROUPS>
</SENDER-RECEIVER-INTERFACE>
```
**Listing 31:** ARXML code - declaration of mode group within sender-receiver interface (AUTOSAR R3.1.2)

In AUTOSAR R4.0.\*, the declaration of the mode group within a mode-switch interface definition has the following structure:

```
<MODE-SWITCH-INTERFACE>
  <SHORT-NAME>R4 ModeInterface</SHORT-NAME>
  <MODE-GROUP>
     <SHORT-NAME>mode group</SHORT-NAME>
     <TYPE-TREF DEST="MODE-DECLARATION-GROUP">
      /ASCET Types/ApplicationDataTypes/OnOffMode</TYPE-TREF>
  </MODE-GROUP>
```

```
</MODE-SWITCH-INTERFACE>
```
**Listing 32:** ARXML code – declaration of mode group within mode-switch interface (AUTOSAR R4.0.2)

In AUTOSAR R3.1.5 or lower, a mode group is defined using the <MODE-DECLARATION-GROUP-PROTOTYPE> element, and all elements must be defined within an encapsulating <MODE-GROUPS> element.

In AUTOSAR R4.0. $*$ , a mode group is defined using the  $\leq MODE-GROUP$  element.

Each <MODE-DECLARATION-GROUP-PROTOTYPE> / <MODE-GROUP> element must specify:

- the <SHORT-NAME> that you will use to refer to the item
- the <TYPE-TREF> reference to mode declaration group

The use of mode declaration prototypes within sender-receiver interfaces is considered in detail in chapter 9, [Modes](#page-133-0), on page [134.](#page-133-0)

## <span id="page-69-0"></span>6.3 Client-Server

Client-server communication involves a component invoking a defined "server" function in another component, which may or may not return a reply. Each client-server interface can contain multiple operations, each of which can be invoked separately.

#### **To create a client-server interface:**

- $\blacksquare$  In the component manager, select **Insert**  $\rightarrow$  **AUTOSAR**  $\rightarrow$ **ClientServer\_Interface**.
- Name the client-server interface CSInterface.

When generating code in an AUTOSAR project, ASCET defines the <CLIENT-SERVER-INTERFACE> element in the file Swc\_interfaces.arxml. The <CLIENT-SERVER-INTERFACE> element has the following structure in the configuration language:

```
<CLIENT-SERVER-INTERFACE>
   <SHORT-NAME>CSInterface</SHORT-NAME>
   <IS-SERVICE>false</IS-SERVICE>
   <OPERATIONS>
      \mathbf{r}</OPERATIONS>
</CLIENT-SERVER-INTERFACE>
```
**Listing 33:** ARXML code - client-server interface structure (all AUTOSAR versions)

A client-server interface is named using the <SHORT-NAME> element. The name is used within other elements that need to reference the interface type.

The short-name of a client-server interface should be a valid C identifier.

A client-server interface consists of one or more operations defined using the <OPERATIONS> container element.

## 6.3.1 Operations

An operation in a client-server interface can take zero or more parameters. The return value of an operation is either of type  $Std$  ReturnType or of an enumeration type, depending on whether or not the operation returns an application error.

#### **To create an operation:**

- **In the component manager, double-click on** CSInterface. The "Interface Editor for: CSInterface" editor opens.
- In the "Outline" tab, select the Main diagram.
- Select Insert  $\rightarrow$  Method Signature. An operation is added.
- Name the operation MaximumValue.

#### **To create arguments in an operation:**

- Double-click the operation MaximumValue. The "Method Signature Editor for: MaximumValue" window opens.
- **Select Argument > Add** and name the first argument InputA. Set:
	- **Argument Type:** sdisc
	- **Direction:** in
- $\blacksquare$  Create a second argument InputB with the same type and direction.
- $\blacksquare$  Select **Argument**  $\rightarrow$  **Add** and name the third argument OutputMaximum. Set:
	- **Argument Type:** sdisc
	- Direction: out

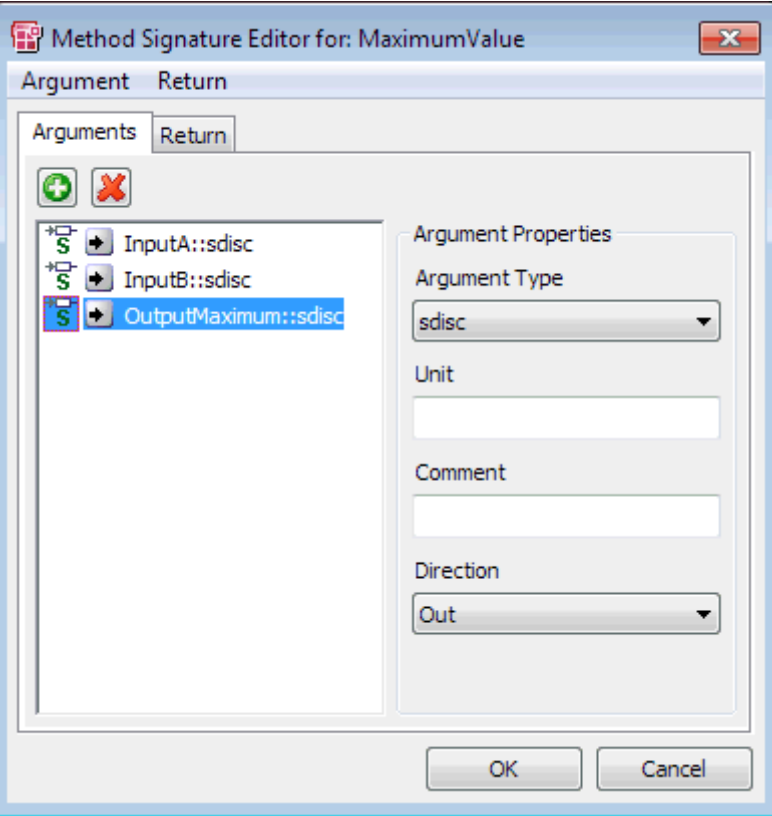

**Figure 22: Arguments of the operation MaximumValue** 

Click **OK**.

ASCET represents the client-server interface CSInterface with operation MaximumValue and arguments InputA, InputB and OutputMaximum as follows.

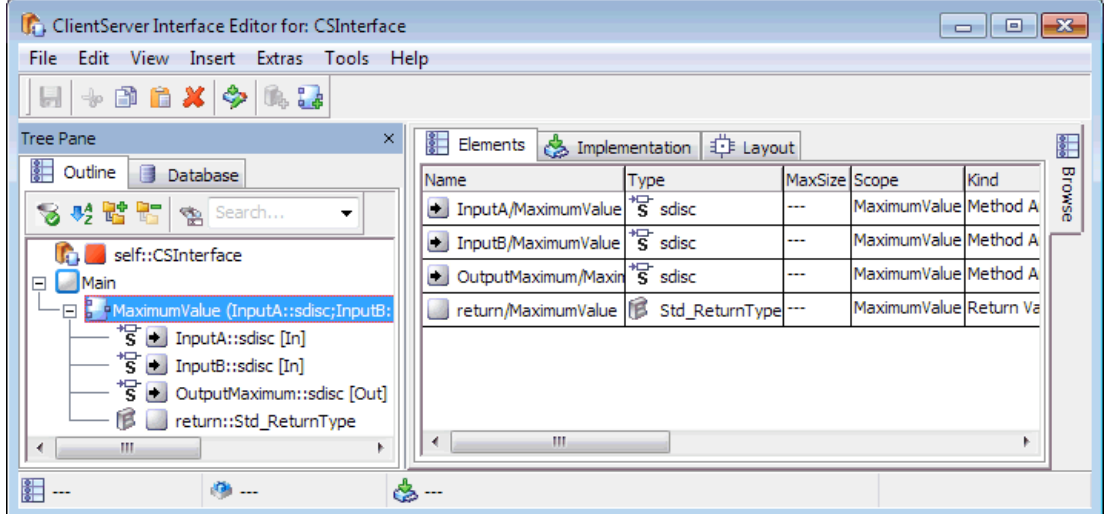

**Figure 23:** Operation MaximumValue for the client-server interface CSInterface

## **To create an implementation of an operation:**

- In the "Interface Editor for: CSInterface" editor, go to the "Implementation" tab.
- $\blacksquare$  In the "Implementation" tab, double-click the InputA element. The "Implementation for: InputA" window opens.
- In the "Master" field, activate **Implementation**.
- In the "Implementation" field, select sint16.
- Right-click in the "Min" and "Max" fields and select **Default Value** from the context menu.
- Close the "Implementation for: InputA" window with **OK**.
- Repeat the implementation procedure for the arguments InputB and OutputMaximum.

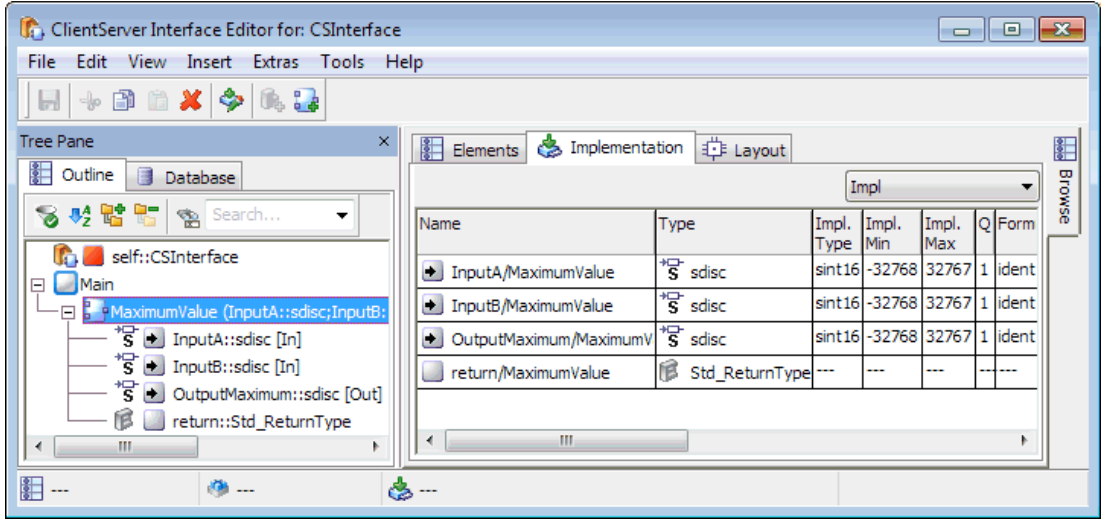

**Figure 24: Implementation of the operation MaximumValue** 

An implementation of a client-server interface in ASCET corresponds to a client-server interface in AUTOSAR. The client-server interface in configuration language is generated by ASCET in the Swc\_interfaces.arxml file. The <OPERATIONS> element encapsulates one or more <OPERATION-PROTOTYPE><sup>1</sup> / <CLIENT-SERVER-OPERATION><sup>2</sup> elements, each of which defines a single operation in the client-server interface.

 $\overline{\phantom{a}}$ 

<sup>&</sup>lt;sup>1</sup> AUTOSAR R3.1.5 or lower

 $2$  AUTOSAR R4.0. $*$ 

```
<CLIENT-SERVER-INTERFACE>
  <SHORT-NAME>CSInterface</SHORT-NAME>
   <IS-SERVICE>false</IS-SERVICE>
   <OPERATIONS>
      <OPERATION-PROTOTYPE>
         <SHORT-NAME>MaximumValue</SHORT-NAME>
         <ARGUMENTS>
            <ARGUMENT-PROTOTYPE>
               <SHORT-NAME>InputA</SHORT-NAME>
               \verb|<TYPE-TREF\ DEST="INTEGR-TYPE">|AUTOSAR\_types/SInt16</|/TYPE-TREF|<DIRECTION>IN</DIRECTION>
            </ARGUMENT-PROTOTYPE>
            <ARGUMENT-PROTOTYPE>
               <SHORT-NAME>InputB</SHORT-NAME>
               <TYPE-TREF DEST="INTEGER-TYPE">/AUTOSAR types/SInt16</TYPE-TREF>
               <DIRECTION>IN</DIRECTION>
            </ARGUMENT-PROTOTYPE>
            <ARGUMENT-PROTOTYPE>
               <SHORT-NAME>MaximumValue</SHORT-NAME>
               <TYPE-TREF DEST="INTEGER-TYPE">/AUTOSAR types/SInt16</TYPE-TREF>
               <DIRECTION>OUT</DIRECTION>
            </ARGUMENT-PROTOTYPE>
         </ARGUMENTS>
      </OPERATION-PROTOTYPE>
   </OPERATIONS>
</CLIENT-SERVER-INTERFACE>
```
**Listing 34:** ARXML code – operation in a client-server interface (AUTOSAR R3.1.2)

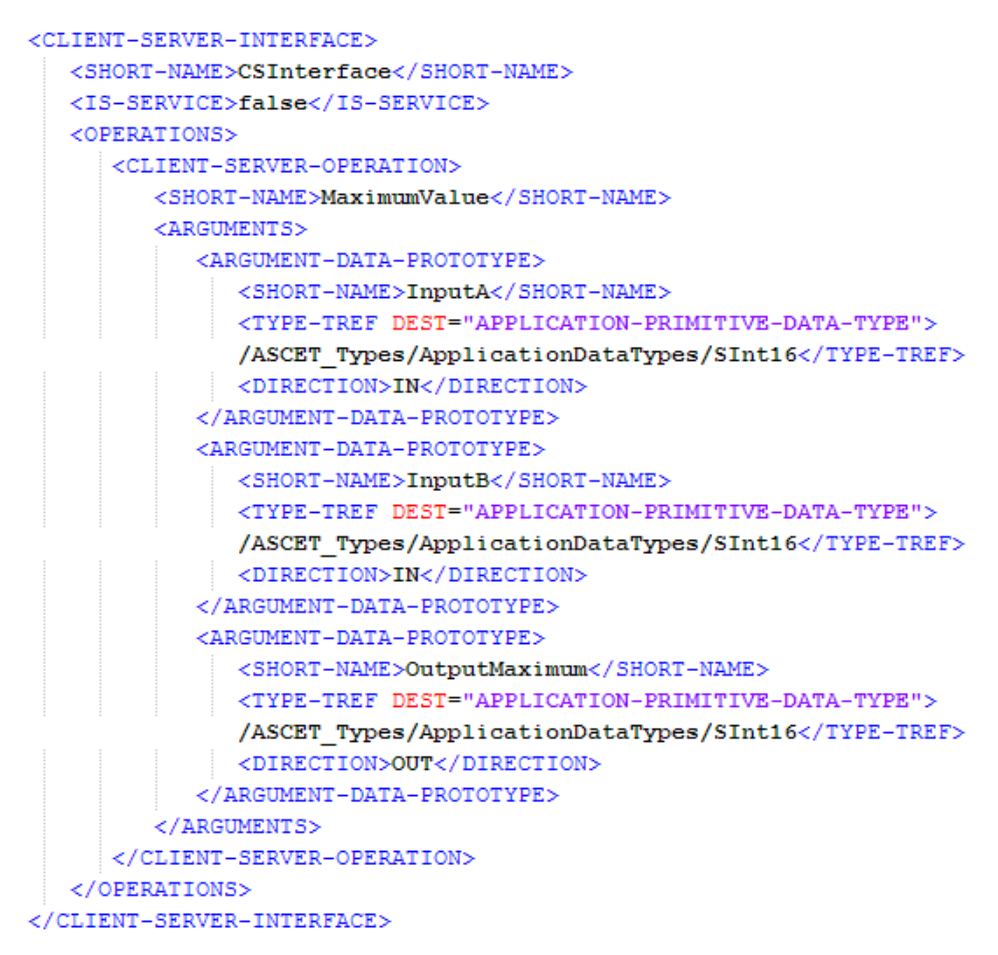

**Listing 35:** ARXML code – operation in a client-server interface (AUTOSAR R4.0.2)

Each operation is named using the <SHORT-NAME> element. The name specified here will form part of the name used by the RTE to refer to the operation in your code.

The  $\langle$  ARGUMENTS $>$  element encapsulates one or more  $\langle$  ARGUMENT-PROTOTYPE $>1$  /  $\langle$ ARGUMENT-DATA-PROTOTYPE $>^2$  elements that define each argument (parameter) of the operation.

Each <ARGUMENT-PROTOTYPE>/<ARGUMENT-DATA-PROTOTYPE> definition must define:

- $\bullet$  the  $\leq$  SHORT-NAME> of the parameter
- $\blacksquare$  a  $\lt$ TYPE-TREF> reference to the type of the parameter. The referenced type must correspond to a defined type – see chapter 4, [Data Types](#page-32-0), on page [33](#page-32-0)
- **the**  $\leq$ **DIRECTION> of the parameter as "IN" (read only), "OUT" (write only) or** "INOUT" (readable and writable by the component)

If nothing else is specified, operations in client-server interfaces return the RTE standard return type  $Std$  ReturnType. It is also possible to return an application error. This is done by selecting a previously defined ASCET enumeration that contains all possible errors.

## **To create an enumeration with the possible errors in an application error:**

- In the component manager, select **Insert**  $\rightarrow$  **Enumeration** or click on the **Enumeration** button.
- Name the enumeration ApplicationError.
- Select the enumeration and switch to the "Contents" pane.
- In the "Contents" pane, select the enumerator.
- Select **Enumeration → Rename** and set the label to E\_NOT\_OK.
- Double-click on the value 0.

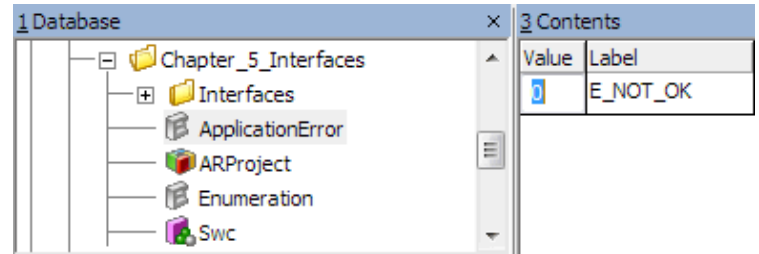

Set the value to a number in the range  $2 \ldots 63$ .

## **Note**

The value range for application errors is *[2..63]*. If the ASCET enumeration for the application errors contains a value less than 2 or larger than 63, an error is issued during code generation.

## **To assign an application error to the return value of an operation:**

 In the component manager, choose the client-server interface CSInterface and select **Edit > Open Component** or doubleclick on CSInterface.

The "Interface Editor for: CSInterface" editor opens.

**Create another operation (see page [71\)](#page-70-0) and name it** Notification.

 $\overline{\phantom{a}}$ 

<sup>&</sup>lt;sup>1</sup> AUTOSAR R3.1.5 or lower

 $2$  AUTOSAR R4.0. $*$ 

- **-** Double-clik the operation Notification. The "Method Signature Editor for: Notification" window opens.
- Go to the "Return" tab and open the "Return Type" combo box.

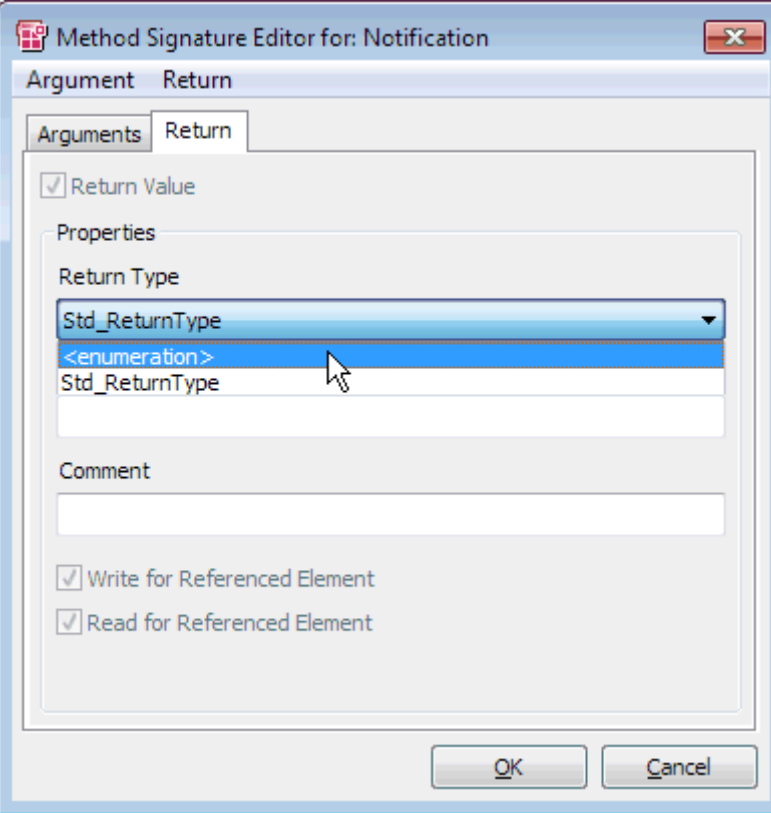

Figure 25: Return type for the operation Notification

**Select** <enumeration>.

The "Choose a enumeration type…" window opens.

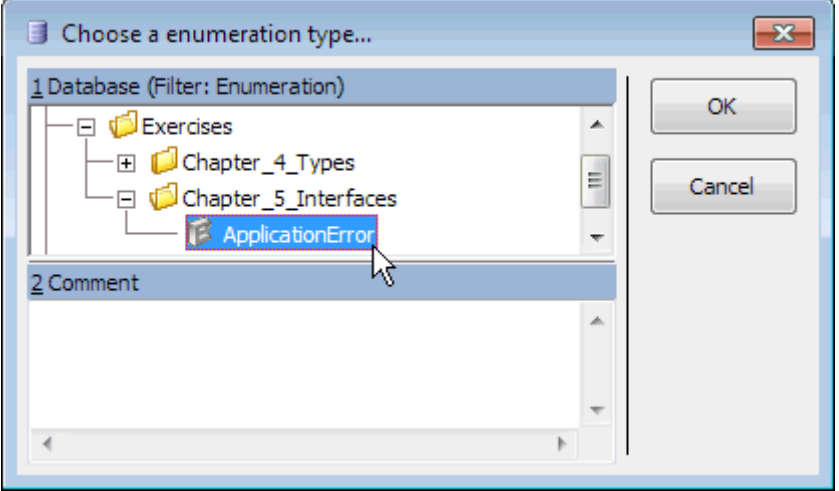

- **Select the enumeration** ApplicationError.
- Click **OK** to close the "Choose a enumeration type…" window.
- Click **OK** to close the "Method Signature Editor for: Notification" window.

The operation Notification and the possible application errors in configuration language are generated by ASCET in the Swc\_interfaces.arxml file:

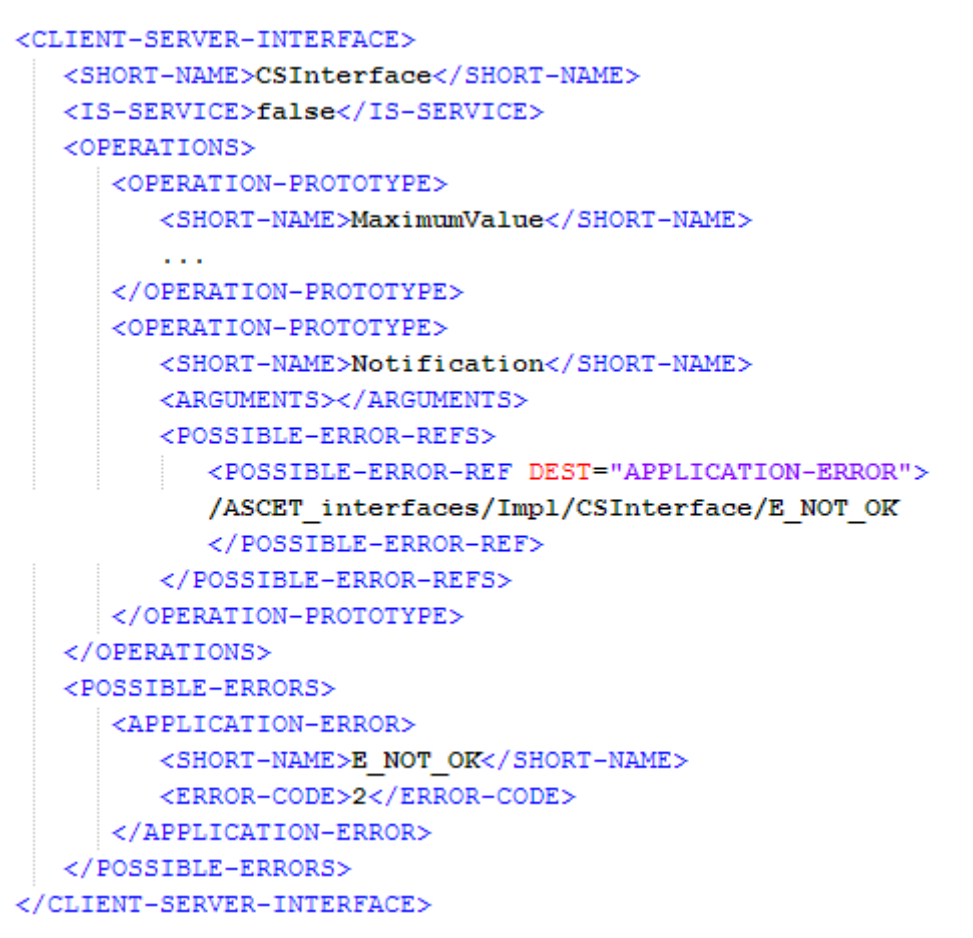

**Listing 36:** ARXML code - operation with possible application errors (AUTOSAR R3.1.2)

```
<CLIENT-SERVER-INTERFACE>
   <SHORT-NAME>CSInterface</SHORT-NAME>
   <IS-SERVICE>false</IS-SERVICE>
   <OPERATIONS>
      <CLIENT-SERVER-OPERATION>
         <SHORT-NAME>MaximumValue</SHORT-NAME>
      </CLIENT-SERVER-OPERATION>
      <CLIENT-SERVER-OPERATION>
         <SHORT-NAME>Notification</SHORT-NAME>
         <ARGUMENTS></ARGUMENTS>
         <POSSIBLE-ERROR-REFS>
            <POSSIBLE-ERROR-REF DEST="APPLICATION-ERROR">
            /ASCET Interfaces/Impl/CSInterface/E NOT OK
            </POSSIBLE-ERROR-REF>
         </POSSIBLE-ERROR-REFS>
      </CLIENT-SERVER-OPERATION>
   </OPERATIONS>
   <POSSIBLE-ERRORS>
      <APPLICATION-ERROR>
         <SHORT-NAME>E NOT OK</SHORT-NAME>
         <ERROR-CODE>2</ERROR-CODE>
      </APPLICATION-ERROR>
   </POSSIBLE-ERRORS>
</CLIENT-SERVER-INTERFACE>
```
**Listing 37:** ARXML code - operation with possible application errors (AUTOSAR R4.0.2)

## **Note**

Application errors are coded in the least significant 6 bits of *Std\_ReturnType*. The value range for application errors is *[2..63]*. If the ASCET enumeration for the application errors contains a value less than 2 or larger than 63, an error is issued during code generation.

## 6.4 Calibration

Calibration interfaces are used for communication with Calibration components. Calibration components are a kind of software component, which uniquely consist of calibration information (parameters and characteristics).

Each calibration interface can contain multiple calibration parameters. A port of a software component that requires an AUTOSAR calibration interface can independently access any of the parameters defined in the interface by making an RTE API to the required port. Calibration components provide the calibration interface and thus provide implementations of the calibration parameters.

## **To create a calibration interface:**

- In the component manager, select Insert  $\rightarrow$  AUTOSAR  $\rightarrow$ **Calibration Interface**.
- Name the calibration interface CalInterface.

ETAS Interfaces

<span id="page-78-1"></span><span id="page-78-0"></span>When generating code for an AUTOSAR project, ASCET defines a  $<$ CALPRM-INTERFACE $>1$  / <PARAMETER-INTERFACE><sup>2</sup> element in the file Swc\_interfaces.arxml. The <CALPRM-INTERFACE>/<PARAMETER-INTERFACE> element has the following structure in the configuration language:

```
<CALPRM-INTERFACE>
   <SHORT-NAME>CalInterface</SHORT-NAME>
   <IS-SERVICE>false</IS-SERVICE>
   <CALPRM-ELEMENTS>
      <CALPRM-ELEMENT-PROTOTYPE>
         \sim 100</CALPRM-ELEMENT-PROTOTYPE>
      \sim 10</CALPRM-ELEMENTS>
</CALPRM-INTERFACE>
```
**Listing 38:** ARXML code - calibration interface structure (AUTOSAR R3.1.2)

```
<PARAMETER-INTERFACE>
   <SHORT-NAME>CalInterface</SHORT-NAME>
   <IS-SERVICE>false</IS-SERVICE>
   <PARAMETERS>
      <PARAMETER-DATA-PROTOTYPE>
         \sim 100</PARAMETER-DATA-PROTOTYPE>
      \sim 100</PARAMETERS>
</PARAMETER-INTERFACE>
```
**Listing 39:** ARXML code - calibration interface structure (AUTOSAR R4.0.2)

A calibration interface is named using the <SHORT-NAME> element. The name is used within other elements that need to reference the interface type.

The short-name of a calibration interface should be a valid C identifier.

A calibration interface consists of one or more calibration elements defined using the  $<$ CALPRM-ELEMENTS $>^1/$  $>^1/$  <PARAMETER-DATA-PROTOTYPE $>^2$  $>^2$  container element.

# 6.4.1 Calibration Parameters

## **To create a calibration parameter:**

| • In the component manager, double-click on CalInterface.                                        |
|--------------------------------------------------------------------------------------------------|
| The "Calibration Interface Editor for: CalInterface" editor opens.                               |
| • Use the Logic Parameter button to create a logic parameter.                                    |
| The dialog "Properties for Scalar Element: log" window opens.                                    |
| • Name the parameter CalParam1.                                                                  |
| • Create another logic parameter and name it CalParam2.                                          |
| " "Use the <b>Unsigned Discrete Parameter</b> " button to create an unsigned discrete parameter. |

<sup>&</sup>lt;sup>1</sup> AUTOSAR R3.1.5 or lower

 $\overline{\phantom{a}}$ 

 $2$  AUTOSAR R4.0. $*$ 

The "Properties for Scalar Element: udisc" window opens.

• Name the parameter CalParam3.

## **To create an implementation of a calibration parameter:**

- In the "Calibration Interface Editor for: CalInterface" editor, go to the "Implementation" tab.
- In the "Implementation" tab, double-click the CalParam3 element.
	- The "Implementation for: CalParam3" dialog opens.
- In the "Master" area, activate **Model**.
- In the "Model" area, enter the value 24 in the "Max" field.
- Click **OK**.

The **Implementation** tab of the "Calibration Interface Editor for: CalInterface" editor shall look like the figure below.

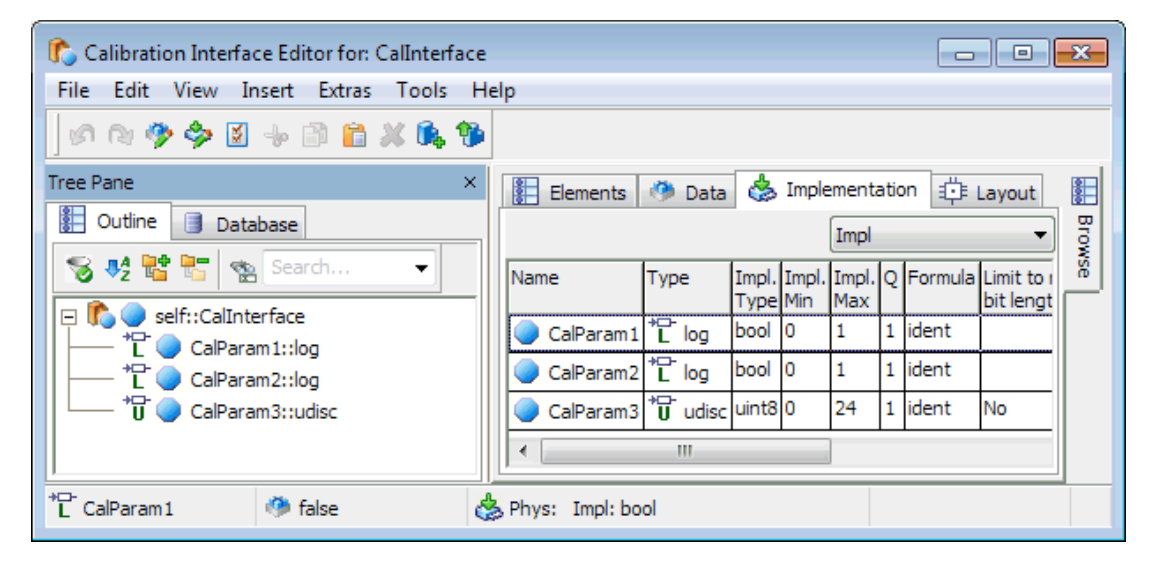

**Figure 26:** Implementation Impl of the calibration interface CalInterface

An implementation of a calibration interface in ASCET corresponds to a calibration interface in AUTOSAR. The calibration interface in configuration language is generated by ASCET in the Swc\_interfaces.arxml file. The declaration of calibration elements within a calibration interface definition has the following structure:

```
<CALPRM-INTERFACE>
  <SHORT-NAME>CalInterface</SHORT-NAME>
  <IS-SERVICE>false</IS-SERVICE>
   <CALPRM-ELEMENTS>
      <CALPRM-ELEMENT-PROTOTYPE>
        <SHORT-NAME>CalParam1</SHORT-NAME>
        <SW-DATA-DEF-PROPS>
           <SW-CALIBRATION-ACCESS>READ-WRITE</SW-CALIBRATION-ACCESS>
         </SW-DATA-DEF-PROPS>
         <TYPE-TREF DEST="BOOLEAN-TYPE">/AUTOSAR types/Boolean</TYPE-TREF>
      </CALPRM-ELEMENT-PROTOTYPE>
      <CALPRM-ELEMENT-PROTOTYPE>
         <SHORT-NAME>CalParam2</SHORT-NAME>
         <SW-DATA-DEF-PROPS>
            <SW-CALIBRATION-ACCESS>READ-WRITE</SW-CALIBRATION-ACCESS>
         </SW-DATA-DEF-PROPS>
         <TYPE-TREF DEST="BOOLEAN-TYPE">/AUTOSAR types/Boolean</TYPE-TREF>
      </CALPRM-ELEMENT-PROTOTYPE>
      <CALPRM-ELEMENT-PROTOTYPE>
         <SHORT-NAME>CalParam3</SHORT-NAME>
        <SW-DATA-DEF-PROPS>
           < SW-CALIBRATION-ACCESS>READ-WRITE</SW-CALIBRATION-ACCESS>
         </SW-DATA-DEF-PROPS>
         \verb|<TYPE-TREF| DEST="INTEGER-TYPE">
         /ASCET_types/artificial/ASCET_Scalar_UInt8_ident_p0p24</TYPE-TREF>
     </CALPRM-ELEMENT-PROTOTYPE>
   </CALPRM-ELEMENTS>
</CALPRM-INTERFACE>
```
**Listing 40:** ARXML code - declaration of calibration elements within a calibration interface definition (AUTOSAR R3.1.2)

```
<PARAMETER-INTERFACE>
   <SHORT-NAME>CalInterface</SHORT-NAME>
   <IS-SERVICE>false</IS-SERVICE>
   <PARAMETERS>
      <PARAMETER-DATA-PROTOTYPE>
         <SHORT-NAME>CalParam1</SHORT-NAME>
         <SW-DATA-DEF-PROPS>
            <SW-DATA-DEF-PROPS-VARIANTS>
               <SW-DATA-DEF-PROPS-CONDITIONAL>
                  <SW-ADDR-METHOD-REF DEST="SW-ADDR-METHOD">
                  /ASCET AddrMethods/CAL MEM</SW-ADDR-METHOD-REF>
                  <SW-CALIBRATION-ACCESS>READ-WRITE</SW-CALIBRATION-ACCESS>
                  <SW-IMPL-POLICY>STANDARD</SW-IMPL-POLICY>
               </SW-DATA-DEF-PROPS-CONDITIONAL>
            </SW-DATA-DEF-PROPS-VARIANTS>
         </SW-DATA-DEF-PROPS>
         <TYPE-TREF DEST="APPLICATION-PRIMITIVE-DATA-TYPE">
         /ASCET Types/ApplicationDataTypes/Boolean</TYPE-TREF>
      </PARAMETER-DATA-PROTOTYPE>
      <PARAMETER-DATA-PROTOTYPE>
         <SHORT-NAME>CalParam2</SHORT-NAME>
      </PARAMETER-DATA-PROTOTYPE>
      <PARAMETER-DATA-PROTOTYPE>
         <SHORT-NAME>CalParam3</SHORT-NAME>
         <SW-DATA-DEF-PROPS>
            <SW-DATA-DEF-PROPS-VARIANTS>
               <SW-DATA-DEF-PROPS-CONDITIONAL>
                  <SW-ADDR-METHOD-REF DEST="SW-ADDR-METHOD">
                  /ASCET AddrMethods/CAL MEM</SW-ADDR-METHOD-REF>
                  <SW-CALIBRATION-ACCESS>READ-WRITE</SW-CALIBRATION-ACCESS>
                  <SW-IMPL-POLICY>STANDARD</SW-IMPL-POLICY>
               </SW-DATA-DEF-PROPS-CONDITIONAL>
            </SW-DATA-DEF-PROPS-VARIANTS>
         </SW-DATA-DEF-PROPS>
         <TYPE-TREF DEST="APPLICATION-PRIMITIVE-DATA-TYPE">
         /ASCET_Types/ApplicationDataTypes/UInt8_ident_p0_p24</TYPE-TREF>
      </PARAMETER-DATA-PROTOTYPE>
   </PARAMETERS>
</PARAMETER-INTERFACE>
```
**Listing 41:** ARXML code - declaration of calibration elements within a calibration interface definition (AUTOSAR R4.0.2)

A calibration element is defined using the  $\langle$ CALPRM-ELEMENT-PROTOTYPE $>1$  / <PARAMETER-DATA-PROTOTYPE><sup>2</sup> element and all elements must be defined within an  $\mathsf{encapsulating} <$ <code>CALPRM-ELEMENTS $>^1$  $>^1$ / $<$ PARAMETERS $>^2$  $>^2$ </code> element.

Each <CALPRM-ELEMENT-PROTOTYPE>/<PARAMETER-DATA-PROTOTYPE> element must specify:

- <span id="page-81-1"></span><span id="page-81-0"></span>• the <SHORT-NAME> that you will use to refer to the item
- the <SW-DATA-DEF-PROPS> data properties, among them
	- the <calibration-ACESS>
- a <TYPE-TREF> reference to the type of the data item

 $\overline{\phantom{a}}$ 

<sup>&</sup>lt;sup>1</sup> AUTOSAR R3.1.5 or lower

 $2$  AUTOSAR R4.0. $*$ 

# 6.5 NVData (AUTOSAR R4.0.\* only)

AUTOSAR R4.0 introduced the <NV-DATA-INTERFACE> element, which defines an interface used by an Nv-block software component type (see …).

## **Note**

NVData interfaces cannot be used in ASCET projects that use AUTOSAR R3.1.5 or lower. If you try, an error message is issued during code generation.

Each NVData interface may contain multiple NVData elements, which can be sent and received independently.

## **To create an NVData interface:**

- Create a project named  $R4$  project (page [23\)](#page-22-0) and set the code generation settings for AUTOSAR R4.0.2 (page [23\)](#page-22-1).
- Create a software component named SWC (page [26\)](#page-25-0) and insert it into R4 project (page [26\)](#page-25-1).
- Open R4 project, then open SWC.
- In the component manager, select Insert  $\rightarrow$  AUTOSAR  $\rightarrow$ **NVData Interface**.
- Name the NVData interface NVData Interface.
- **Insert NVData Interface into SWC.**

When generating code for an AUTOSAR project, ASCET defines an <NVDATA-INTERFACE> element in the file Swc\_interfaces.arxml. The <NVDATA-INTERFACE> element has the following structure in the configuration language:

## <AR-PACKAGE>

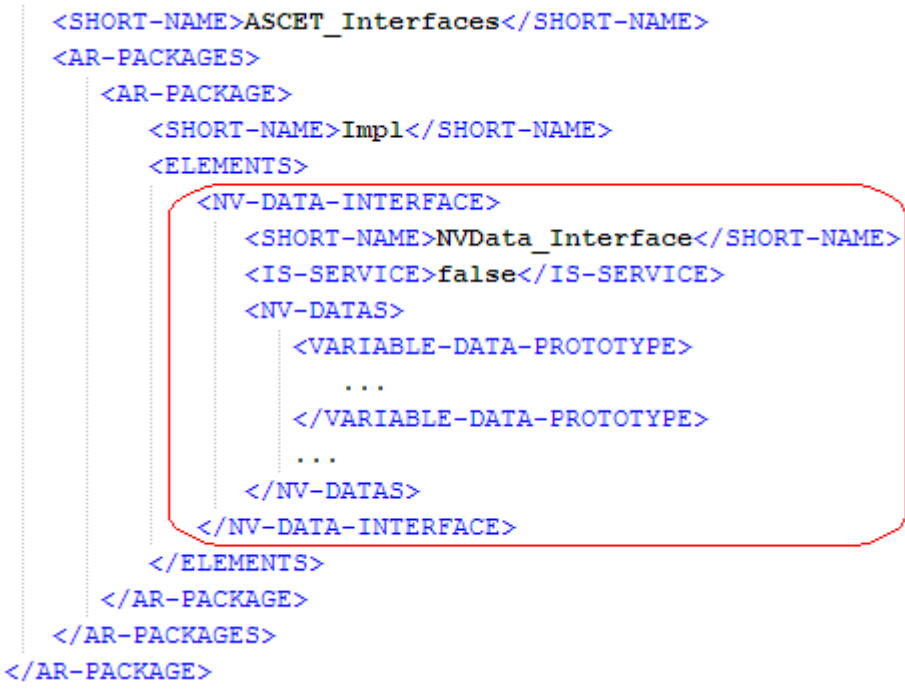

**Listing 42:** ARXML code - calibration interface structure (AUTOSAR R4.0.2)

The name of the NVData interface definition is given by the  $\leq$  SHORT-NAME> element. The name is used within other elements that need to reference the interface type, for example a software component may specify that it uses NVData interface NVData interface.

The short-name of an NVData interface should be a valid C identifier.

An NVData interface can be used to communicate non-volatile data using NVData elements, i.e. variable data prototypes, within the  $\langle \text{NV-DATAS} \rangle$  element).

## 6.5.1 Variable Data Prototypes

Each NVData interface can specify zero or more NVData elements, or variable data prototypes, which constitute the AUTOSAR signals communicated over the interface. Each data element defines a prototype of a specific type and can be a primitive data type, a RECORD or an ARRAY type. See chapter 4, [Data Types](#page-32-0), on page [33](#page-32-0) for details of defining data types.

## **To set up an NVData element in ASCET:**

- In the "Software Component Editor for: R4\_SWC" window, double-click on NVData Interface.
	- NVData Interface opens in the NVData interface editor.
- $\blacksquare$  Create an sdisc element named  $\text{Spec} \triangleleft N$ V, as described on page [64.](#page-63-0)
- Create the same implementation for Speed NV as described on page [64.](#page-63-1)

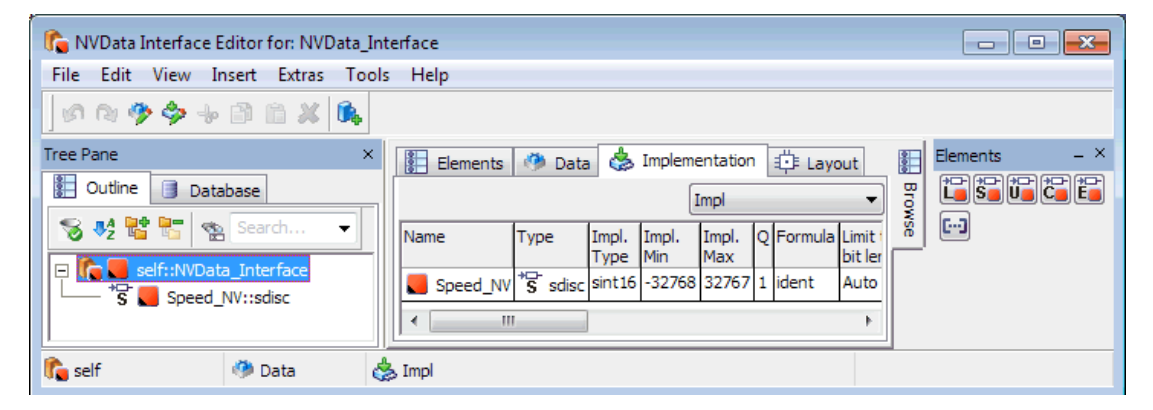

**Figure 27: NVData element** Speed NV of the NVData interface NVData Interface with implementation Impl

An implementation of an NVData interface in ASCET corresponds to an NVData interface in AUTOSAR. The NVData interface in configuration language is generated by ASCET in the file Swc\_interfaces.arxml. The declaration of NVData elements within an NVData interface definition has the following structure:

```
<NV-DATA-INTERFACE>
   <SHORT-NAME>NVData Interface</SHORT-NAME>
   <IS-SERVICE>false</IS-SERVICE>
   < NV-DATAS ><VARIABLE-DATA-PROTOTYPE>
         <SHORT-NAME>speed nv</SHORT-NAME>
         <SW-DATA-DEF-PROPS>
            <SW-DATA-DEF-PROPS-VARIANTS>
               <SW-DATA-DEF-PROPS-CONDITIONAL>
                  <SW-ADDR-METHOD-REF DEST="SW-ADDR-METHOD">
                  /ASCET AddrMethods/RAM</SW-ADDR-METHOD-REF>
                 <SW-CALIBRATION-ACCESS>READ-ONLY
                  </SW-CALIBRATION-ACCESS>
                  <SW-IMPL-POLICY>STANDARD</SW-IMPL-POLICY>
               </SW-DATA-DEF-PROPS-CONDITIONAL>
            </SW-DATA-DEF-PROPS-VARIANTS>
         </SW-DATA-DEF-PROPS>
         <TYPE-TREF DEST="APPLICATION-PRIMITIVE-DATA-TYPE">
         /ASCET Types/ApplicationDataTypes/SInt16</TYPE-TREF>
      </VARIABLE-DATA-PROTOTYPE>
   </NV-DATAS>
```

```
</NV-DATA-INTERFACE>
```
**Listing 43:** ARXML code - declaration of NVData elements within NVData interface (AUTOSAR R4.0.2)

An NVData element is defined using the <VARIABLE-DATA-PROTOTYPE> element, and all elements must be defined within an encapsulating <NV-DATAS> element.

Each <VARIABLE-DATA-PROTOTYPE> element must specify:

- the <SHORT-NAME> that you will use to refer to the item
- the <SW-DATA-DEF-PROPS> data properties, among them
	- the <SW-ADDR-METHOD-REF>
	- the <SW-CALIBRATION-ACESS>
	- the <SW-IMPL-POLICY>
- $\blacksquare$  a <TYPE-TREF> reference to the type of the data item

# **7 Software Component Types**

A software component is the atomic software unit of application in AUTOSAR. Software components interact through ports, which are typed interfaces. The interfaces control what can be communicated and the semantics of the communication.

## **To create an AUTOSAR software component:**

- In the component manager, select **Insert**  $\rightarrow$  **AUTOSAR**  $\rightarrow$ **Software Component**.
- $\blacksquare$  Name the software component  $Swc$ .
- Follow the steps described in section 3.1.2, Code Generation [Settings for AUTOSAR](#page-21-0), on page [22](#page-21-0) to create an AUTOSAR project ARProject and set the AUTOSAR code generation settings.
- Insert the software component Swc in the project, as described on page [26.](#page-25-1)

### **To open a software component in an AUTOSAR project:**

- $\blacksquare$  In the component manager, double-click the ARProject project. The project editor window opens.
- In the "Outline" tab of the project editor, double-click the  $Swc$ software component.

The software component editor window opens.

Each software component must have its component type declared in the RTE generator's configuration. The component type makes the component available for composition into a larger software system. An application software component type is defined using the <APPLICATION-SOFTWARE-COMPONENT-TYPE> element in the *<swc name>*.arxml file.

```
<APPLICATION-SOFTWARE-COMPONENT-TYPE>
   <SHORT-NAME>SWC</SHORT-NAME>
   <PORTS>\sim 10</PORTS>
</APPLICATION-SOFTWARE-COMPONENT-TYPE>
```
**Listing 44:** ARXML code – definition of application software component type (AUTOSAR R3.1.2)

```
<APPLICATION-SW-COMPONENT-TYPE>
   <SHORT-NAME>SWC</SHORT-NAME>
   <PORTS>\sim 10 .
   </PORTS>
   \sim 100</APPLICATION-SW-COMPONENT-TYPE>
```
**Listing 45:** ARXML code – definition of application software component type (AUTOSAR R4.0.2)

The software component type must be named using the <SHORT-NAME> element. The name must be system-wide unique; it is used within other elements to reference the software component type.

The short-name of a software-component should be a valid C identifier.

# 7.1 Ports

Ports provide the software component access to the interface. There are two classes of ports: provided ports (Pports) and required ports (Rports).

The ports of a software component are defined within the <PORTS> element.

```
<PORTS><R-PORT-PROTOTYPE>
       \sim \sim</R-PORT-PROTOTYPE>
   \sim 10<P-PORT-PROTOTYPE>
       \sim 100</P-PORT-PROTOTYPE>
   \sim 100</PORTS>
```
**Listing 46:** ARXML code – port definition structure (all AUTOSAR versions)

Within the <PORTS> element, the <P-PORT-PROTOTYPE> and the <R-PORT-PROTOTYPE> elements are used to define provided and required ports respectively. When two components communicate then typically both provided and required ports reference the same interface definition. This guarantees that they are compatible.

## <span id="page-86-0"></span>7.1.1 Provided Ports

**Pports** are used by a software component to provide data or services to other software components. Provided ports implement senders and servers.

## **To create a sender port:**

- In the "Software Component Editor for: Swc", select Insert → **Component**.
	- The "Select item…" window opens.
- In the "1 Database" or "1 Workspace" field of the "Select Item" window, select the interface SRInterface and click **OK**.

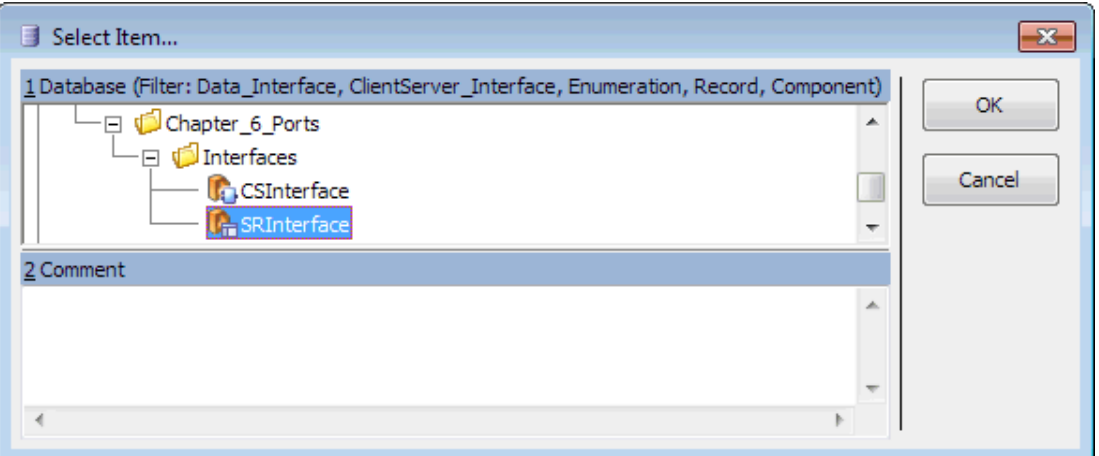

**Figure 28**: Selection of the item SRInterface

The "Properties for complex element: SRInterface" window open.

 Name the Port Sender, activate **Provided** in the "Internal Access" area and click **OK**.

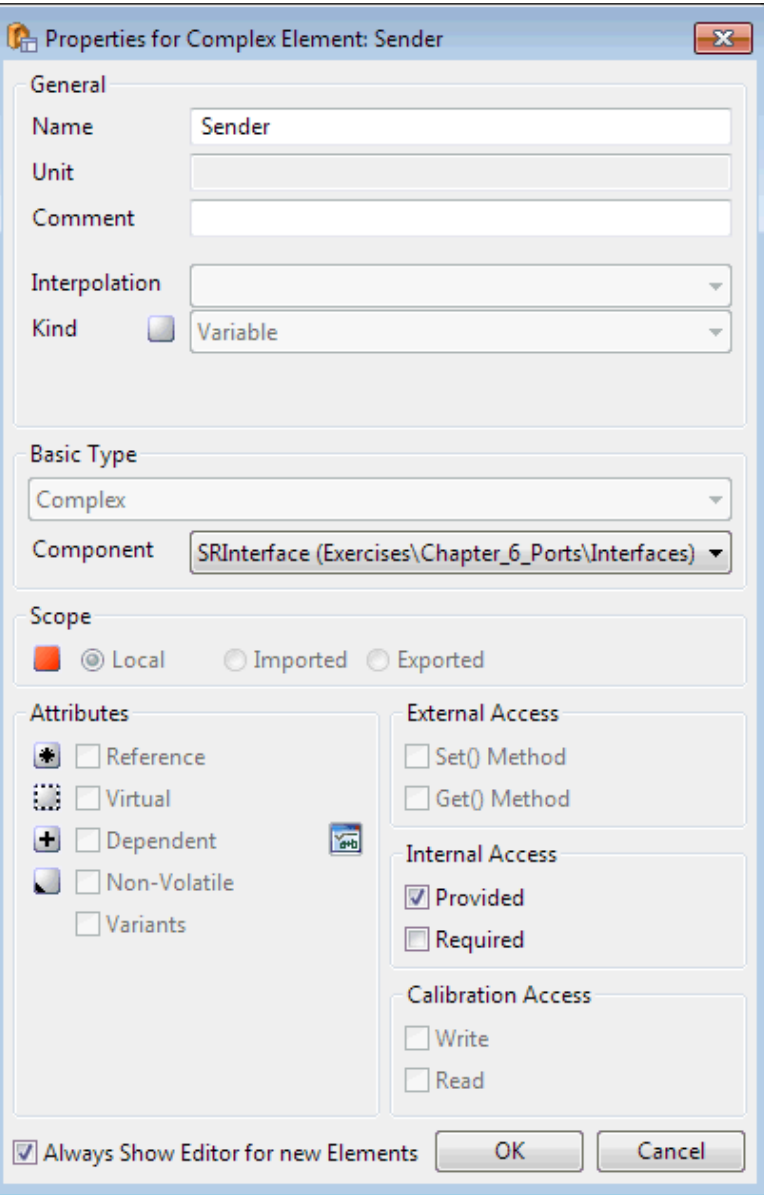

Figure 29: Provided port Sender of type SRInterface

**• Drag the element** Sender:: SRInterface from the "Outline" tab and drop it on the drawing area of the software component editor.

The Pport Sender with element Speed appears in the drawing area as follows.

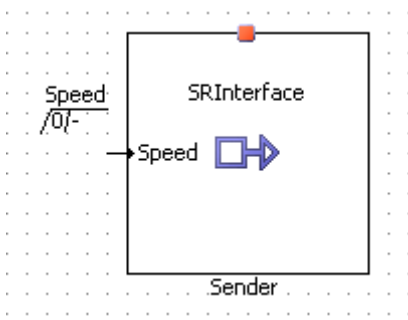

**Figure 30:** Pport Sender in the drawing area of the software component editor

A provided port within a software component type definition is named using the <SHORT-NAME> element. The name is used within other elements to reference the software component type. The short-name of a provided port must be a valid C identifier.

Each provided port definition must specify the interface type over which it will communicate with other ports. This is done in the  $\langle$ swc name>.arxml file, using the  $\langle$ PROVIDED-INTERFACE-TREF> element. This <PROVIDED-INTERFACE-TREF> element must identify the required interface.

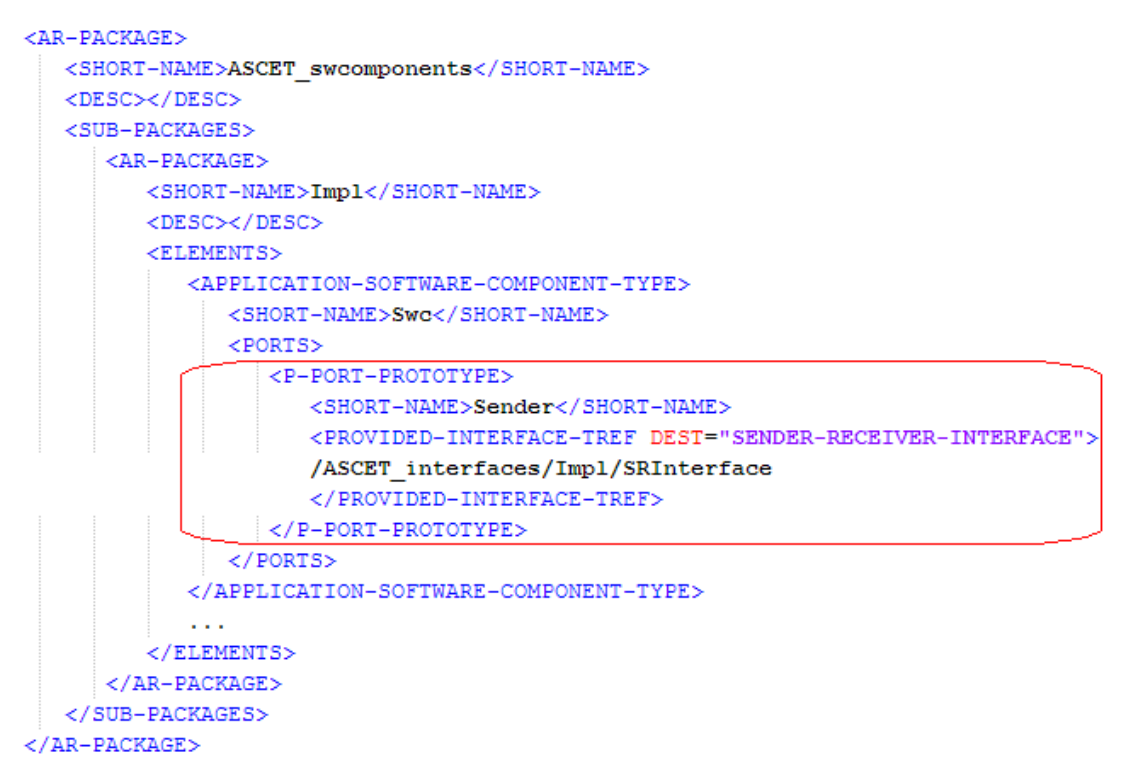

**Listing 47:** ARXML code – provided port Sender definition (AUTOSAR R3.1.2)

In addition, AUTOSAR R4.0.\* requires the <PROVIDED-COM-SPECS> element that contains details about individual data elements, e.g.,

- <DATA-ELEMENT-REF> which identifies the data element,
- $\blacksquare$  <INIT-VALUE> which specifies the initial value of the data element,

and others.

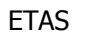

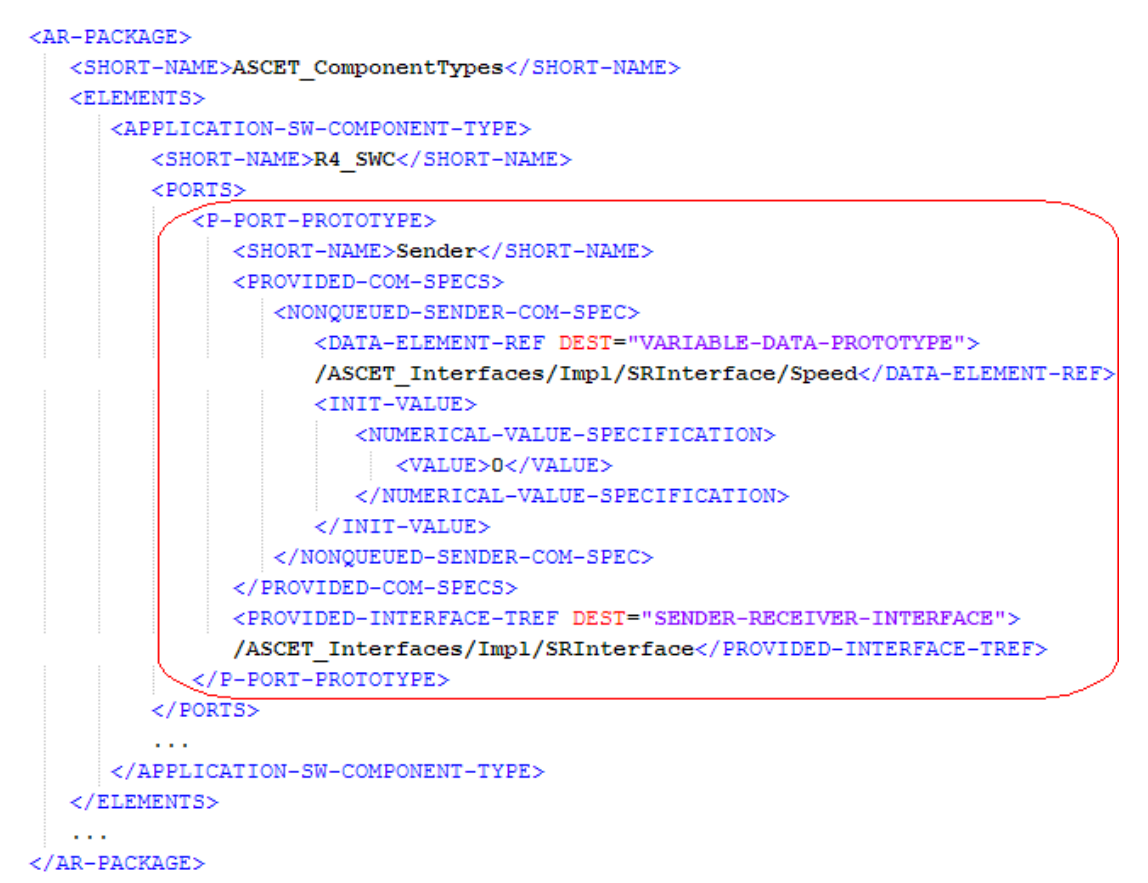

# **Listing 48:** ARXML code – provided port Sender definition (AUTOSAR R4.0.2)

## **To create a server port:**

■ In the "Software Component Editor for: Swc", select Insert → **Component**.

The "Select item…" window opens.

- In the "1 Database" or "1 Workspace" field of the "Select Item" window, select the interface CSInterface and click **OK**. The "Properties for complex element: CSInterface" opens.
- Name the Port "Server", activate **Provided** in the "Internal Access" area and click **OK**.

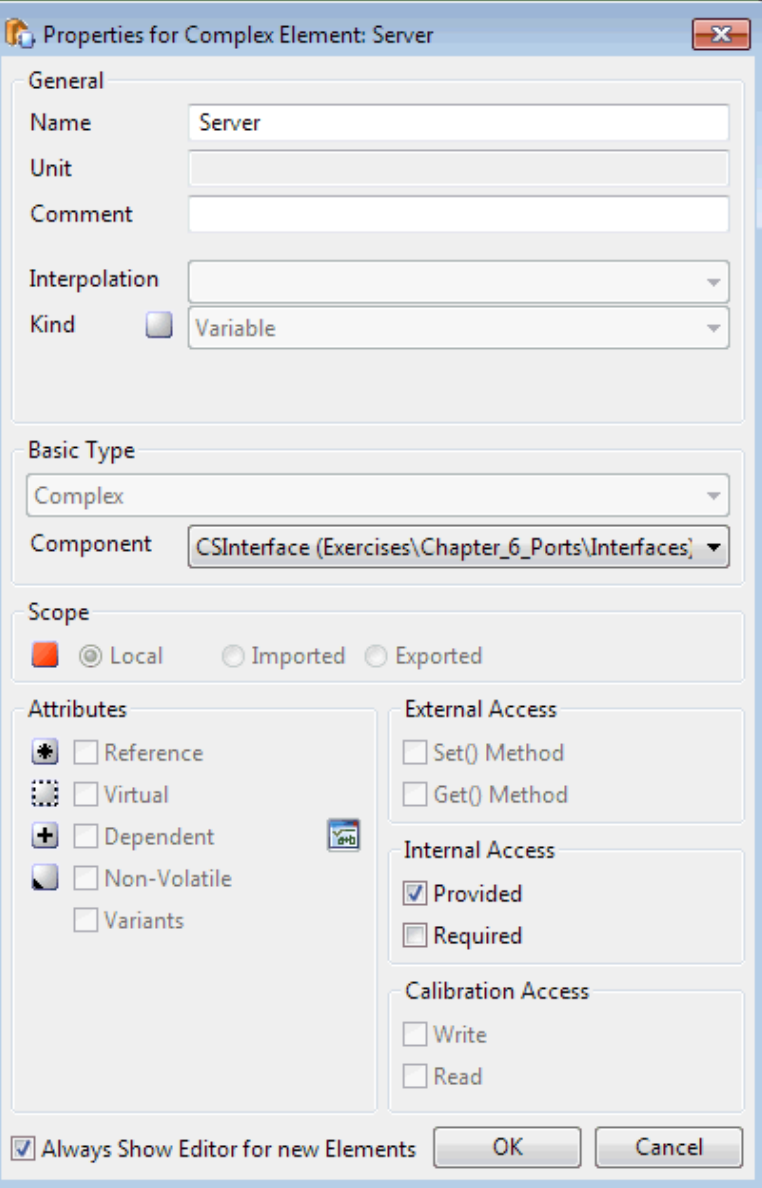

Figure 31: Provided port Server of type CSInterface

Then, ASCET creates the following items:

- a server node named Server:: CSInterface under the folder "Realized Interfaces",
- a diagram Server CSInterface, and
- a server runnable for each operation in the client-server interface CSInterface. In the screenshot below, ASCET creates the runnables Server\_MaximumValue and Server Notification.

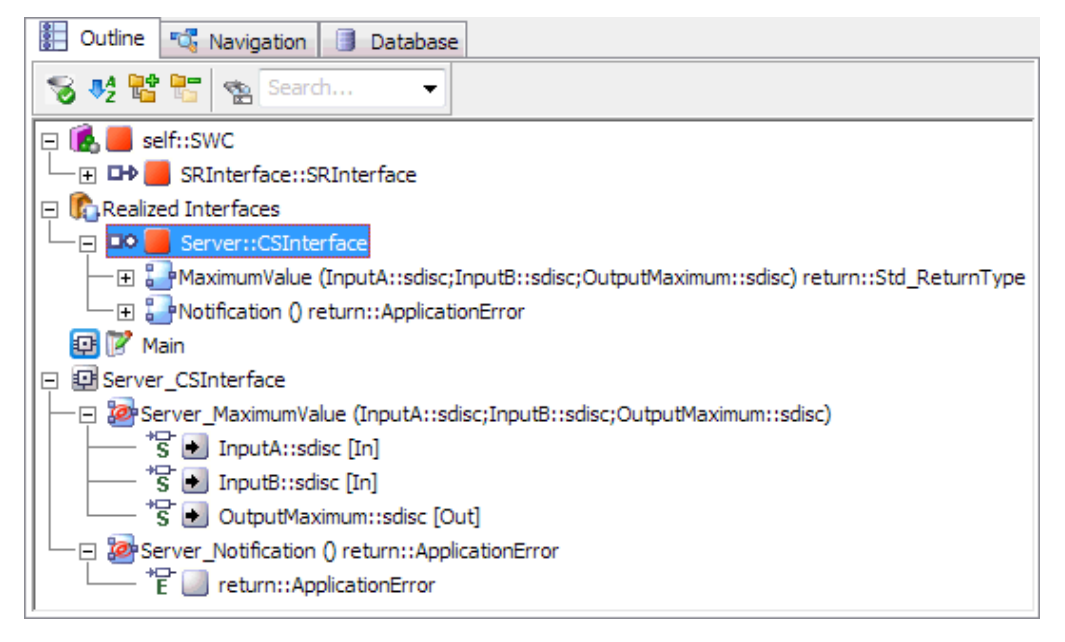

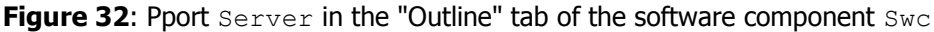

The entry function of the server runnable has a return type of  $\text{void}$  or  $\text{Std}$  ReturnType, depending on whether or not the server returns an application error.

The provided port must specify the interface type over which it will communicate with other ports using the <PROVIDED-INTERFACE-TREF>. This <PROVIDED-INTERFACE-TREF> element must identify the required interface.

```
<P-PORT-PROTOTYPE>
   <SHORT-NAME>Server</SHORT-NAME>
  <PROVIDED-INTERFACE-TREF DEST="CLIENT-SERVER-INTERFACE">
   /ASCET interfaces/Impl/CSInterface
   </PROVIDED-INTERFACE-TREF>
</P-PORT-PROTOTYPE>
```
**Listing 49:** ARXML code – provided port Server definition (all AUTOSAR versions)

Furthermore, ASCET provides additional information to the internal behavior of the software component Swc. On the one hand, one operation-invoked event is created for each operation in the server port. On the other hand, a runnable entity is created for each operation in the server port. Refer to chapter 8, [Internal Behavior](#page-99-0), on page [100](#page-99-0) for more detailed information.

## **Note**

A client-server interface might be edited once a server is inserted in a software component. In this case, the user must update the server interface in the software component using the menu option **Build**  $\rightarrow$  **Update Interfaces**.

## 7.1.2 Required Ports

**Rports** are used by a software component to require data or services from other software components. Required ports implement receivers and clients.

The definition of a required port is identical to that of a provided port, with the exception that the <R-PORT-PROTOTYPE> element is used.

## **To create a receiver port:**

- In the "Software Component Editor for: Swc", select Insert → **Component**.
	- The "Select item…" window opens.
- In the "1 Database" or "1 Workspace" field of the "Select Item" window, select the interface SRInterface and click **OK**. The "Properties for complex element: SRInterface" window opens.
- Name the Port Receiver, activate "**Required**" in the "Internal Access" area and click **OK**.

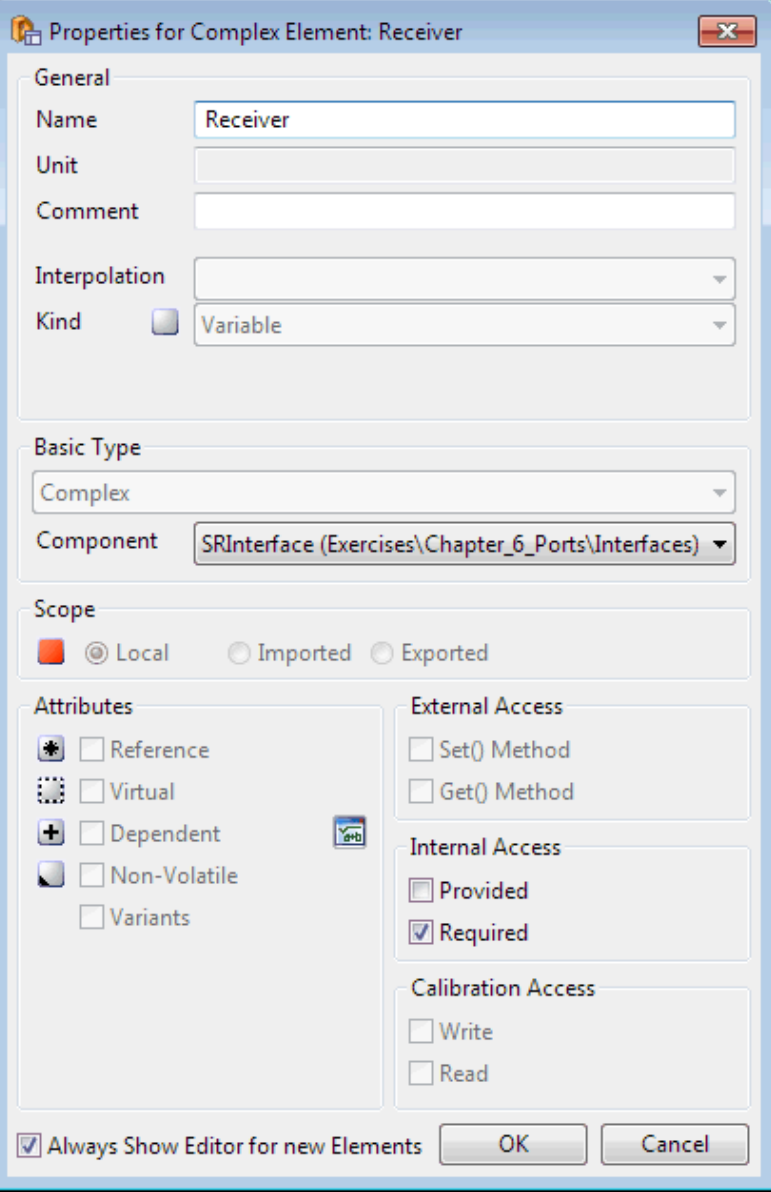

**Figure 33**: Required port Receiver of type SRInterface

**• Drag the element** Receiver:: SRInterface from the "Outline" tab and drop it on the drawing area of the software component editor.

The Rport Receiver with element Speed appears in the drawing area as follows.

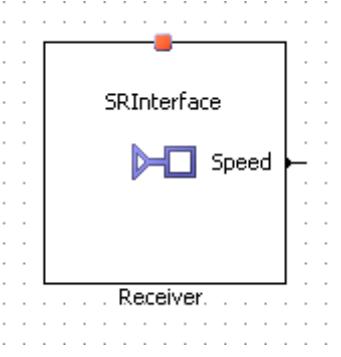

**Figure 34:** Rport Receiver in the drawing area of the software component editor

A required port within a software component type definition is named using the <SHORT-NAME> element. The name is used within other elements to reference the software component type. The short-name of a required port must be a valid C identifier.

The required port definition must reference an interface definition defined using the <REQUIRED-INTERFACE-TREF> element:

```
<R-PORT-PROTOTYPE>
   <SHORT-NAME>Receiver</SHORT-NAME>
   <REQUIRED-INTERFACE-TREF DEST="SENDER-RECEIVER-INTERFACE">
   /ASCET interfaces/Impl/SRInterface
   </REQUIRED-INTERFACE-TREF>
</R-PORT-PROTOTYPE>
```
**Listing 50:** ARXML code – required port Receiver definition (AUTOSAR R3.1.2)

In addition, AUTOSAR R4.0.\* requires the <REQUIRED-COM-SPECS> element that contains details about individual data elements, e.g.,

- <DATA-ELEMENT-REF> which identifies the data element,
- $\blacksquare$  <INIT-VALUE> which specifies the initial value of the data element,

and others.

```
<R-PORT-PROTOTYPE>
   <SHORT-NAME>Receiver</SHORT-NAME>
   <REQUIRED-COM-SPECS>
      <NONQUEUED-RECEIVER-COM-SPEC>
         <DATA-ELEMENT-REF DEST="VARIABLE-DATA-PROTOTYPE">
         /ASCET Interfaces/Impl/SRInterface/Speed</DATA-ELEMENT-REF>
         <INIT-VALUE>
            <NUMERICAL-VALUE-SPECIFICATION>
              <VALUE>0</VALUE>
            </NUMERICAL-VALUE-SPECIFICATION>
         </INIT-VALUE>
      </NONQUEUED-RECEIVER-COM-SPEC>
   </REQUIRED-COM-SPECS>
   <REQUIRED-INTERFACE-TREF DEST="SENDER-RECEIVER-INTERFACE">
   /ASCET Interfaces/Impl/SRInterface</REQUIRED-INTERFACE-TREF>
</R-PORT-PROTOTYPE>
```
**Listing 51:** ARXML code – required port Receiver definition (AUTOSAR R4.0.2)

## **To create a client port:**

- In the "Software Component Editor for: Swc", select Insert → **Component**.
	- The "Select item…" window opens.
- In the "1 Database" or "1 Workspace" field of the "Select Item" window, select the interface CSInterface and click **OK**.
	- The "Properties for complex element: CSInterface" open.
- Name the Port "Client", activate "**Required**" in the "Internal Access" area and click **OK**.

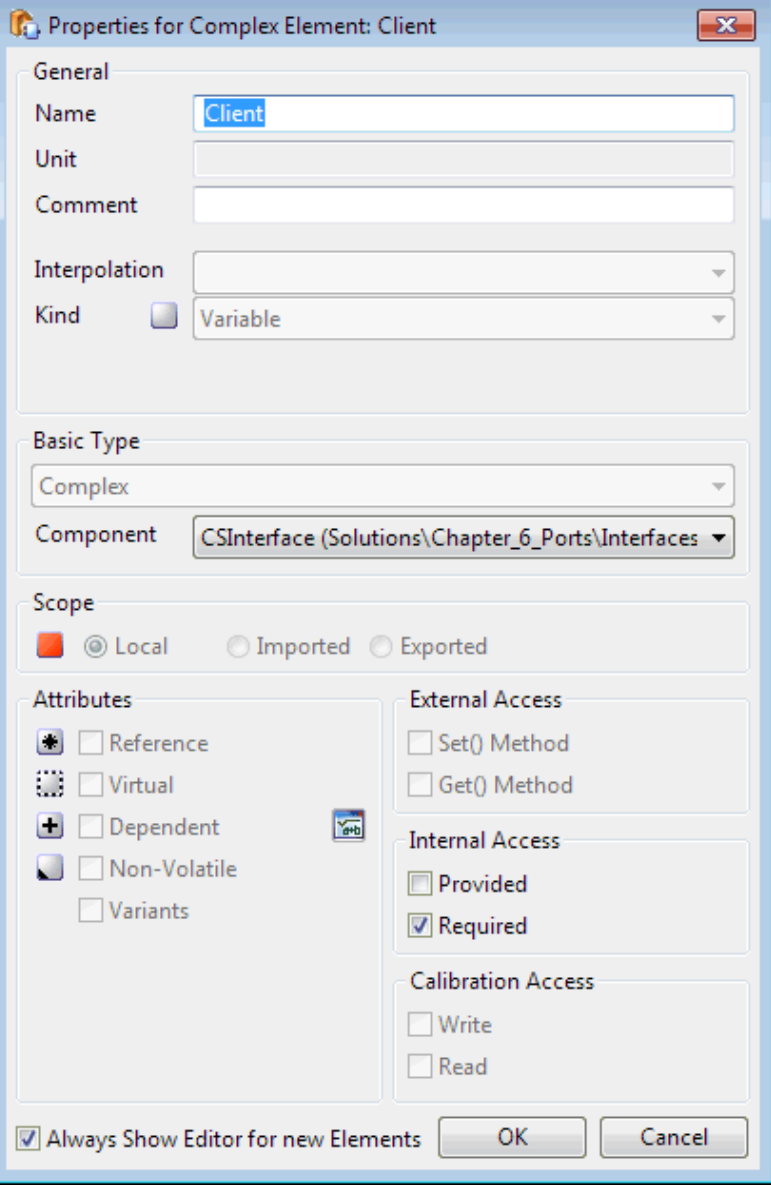

Figure 35: Required port Client of type CSInterface

- **Drag the element Client:: CSInterface from the "Outline"** tab and drop it on the drawing area of the software component editor.
- If necessary, activate flexible layout for the interface CSInterface:
	- Go to the component manager.
- In the "1 Database" or "1 Workspace" pane, right-click CSInterface and select **Flexible Class Layout → Activate** from the context menu.
- In the "Change Flexible Class Layout State" window, select CSInterface and click **OK**.
- In the drawing area, right-click the Client port and select **Ports**  $\rightarrow$  **Methods** from the context menu.

The "Port Editor<CSInterface>" window opens.

Deactivate the method Notification and click **OK**.

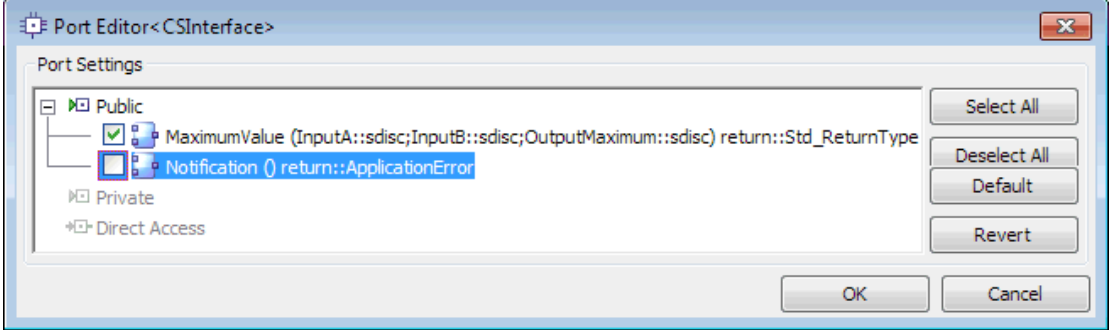

**Figure 36**: Port editor window to select/deselect methods

• Resize the Client block and reposition the pins.

The Rport Client with operation MaximumValue appears as follows (or similar) in the drawing area.

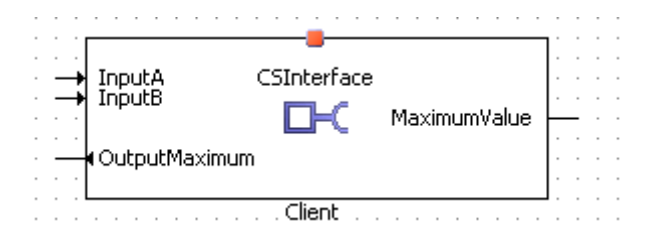

**Figure 37:** Rport Client in the drawing area of the software component editor

The required port definition must reference an interface definition defined using the <REQUIRED-INTERFACE-TREF> element:

```
<R-PORT-PROTOTYPE>
   <SHORT-NAME>Client</SHORT-NAME>
   <REQUIRED-INTERFACE-TREF DEST="CLIENT-SERVER-INTERFACE">
   /ASCET interfaces/Impl/CSInterface
   </REQUIRED-INTERFACE-TREF>
</R-PORT-PROTOTYPE>
```
**Listing 52:** ARXML code – required port Client definition (all AUTOSAR versions)

## **To create a calibration port:**

- In the "Software Component Editor for: Swc", select **Insert Component**.
	- The "Select item…" window opens.
- In the "1 Database" or "1 Workspace" field of the "Select Item" window, select the interface CalInterface and click **OK**. The "Properties for complex element: CalInterface" window opens.

Name the Port Calibration and click **OK**.

The "Internal Access" is set to **Required**; it cannot be changed.

**Prag the element** Calibration:: CalInterface from the "Outline" tab and drop it on the drawing area of the software component editor.

The Rport Receiver with elements CalParam1, CalParam2 and CalParam3 appears in the drawing area as follows.

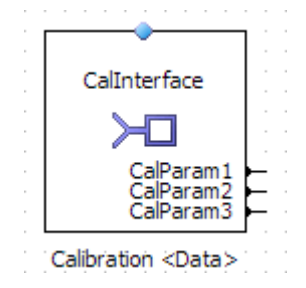

**Figure 38:** Rport Calibration in the drawing area of the software component editor

The required port definition must reference an interface definition defined using the <REQUIRED-INTERFACE-TREF> element:

```
<R-PORT-PROTOTYPE>
```

```
<SHORT-NAME>Calibration</SHORT-NAME>
   <REQUIRED-INTERFACE-TREF DEST="CALPRM-INTERFACE">
   /ASCET interfaces/Impl/CalInterface</REQUIRED-INTERFACE-TREF>
</R-PORT-PROTOTYPE>
```
**Listing 53:** ARXML code – required port Calibration definition (AUTOSAR R3.1.2)

In addition, AUTOSAR R4.0.\* requires the <REQUIRED-COM-SPECS> element that contains one <PARAMETER-REQUIRE-COM-SPEC> element for each parameter interface with details about the respective parameter, e.g.,

- <PARAMETER-REF> which identifies the parameter,
- $\blacksquare$  <INIT-VALUE> which specifies the initial value of the parameter,

and others.

```
<R-PORT-PROTOTYPE>
   <SHORT-NAME>Calibration</SHORT-NAME>
   <REQUIRED-COM-SPECS>
      <PARAMETER-REQUIRE-COM-SPEC>
         <INIT-VALUE>
            <NUMERICAL-VALUE-SPECIFICATION>
               <VALUE>FALSE</VALUE>
            </NUMERICAL-VALUE-SPECIFICATION>
         </INIT-VALUE>
         <PARAMETER-REF DEST="PARAMETER-DATA-PROTOTYPE">
         /ASCET Interfaces/Impl/CalInterface/CalParam1</PARAMETER-REF>
      </PARAMETER-REQUIRE-COM-SPEC>
      \sim .
   </REQUIRED-COM-SPECS>
   <REQUIRED-INTERFACE-TREF DEST="PARAMETER-INTERFACE">
   /ASCET Interfaces/Impl/CalInterface</REQUIRED-INTERFACE-TREF>
</R-PORT-PROTOTYPE>
```
**Listing 54:** ARXML code – required port Calibration definition (AUTOSAR R4.0.2)

## **To create an NVData port:**

## **Note**

NVData interfaces and ports are only available in AUTOSAR R4.0.\*.

- In the "Software Component Editor for: Swc", select Insert → **Component**.
	- The "Select item…" window opens.
- In the "1 Database" or "1 Workspace" field of the "Select Item" window, select the interface NVData\_Interface and click **OK**. The "Properties for complex element: NVData\_Interface" window opens.
- Name the Port NVData and click **OK**.

The "Internal Access" is set to **Required**; it cannot be changed.

**-** Drag the element NVData:: NVData Interface from the "Outline" tab and drop it on the drawing area of the software component editor.

The Rport NVData with element Speed NV appears in the drawing area as follows.

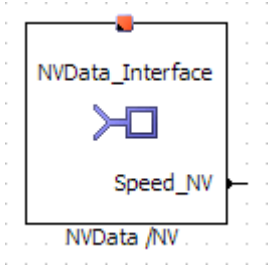

**Figure 39:** Rport NVData in the drawing area of the software component editor

AUTOSAR R4.0.\* requires the <REQUIRED-COM-SPECS> element that contains one <NV-REQUIRE-COM-SPEC> element for each NVData element with details about the respective NVData element, e.g.,

- <VARIABLE-REF> which identifies the NVData element,
- <INIT-VALUE> which specifies the initial value of the NVData element,

and others.

```
<R-PORT-PROTOTYPE>
  <SHORT-NAME>NVData</SHORT-NAME>
   <REQUIRED-COM-SPECS>
      <NV-REQUIRE-COM-SPEC>
         $\mbox{{\sc {\small <}}$} INIT-VALUE>
            <NUMERICAL-VALUE-SPECIFICATION>
               <VALUE>0</VALUE>
            </NUMERICAL-VALUE-SPECIFICATION>
         \langle/INIT-VALUE>
         <VARIABLE-REF DEST="VARIABLE-DATA-PROTOTYPE">
         /ASCET Interfaces/Impl/NVData Interface/Speed NV</VARIABLE-REF>
     </NV-REQUIRE-COM-SPEC>
   </REQUIRED-COM-SPECS>
   <REQUIRED-INTERFACE-TREF DEST="NV-DATA-INTERFACE">
   /ASCET_Interfaces/Impl/NVData_Interface</REQUIRED-INTERFACE-TREF>
</R-PORT-PROTOTYPE>
```
Listing 55: ARXML code - required port NVData definition (AUTOSAR R4.0.2)

## <span id="page-99-0"></span>**8 Internal Behavior**

The internal behavior of a software component defines how the code that implements the component interacts with the ports. In this chapter you will see how to configure the internal behavior.

Internal behavior elements are used to define how the software component will interact with the RTE at runtime. The internal behavior of a software component specifies:

- The runnable entities that belong to the software component and how they interact (if at all) with the ports of the software component.
- The events that cause runnable entities to be activated at runtime.
- The interrunnable variables used for communication between the runnables of a software component.
- The exclusive areas that exist so runnable entities can execute all or part of their code in mutual exclusion from other runnable entities.

Each internal behavior description is applicable to a single software component and therefore must reference the software component type to which it applies. In AUTOSAR R3.1.5 or lower, the reference is established using the <COMPONENT-REF> element. In AUTOSAR R4.0.\*, the reference is established using the <DATA-TYPE-MAPPING-REF> element.

<INTERNAL-BEHAVIOR>

```
<SHORT-NAME>bSwc IRV</SHORT-NAME>
   <COMPONENT-REF DEST="APPLICATION-SOFTWARE-COMPONENT-TYPE">
   /ASCET swcomponents/Impl/Swc IRV</COMPONENT-REF>
   <!-- events that cause runnable activation -->
   <EVENTS>
      \sim 10\langle/EVENTS>
   <!-- specification of mutual exclusive areas -->
   <EXCLUSIVE-AREAS>
      \sim 100 \pm</EXCLUSIVE-AREAS>
   <!-- variables for communication between runnables -->
   <INTER-RUNNABLE-VARIABLES>
     \sim 10</INTER-RUNNABLE-VARIABLES>
   <!-- runnable entities -->
   <RUNNABLES>
      \sim 10</RUNNABLES>
</INTERNAL-BEHAVIOR>
```
**Listing 56:** ARXML code – internal behavior description for Swc (AUTOSAR R3.1.2)

```
<INTERNAL-BEHAVIORS>
   <SWC-INTERNAL-BEHAVIOR>
      <SHORT-NAME>bSwc</SHORT-NAME>
      <DATA-TYPE-MAPPING-REFS>
         <DATA-TYPE-MAPPING-REF DEST="DATA-TYPE-MAPPING-SET">
         /ASCET Mappings/DataMappings/Impl</DATA-TYPE-MAPPING-REF>
      </DATA-TYPE-MAPPING-REFS>
      <EXCLUSIVE-AREAS>
         \sim \sim</EXCLUSIVE-AREAS>
      <EVENTS>
         \sim 10</EVENTS>
      <EXPLICIT-INTER-RUNNABLE-VARIABLES>
         \sim \sim</EXPLICIT-INTER-RUNNABLE-VARIABLES>
      <IMPLICIT-INTER-RUNNABLE-VARIABLES>
         \sim 10</IMPLICIT-INTER-RUNNABLE-VARIABLES>
      <RUNNABLES>
         \sim 100</RUNNABLES>
   </SWC-INTERNAL-BEHAVIOR>
</INTERNAL-BEHAVIORS>
```
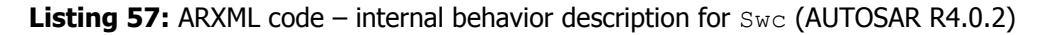

An internal behavior must be named using the <SHORT-NAME> element. The name is used within other elements to reference the behavior. ASCET automatically names the internal behavior of a software component with a prefix  $\triangleright$  followed by the name of the software component.

The short-name of an internal behavior does not need to be a valid C identifier (but it must pass the syntactic checks enforced by the XML Schema).

The following sections first outline the basic framework for events and runnable entities before showing how to configure the RTE to achieve different types of runnable entity/interface interaction.

# 8.1 Events

Events control how runnable entities are triggered by the generated RTE at runtime. ASCET V6.2 supports the following events:

- TIMING-EVENT activates a runnable entity periodically. The <TIMING-EVENT> allows you to execute a runnable entity to poll an Rport to check if data has been received, periodically call a server (i.e. be a client), periodically send data on a Pport or simply to execute some internal software component functionality. Runnable entities that are activated in response to a timing event are said to be *time-triggered*.
- OPERATION-INVOKED-EVENT activates a runnable entity to handle a server call for an operation on a provided port characterized by a client-server interface.
- MODE-SWITCH-EVENT activates a runnable entity on either entry to, or exit from an application mode.

The structure for specifying events is similar to the structure shown in [Listing 58](#page-101-0) and [Listing](#page-101-1)  [59.](#page-101-1) The actual sequence of events is determined by the event names.

```
<EVENTS>
   <OPERATION-INVOKED-EVENT>
      <!-- elements for event/runnable relationship -->
   </OPERATION-INVOKED-EVENT>
   <TIMING-EVENT>
      <!-- elements for event/runnable relationship -->
   </TIMING-EVENT>
   <MODE-SWITCH-EVENT>
      <!-- elements for event/runnable relationship -->
   </MODE-SWITCH-EVENT>
\langle/EVENTS>
```
<span id="page-101-0"></span>**Listing 58:** ARXML code – structure for event specification (AUTOSAR R3.1.2)

```
<EVENTS>
   <OPERATION-INVOKED-EVENT>
       \sim \sim</OPERATION-INVOKED-EVENT>
   <TIMING-EVENT>
       a a la
   </TIMING-EVENT>
   <SWC-MODE-SWITCH-EVENT>
       \sim \sim</SWC-MODE-SWITCH-EVENT>
\langle/EVENTS>
```
<span id="page-101-1"></span>**Listing 59:** ARXML code – structure for event specification (AUTOSAR R4.0.2)

An event can be used to activate a runnable entity when the event occurs. An event references the runnable entity that is to be activated when the event occurs.

## 8.1.1 Timing Events

A <TIMING-EVENT> is used to indicate that a runnable entity will be activated periodically by the Operating System. The RTE generator will use this information to generate an appropriate schedule table that must be ticked from application code.

## **To create a timing event:**

- In the "Software Component Editor for: Swc", go to the "Event" Specification" tab.
- Select **Event**  $\rightarrow$  **Add Event** and name the event Cyclic 10ms.
- In the "Event Kind" combo box, select Timing.
- In the "Period" field, enter a period of 0.01 seconds.
	- The timing event Cyclic 10ms appears in the "Event Specification" tab as follows.

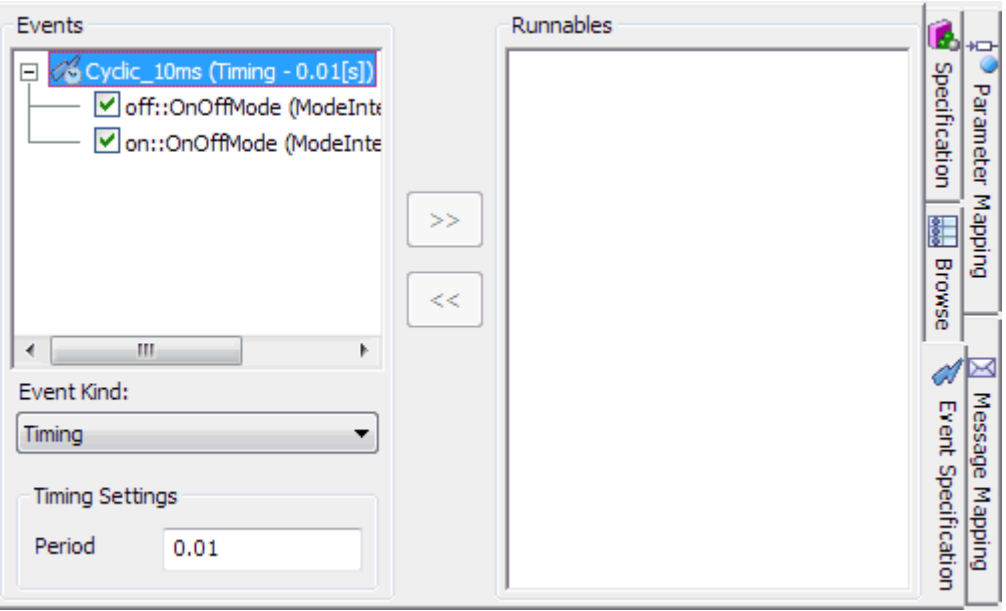

**Figure 40:** Definition of the timing event Cyclic 10ms

Note that ASCET enables the user to specify the modes in which this timing event shall be activated. For the use of application modes refer to chapter 9, [Modes](#page-133-0), on page [134.](#page-133-0)

When the timing event is mapped to a runnable entity (see section 8.2, [Runnable Entities](#page-106-0), on page [107\)](#page-106-0), then ASCET generates the <TIMING-EVENT> element in the configuration language:

```
<EVENTS><TIMING-EVENT>
      <SHORT-NAME>Cyclic 10ms</SHORT-NAME>
      <START-ON-EVENT-REF DEST="RUNNABLE-ENTITY">
      /ASCET swcomponents/Impl/bSwc/runnable
      </START-ON-EVENT-REF>
      <PERIOD>0.01</PERIOD>
   </TIMING-EVENT>
\langle/EVENTS>
```
**Listing 60:** ARXML code – definition of a timing event (all AUTOSAR versions)

A timing event must be named using the <SHORT-NAME> element. The name is used within other elements to reference the timing event. The short-name of a timing event does not need to be a valid C identifier.

The <START-ON-EVENT-REF DEST="RUNNABLE-ENTITY"> element defines the runnable entity that is to be activated when the event occurs. The <PERIOD> element specifies the time raster in seconds to be used by the RTE generator.

## 8.1.2 Operation-Invoked Events

Operation-Invoked events are automatically inserted in an ASCET software component when you create a server port (see section 7.1.1, [Provided Ports](#page-86-0), on page [87](#page-86-0) for how to create a server port).

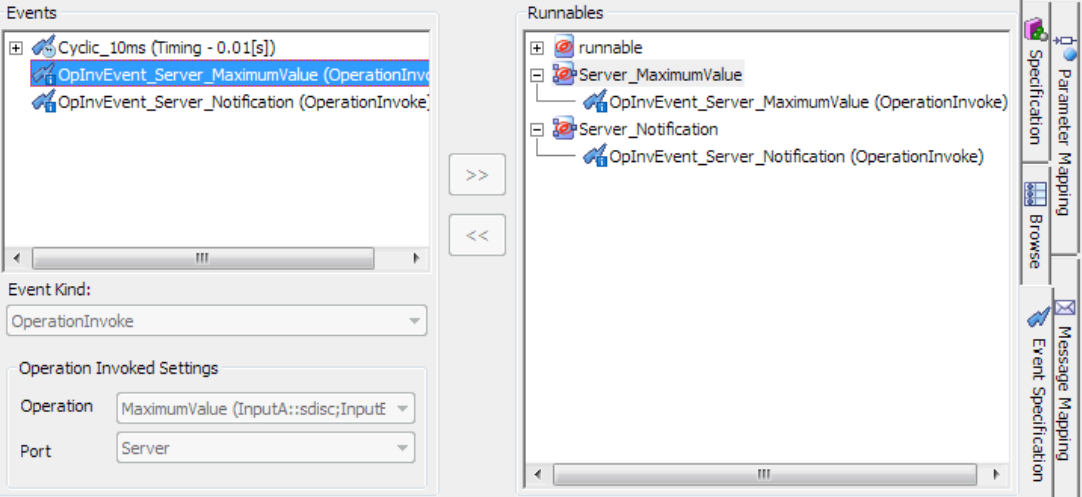

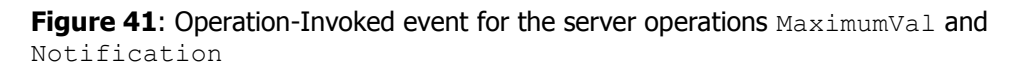

An Operation-Invoked event is defined using the <OPERATION-INVOKED-EVENT> element. Each <OPERATION-INVOKED-EVENT> element must specify:

- $\bullet$  the  $\leq$  SHORT-NAME $>$  to refer to the event, which can be edited manually in ASCET by the user
- a <START-ON-EVENT-REF DEST="RUNNABLE-ENTITY"> reference to the runnable entity
- an <OPERATION-IREF> reference to the operation prototype and server port

The Operation-Invoked event for the operation  $MaximumValue$  is defined in the configuration language as follows:

```
<OPERATION-INVOKED-EVENT>
   <SHORT-NAME>OpInvEvent Server MaximumValue</SHORT-NAME>
   <START-ON-EVENT-REF DEST="RUNNABLE-ENTITY">
   /ASCET swcomponents/Impl/bSwc/Server MaximumValue
   </START-ON-EVENT-REF>
   <OPERATION-IREF>
     <P-PORT-PROTOTYPE-REF DEST="P-PORT-PROTOTYPE">
     /ASCET swcomponents/Impl/Swc/Server
     </P-PORT-PROTOTYPE-REF>
     <OPERATION-PROTOTYPE-REF DEST="OPERATION-PROTOTYPE">
     /ASCET interfaces/Impl/CSInterface/MaximumValue
      </OPERATION-PROTOTYPE-REF>
   </OPERATION-IREF>
</OPERATION-INVOKED-EVENT>
```
**Listing 61:** ARXML code – definition of an Operation-Invoked event (AUTOSAR R3.1.2)

```
<OPERATION-INVOKED-EVENT>
   <SHORT-NAME>OpInvEvent Server MaximumValue</SHORT-NAME>
   <START-ON-EVENT-REF DEST="RUNNABLE-ENTITY">
   /ASCET ComponentTypes/SWC/bSWC/Server MaximumValue
   </START-ON-EVENT-REF>
   <OPERATION-IREF>
      <CONTEXT-P-PORT-REF DEST="P-PORT-PROTOTYPE">
      /ASCET ComponentTypes/SWC/Server</CONTEXT-P-PORT-REF>
     <TARGET-PROVIDED-OPERATION-REF DEST="CLIENT-SERVER-OPERATION">
      /ASCET Interfaces/Impl/CSInterface/MaximumValue
      </TARGET-PROVIDED-OPERATION-REF>
   </OPERATION-IREF>
</OPERATION-INVOKED-EVENT>
```
**Listing 62:** ARXML code – definition of an Operation-Invoked event (AUTOSAR R4.0.2)

## 8.1.3 Mode-Switch Events

Mode-switch events activate a runnable entity on entry to, or exit from an application mode. **To create a mode-switch event:**

- In the "Software Component Editor for: Swc", go to the **Event Specification** tab.
- **Select Event > Add Event** and name the event ModeEvent.
- **In the "Event Kind" combo box, select ModeSwitch.**
- Set the following mode switch settings:
	- Activation: **entry**
	- Assigned Mode: on:: OnOffMode

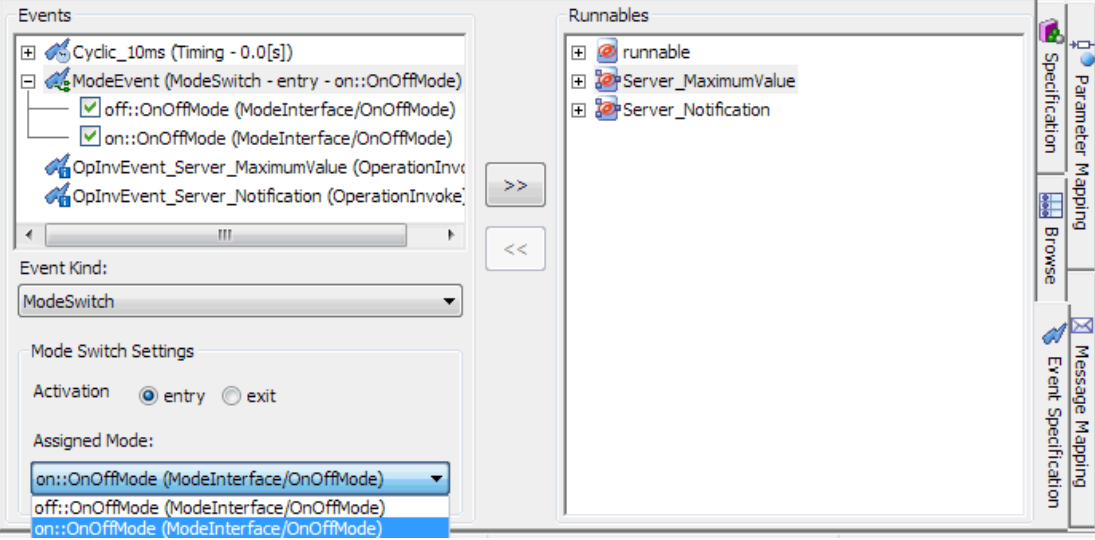

**Figure 42**: Modeling ModeEvent on **entry** with mode on of the application mode OnOffMode

When the mode-switch event is mapped to a runnable entity (see section 1.1, Responding to [Timing Events](#page-108-0), on page [109\)](#page-108-0), then ASCET generates the <MODE-SWITCH-EVENT><sup>1</sup> / <SWC- $MODE-SWITCH-EVENT > 2$  element in the configuration language:

 $\overline{a}$ 

<sup>&</sup>lt;sup>1</sup> AUTOSAR R3.1.5 or lower

 $2$  AUTOSAR R4.0. $*$ 

```
<MODE-SWITCH-EVENT>
   <SHORT-NAME>ModeEvent</SHORT-NAME>
   <START-ON-EVENT-REF DEST="RUNNABLE-ENTITY">
   /ASCET swcomponents/Impl/bSwc/ModeRunnable
   </START-ON-EVENT-REF>
   <ACTIVATION>ENTRY</ACTIVATION>
   <MODE-IREF>
     <R-PORT-PROTOTYPE-REF DEST="R-PORT-PROTOTYPE">
      /ASCET swcomponents/Impl/Swc/ModeInterface
      </R-PORT-PROTOTYPE-REF>
     <MODE-DECLARATION-GROUP-PROTOTYPE-REF DEST=
     "MODE-DECLARATION-GROUP-PROTOTYPE">
      /ASCET interfaces/Impl/ModeInterface/OnOffMode
     </MODE-DECLARATION-GROUP-PROTOTYPE-REF>
     <MODE-DECLARATION-REF DEST="MODE-DECLARATION">
      /ASCET types/OnOffMode/on</MODE-DECLARATION-REF>
   </MODE-IREF>
</MODE-SWITCH-EVENT>
```
**Listing 63:** ARXML code – definition of a Mode-Switch event (AUTOSAR R3.1.2)

```
<SWC-MODE-SWITCH-EVENT>
   <SHORT-NAME>ModeEvent</SHORT-NAME>
   <START-ON-EVENT-REF DEST="RUNNABLE-ENTITY">
   /ASCET ComponentTypes/SWC/bSWC/ModeRunnable
   </START-ON-EVENT-REF>
   <ACTIVATION>ON-ENTRY</ACTIVATION>
   <MODE-IREFS>
      <MODE-IREF>
         <CONTEXT-PORT-REF DEST="R-PORT-PROTOTYPE">
         /ASCET ComponentTypes/SWC/ModeInterface
         </CONTEXT-PORT-REF>
        <CONTEXT-MODE-DECLARATION-GROUP-PROTOTYPE-REF DEST=
         "MODE-DECLARATION-GROUP-PROTOTYPE">
         /ASCET Interfaces/Impl/R4 ModeInterface/OnOffMode
         </CONTEXT-MODE-DECLARATION-GROUP-PROTOTYPE-REF>
        <TARGET-MODE-DECLARATION-REF DEST="MODE-DECLARATION">
         /ASCET Types/ApplicationDataTypes/OnOffMode/on
         </TARGET-MODE-DECLARATION-REF>
      </MODE-IREF>
   </MODE-IREFS>
</SWC-MODE-SWITCH-EVENT>
```
**Listing 64:** ARXML code – definition of a Mode-Switch event (AUTOSAR R4.0.2)

<span id="page-105-1"></span><span id="page-105-0"></span>In the "Events" field, all modes in the assigned mode group are shown below the Mode-Switch event. They can be enabled/disabled individually. If at least one mode is deactivated (see [Figure 61](#page-138-0) on page [139\)](#page-138-0), the <code><mode-dependency</code>> $^1$  / <code><disabled-mode-irefs</code>> $^2$ element is added to the configuration language, with one  $\langle$ DEPENDENT-ON-MODE-IREF $>1/$  $>1/$  $\langle$ DISABLED-MODE-IREF $>^2$  $>^2$  element for each deactivated mode.

 $\overline{\phantom{a}}$ 

<sup>&</sup>lt;sup>1</sup> AUTOSAR R3.1.5 or lower

 $2$  AUTOSAR R4.0. $*$ 

For ARXML code examples, see [Listing 96](#page-139-0) on page [140](#page-139-0) (AZUTOSAR R3.1.2) or [Listing 97](#page-140-0) on page [141](#page-140-0) (AUTOSAR R4.0.2).

See section 9.3.3, [Disabling Modes](#page-138-1), on page [139](#page-138-1) for more information on disabled modes.

A Mode-Switch event must be named using the <SHORT-NAME> element. The name is used within other elements to reference the timing event. The short-name of a timing event does not need to be a valid C identifier.

Each <MODE-SWITCH-EVENT> element must specify

- a <START-ON-EVENT-REF DEST="RUNNABLE-ENTITY"> reference to the runnable entity,
- $\blacksquare$  an <ACTIVATION> value, ENTRY or EXIT, for the activation type,
- $\blacksquare$  a <MODE-IREF> element, which defines the mode associated with the event,
- $\blacksquare$  and if necessary a <MODE-DEPENDENCY> reference to a mode declaration.

## <span id="page-106-0"></span>8.2 Runnable Entities

A runnable entity, or simply runnable, is a piece of code in a software component that is triggered by the RTE at runtime. A software component comprises one or more runnables, and each runnable must have a unique handle so that the RTE can access it at runtime.

## **To create a runnable entity:**

- **IF The the "Software Component Editor for: Swc", select a diagram** (e.g., Main) in the "Outline" tab.
- Select **Insert > Runnable** and name it RunnableEntity.

All runnable entities must be defined in the Software Component Template within the <code><RUNNABLES</code>> definition in an <code><INTERNAL-BEHAVIOR</code>> $^1$  / <code><swc-internal-behavior</code>> $^2$ definition.

```
<RUNNABLE-ENTITY>
```

```
<SHORT-NAME>RunnableEntity</SHORT-NAME>
   <CAN-BE-INVOKED-CONCURRENTLY>false</CAN-BE-INVOKED-CONCURRENTLY>
   <MINIMUM-START-INTERVAL>0.0</MINIMUM-START-INTERVAL>
   <SYMBOL>Swc Impl RunnableEntity</SYMBOL>
</RUNNABLE-ENTITY>
```
**Listing 67:** ARXML code – runnable entity definition (AUTOSAR R3.1.2)

```
<RUNNABLE-ENTITY>
   <SHORT-NAME>RunnableEntity</SHORT-NAME>
   <MINIMUM-START-INTERVAL>0.0</MINIMUM-START-INTERVAL>
   <SW-ADDR-METHOD-REF DEST="SW-ADDR-METHOD">/ASCET AddrMethods/CODE
       </SW-ADDR-METHOD-REF>
   <CAN-BE-INVOKED-CONCURRENTLY>false</CAN-BE-INVOKED-CONCURRENTLY>
   <SYMBOL>SWC Impl RunnableEntity</SYMBOL>
</RUNNABLE-ENTITY>
```
**Listing 68:** ARXML code – runnable entity definition (AUTOSAR R4.0.2)

A <RUNNABLE-ENTITY> must be named using the <SHORT-NAME> element. The name is used within other elements to reference the runnable entity.

 $\overline{\phantom{a}}$ 

<sup>&</sup>lt;sup>1</sup> AUTOSAR R3.1.5 or lower

 $2$  AUTOSAR R4.0. $*$ 

The <SHORT-NAME> denotes the name of the runnable entity in the XML namespace, but it does not tell the RTE what the associated function body you will provide in your code is called. This information is provided by the  $<$ SYMBOL> declaration that links the runnable entity to the C function name you will use in your implementation. The  $\langle$ SYMBOL> name must be a valid C identifier.

In AUTOSAR R4.0.\*, the <SW-ADDR-METHOD-REF> element is used to determine the memory class for the generated code.

The symbol of a runnable entity is optional information in ASCET. If not defined, ASCET takes the name of the function in the ASCET-generated code that implements the runnable entity. In the example, ASCET generates the C function SWC IMPL RunnableEntity. If the symbol is defined, then ASCET generates C code for the runnable entity according to the given symbol.

## **To set the C identifier for a runnable:**

 In the "Outline" tab of the software component editor, select the runnable RunnableEntity and select **Edit Implementation**.

The window "Implementation for: RunnableEntity" opens.

- **Enter the symbol** RteRunnable Swc RunnableEntity.
- Click **OK**.

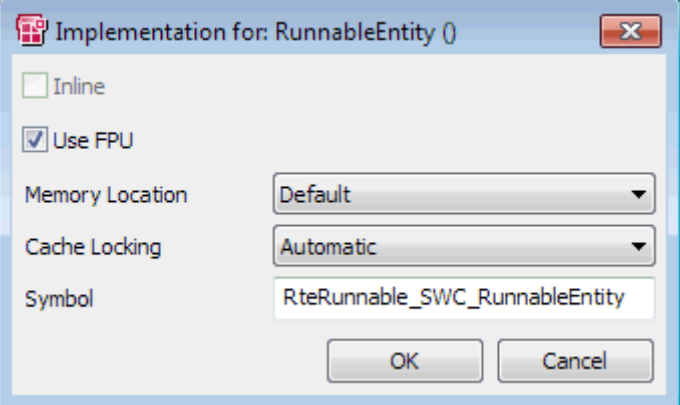

Figure 44: Setting the symbol RteRunnable Swc RunnableEntity for the runnable RunnableEntity

With that, ASCET will generate C code for the implemented runnable and name it RteRunnable Swc RunnableEntity (see file Swc.c in this example):

```
FUNC(void, CODE) RteRunnable SWC RunnableEntity (void)
€
\sim 10ł
```
The <RUNNABLE-ENTITY> description is generated accordingly:

```
<RUNNABLE-ENTITY>
   <SHORT-NAME>RunnableEntity</SHORT-NAME>
   <CAN-BE-INVOKED-CONCURRENTLY>false</CAN-BE-INVOKED-CONCURRENTLY>
   <MINIMUM-START-INTERVAL>0.0</MINIMUM-START-INTERVAL>
   <SYMBOL>RteRunnable SWC RunnableEntity</SYMBOL>
</RUNNABLE-ENTITY>
```
**Listing 69:** ARXML code – runnable entity definition with user-defined <SYMBOL> (AUTOSAR R3.1.2)
```
<RUNNABLE-ENTITY>
   <SHORT-NAME>RunnableEntity</SHORT-NAME>
   <MINIMUM-START-INTERVAL>0.0</MINIMUM-START-INTERVAL>
   <SW-ADDR-METHOD-REF DEST="SW-ADDR-METHOD">/ASCET AddrMethods/CODE
       </SW-ADDR-METHOD-REF>
   <CAN-BE-INVOKED-CONCURRENTLY>false</CAN-BE-INVOKED-CONCURRENTLY>
   <SYMBOL>RteRunnable Swc RunnableEntity</SYMBOL>
</RUNNABLE-ENTITY>
```
Listing 70: ARXML code - runnable entity definition with user-defined <SYMBOL> (AUTOSAR R4.0.2)

This declaration is sufficient if your runnable entity does not need to interact with the software component's ports. However, if a runnable entity needs to communicate through ports, then you need to specify additional information that allows the RTE generator to generate APIs to allow interaction to take place, for example:

- 1. What data items the runnable entity can send.
- 2. What data items the runnable entity can receive.
- 3. Which servers the runnable entity calls and how it expects the result to be returned.

You can use the same runnable entity to receive data on one port and send data on another port, or to receive data on a port and then call a server port to process the received data. For example, you may create a runnable entity that reads an integer value from an Rport, multiplies it by two and sends it out on a Pport.

A runnable entity that is not invoked by an Operation-Invoked event can also specify a minimum start interval to control the rate at which activations occur. A minimum start interval will delay the activation of a runnable to prevent that the runnable is started more than once within the interval.

# **Note**

When using minimum start intervals, the user shall check how the runnable activation is implemented by the RTE generator in use.

# 8.3 Responding to Timing Events

A runnable entity is executed periodically at runtime when the runnable entity is associated with a timing event. Timing events specify how often the runnable entities should execute.

The <TIMING-EVENT> element specifies the <PERIOD> of occurrence in seconds and must reference a runnable entity defined in the component's internal behavior using a <START-ON-EVENT-REF> element. A period of zero is illegal.

The following example shows how to configure the RTE to activate a runnable entity every 10 milliseconds.

### **To assign a timing event to a runnable:**

- Go to the "Event Specification" tab of the "Software Component Editor for: Swc".
- In the "Events" field, select the event Cyclic 10ms.
- In the "Runnables" field, select the runnable RunnableEntity.
- Select **Event → Assign Event** or click the >> button.

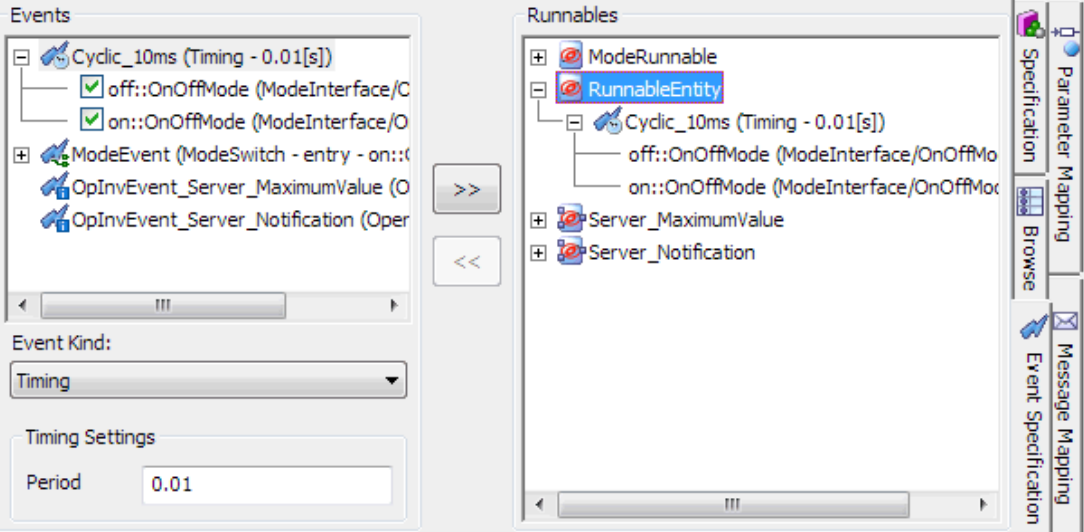

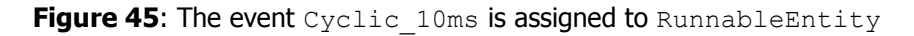

In the <TIMING-EVENT> element, the <START-ON-EVENT-REF DEST="RUNNABLE-ENTITY"> element defines the runnable entity that is to be activated when the event occurs. The <PERIOD> element specifies the time raster to be used by the RTE generator.

A timing event must be named using the <SHORT-NAME> element. The name is used within other elements to reference the timing event. The short-name of a timing event does not need to be a valid C identifier.

See also Listing 60: ARXML code - [definition of a timing event \(all AUTOSAR versions](#page-102-0)), on page [103.](#page-102-0)

# 8.4 Sending to a Port

If your software component provides a sender-receiver interface, you must define at least one runnable entity that sends data over the interface.

The runnable can send data in two ways:

- **Explicitly, in which case the RTE generates an explicit API call that may be optimized** to a macro. The sent datum may be either queued or unqueued.
- Implicitly, in which case the RTE generates an implicit API call that will be optimized to a macro. The sent datum must not be queued.

For senders, it does not matter how the runnable entity is triggered, so any event can be used to activate the runnable entity.

# <span id="page-109-0"></span>8.4.1 Explicit Communication

# **To send to a port with explicit communication:**

- Add a Pport Sender to Swc, as described in section To create a [sender port](#page-86-0) on page [87.](#page-86-0)
- **Drag the Pport Sender from the "Outline" tab and drop it in the** drawing area of the software component editor.
- Use the **RTE Access** button to create an RTE Access operator œ and place it in the drawing area.
	- Connect the output of the RTE Access operator with the data element Speed of the Sender port.
	- $\blacksquare$  In the "Outline" tab, select the runnable RunnableEntity, then double-click on the sequence call of Speed.

ASCET automatically assigns a sequence number for the sending of the data element Speed within the runnable RunnableEntity, i.e. the sequence 5.

 Insert a literal with value 120 and connect the literal to the input of the RTE Access operator.

Now you are able to generate code (see To generate code in a [project](#page-26-0) on page [27\)](#page-26-0)...

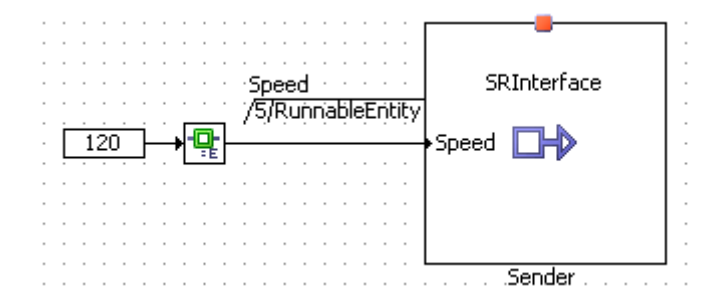

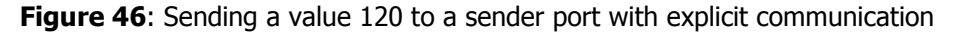

Runnable entities sending data with explicit communication must define a  $\langle$ DATA-SEND-POINTS> element that specifies the data items that will be sent for a given interface.

In AUTOSAR R3.1.5 or lower, a sent data item is described in a <DATA-SEND-POINT> element. Each <DATA-SEND-POINT> element must specify the following properties:

- the <SHORT-NAME> that you will use to refer to the item (the short-name does not need to be a valid C identifier)
- the <DATA-ELEMENT-IREF> element that contains
	- a <P-PORT-PROTOTYPE-REF> reference to the Pport

```
- a <DATA-ELEMENT-PROTOTYPE-REF> reference to the sent element
<RUNNABLE-ENTITY>
   <SHORT-NAME>RunnableEntity</SHORT-NAME>
   <CAN-BE-INVOKED-CONCURRENTLY>false</CAN-BE-INVOKED-CONCURRENTLY>
   <DATA-SEND-POINTS>
      <DATA-SEND-POINT>
         <SHORT-NAME>dataSendPoint1</SHORT-NAME>
         <DATA-ELEMENT-IREF>
            <P-PORT-PROTOTYPE-REF DEST="P-PORT-PROTOTYPE">
            /ASCET swcomponents/Impl/Swc/Sender</P-PORT-PROTOTYPE-REF>
            <DATA-ELEMENT-PROTOTYPE-REF DEST="DATA-ELEMENT-PROTOTYPE">
            /ASCET_interfaces/Impl/SRInterface/Speed
            </DATA-ELEMENT-PROTOTYPE-REF>
         </DATA-ELEMENT-IREF>
      </DATA-SEND-POINT>
   </DATA-SEND-POINTS>
   <MINIMUM-START-INTERVAL>0.0</MINIMUM-START-INTERVAL>
   <SYMBOL>RteRunnable SWC RunnableEntity</SYMBOL>
</RUNNABLE-ENTITY>
Listing 71: ARXML code – runnable entity with explicit send (AUTOSAR R3.1.2)
```
In AUTOSAR R4.0.\*, a sent data item is described in a <VARIABLE-ACCESS> element. Each <VARIABLE-ACCESS> element must specify the following properties:

 the <SHORT-NAME> that you will use to refer to the item (the short-name does not need to be a valid C identifier)

- **the <ACCESSED-VARIABLE> element that includes the <AUTOSAR-VARIABLE-**IREF> element that contains
	- a <P-PORT-PROTOTYPE-REF> reference to the Pport
	- a <TARGET-DATA-PROTOTYPE-REF> reference to the sent element

```
<RUNNABLE-ENTITY>
   <SHORT-NAME>RunnableEntity</SHORT-NAME>
   <MINIMUM-START-INTERVAL>0.0</MINIMUM-START-INTERVAL>
   <SW-ADDR-METHOD-REF DEST="SW-ADDR-METHOD">/ASCET AddrMethods/CODE
       </SW-ADDR-METHOD-REF>
   <CAN-BE-INVOKED-CONCURRENTLY>false</CAN-BE-INVOKED-CONCURRENTLY>
   <DATA-SEND-POINTS>
      <VARIABLE-ACCESS>
         <SHORT-NAME>DataSendPoint1</SHORT-NAME>
         <ACCESSED-VARIABLE>
            <AUTOSAR-VARIABLE-IREF>
               <PORT-PROTOTYPE-REF DEST="P-PORT-PROTOTYPE">
                   /ASCET ComponentTypes/SWC/Sender</PORT-PROTOTYPE-REF>
               <TARGET-DATA-PROTOTYPE-REF DEST="DATA-PROTOTYPE">
                   /ASCET Interfaces/Impl/SRInterface/Speed
                   </TARGET-DATA-PROTOTYPE-REF>
            </AUTOSAR-VARIABLE-IREF>
         </ACCESSED-VARIABLE>
      </VARIABLE-ACCESS>
   </DATA-SEND-POINTS>
   <SYMBOL>RteRunnable_Swc_RunnableEntity</SYMBOL>
</RUNNABLE-ENTITY>
```
**Listing 72:** ARXML code – runnable entity with explicit send (AUTOSAR R4.0.2)

For senders, it does not matter how the runnable entity is triggered, so any event can be used to activate the runnable entity.

For the ASCET-generated code, refer to section 10.3.1, [Sending to a Port](#page-145-0), on page [146.](#page-145-0)

### 8.4.2 Implicit Communication

Runnable entities can also communicate using implicit data read/write access. Such configuration is guaranteed to be implemented as a simple macro that accesses global storage defined in the RTE rather than through a C function call.

There are two possibilities to model implicit communication in ASCET:

- 1. Changing the RTE access from explicit to implicit.
- 2. Modeling the implicit communication without using the RTE access operator.

# **To change the RTE access to implicit:**

 In the drawing area, right-click the RTE access operator from the example of section [8.4.1](#page-109-0) and select **Access**  $\rightarrow$  **Implicit** from the context menu as shown in [Figure 47.](#page-112-0)

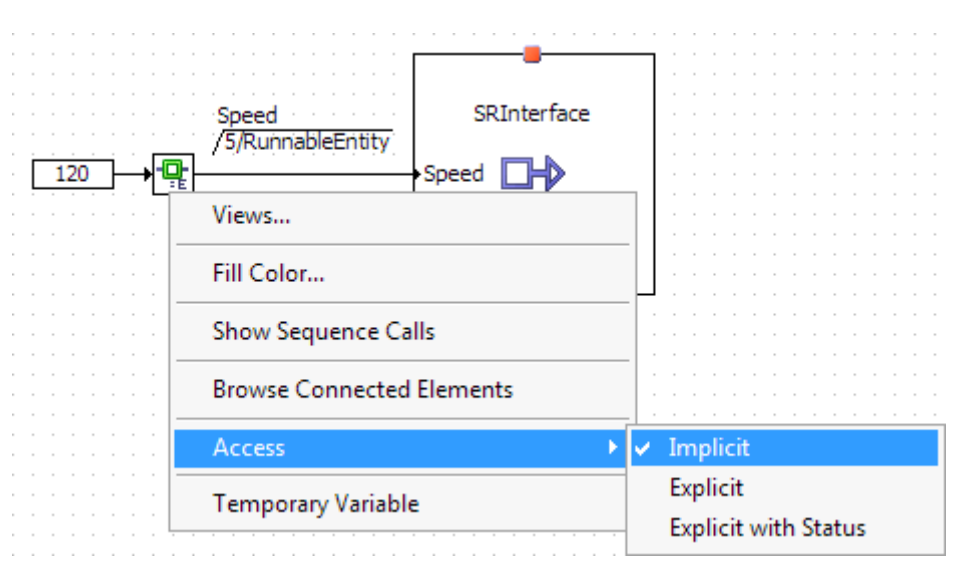

<span id="page-112-0"></span>**Figure 47**: Changing the access type of the RTE Access operator to implicit

**To send to a port with implicit communication:**

- Drag the Pport Sender from the "Outline" tab and drop it in the drawing area of the software component editor.
- **EXECUTE:** Insert a literal with value 120 and connect the literal to the data element Speed of the port Sender.
- $\blacksquare$  In the "Outline" tab, select the runnable RunnableEntity, then double-click on the sequence call of the data element Speed. ASCET automatically assigns a sequence number for the sending of the data element Speed within the runnable

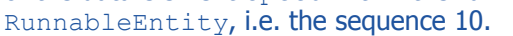

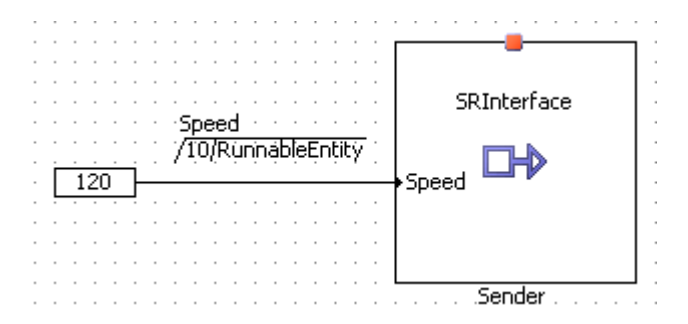

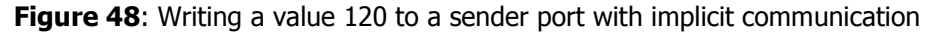

The configuration of the implicit communication is almost identical to the explicit communication. Instead of a <DATA-SEND-POINTS> element, the implicit communication is defined using a <DATA-WRITE-ACCESSS> element:

```
<RUNNABLE-ENTITY>
   <SHORT-NAME>RunnableEntity</SHORT-NAME>
   <CAN-BE-INVOKED-CONCURRENTLY>false</CAN-BE-INVOKED-CONCURRENTLY>
   <DATA-WRITE-ACCESSS>
      <DATA-WRITE-ACCESS>
         <SHORT-NAME>dataWriteAccess1</SHORT-NAME>
         <DATA-ELEMENT-IREF>
            <P-PORT-PROTOTYPE-REF DEST="P-PORT-PROTOTYPE">
            /ASCET swcomponents/Impl/Swc/Sender</P-PORT-PROTOTYPE-REF>
            <\!\!{{\tt DATA-ELEMENT-PROTOTYPE-REF-DEST="DATA-ELEMENT-PROTOTYPE">}}/ASCET interfaces/Impl/SRInterface/Speed
            </DATA-ELEMENT-PROTOTYPE-REF>
         </DATA-ELEMENT-IREF>
      </DATA-WRITE-ACCESS>
   </DATA-WRITE-ACCESSS>
   <MINIMUM-START-INTERVAL>0.0</MINIMUM-START-INTERVAL>
   <SYMBOL>RteRunnable SWC RunnableEntity</SYMBOL>
</RUNNABLE-ENTITY>
```
**Listing 73:** ARXML code – runnable entity with implicit send (AUTOSAR R3.1.2)

```
<RUNNABLE-ENTITY>
   <SHORT-NAME>RunnableEntity</SHORT-NAME>
   <MINIMUM-START-INTERVAL>0.0</MINIMUM-START-INTERVAL>
   <SW-ADDR-METHOD-REF DEST="SW-ADDR-METHOD">/ASCET AddrMethods/CODE
       </SW-ADDR-METHOD-REF>
   <CAN-BE-INVOKED-CONCURRENTLY>false</CAN-BE-INVOKED-CONCURRENTLY>
   <DATA-WRITE-ACCESSS>
      <VARIABLE-ACCESS>
         <SHORT-NAME>DataWriteAccess1</SHORT-NAME>
         <ACCESSED-VARIABLE>
            <AUTOSAR-VARIABLE-IREF>
               <PORT-PROTOTYPE-REF DEST="P-PORT-PROTOTYPE">
                   /ASCET ComponentTypes/SWC/Sender</PORT-PROTOTYPE-REF>
               <TARGET-DATA-PROTOTYPE-REF DEST="DATA-PROTOTYPE">
                   /ASCET Interfaces/Impl/SRInterface/Speed
                   </TARGET-DATA-PROTOTYPE-REF>
            </AUTOSAR-VARIABLE-IREF>
         </ACCESSED-VARIABLE>
      </VARIABLE-ACCESS>
   </DATA-WRITE-ACCESSS>
   <SYMBOL>RteRunnable Swc RunnableEntity</SYMBOL>
</RUNNABLE-ENTITY>
```
**Listing 74:** ARXML code – runnable entity with implicit send (AUTOSAR R4.0.2)

For the ASCET-generated code, refer to section 10.3.1, [Sending to a Port](#page-145-0), on page [146.](#page-145-0)

# 8.5 Receiving from a Port

Similarly, if your software component requires a sender-receiver interface then you must define at least one runnable entity that receives data over the interface. Data can be received in the following ways:

 Implicit data read access – your runnable is activated by some event, e.g. a timing event, and makes an RTE API call to read data

 Explicit Data read access – your runnable entity is activated by an event and makes an RTE API call to read/receive the data. The receiver uses a non-blocking API to poll for the data.

# <span id="page-114-0"></span>8.5.1 Explicit Data Read Access

### **To receive from a port with explicit communication:**

- Add an Rport Receiver to SWC, as described in section To create [a receiver](#page-92-0) on page [93.](#page-92-0)
- Drag the Rport Receiver from the "Outline" tab and drop it in the drawing area of the software component editor.
- Use the **RTE Access** button to create an RTE Access operator Ð and place it in the drawing area.
	- Connect the data element Speed of the Receiver port to the input of the **RTE Access** operator.
	- Insert a signed discrete variable and name it SpeedSwc.
	- Implement the variable SpeedSwc as a sint16 with implementation range [-32768, 32767].
	- $\blacksquare$  In the "Outline" tab, select the runnable RunnableEntity, then double-click on the empty sequence call of the variable SpeedSwc.

ASCET automaticallys assign a sequence number to SpeedSwc within the runnable RunnableEntity, e.g., the sequence 10.

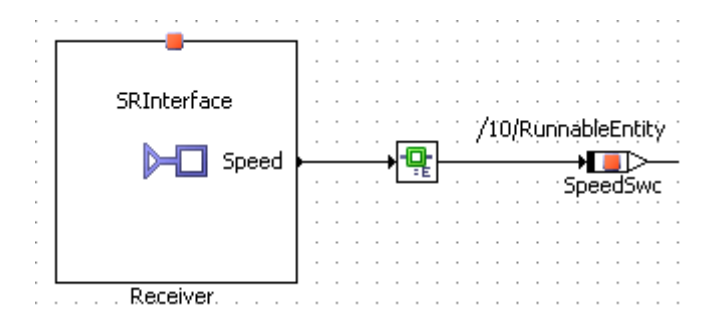

**Figure 49: Receiving the value Speed from the Rport Receiver with explicit** communication

Runnables that are required to receive data with explicit "data read access" must define a <DATA-RECEIVE-POINTS><sup>1</sup> / <DATA-RECEIVE-POINT-BY-VALUES><sup>2</sup> element that specifies the received data items.

In AUTOSAR R3.1.5 or lower, a received data item is described in a <DATA- RECEIVE-POINT> element. Each <DATA- RECEIVE-POINT> element must specify the following properties:

- the <SHORT-NAME> that you will use to refer to the item (the short-name does not need to be a valid C identifier)
- the <DATA-ELEMENT-IREF> element that contains
	- a <P-PORT-PROTOTYPE-REF> reference to the Rport
	- a <DATA-ELEMENT-PROTOTYPE-REF> reference to the sent element

<sup>&</sup>lt;sup>1</sup> AUTOSAR R3.1.5 or lower

 $2$  AUTOSAR R4.0. $*$ 

```
<RUNNABLE-ENTITY>
   <SHORT-NAME>RunnableEntity</SHORT-NAME>
   <CAN-BE-INVOKED-CONCURRENTLY>false</CAN-BE-INVOKED-CONCURRENTLY>
   <DATA-RECEIVE-POINTS>
      <DATA-RECEIVE-POINT>
         <SHORT-NAME>dataReceivePoint1</SHORT-NAME>
         <DATA-ELEMENT-IREF>
           <R-PORT-PROTOTYPE-REF DEST="R-PORT-PROTOTYPE">
            /ASCET swcomponents/Impl/Swc/Receiver</R-PORT-PROTOTYPE-REF>
           <DATA-ELEMENT-PROTOTYPE-REF DEST="DATA-ELEMENT-PROTOTYPE">
            /ASCET interfaces/Impl/SRInterface/Speed
            </DATA-ELEMENT-PROTOTYPE-REF>
         </DATA-ELEMENT-IREF>
      </DATA-RECEIVE-POINT>
   </DATA-RECEIVE-POINTS>
   <MINIMUM-START-INTERVAL>0.0</MINIMUM-START-INTERVAL>
   <SYMBOL>RteRunnable SWC RunnableEntity</SYMBOL>
</RUNNABLE-ENTITY>
```
**Listing 75:** ARXML code – runnable entity with explicit receive (AUTOSAR R3.1.2)

In AUTOSAR RR4.0.\*, a received data item is described in a <VARIABLE-ACCESS> element. Each <VARIABLE-ACCESS> element must specify the following properties:

- the <SHORT-NAME> that you will use to refer to the item (the short-name does not need to be a valid C identifier)
- the <ACCESSED-VARIABLE> element that includes the <AUTOSAR-VARIABLE-IREF> element that contains
	- a <P-PORT-PROTOTYPE-REF> reference to the Rport
	- a <TARGET-DATA-PROTOTYPE-REF> reference to the received element

```
<RUNNABLE-ENTITY>
```

```
<SHORT-NAME>RunnableEntity</SHORT-NAME>
   <MINIMUM-START-INTERVAL>0.0</MINIMUM-START-INTERVAL>
   <SW-ADDR-METHOD-REF DEST="SW-ADDR-METHOD">/ASCET AddrMethods/CODE
       </SW-ADDR-METHOD-REF>
   <CAN-BE-INVOKED-CONCURRENTLY>false</CAN-BE-INVOKED-CONCURRENTLY>
   <DATA-RECEIVE-POINT-BY-VALUES>
      <VARIABLE-ACCESS>
         <SHORT-NAME>DataReceivePoint1</SHORT-NAME>
         <ACCESSED-VARIABLE>
            <AUTOSAR-VARIABLE-IREF>
               <PORT-PROTOTYPE-REF DEST="R-PORT-PROTOTYPE">
                   /ASCET ComponentTypes/SWC/Receiver</PORT-PROTOTYPE-REF>
               <TARGET-DATA-PROTOTYPE-REF DEST="DATA-PROTOTYPE">
                   /ASCET Interfaces/Impl/SRInterface/Speed
                   </TARGET-DATA-PROTOTYPE-REF>
            </AUTOSAR-VARIABLE-IREF>
         </ACCESSED-VARIABLE>
      </VARIABLE-ACCESS>
   </DATA-RECEIVE-POINT-BY-VALUES>
   \sim .
   <SYMBOL>RteRunnable Swc RunnableEntity</SYMBOL>
</RUNNABLE-ENTITY>
```
**Listing 76:** ARXML code – runnable entity with explicit receive (AUTOSAR R4.0.2)

Using data read access implies that the runnable entity is polling the Rport for the specified data item. It is common, therefore, that a runnable entity which defines a  $\langle$ DATA-RECEIVE-POINTS><sup>1</sup> / <DATA-RECEIVE-POINT-BY-VALUES><sup>2</sup> element will be activated by a <TIMING-EVENT> that specifies the required polling period.

For the ASCET generated C code, refer to section 10.3.2, [Receiving from a Port](#page-148-0), on page [149.](#page-148-0)

### 8.5.2 Implicit Data Read Access

The following possibilities to model implicit communication are available in ASCET:

- 1. Changing the RTE access from explicit to implicit.
- 2. Modeling the implicit communication without using the RTE access operator.

#### **To change the RTE access to implicit:**

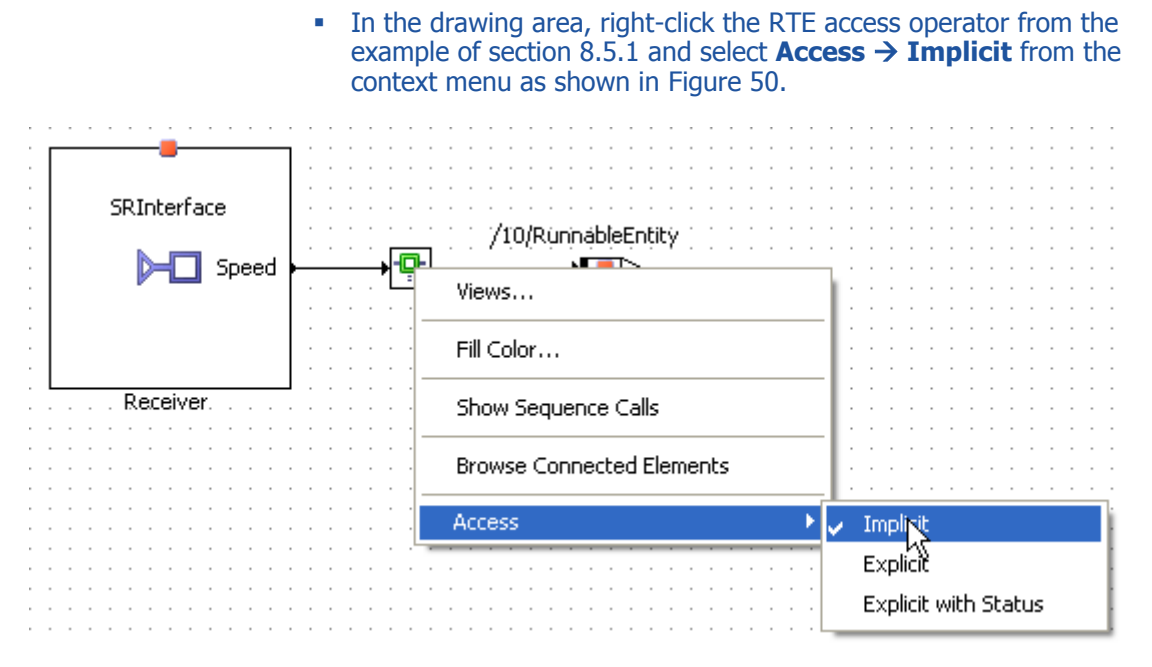

<span id="page-116-0"></span>**Figure 50**: Changing the access type to implicit in the RTE Access operator

# **To receive from a port with implicit communication:**

- Drag the Rport Receiver from the "Outline" tab and drop it in the drawing are of the software component editor.
- **Insert a signed discrete variable, name it SpeedSwc, and** implement it as a  $sint16$  with implementation range  $[-32768]$ , 32767].
- Connect the data element Speed of the Receiver port to the variable SpeedSwc.
- In the "Outline" tab, select the runnable RunnableEntity, then double-click on the empty sequence call of the variable SpeedSwc.

ASCET automatically assigns a sequence number to SpeedSwc within the runnable RunnableEntity, e.g., the sequence 10.

<sup>&</sup>lt;sup>1</sup> AUTOSAR R3.1.5 or lower

 $2$  AUTOSAR R4.0. $*$ 

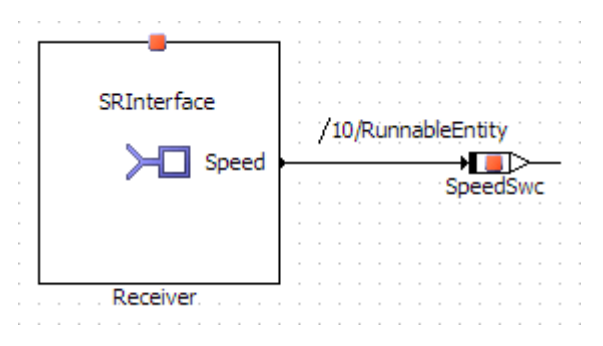

**Figure 51:** Receiving the value Speed from the Rport Receiver with implicit communication

Likewise, runnables that are required to receive data with implicit data read access must define a <DATA-READ-ACCESSS> element that specifies the data items they will receive.

```
<RUNNABLE-ENTITY>
   <SHORT-NAME>RunnableEntity</SHORT-NAME>
   <CAN-BE-INVOKED-CONCURRENTLY>false</CAN-BE-INVOKED-CONCURRENTLY>
   <DATA-READ-ACCESSS>
      <DATA-READ-ACCESS>
         <SHORT-NAME>dataReadAccess1</SHORT-NAME>
         <DATA-ELEMENT-IREF>
           <R-PORT-PROTOTYPE-REF DEST="R-PORT-PROTOTYPE">
            /ASCET swcomponents/Impl/Swc/Receiver</R-PORT-PROTOTYPE-REF>
           <DATA-ELEMENT-PROTOTYPE-REF DEST="DATA-ELEMENT-PROTOTYPE">
            /ASCET interfaces/Impl/SRInterface/Speed
            </DATA-ELEMENT-PROTOTYPE-REF>
        </DATA-ELEMENT-IREF>
      </DATA-READ-ACCESS>
   </DATA-READ-ACCESSS>
   <MINIMUM-START-INTERVAL>0.0</MINIMUM-START-INTERVAL>
   <SYMBOL>RteRunnable SWC RunnableEntity</SYMBOL>
</RUNNABLE-ENTITY>
```
**Listing 77:** ARXML code – runnable entity with implicit receive (AUTOSAR R3.1.2)

```
<RUNNABLE-ENTITY>
   <SHORT-NAME>RunnableEntity</SHORT-NAME>
   <MINIMUM-START-INTERVAL>0.0</MINIMUM-START-INTERVAL>
   <SW-ADDR-METHOD-REF DEST="SW-ADDR-METHOD">/ASCET AddrMethods/CODE
       </SW-ADDR-METHOD-REF>
   <CAN-BE-INVOKED-CONCURRENTLY>false</CAN-BE-INVOKED-CONCURRENTLY>
   <DATA-READ-ACCESSS>
      <VARIABLE-ACCESS>
         <SHORT-NAME>DataReadAccess1</SHORT-NAME>
         <ACCESSED-VARIABLE>
            <AUTOSAR-VARIABLE-IREF>
               <PORT-PROTOTYPE-REF DEST="R-PORT-PROTOTYPE">
                   /ASCET ComponentTypes/SWC/Receiver</PORT-PROTOTYPE-REF>
               <TARGET-DATA-PROTOTYPE-REF DEST="DATA-PROTOTYPE">
                   /ASCET Interfaces/Impl/SRInterface/Speed
                   </TARGET-DATA-PROTOTYPE-REF>
            </AUTOSAR-VARIABLE-IREF>
         </ACCESSED-VARIABLE>
      </VARIABLE-ACCESS>
   </DATA-READ-ACCESSS>
   \sim \sim<SYMBOL>RteRunnable Swc RunnableEntity</SYMBOL>
</RUNNABLE-ENTITY>
```
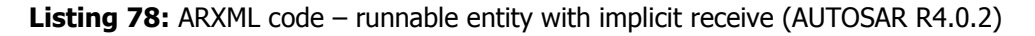

A single received data item is described by a <code><DATA-READ-ACCESS> $^1$ /</code> <code><<code>vARIABLE–</code></code> ACCESS><sup>2</sup> element. A <DATA-READ-ACCESS>/<VARIABLE-ACCESS> element must be named using the <SHORT-NAME> element. The name is used within other elements to reference the data read access. The short-name does not need to be a valid C identifier. For the ASCET-generated code, refer to section 10.3.2, [Receiving from a Port](#page-148-0), on page [149.](#page-148-0)

# 8.6 Responding to a Server Request on a Port

In software components that provide a client-server interface, ASCET defines one runnable entity for each operation in the interface. These runnable entities are the servers for the client-server Pports on the software component.

The runnable entity to be regarded by the RTE as a server must be tied to an <OPERATION-INVOKED-EVENT>. This RTE event allows the RTE to call the runnable entity at runtime in response to client requests. The <OPERATION-INVOKED-EVENT> must specify what operation request on the server interface will result in the runnable entity being activated.

The following example shows how ASCET configures the runnable Server MaximumValue to be executed when the operation called MaximumValue is called on the Pport Server of interface type CSInterface. See also

- 1. section 6.3, [Client-Server](#page-69-0), on page [70](#page-69-0) for the creation of the client interface CSInterface,
- 2. section 7.1.1, [Provided Ports](#page-86-1), on page [87](#page-86-1) for the creation of the Pport Server, and

<sup>&</sup>lt;sup>1</sup> AUTOSAR R3.2.5 or lower

 $2$  AUTOSAR R4.0. $*$ 

3. section 8.1.2, [Operation-Invoked Events](#page-102-1), on page [103](#page-102-1) for a detailed description of Operation-Invoked events.

```
<INTERNAL-BEHAVIOR>
   <SHORT-NAME>bSwc</SHORT-NAME>
   <COMPONENT-REF DEST="APPLICATION-SOFTWARE-COMPONENT-TYPE">
   /ASCET swcomponents/Impl/Swc</COMPONENT-REF>
   <EVENTS>
      \sim 100<OPERATION-INVOKED-EVENT>
         <\!\! \texttt{SHORT-NAME}\!\!>\!\! \texttt{OpInvEvent\_Server\_MaximumValue}\!\!>\!\!/\!\! \texttt{SHORT-NAME}\!\!>\!\!<START-ON-EVENT-REF DEST="RUNNABLE-ENTITY">
         /ASCET swcomponents/Impl/bSwc/Server MaximumValue
         </START-ON-EVENT-REF>
         <OPERATION-IREF>
            <P-PORT-PROTOTYPE-REF DEST="P-PORT-PROTOTYPE">
             /ASCET swcomponents/Impl/Swc/Server</P-PORT-PROTOTYPE-REF>
            <OPERATION-PROTOTYPE-REF DEST="OPERATION-PROTOTYPE">
             /ASCET interfaces/Impl/CSInterface/MaximumValue
             </OPERATION-PROTOTYPE-REF>
         </OPERATION-IREF>
      </OPERATION-INVOKED-EVENT>
      \sim 100</EVENTS>
   <RUNNABLES>
      \sim 100<RUNNABLE-ENTITY>
         <SHORT-NAME>Server_MaximumValue</SHORT-NAME>
         <CAN-BE-INVOKED-CONCURRENTLY>false</CAN-BE-INVOKED-CONCURRENTLY>
         <SYMBOL>Swc Impl Server MaximumValue</SYMBOL>
      </RUNNABLE-ENTITY>
      a a a
   \langle/RUNNABLES>
</INTERNAL-BEHAVIOR>
```
**Listing 79:** ARXML code – internal behavior responding to a server request (AUTOSAR R3.1.2)

```
<SWC-INTERNAL-BEHAVIOR>
   <SHORT-NAME>bSWC</SHORT-NAME>
   <DATA-TYPE-MAPPING-REFS>
      <DATA-TYPE-MAPPING-REF DEST="DATA-TYPE-MAPPING-SET">
          /ASCET Mappings/DataMappings/Impl</DATA-TYPE-MAPPING-REF>
   </DATA-TYPE-MAPPING-REFS>
   <EVENTS>
      \sim \sim<OPERATION-INVOKED-EVENT>
         <SHORT-NAME>OpInvEvent Server MaximumValue</SHORT-NAME>
         <START-ON-EVENT-REF DEST="RUNNABLE-ENTITY">
             /ASCET ComponentTypes/SWC/bSWC/Server MaximumValue
             </START-ON-EVENT-REF>
         <OPERATION-IREF>
            <CONTEXT-P-PORT-REF DEST="P-PORT-PROTOTYPE">
                /ASCET ComponentTypes/SWC/Server</CONTEXT-P-PORT-REF>
            <TARGET-PROVIDED-OPERATION-REF DEST="CLIENT-SERVER-OPERATION">
                /ASCET Interfaces/Impl/CSInterface/MaximumValue
                </TARGET-PROVIDED-OPERATION-REF>
         </OPERATION-IREF>
      </OPERATION-INVOKED-EVENT>
      \mathbf{1}</EVENTS>
   <RUNNABLES>
      \sim \sim<RUNNABLE-ENTITY>
         <SHORT-NAME>Server MaximumValue</SHORT-NAME>
         <SW-ADDR-METHOD-REF DEST="SW-ADDR-METHOD">/ASCET AddrMethods/CODE
             </SW-ADDR-METHOD-REF>
         <CAN-BE-INVOKED-CONCURRENTLY>false</CAN-BE-INVOKED-CONCURRENTLY>
         <SYMBOL>SWC Impl Server MaximumValue</SYMBOL>
      </RUNNABLE-ENTITY>
      \sim \sim</RUNNABLES>
```

```
</SWC-INTERNAL-BEHAVIOR>
```
**Listing 80:** ARXML code – internal behavior responding to a server request (AUTOSAR R4.0.2)

An <OPERATION-INVOKED-EVENT> must be named using the <SHORT-NAME> element. The name is used within other elements to reference the event. The short-name does not need to be a valid C identifier.

# 8.6.1 Concurrent Invocation of Servers

When a runnable acting as a server is written to be invoked concurrently, then the RTE can optimize invocation by clients on the same ECU to a direct function call. This means that no queuing is required (or possible) and therefore multiple invocations of the server can occur concurrently.

The RTE generator needs to know which runnable entities can be called in this way.

# **To enable concurrent invocation of a server:**

 In the "Outline" tab of the software component editor, doubleclick the server runnable Server\_MaximumValue.

The server runnable Server\_MaximumValue was automatically inserted by ASCET when the Pport Server was created in section 7.1.1, [Provided Ports](#page-86-1), on page [87.](#page-86-1)

The dialog "Runnable Signature Editor for: Server\_MaximumValue" opens.

- **Select the "Settings" tab.**
- **Activate the Can be Invoked Concurrently** option.

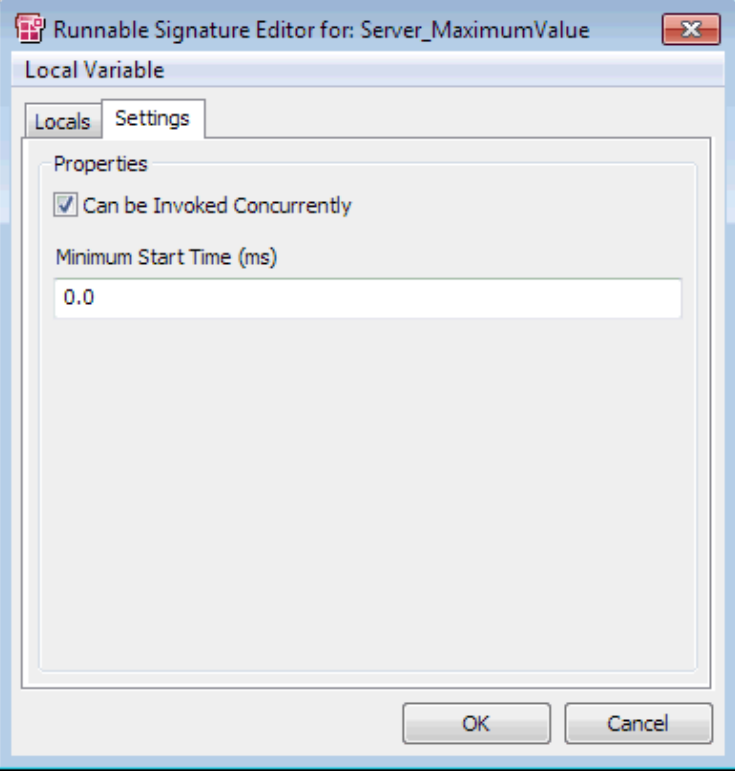

**Figure 52**: Setting **Can be Invoked Concurrently** for the runnable Server MaximumValue

Close the runnable signature editor with **OK**.

Concurrent invocation is defined within the server's runnable entity definition as follows:

```
<RUNNABLE-ENTITY>
```

```
<SHORT-NAME>Server MaximumValue</SHORT-NAME>
   <CAN-BE-INVOKED-CONCURRENTLY>true</CAN-BE-INVOKED-CONCURRENTLY>
   <SYMBOL>Swc Impl Server MaximumValue</SYMBOL>
</RUNNABLE-ENTITY>
```
**Listing 81:** ARXML code – server runnable with concurrent invocation (AUTOSAR R3.1.2)

```
<RUNNABLE-ENTITY>
   <SHORT-NAME>Server MaximumValue</SHORT-NAME>
   <SW-ADDR-METHOD-REF DEST="SW-ADDR-METHOD">/ASCET AddrMethods/CODE
       </SW-ADDR-METHOD-REF>
   <CAN-BE-INVOKED-CONCURRENTLY>true</CAN-BE-INVOKED-CONCURRENTLY>
   <SYMBOL>SWC Impl Server MaximumValue</SYMBOL>
</RUNNABLE-ENTITY>
```
**Listing 82:** ARXML code – server runnable with concurrent invocation (AUTOSAR R4.0.2)

# **Note**

The runnable must be written to be invoked concurrently. If this is not the case, then data consistency is not guaranteed when there is more than one client simultaneously requesting the server.

# 8.7 Making a Client Request on a Port

Similarly, if your software component requires a client-server interface, then you must define at least one runnable entity that acts as the client.

In ASCET, clients can access servers synchronously, which means that the client will be blocked while the server processes the request. When the server has processed the request, the result is passed back to the client and the client continues the execution. The user has to ensure that the client is triggered by an RTE event.

### **To make a client request on a port:**

- Add an Rport Client to Swc, as described in section To create a [client](#page-94-0) on page [95.](#page-94-0)
- Drag the Rport Client from the "Outline" tab and drop it in the drawing area of the software component editor.
- $\blacksquare$  Deactivate the method Notification, as described on page [95.](#page-94-1)
- **Insert a signed discrete variable, name it A, and implement it as** a sint16 with implementation range [-32768, 32767].
- Connect A to the argument InputA of the Rport Client.
- Create the signed discrete variables  $B$  and  $C$  with the same implementation as A.
- Connect B to the argument InputB of Client.
- Connect  $\circ$  to the argument OutputMaximum of Client.
- **D** Use the **RTE Invoke** button to create an RTE Invoke operator and place it in the drawing area.
	- Connect the return value of the operation MaximumValue to the RTE Invoke operator.
	- Choose the runnable **RunnableEntity** in the tree pane and double-click on the empty sequence call **InvokeOp**.

ASCET will automatically assign a sequence number to **InvokeOp** within the runnable RunnableEntity, i.e. the sequence 5.

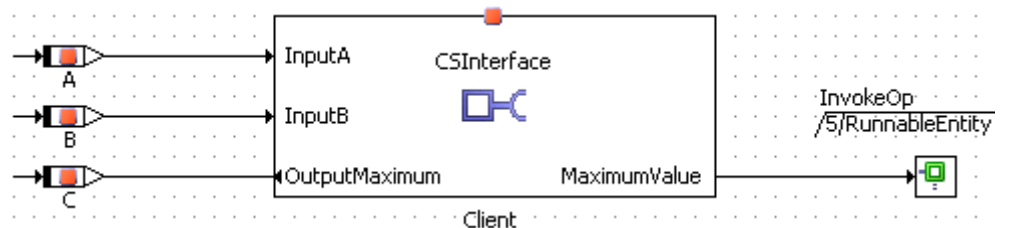

**Figure 53:** Request on Rport Client to compute  $MaximumValue(A, B)$  and store it in C

Runnable entities that need to call a server synchronously must define a synchronous server call point. The <SYNCHRONOUS-SERVER-CALL-POINT> element defines which operations the client can call, and specifies a global  $\langle\text{TIMEOUT}\rangle$  value for all called operations. The <TIMEOUT> specifies the maximum time that the client will wait for any of the servers providing an operation.

```
<RUNNABLE-ENTITY>
   <SHORT-NAME>RunnableEntity</SHORT-NAME>
   <CAN-BE-INVOKED-CONCURRENTLY>false</CAN-BE-INVOKED-CONCURRENTLY>
   \sim \sim<MINIMUM-START-INTERVAL>0.0</MINIMUM-START-INTERVAL>
   <SERVER-CALL-POINTS>
      <SYNCHRONOUS-SERVER-CALL-POINT>
         <SHORT-NAME>serverCallPoint1</SHORT-NAME>
         <OPERATION-IREFS>
            <OPERATION-IREF>
               <R-PORT-PROTOTYPE-REF DEST="R-PORT-PROTOTYPE">
               /ASCET swcomponents/Impl/Swc/Client
               </R-PORT-PROTOTYPE-REF>
               <OPERATION-PROTOTYPE-REF DEST="OPERATION-PROTOTYPE">
               /ASCET interfaces/Impl/CSInterface/MaximumValue
               </OPERATION-PROTOTYPE-REF>
            </OPERATION-IREF>
         </OPERATION-IREFS>
         <TIMEOUT>0</TIMEOUT>
      </SYNCHRONOUS-SERVER-CALL-POINT>
   </SERVER-CALL-POINTS>
   <SYMBOL>RteRunnable SWC RunnableEntity</SYMBOL>
</RUNNABLE-ENTITY>
```
**Listing 83:** ARXML code – runnable entity with client request (AUTOSAR R3.1.2)

```
<RUNNABLE-ENTITY>
   <SHORT-NAME>RunnableEntity</SHORT-NAME>
   <MINIMUM-START-INTERVAL>0.0</MINIMUM-START-INTERVAL>
   <SW-ADDR-METHOD-REF DEST="SW-ADDR-METHOD">/ASCET AddrMethods/CODE
       </SW-ADDR-METHOD-REF>
   <CAN-BE-INVOKED-CONCURRENTLY>false</CAN-BE-INVOKED-CONCURRENTLY>
   \ldots<SERVER-CALL-POINTS>
      <SYNCHRONOUS-SERVER-CALL-POINT>
         <SHORT-NAME>ServerCallPoint1</SHORT-NAME>
         <OPERATION-IREF>
            <CONTEXT-R-PORT-REF DEST="R-PORT-PROTOTYPE">
                /ASCET ComponentTypes/SWC/Client</CONTEXT-R-PORT-REF>
            <TARGET-REQUIRED-OPERATION-REF DEST="CLIENT-SERVER-OPERATION">
                /ASCET Interfaces/Impl/CSInterface/MaximumValue
                </TARGET-REQUIRED-OPERATION-REF>
         </OPERATION-IREF>
         <TIMEOUT>0</TIMEOUT>
      </SYNCHRONOUS-SERVER-CALL-POINT>
   </SERVER-CALL-POINTS>
   <SYMBOL>RteRunnable_Swc_RunnableEntity</SYMBOL>
</RUNNABLE-ENTITY>
```
**Listing 84:** ARXML code – runnable entity with client request (AUTOSAR R4.0.2)

A <SNCHRONOUS-SERVER-CALL-POINT> must be named using the <SHORT-NAME> element. The name is used within other elements to reference the call point. The shortname does not need to be a valid C identifier, but it must pass the syntactic checks imposed by the AUTOSAR schema.

# **Note**

The global *<TIMEOUT>* value for all the called operations is always set to 0 in ASCET.

For the ASCET-generated C code, refer to section 10.4.2, [Making a Client Request on a Port](#page-153-0), on page [154.](#page-153-0)

The same runnable entity can be used as a server on one interface and client on another interface. For example, you may create a runnable entity that handles a server request for sorting on a Pport and uses an auxiliary operation on an Rport.

### 8.8 Interrunnable Variables

In non-AUTOSAR projects, ASCET messages can be used for inter-process communication. These messages are not available in AUTOSAR software component. Instead, interrunnable variables are used for communication between different runnable entities.

Communication via interrunnable variables is equivalent in semantics to implicit/explicit sender-receiver communication (see also section 6.1, [Sender-Receiver](#page-61-0), on page [62\)](#page-61-0), but within the scope of the software component instance.

### **To specify interrunnable variables:**

- In the software component editor, use the **Interrunnable Variable** button to add an interrunnable variable. The "Properties for Scalar Element: interrunnable" dialog window opens.
	- Name the interrunnable variable IRV explicit.
	- Set the "Internal Access" to **Explicit**.
	- Select a "Basic Type", e.g. Unsigned Discrete.
	- Close the properties editor with **OK**.
	- Create a second interrunnable variable IRV implicit with **Implicit** internal access.
	- **Implement both interrunnable variables as**  $\sin t8$  **(see Figure** [10\)](#page-34-0).

In AUTOSAR R3.1.5 or lower, an interrunnable variable is specified in an <INTER-RUNNABLE-VARIABLE> element. The <COMMUNICATION-APPROACH> element determines whether the variable uses implicit or explicit access.

```
<INTER-RUNNABLE-VARIABLES>
   <INTER-RUNNABLE-VARIABLE>
     <SHORT-NAME>IRV explicit</SHORT-NAME>
     <SW-DATA-DEF-PROPS>
       <SW-CALIBRATION-ACCESS>READ-ONLY</SW-CALIBRATION-ACCESS>
      \langle/SW-DATA-DEF-PROPS>
     <TYPE-TREF DEST="INTEGER-TYPE">/AUTOSAR_types/UInt8</TYPE-TREF>
     <COMMUNICATION-APPROACH>EXPLICIT</COMMUNICATION-APPROACH>
     <INIT-VALUE-REF DEST="INTEGER-LITERAL">/ASCET_types/constants/c_uint80/value
      </INIT-VALUE-REF>
   </INTER-RUNNABLE-VARIABLE>
   <INTER-RUNNABLE-VARIABLE>
     <SHORT-NAME>IRV implicit</SHORT-NAME>
      <SW-DATA-DEF-PROPS>
        <SW-CALIBRATION-ACCESS>READ-ONLY</SW-CALIBRATION-ACCESS>
      </SW-DATA-DEF-PROPS>
     <TYPE-TREF DEST="INTEGER-TYPE">/AUTOSAR_types/UInt8</TYPE-TREF>
      <COMMUNICATION-APPROACH>IMPLICIT</COMMUNICATION-APPROACH>
     <INIT-VALUE-REF DEST="INTEGER-LITERAL">/ASCET types/constants/c uint86/value
      </INIT-VALUE-REF>
   </INTER-RUNNABLE-VARIABLE>
</INTER-RUNNABLE-VARIABLES>
```
**Listing 85**: ARXML code – explicit and implicit interrunnable variables (AUTOSAR R3.1.2)

In AUTOSAR R4.0.\*, an interrunnable variable is described in a <VARIABLE-DATA-PROTOTYPE> element. Explicit and implicit interrunnable variables are stored in different elements of the <SWC-INTERNAL-BEHAVIOR>, i.e. <EXPLICIT-INTER-RUNNABLE-VARIABLES> (see [Listing 86\)](#page-125-0) and <IMPLICIT-INTER-RUNNABLE-VARIABLES> (see [Listing 87\)](#page-126-0).

```
<EXPLICIT-INTER-RUNNABLE-VARIABLES>
   <VARIABLE-DATA-PROTOTYPE>
      <SHORT-NAME>IRV_explicit</SHORT-NAME>
      <SW-DATA-DEF-PROPS>
         <SW-DATA-DEF-PROPS-VARIANTS>
            <SW-DATA-DEF-PROPS-CONDITIONAL>
               <SW-ADDR-METHOD-REF DEST="SW-ADDR-METHOD">/ASCET AddrMethods/RAM
               </SW-ADDR-METHOD-REF>
               <SW-CALIBRATION-ACCESS>READ-ONLY</SW-CALIBRATION-ACCESS>
               <SW-IMPL-POLICY>STANDARD</SW-IMPL-POLICY>
            </SW-DATA-DEF-PROPS-CONDITIONAL>
         </SW-DATA-DEF-PROPS-VARIANTS>
      </SW-DATA-DEF-PROPS>
      <TYPE-TREF DEST="APPLICATION-PRIMITIVE-DATA-TYPE">
      /ASCET Types/ApplicationDataTypes/UInt8</TYPE-TREF>
      $\mbox{{\sc {\small C}}$} NM1T-VALUE ><NUMERICAL-VALUE-SPECIFICATION>
            <VALUE>0</VALUE>
         </NUMERICAL-VALUE-SPECIFICATION>
      </INIT-VALUE>
   </VARIABLE-DATA-PROTOTYPE>
</EXPLICIT-INTER-RUNNABLE-VARIABLES>
```
<span id="page-125-0"></span>**Listing 86:** ARXML code – explicit interrunnable variable (AUTOSAR R4.0.2)

```
<IMPLICIT-INTER-RUNNABLE-VARIABLES>
   <VARIABLE-DATA-PROTOTYPE>
      <SHORT-NAME>IRV_implicit</SHORT-NAME>
      <SW-DATA-DEF-PROPS>
         <\!\!5\mathrm{W}\!-\!\mathrm{DATA}\!-\!\mathrm{DEF}\!-\!\mathrm{PROPS}\!-\!\mathrm{VARIANTS}\!>\!\!<SW-DATA-DEF-PROPS-CONDITIONAL>
               <SW-ADDR-METHOD-REF DEST="SW-ADDR-METHOD">/ASCET AddrMethods/RAM
                </SW-ADDR-METHOD-REF>
               <SW-CALIBRATION-ACCESS>READ-ONLY</SW-CALIBRATION-ACCESS>
                <SW-IMPL-POLICY>STANDARD</SW-IMPL-POLICY>
            </SW-DATA-DEF-PROPS-CONDITIONAL>
         </SW-DATA-DEF-PROPS-VARIANTS>
      </SW-DATA-DEF-PROPS>
      <TYPE-TREF DEST="APPLICATION-PRIMITIVE-DATA-TYPE">
      /ASCET_Types/ApplicationDataTypes/UInt8</TYPE-TREF>
      <INIT-VALUE>
         <NUMERICAL-VALUE-SPECIFICATION>
            <VALUE>6</VALUE>
         </NUMERICAL-VALUE-SPECIFICATION>
      </INIT-VALUE>
   </VARIABLE-DATA-PROTOTYPE>
</IMPLICIT-INTER-RUNNABLE-VARIABLES>
```
<span id="page-126-0"></span>**Listing 87:** ARXML code – implicit interrunnable variable (AUTOSAR R4.0.2)

Each interrunnable variable must be named using the <SHORT-NAME> element. The name is used within other elements to reference the interrunnable variable.

### 8.8.1 Read and Write Access

Each runnable entity must explicitly specify whether it reads or writes an interrunnable variable at runtime.

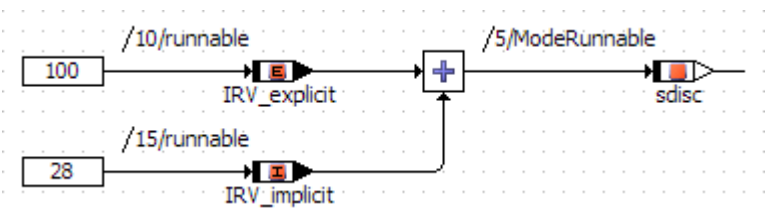

<span id="page-126-1"></span>**Figure 54:** Interrunnable variables used by two runnable entities

In AUTOSAR R3.1.5 or lower, access is declared within <READ-VARIABLE-REFS> and <WRITTEN-VARIABLE-REFS> elements. The example shown in [Figure 54](#page-126-1) results in the following description for the involved runnables:

```
<RUNNABLE-ENTITY>
   <SHORT-NAME>ModeRunnable</SHORT-NAME>
   <CAN-BE-INVOKED-CONCURRENTLY>false</CAN-BE-INVOKED-CONCURRENTLY>
   <MINIMUM-START-INTERVAL>0.0</MINIMUM-START-INTERVAL>
   <READ-VARIABLE-REFS>
     <READ-VARIABLE-REF DEST="INTER-RUNNABLE-VARIABLE">
      /ASCET swcomponents/Impl/bSwc/IRV explicit</READ-VARIABLE-REF>
     <READ-VARIABLE-REF DEST="INTER-RUNNABLE-VARIABLE">
      /ASCET swcomponents/Impl/bSwc/IRV implicit</READ-VARIABLE-REF>
   </READ-VARIABLE-REFS>
   <SYMBOL>Swc IRV Impl ModeRunnable</SYMBOL>
</RUNNABLE-ENTITY>
<RUNNABLE-ENTITY>
   <SHORT-NAME>runnable</SHORT-NAME>
   <CAN-BE-INVOKED-CONCURRENTLY>false</CAN-BE-INVOKED-CONCURRENTLY>
   <MINIMUM-START-INTERVAL>0.0</MINIMUM-START-INTERVAL>
   <READ-VARIABLE-REFS>
      <READ-VARIABLE-REF DEST="INTER-RUNNABLE-VARIABLE">
      /ASCET swcomponents/Impl/bSwc/IRV implicit</READ-VARIABLE-REF>
   </READ-VARIABLE-REFS>
   <SYMBOL>Swc Impl runnable</SYMBOL>
   <WRITTEN-VARIABLE-REFS>
      <WRITTEN-VARIABLE-REF DEST="INTER-RUNNABLE-VARIABLE">
     /ASCET swcomponents/Impl/bSwc/IRV explicit</WRITTEN-VARIABLE-REF>
     <WRITTEN-VARIABLE-REF DEST="INTER-RUNNABLE-VARIABLE">
      /ASCET swcomponents/Impl/bSwc/IRV implicit</WRITTEN-VARIABLE-REF>
   </WRITTEN-VARIABLE-REFS>
```

```
</RUNNABLE-ENTITY>
```
**Listing 88**: ARXML code – runnable entities with read and write access to interrunnable variables (AUTOSAR R3.1.2)

In AUTOSAR R4.0.\*, access is declared within <READ-LOCAL-VARIABLES> and <WRITTEN-LOCAL-VARIABLES> elements. The example shown in [Figure 54](#page-126-1) results in the following description for the runnable runnable:

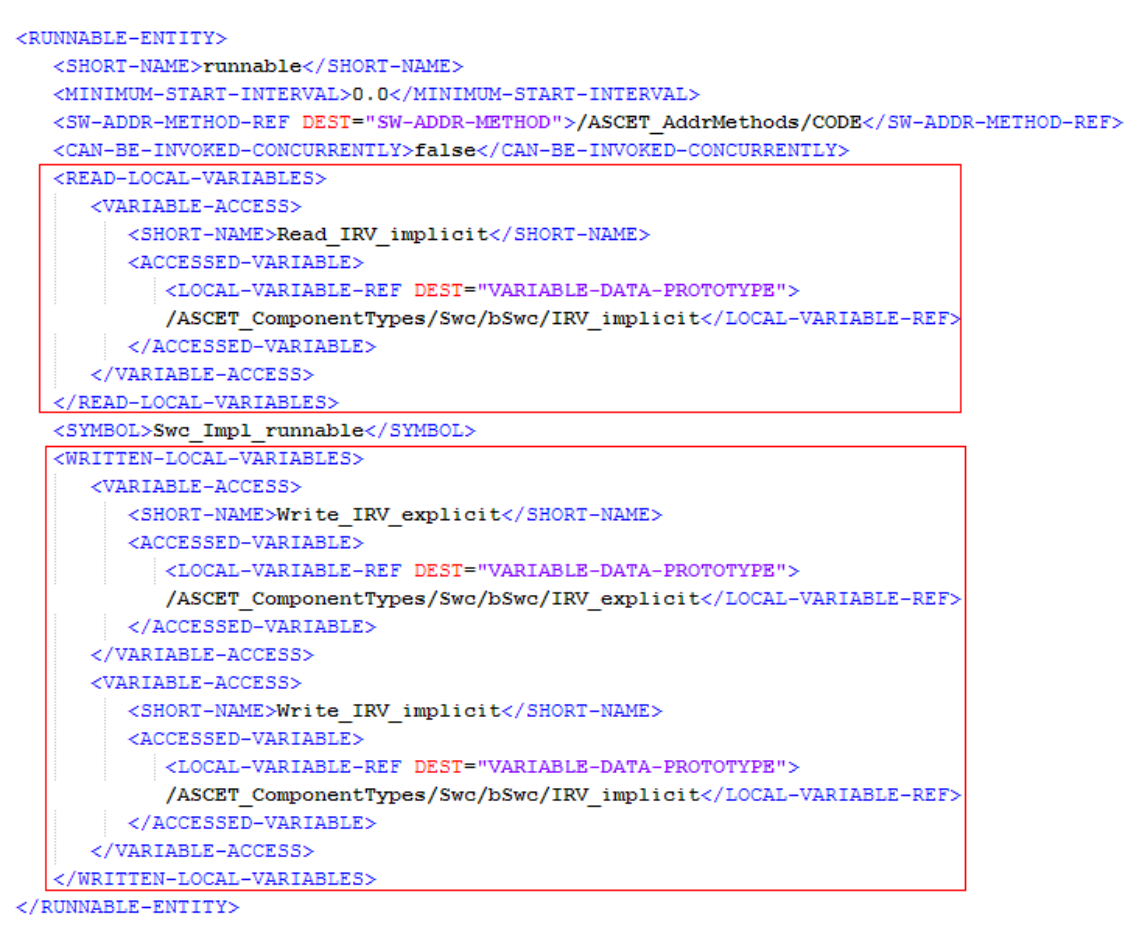

**Listing 89:** ARXML code – runnable entity with read and write access to interrunnable variables (AUTOSAR R4.0.2)

# 8.9 Exclusive Areas

Software components that need to provide mutual exclusion over data shared by two (or more) of their runnable entities do so by configuring exclusive areas.

The RTE generator uses exclusive area configuration to create operating system configuration files and to optimize exclusive areas. For example, if the only components that access a region are mapped to the same task then the entire region can be elided.

Exclusive areas are defined in the XML configuration and are associated with the runnable entities that use them.

# 8.9.1 New in ASCET V6.2

In previous ASCET versions, exclusive areas were used to protect read/write access to messages in an SWC. An exclusive area named ASCET exclusive area was created automatically.

With ASCET V6.2, messages in an SWC are no longer permitted, and messages in included ASCET modules must be mapped to AUTOSAR elements. With that, an exclusive area for protected message access is no longer required, and ASCET exclusive area is no longer available.

# 8.9.2 Configuration

Exclusive areas are created by means of ASCET resources.

### **To create an exclusive area:**

- In the software component editor, use the **Resource** button to create a resource, and place it in the drawing area.
	- In the "Outline" tab, right-click the resource , select **Rename** from the context menu and rename the resource to SwcExclusiveArea.

When the newly created exclusive area SwcExclusiveArea is used in the software <code>component</code> (see section [8.9.3\)](#page-130-0), then the <code><<code>INTERNAL–BEHAVIOR> $^1$ /</code> <code><swc–INTERNAL–</code></code> BEHAVIOR><sup>2</sup> declaration names the <EXCLUSIVE-AREAS> it uses:

```
<INTERNAL-BEHAVIOR>
   <SHORT-NAME>bSwc</SHORT-NAME>
   <COMPONENT-REF DEST="APPLICATION-SOFTWARE-COMPONENT-TYPE">
   /ASCET swcomponents/Impl/Swc</COMPONENT-REF>
   <EVENTS>
      \sim 10\langle/EVENTS>
   <EXCLUSIVE-AREAS>
      <EXCLUSIVE-AREA>
         <SHORT-NAME>SwcExclusiveArea</SHORT-NAME>
      </EXCLUSIVE-AREA>
   </EXCLUSIVE-AREAS>
   <RUNNABLES>
      \sim \sim \sim</RUNNABLES>
</INTERNAL-BEHAVIOR>
```
**Listing 90:** ARXML code – exclusive area definition (AUTOSAR R3.1.2)

```
<SWC-INTERNAL-BEHAVIOR>
   <SHORT-NAME>bSWC</SHORT-NAME>
   <DATA-TYPE-MAPPING-REFS>
      <DATA-TYPE-MAPPING-REF DEST="DATA-TYPE-MAPPING-SET">
          /ASCET Mappings/DataMappings/Impl</DATA-TYPE-MAPPING-REF>
   </DATA-TYPE-MAPPING-REFS>
   <EXCLUSIVE-AREAS>
      <EXCLUSIVE-AREA>
         <SHORT-NAME>SwcExclusiveArea</SHORT-NAME>
      </EXCLUSIVE-AREA>
   </EXCLUSIVE-AREAS>
   <EVENTS>\sim .
   </EVENTS>
   <RUNNABLES>
     \sim 10 \sim</RUNNABLES>
</SWC-INTERNAL-BEHAVIOR>
```
**Listing 91:** ARXML code – exclusive area definition (AUTOSAR R4.0.2)

<sup>&</sup>lt;sup>1</sup> AUTOSAR R3.1.5 or lower

 $2$  AUTOSAR R4.0. $*$ 

Note that this means that the scope of any exclusive areas that you define is the software component instance. It is not possible to define exclusive areas that cross software component boundaries. Data that is shared between multiple software-component instances, which can potentially be accessed concurrently, should be encapsulated in its own component and then normal sender-receiver or client-server communication used to access the data.

Each exclusive area defined within an internal behavior definition must be named using the <SHORT-NAME> element. The name is used within other elements to reference the software component type and to form the "handle" by which the exclusive area is accessed at runtime. The short-name of an exclusive area should be a valid C identifier.

Additionally, the RTE can be informed how to implement the exclusive area with an ExclusiveAreaImplementation element within the ECU description.

### **Note**

If the definition of the ExclusiveAreaImplementation for an exclusive area is omitted, then the RTE defaults to "OS resource" implementation strategy.

A different exclusive area implementation method can be set for each exclusive area and SWC instance.

# **Note**

The InterruptBlocking method will cause all OS interrupts to be blocked in the worst case for the longest execution time of the protected critical section.

#### <span id="page-130-0"></span>8.9.3 Usage

Each runnable in the  $\langle$  INTERNAL-BEHAVIOR><sup>1</sup> /  $\langle$  SWC-INTERNAL-BEHAVIOR><sup>2</sup> section can declare if it uses one of the named exclusive areas and how it uses the area at runtime.

ASCET defines exclusive areas with explicit access. The <RUNNABLE-ENTITY-CAN-ENTER-EXCLUSIVE-AREA> element determines that the exclusive area is accessed using an explicit API. The area's name forms part of the generated API (explicit access is similar to a standard resource in OSEK OS).

In ASCET V6.2 or later, exclusive areas can only be accessed by assigning sequences of a runnable entity in a user-defined exclusive area.

### **Note**

 $\overline{\phantom{a}}$ 

Beginning with ASCET V6.2, messages and the automatically generated exclusive area *ASCET\_exclusive\_area* are no longer available in software components.

#### **To assign sequences of a runnable in an exclusive area:**

 Edit the sequence call reserve of the SwcExclusiveArea and provide the sequence number **8** in the method RunnableEntity.

<sup>&</sup>lt;sup>1</sup> AUTOSAR R3.1.5 or lower

 $2$  AUTOSAR R4.0. $*$ 

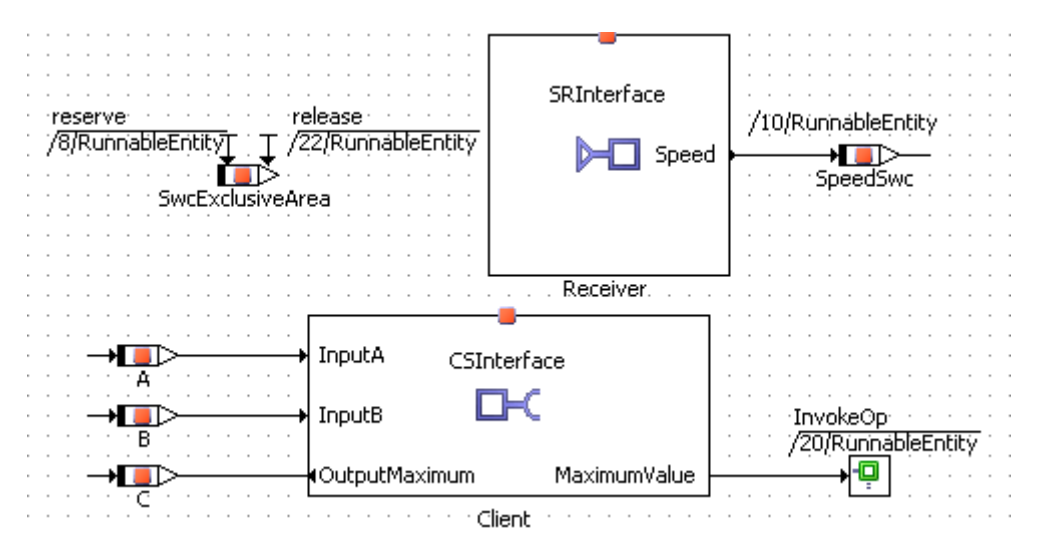

**Figure 55**: Use of the exclusive area SwcExclusiveArea in RunnableEntity

In the definition of the <RUNNABLE-ENTITY> element, the reference to the SwcExclusiveArea will be generated as shown in [Listing 92](#page-131-0) and [Listing 93.](#page-132-0)

```
<RUNNABLE-ENTITY>
   <SHORT-NAME>RunnableEntity</SHORT-NAME>
   <CAN-BE-INVOKED-CONCURRENTLY>false</CAN-BE-INVOKED-CONCURRENTLY>
   <CAN-ENTER-EXCLUSIVE-AREA-REFS>
      <CAN-ENTER-EXCLUSIVE-AREA-REF DEST="EXCLUSIVE-AREA">
      /ASCET swcomponents/Impl/bSwc/SwcExclusiveArea
      </CAN-ENTER-EXCLUSIVE-AREA-REF>
   </CAN-ENTER-EXCLUSIVE-AREA-REFS>
   \sim \sim<SYMBOL>RteRunnable SWC RunnableEntity</SYMBOL>
</RUNNABLE-ENTITY>
```
<span id="page-131-0"></span>**Listing 92:** ARXML code – runnable entity with reference to exclusive area (AUTOSAR R3.1.2)

```
<RUNNABLE-ENTITY>
   <SHORT-NAME>RunnableEntity</SHORT-NAME>
   <CAN-ENTER-EXCLUSIVE-AREA-REFS>
      <CAN-ENTER-EXCLUSIVE-AREA-REF DEST="EXCLUSIVE-AREA">
           /ASCET ComponentTypes/SWC/bSWC/SwcExclusiveArea
           </CAN-ENTER-EXCLUSIVE-AREA-REF>
   </CAN-ENTER-EXCLUSIVE-AREA-REFS>
   <MINIMUM-START-INTERVAL>0.0</MINIMUM-START-INTERVAL>
   <SW-ADDR-METHOD-REF DEST="SW-ADDR-METHOD">/ASCET AddrMethods/CODE
       </SW-ADDR-METHOD-REF>
   <\!\!{\tt CAN-BE-INVOKED-CONCURRENTLY}\!\!>\!\!{\tt false}\!\!<\!\!/{\tt CAN-BE-INVOKED-CONCURRENTLY}\!\!>\sim 100<SYMBOL>RteRunnable Swc RunnableEntity</SYMBOL>
</RUNNABLE-ENTITY>
```
<span id="page-132-0"></span>**Listing 93:** ARXML code – runnable entity with reference to exclusive area (AUTOSAR R4.0.2)

For the ASCET-generated C code, refer to section 10.7, Concurrency Control with Exclusive [Areas](#page-162-0), on page [163.](#page-162-0)

# **9 Modes**

The previous chapters have explored how an AUTOSAR software-component type can be defined and configured. In this chapter you will learn how to define application modes that can be used by software-components to control the execution of runnable entities.

This chapter summarizes the topics related with modes of the following sections:

- 6.2, *Mode*, on page [67](#page-66-0)
- 8.1.3, [Mode-Switch](#page-104-0) Events, on page [105](#page-104-0)

# 9.1 Defining Modes

Modes are declared within a <MODE-DECLARATION-GROUP> element contained in the AUTOSAR package ASCET types. The package ASCET types contains softwarecomponent-specific types.

In AUTOSAR R3.1.5 or lower, the  $ASEET$  types package is stored in the types file of the software component, i.e. the generated file Swc\_Types.arxml.

```
<AR-PACKAGE>
   <SHORT-NAME>ASCET types</SHORT-NAME>
   <DESC></DESC>
   \leqELEMENTS><MODE-DECLARATION-GROUP>
          \sim 100</MODE-DECLARATION-GROUP>
   \langle/ELEMENTS>
</AR-PACKAGE>
```
**Listing 94:** ARXML code – mode declaration group (AUTOSAR R3.1.2)

In AUTOSAR R4.0. $*$ , the ASCET Types package is stored in the application types file of the software component, i.e. the generated file SWC appltypes.arxml.

```
<AR-PACKAGE>
   <SHORT-NAME>ASCET Types</SHORT-NAME>
   <AR-PACKAGES>
      <AR-PACKAGE>
         <SHORT-NAME>ApplicationDataTypes</SHORT-NAME>
         <ELEMENTS><MODE-DECLARATION-GROUP>
                \sim 10</MODE-DECLARATION-GROUP>
            \sim 100</ELEMENTS>
      </AR-PACKAGE>
   </AR-PACKAGES>
</AR-PACKAGE>
```
**Listing 95:** ARXML code – mode declaration group (AUTOSAR R4.0.2)

The <MODE-DECLARATION-GROUP> element is used to declare one or more modes that are subsequently used by interface declarations.

# **To create a mode group:**

In the component manager, select **Insert**  $\rightarrow$  **AUTOSAR**  $\rightarrow$ **Mode Group**.

- Name the mode group OnOffMode.
- **Create two modes, of f and on, as described on page [67.](#page-66-1)**

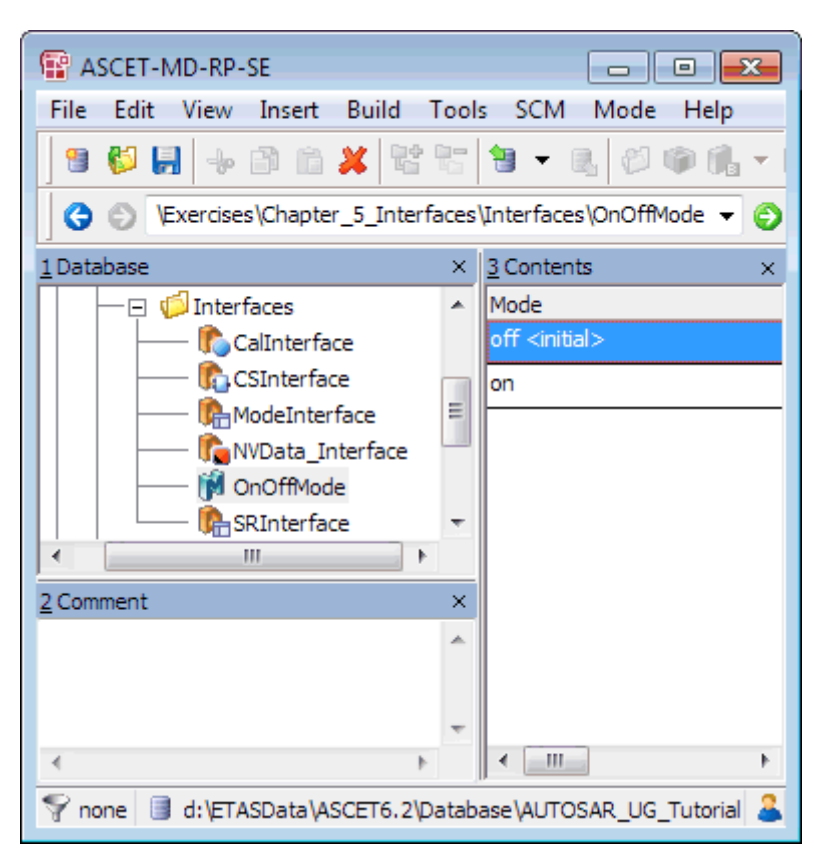

**Figure 56: Mode declaration group OnOffMode** 

# **Note**

A mode declaration group resembles an ASCET enumeration. In contrast to enumerations, the representing value cannot be set explicitly.

ASCET declares the <MODE-DECLARATION-GROUP> in the AUTOSAR package ASCET types. See [Listing 29](#page-67-0) on page [68](#page-67-0) for an AUTOSAR R3.1.2 ARXML example and [Listing 30](#page-67-1) on page [68](#page-67-1) for an AUTOSAR R4.0.2 ARXML example.

One mode within a <MODE-DECLARATION-GROUP> element is marked as the group's initial mode through the <INITIAL-MODE-REF>. Mode-Switch events that are attached to the ENTRY of an initial mode are triggered by the RTE when this is started using Rte Start.

A <MODE-DECLARATION-GROUP> can be used (referenced) by multiple mode-switch interfaces and therefore inherently used by multiple software-components.

# 9.2 Mode Communication

Modes are communicated over a mode-switch interface (see section 6.2, Mode, on page [67\)](#page-66-0).

In ASCET, mode-switch interfaces are realized as sender-receiver interface components that contain mode groups.

In AUTOSAR R3.1.5 or lower, each mode-switch interface can specify zero or more mode declaration group prototypes that define the AUTOSAR modes communicated over the interface.

In AUTOSAR R4.0.\*, each mode-switch interface must specify one mode declaration group prototype.

Each mode declaration group prototype defines a prototype of a specific mode declaration group.

### **To create a mode group interface:**

- In the component manager, select Insert  $\rightarrow$  AUTOSAR  $\rightarrow$ **SenderReceiver Interface**.
- Name the sender-receiver interface ModeInterface.
- Double-click on ModeInterface. The "Sender Receiver Interface Editor for: ModeInterface" editor opens.
- $\blacksquare$  Select **Insert**  $\rightarrow$  **Component**.
	- The "Select Item …" window opens.
- In the "1 Database" or "1 Workspace" field of the "Select Item" window, select the mode group OnOffMode (see also [Figure 20](#page-68-0) on page [69\)](#page-68-0).
- Click **OK** to close the "Select Item" window and insert OnOffMode into ModeInterface.

The "Properties for Element: OnOffMode" window opens.

**Click OK to use the default name and comment.** 

The mode group interface ModeInterface now looks as shown in [Figure 21](#page-68-1) on page [69.](#page-68-1)

The declaration of mode declaration group prototypes within a mode-switch interface definition has the structure shown in [Listing 31](#page-69-1) on page [70](#page-69-1) (AUTOSAR R3.1.5 or lower) or [Listing 32](#page-69-2) on page [70](#page-69-2) (AUTOSAR R4.0.\*).

In AUTOSAR R3.1.5 or lower, a mode group is defined using the <MODE-DECLARATION-GROUP-PROTOTYPE> element and all elements must be defined within an encapsulating <MODE-GROUPS> element.

In AUTOSAR R4.0. $*$ , a mode group is defined using the  $\leq MODE-GROUP$  element.

Each <MODE-DECLARATION-GROUP-PROTOTYPE>/<MODE-GROUP> must specify:

- the <SHORT-NAME> that you will use to refer to the item
- the <TYPE-TREF> reference to mode declaration group

In AUTOSAR R3.1.5 or lower, a sender-receiver interface component can specify both <DATA-ELEMENTS> and <MODE-GROUPS> in the same declaration. However, it is strongly recommended that you add *either* data elements or mode groups to a single interface.

In AUTOSAR R4.0.\*, a sender-receiver interface component that contains a mode group must not contain data elements, and vice versa. Mixing both kinds of elements leads to a code generation error.

# 9.3 Using Modes

A software component can be a mode user activated in response to a mode switch. In this section you learn how to use modes in a software component.

#### **To insert a mode group interface in a software component:**

- Create and set up a project as shown in section 3.1.2, Code [Generation Settings for AUTOSAR](#page-21-0), on page [22.](#page-21-0)
- **Insert a software component**  $Swc$  in the project, as described in [To insert an AUTOSAR software component](#page-25-0) in a project on page [26.](#page-25-0)
- In the "Outline" tab of the project editor, double-click  $S_{WC}$  to open the software component editor.
- In the software component editor, select **Insert**  $\rightarrow$  **Component**. The "Select item…" window opens.
- In the "1 Database" or "1 Workspace" field of the "Select Item" window, select the interface ModeInterface and click **OK**. The "Properties for complex element: ModeInterface" opens.
- Click **OK** to accept the default settings.

# 9.3.1 Software Component Initialization and Finalization

AUTOSAR modes can be used to execute code when the RTE is started, e.g. to initialize internal data structures, etc. Similarly, when a system is shut down your software component may need to store data, log operational details, etc.

Each mode declaration group describes an initial mode – to activate a runnable when the <code>system</code> is started created by a <code><mode-switch-event> $^1$ /</code> <code><swc-mode-switch-event> $^2$ </code> for entry to the initial mode.

# **To create a mode-switch event:**

- <span id="page-136-1"></span><span id="page-136-0"></span>In the "Software Component Editor for: Swc", go to the "Event" Specification" tab.
- **Select Event**  $\rightarrow$  **Add Event** and name the event ModeEvent.
- **In the "Event Kind" combo box, select ModeSwitch.**
- Set the following mode switch settings (see also [Figure 42](#page-104-1) on page [105\)](#page-104-1):
	- Activation: **entry**
	- Assigned Mode: On:: OnOffMode

A runnable entity within a software component can be started when the RTE is started by declaring a <MODE-SWITCH-EVENT> / <SWC-MODE-SWITCH-EVENT> for entry to an initial mode.

### 9.3.2 Triggering a Runnable Entity on a Mode-Switch

A runnable entity can be activated on either entry or exit from a mode using a Mode-Switch event configured, like all other events, in the <code[>](#page-136-0)<INTERNAL-BEHAVIOR> $^1$ /</code> <code><swc-</code> INTERNAL-BEHAVIOR[>](#page-136-1)<sup>2</sup> element of a software component.

# **To create a runnable entity:**

- In the "Software Component Editor for: Swc", select a diagram (e.g., Main) in the "Outline" tab.
- **Example 2 Insert > Runnable** and name it ModeRunnable.

For details on runnable entities, refer to section 8.2, [Runnable Entities](#page-106-0), on page [107.](#page-106-0)

If RunnableEntity is defined for entry, the runnable entity must be of Category 1. This means that it must not make any (blocking) RTE calls nor access other application components.

Similarly, when a system is defined for exit, your software component may need to store data, log termination etc. The principle is the same as initialization, except that finalization is simply a transition to a new mode that is simply associated with shutdown.

<sup>&</sup>lt;sup>1</sup> AUTOSAR R3.1.5 or lower

 $2$  AUTOSAR R4.0. $*$ 

# **To add a Mode-Switch event to a runnable:**

- Go to the "Event Specification" tab of the "Software Component Editor for: Swc".
- **In the "Events" field, select the event ModeEvent.**
- **In the "Runnables" field, select the runnable ModeRunnable.**
- Select Event  $\rightarrow$  Assign Event or click the  $>>$  button.

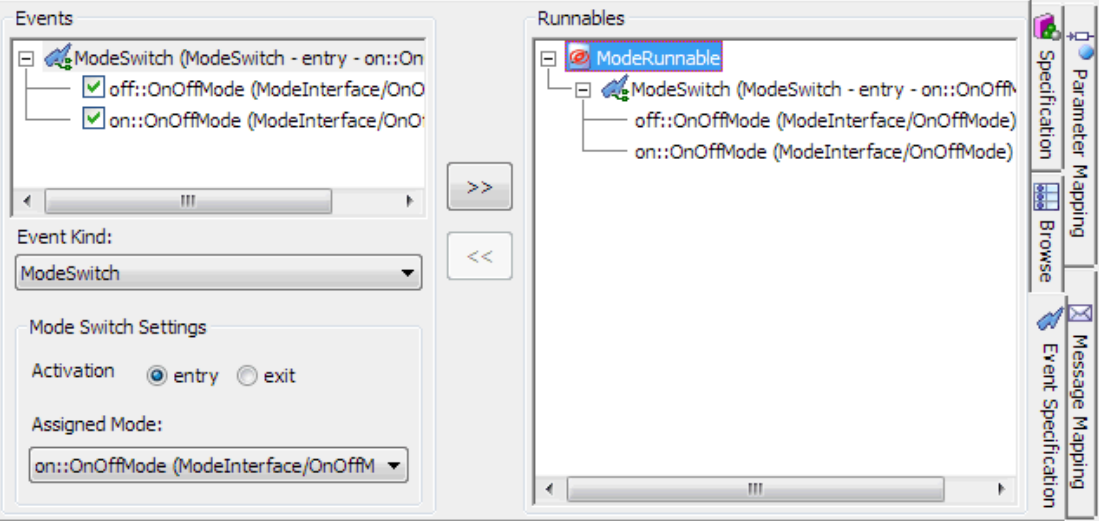

**Figure 60: ModeEvent is assigned to ModeRunnable** 

When the Mode-Switch event is mapped to a runnable entity, then ASCET generates the  $<$ MODE-SWITCH-EVENT><sup>1</sup> /  $<$ SWC-MODE-SWITCH-EVENT><sup>2</sup> element in the configuration language as shown in [Listing 63](#page-105-0) on page [106](#page-105-0) (AUTOSAR R3.1.2) or [Listing 64](#page-105-1) on page [106](#page-105-1) (AUTOSAR R4.0.2).

A <MODE-SWITCH-EVENT>/<SWC-MODE-SWITCH-EVENT> element defines the following things:

- 1. The <START-ON-EVENT-REF> element defines the runnable entity to be activated. The reference must be to a runnable entity within the same software component type.
- 2. The <ACTIVATION> element defines whether the runnable entity is triggered on entry to, or exit from, the mode. ASCET supports the text ENTRY or EXIT. A Mode-Switch event can apply either to entry to a mode or exit from a mode, but not to both. If runnable activation is required for entry and exit, then two Mode-Switch events must be defined.
- 3. The <MODE-IREF> element defines the mode associated with the Mode-Switch event. The <MODE-IREF> element must contain three references (the port prototype, the mode declaration group prototype and the mode declaration group that types the declaration group prototype).

One mode within a <MODE-DECLARATION-GROUP> element is marked as the group's initial mode. Any Mode-Switch events that are attached to the *entry* of an initial mode within any group are triggered by the RTE when this is started using  $Rte$  Start.

<sup>&</sup>lt;sup>1</sup> AUTOSAR R3.1.5 or lower

 $2$  AUTOSAR R4.0. $*$ 

# **Note**

When more than one runnable entity is triggered by the same mode entry (or exit), the order of execution of runnable entities is not defined. For portability, therefore, a system should not rely on a particular execution order.

# 9.3.3 Disabling Modes

<code>A</code> <<code>MODE-DEPENDENCY> $^1$ /</code> <code><DISABLED-MODE-IREFS> $^2$  element permits the behavior of</code> an event to be different in different modes. This allows such use cases as the activation of a runnable entity to be suppressed/permitted when a certain mode is active.

# **To disable the activation of a runnable:**

- <span id="page-138-1"></span><span id="page-138-0"></span> In the software component editor, go to the "Event Specification**"** tab.
- In the "Events" pane, select the event ModeEvent.
- $\blacksquare$  Disable the mode off.

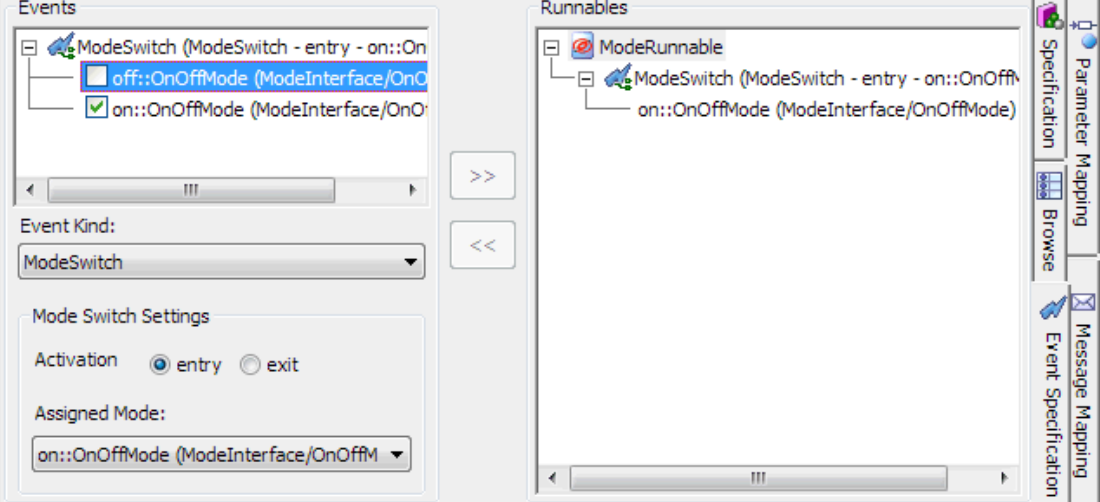

# Figure 61: Mode off disabled in ModeEvent

The <code><mode-dependency> $^1$  $^1$ /</code> <code><disabled-mode-irefs> $^2$  $^2$  element specifies the disabled  $\,$ </code> modes:

<sup>&</sup>lt;sup>1</sup> AUTOSAR R3.1.5 or lower

 $2$  AUTOSAR R4.0. $*$ 

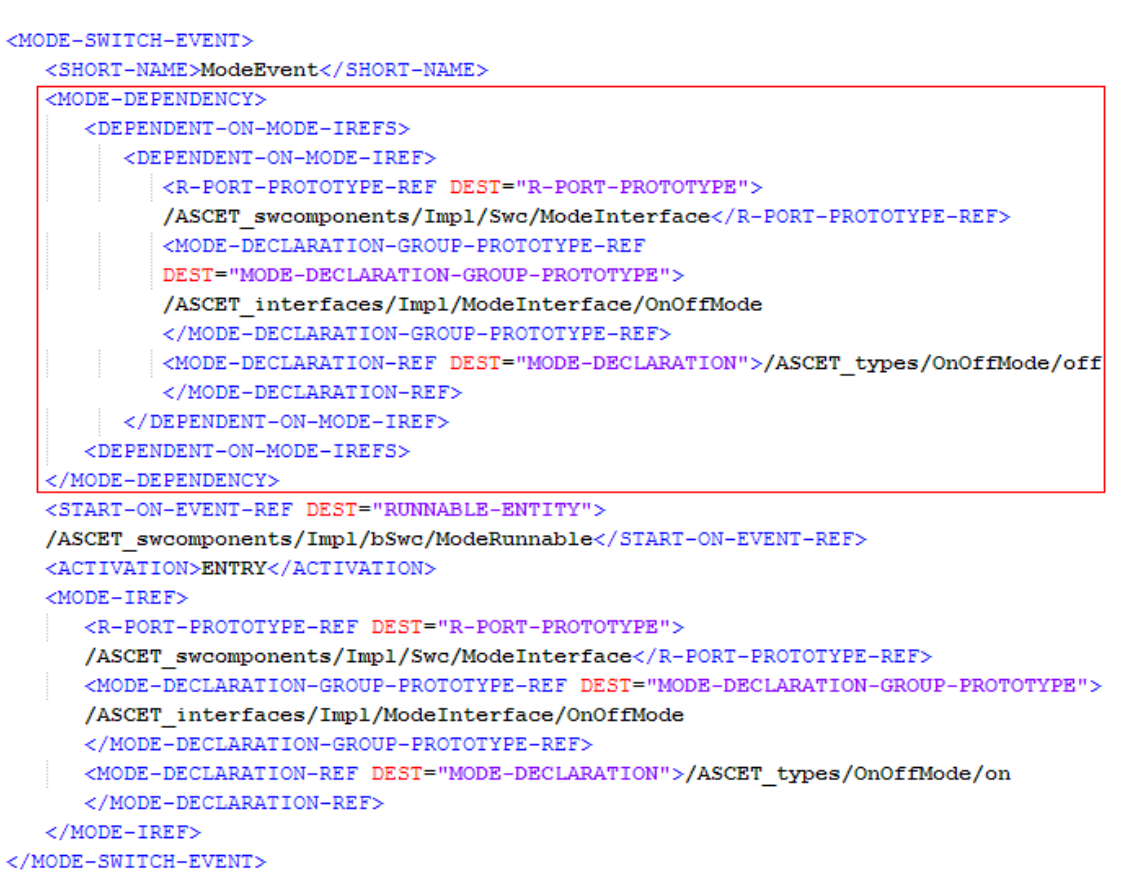

**Listing 96:** ARXML code – definition of a Mode-Switch event with disabled mode (AUTOSAR R3.1.2)

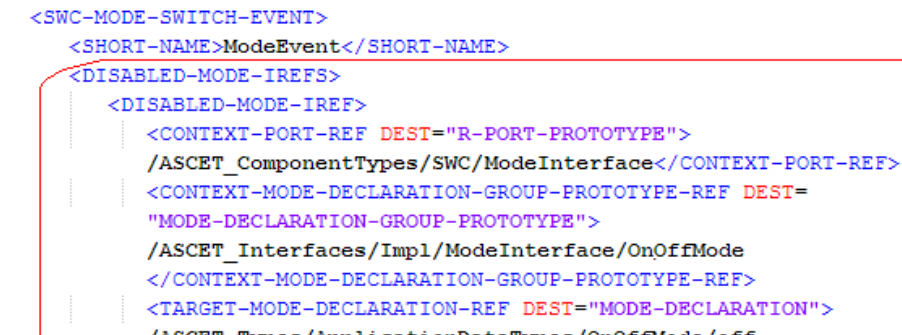

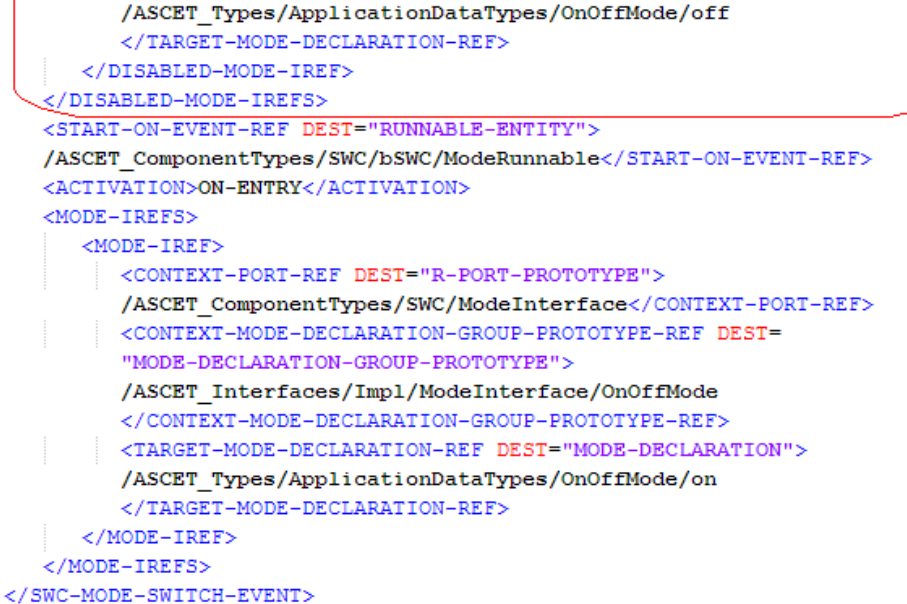

**Listing 97:** ARXML code – definition of a Mode-Switch event with disabled mode (AUTOSAR R4.0.2)

When the mode specified within the <code><mode-dependency</code>> $^1$  / <code><disabled-mode-irefs> $^2$ </code> element is active, the RTE will not activate the runnable (the activation is discarded).

For more information about the implementation of mode instances, please refer to the RTA-RTE User Guide.

<sup>&</sup>lt;sup>1</sup> AUTOSAR R3.1.5 or lower

 $2$  AUTOSAR R4.0. $*$ 

# **10 Implementing Software Components**

This section shows how to model software components in ASCET so that the objects required by the RTE are declared, and how to use the RTE API generated by the RTE generator.

# 10.1 Basic Concepts

#### 10.1.1 Namespace

All RTE symbols (e.g. function names, global variables etc.) that are visible in the global namespace use either the prefix Rte or the prefix RTE.

### **Note**

You must not create symbols that use either the prefix *Rte\_* or the prefix *RTE\_* to remove the possibility of namespace clashes.

#### 10.1.2 Runnable Naming Convention

The RTE generator generates code that activates your runnable entities. To do this, the RTE's internal mechanisms need to be able to access your code through defined interfaces.

Each of the named runnable entities defined in your runnable entity <SYMBOL> declarations must be implemented. Failure to define all runnable entities will be detected at compile time when your application is linked to form the ECU's executable image. The linker error message will reference the missing runnable entity entry point.

Runnable entities are executed by RTE-generated code when required. The function providing an entry point for a runnable entity should not be invoked directly by an application software component.

#### 10.1.3 API Naming Convention

The RTE API calls are generated for each software component using names derived from the RTE generator's input. The RTE API provides a consistent interface to each software component but allows the RTE generator to provide different implementations of the API functionality.

Each API call name is formed from:

- $\blacksquare$  The prefix Rte
- The call functionality (read, write etc.)
- **Either** 
	- The port name and data item name (sender-receiver) or operation name (clientserver) through which the call operates

or

The name of the object (e.g. exclusive area) upon which the call operates

Thus RTE API calls involving communication through ports have the format:

Rte StatusType Rte <API call name> <port> <dataitem/operation>

Whereas other RTE APIs have the format:

Rte StatusType Rte <API call name> <object name>

### 10.1.4 API Parameter Passing Mechanisms

The RTE API calls may have one or more parameters. The API parameters (if any) fall into one of three classes:

 "In" Parameters – All "in" parameters that are AUTOSAR primitive data types (with the exception of a string) are passed by value. Strings and other "in" parameters that are of a complex data type (i.e. a record or an array) are passed by reference.

Note that while AUTOSAR defines a string as a primitive data type, its inherent size makes it inefficient to pass by value and is therefore treated the same as a complex data type.

"In" parameters are strictly read-only.

 "Out" Parameters – All "out" parameters are passed to RTE API functions by reference. This is required to ensure that the API functions can modify the parameter.

"Out" parameters are strictly write-only.

 "In/Out" Parameters – All "in/out" parameters are passed to the RTE API functions by reference except for an asynchronous client-server call when primitive data types (other than strings) are passed by value to Rte\_Call and by reference to Rte\_Result.

"In/out" parameters can be read and written by the API function being called.

# **Note**

ASCET configures the identifiers of the API parameters in the XML configuration file specified in the project properties (see [To define a memory sections definition file](#page-23-0) on pag[e 24\)](#page-23-0). The standard configuration of the AUTOSAR memory sections is provided in the exemplary files *memorySections\_Autosar.xml* and *memorySections\_Autosar4.xml*.

When generating code in an AUTOSAR project, ASCET loads the memory sections defined in the specified XML file. Changes in the *\*.xml* file will only be taken into account if the user performs **Build**  $\rightarrow$  **Touch**  $\rightarrow$  **Recursive** before the code generation is started.

### 10.2 Application Source Code

ASCET is a C code generator and the RTE also generates C code. ASCET V6.2 supports, at present, single-instance software components.

#### 10.2.1 Application Header Files

Each software component generated in ASCET includes the relevant application header file created during RTE configuration.

#include "Rte SoftwareComponentName.h"

/\* Component implementation for "SoftwareComponentName" \*/

#### **Listing 98:** C code – include application header file

The RTE API is specific to each software component type and therefore it must be included only in the component's application header file for each source code file that defines a component (whether completely or partially).

### **Note**

ASCET includes the header files in the application software when exporting the generated code into a storage directory (see how to generate code in a project in section 3.1.4, [Code Generation](#page-25-1), on pag[e 26\)](#page-25-1). The user shall not use intermediate files taken from the code generation directory.

A single source module must not include multiple application header files as the API mappings they contain may be different for different software components. The header files generated by the RTE generator protect against such multiple file inclusion.

The component type specific header file defines the component's RTE API.

#### 10.2.2 Entry Point Signature for Runnable Entities

The user models in ASCET the implementation of the runnables in the software component. ASCET generates the source code of all the runnable entities required to make a software component work at runtime.

ASCET provides an entry point (i.e. a C function) for each <RUNNABLE-ENTITY> declared in the component description.

```
/* begin region Runnable Definition RunnableEntity */
                          * BEGIN: DEFINITION OF RUNNABLE 'Swc Impl RunnableEntity'
/* messages used by this runnable */
/* public RunnableEntity () */FUNC(void, CODE) Swc_Impl_RunnableEntity (void)
\left\{ \right.\sim \sim\mathbf{r}
```
**Listing 99:** C code – entry point for runnable entity

The signature of a runnable entity entry point function follows the following implementation rules:

- There are no user-defined parameters.
- **There is no return value (i.e. a return type of**  $\text{void}$  **must be specified).**
- The memory class must be CODE.

All RTE events other than Operation-Invoked events use the same basic signature for runnable entity entry points, irrespective of the event that actually triggers the runnable entity.

If the runnable entity responds to an <OPERATION-INVOKED-EVENT>, then additional parameters may be required.
```
/* begin region Runnable Definition Server MaximumValue */
* BEGIN: DEFINITION OF RUNNABLE 'Swc_Impl_Server_MaximumValue'
 ----------*/
* _____________
/* messages used by this runnable */
/* public Server MaximumValue
       (InputA::sdisc;InputB::sdisc;OutputMaximum::sdisc) */
FUNC(void, CODE) Swc_Impl_Server_MaximumValue (
  /* IN */ VAR(SInt16, AUTOMATIC)
                                            InputA.
  /* IN */ VAR (SInt16, AUTOMATIC)
                                           InputB,
  /* OUT */ CONSTP2VAR (SInt16, AUTOMATIC, RTE APPL DATA) OutputMaximum
  \lambda\overline{f}/* Server_MaximumValue: sequence call #5 */
  /* assignment to OutputMaximum: min=-32768, max=32767, hex=phys,
  limit=(maxBitLength: true, assign: true), zero incl.=true */
  (*OutputMaximum) = ((InputA >= InputB) ? InputA : InputB) ;
```

```
4
```
#### **Listing 100:** C code – server runnable entity

The signature of a runnable entity entry point function invoked as a result of an Operation-Invoked event follows the following implementation rules:

- There is a return value when a server specifies application errors, in which case Std ReturnType is used.
- Formal parameters are the operations IN, IN/OUT and OUT parameters. These parameters are passed by value or reference depending on the type.
- The memory class must be CODE.

### 10.3 Sender-Receiver Communication

The RTE API calls for handling non-queued sender-receiver communication differ for the type of data access.

- Non-queued communication with explicit access
	- Send with Rte Write
	- Receive with Rte Read
	- Receive with Rte Dread (AUTOSAR R4.0. $^{*}$ )

Non-queued communication with explicit access can be optionally implemented with status.

- Non-queued communication with implicit access
	- Send with Rte IWrite
	- Receive with Rte IRead

The implicit API uses a locally cached copy of data to preserve consistency over a calling runnable entity invocation. Data is read into a global cache before the runnable entity starts executing and is written from the global cache after the runnable entity terminates. Data writes are done once, no matter how many times it is written.

The RTE guarantees cached data does not change during execution of the runnable entity.

The implicit API should be used when you need to guarantee that every access to a datum in a runnable entity will provide the same result irrespective of how many times it is accessed during an invocation of the runnable entity.

The following sections show how to use these sections in your application.

### <span id="page-145-0"></span>10.3.1 Sending to a Port

### Sending to a Port with Explicit Communication

Components communicate data to other components using the  $Rte$  Write call. The call is defined per port and interfaces data item for each component and therefore has the following signature:

```
Rte StatusType Rte Write <Port> <DataItem>(DataItemType Data)
```
For the example of section [8.4.1,](#page-109-0) [Explicit Communication](#page-109-0),

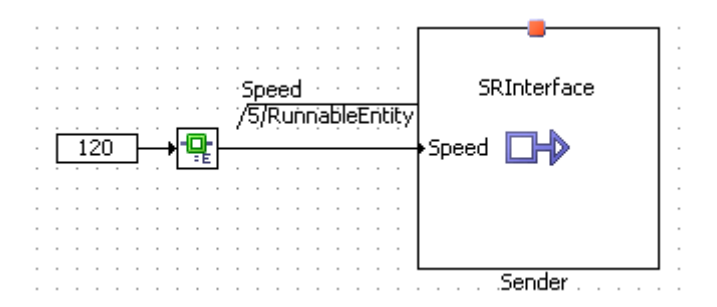

ASCET generates the following C code:

```
FUNC(void, CODE) RteRunnable SWC RunnableEntity (void)
ł
   /* temp. variables */
   VAR (Std ReturnType, AUTOMATIC) ASCET RteStatus;
   /* RunnableEntity: sequence call #5 */
   ASCET RteStatus = Rte Write Sender Speed (120) ;
\mathbf{R}
```
**Listing 101:** C code – explicit send (example of section [8.4.1,](#page-109-0) *[Explicit Communication\)](#page-109-0)* 

<span id="page-145-1"></span>Sending to a Port with Explicit Communication with Status

Explicit access can be optionally implemented with status.

**To set explicit communication with status**

- Open the ARProject project and Swc software component from the example in section 8.4.1, [Explicit Communication](#page-109-0), on page [110.](#page-109-0)
- In the drawing area of the software component editor, right-click the RTE access operator and select **Access > Explicit with Status** from the context menu (see [Figure 62\)](#page-146-0).

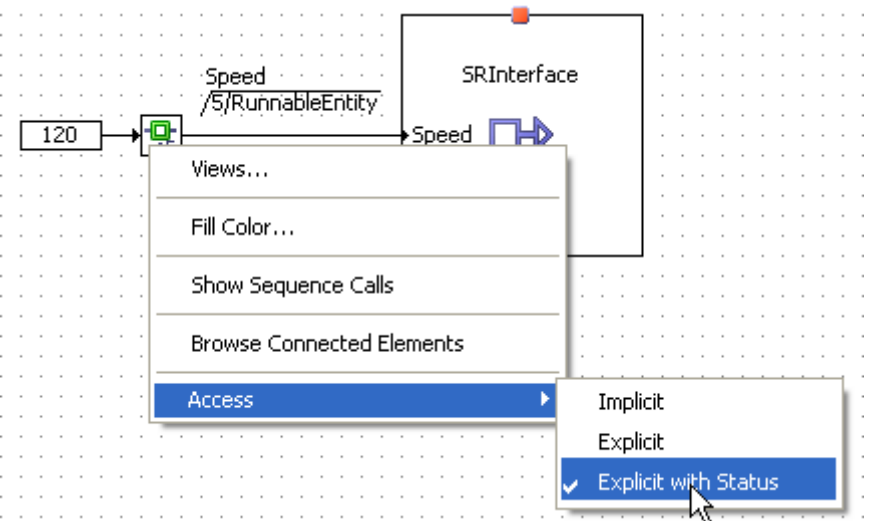

**Figure 62:** Setting explicit communication with status.

<span id="page-146-0"></span>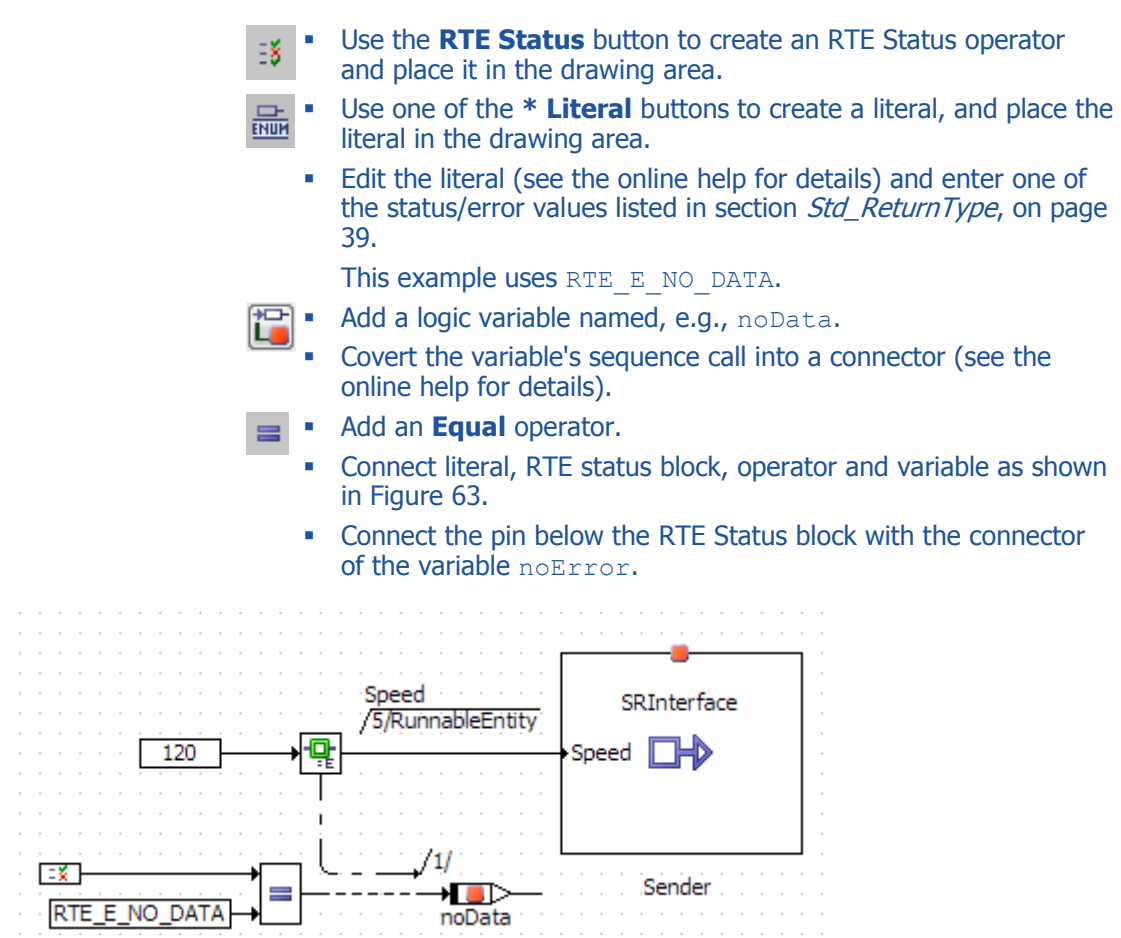

<span id="page-146-1"></span>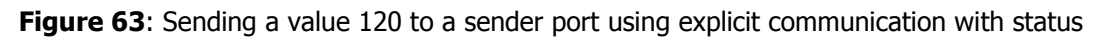

For the example, ASCET generates the following C code:

```
#define noData Swc RAM.noData
22
FUNC(void, CODE) RteRunnable SWC RunnableEntity (void)
€
   /* temp. variables */
  VAR(Std_ReturnType, AUTOMATIC) _ASCET_RteStatus;
   \sim 10/* RunnableEntity: sequence call #5 */
   ASCET RteStatus = Rte Write Sender Speed(120);
   if (ASCET RteStatus != RTE E OK)
   €
     /* RTE ExplicitWithStatus-block: sequence call #Explicit write
      error/Status #1 */
      noData = ASCII RteStatus == RTE E NO DATA;} /* end if */
\mathbf{R}
```
**Listing 102:** C code – explicit send with status

Sending to a Port with Implicit Communication

The implicit API includes a reference to the runnable entity that is declared as accessing the data in the API name. Care should be taken when writing a runnable entity to invoke the correct API. The Rte IWrite API reads data:

```
Rte StatusType Rte IWrite <runnable> <port> <data>( DataItemType
Data)
```
The cache is updated before the runnable entity starts. Rte IWrite writes data to a cached copy and changes are only made visible after the runnable entity terminates irrespective of the number of times the data is written.

For the example of section [8.4.2,](#page-111-0) [Implicit Communication](#page-111-0),

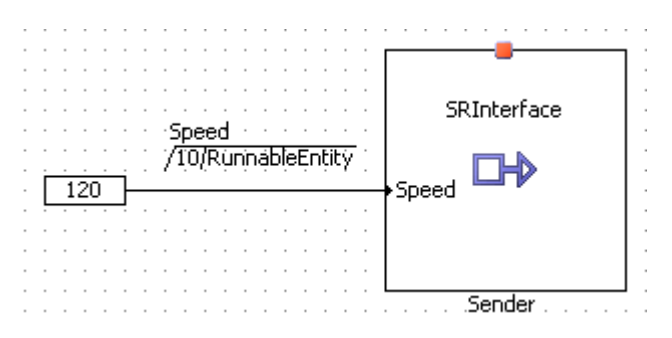

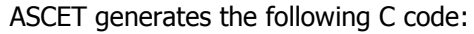

```
FUNC (void, CODE) RteRunnable SWC RunnableEntity (void)
Ł
   \sim 100/* Runnable Entity: sequence call #10 */
   /* Sender. Speed: min = - 32768, max = 32767, hex = phys,
   limit=(maxBitLength: true, assign: true), zero incl.=true */
   Rte_IWrite_Runnable_Entity_Sender_Speed(120);
ł
```
**Listing 103:** C code – implicit send (example of section [8.4.2,](#page-111-0) *[Implicit Communication\)](#page-111-0)* 

10.3.2 Receiving from a Port

## Receiving from a Port with Explicit Communication

Components receive communicated data items from other components using the Rte Read call. The call is defined per port and interfaces data item for each component and therefore has the following signature:

AUTOSAR R3.1.5 or lower

```
Rte StatusType Rte Read <Port> <DataItem>(DataItemType* Data)
```
**AUTOSAR R4.0.\*** 

Rte StatusType Rte DRead <Port> <DataItem>()

For the example of section [8.5.1,](#page-114-0) [Explicit Data Read Access](#page-114-0),

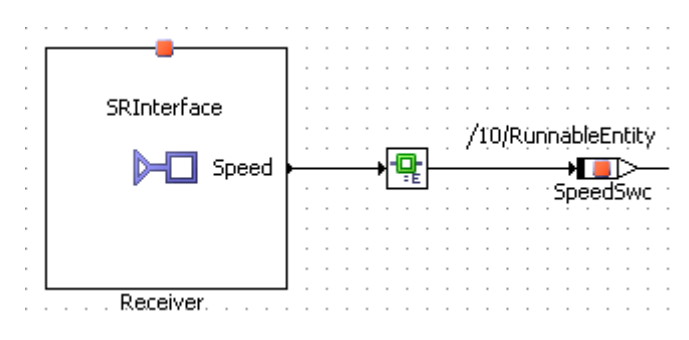

ASCET generates the following C code:

```
\sim \sim \sim#define SpeedSwc Swc RAM. SpeedSwc
\sim \simFUNC(void, CODE) RteRunnable SWC RunnableEntity (void)
\mathcal{L}/* temp. variables */
  VAR(Std_ReturnType, AUTOMATIC) _ASCET_RteStatus;
  VAR (SInt16, AUTOMATIC) tSpeed;
   /* RunnableEntity: sequence call #10 */
   ASCET RteStatus = Rte Read Receiver Speed(\&( tSpeed));
  /* assignment to SpeedSwc: min=-32768, max=32767, hex=1phys+0,
   limit=(maxBitLength: true, assign: true), zero incl.=true */
   _SpeedSwc = _tspeed;
ł
```
**Listing 104:** C code – explicit receive (example of section [8.5.1,](#page-114-0) *[Explicit Data Read Access;](#page-114-0)* AUTOSAR R3.1.2)

```
#define Speed SWC SWC RAM. Speed SWC
\sim \simFUNC(void, SWC CODE) RteRunnable Swc RunnableEntity (void)
€
   /* temp. variables */
  VAR (Std ReturnType, AUTOMATIC) ASCET RteStatus;
   \sim 100/* RunnableEntity: sequence call #10 */
   /* assignment to Speed SWC: min = - 32768, max = 32767, hex = 1phys+0,
  limit=(maxBitLength: true, assign: true), zero incl.=true */
   Speed SWC = Rte DRead Receiver Speed();
   \sim 10₿
```
**Listing 105:** C code – explicit receive (example of section [8.5.1,](#page-114-0) *[Explicit Data Read Access;](#page-114-0)* AUTOSAR R4.0.2)

### Receiving from a Port with Explicit Communication with Status

Explicit access can be optionally implemented with status. To set explicit communication with status, see the example in section 10.3.1, [Sending to a Port](#page-145-0), subsection Sending to a [Port with Explicit Communication with Status](#page-145-1), on page [146.](#page-145-1)

When setting explicit communication with status to the example of the previous section,

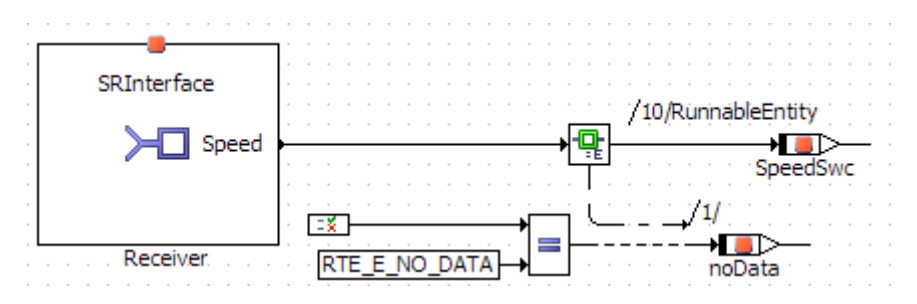

```
ASCET generates the following C code:
```

```
#define noData Swc RAM.noData
#define SpeedSwc Swc RAM. SpeedSwc
\sim 10FUNC(void, CODE) RteRunnable SWC RunnableEntity (void)
Ŧ
  /* temp. variables */
  VAR(Std_ReturnType, AUTOMATIC) _ASCET_RteStatus;
  VAR (SInt16, AUTOMATIC) tSpeed;
   \sim 100/* RTE ExplicitWithStatus-block: sequence call #Explicit write
  error/Status #1 */
   ASCET RteStatus = Rte Read Receiver Speed(\&( tSpeed));
  if ( ASCET RteStatus != RTE E OK)
   -6
     noData = ASCII RteStatus == RTE E NO DATA;} /* end if */
  /* RunnableEntity: sequence call #10 */
  _SpeedSwc = _tSpecd;4
```
**Listing 106:** C code – explicit receive with status (AUTOSAR R3.1.2)

```
#define noData SWC RAM.noData
#define Speed SWC SWC RAM. Speed SWC
#define Speed SWC REF (& (SWC RAM. Speed SWC))
\sim 10FUNC (void, SWC CODE) RteRunnable Swc RunnableEntity (void)
\mathbf{f}/* temp. variables */
  VAR (Std ReturnType, AUTOMATIC) ASCET RteStatus;
   \sim 100/* RTE ExplicitWithStatus-block: sequence call #Explicit write
  error/Status #1 */
   ASCET RteStatus = Rte Read Receiver Speed (Speed SWC REF) ;
  if (ASCET RteStatus != RTE E OK)
    noData = ASCET RteStatus == RTE E NO DATA;} /* end if */
```
<sup>1</sup>

**Listing 107:** C code – explicit receive with status (AUTOSAR R4.0.2)

Rte Read is non-blocking even if no data is present to read. If no data is present, the return value from the call is RTE\_E\_NO\_DATA.

## Receiving from a Port with Implicit Communication

The implicit API includes a reference to the runnable entity that is declared as accessing the data in the API name. Care should be taken when writing a runnable entity to invoke the correct API. The Rte IRead API reads data:

DataItemType Rte IRead <runnable> <port> <data>()

The cache is updated before the runnable entity starts and therefore within a single execution of a runnable entity the value returned by Rte IRead is guaranteed not to change.

For the example of section [8.4.2,](#page-111-0) [Implicit Communication](#page-111-0),

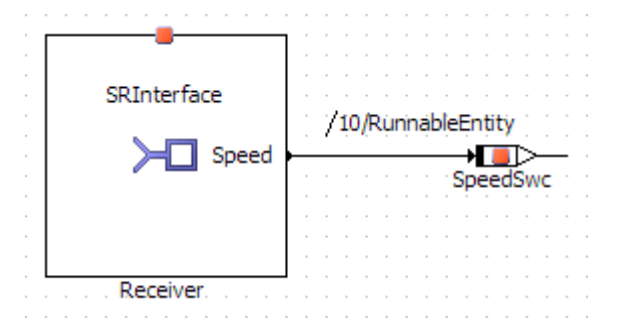

ASCET generates the following C code:

```
\mathbf{r}#define SpeedSwc Swc RAM. SpeedSwc
FUNC(void, CODE) RteRunnable SWC RunnableEntity (void)
€
   \sim 100/* RunnableEntity: sequence call #10 */
   /* assignment to SpeedSwc: min = - 32768, max = 32767, hex = phys,
  limit=(maxBitLength: true, assign: true), zero incl.=true */
   _SpeedSwc = Rte_IRead_RunnableEntity_Receiver_Speed();
4
```
**Listing 108:** C code - implicit receive (example of section [8.4.2,](#page-111-0) *[Implicit Communication\)](#page-111-0)* 

## 10.4 Client-Server Communication

Client-server communication is initiated using the Rte Call API call.

When the CLIENT\_MODE is set to synchronous, then Rte\_Call returns after the operation has been completed by the server. This means that your code will not continue to execute until the server returns the result. Once the result has been computed, it is passed back to the component by the return value of the Rte Call.

```
Rte StatusType Rte Call <Port> <Operation>( InParam1Type In 1,
…, 
InParamNType In_N,
OutParam1Type Out_1, 
…, 
OutParamMType Out_M)
```
## 10.4.1 Implementing a Server Operation

Each component that defines a server port must implement a runnable entity that responds to an Operation-Invoked event. The signature of the runnable entity must conform to the rules defined in section 10.2.2, [Entry Point Signature for Runnable Entities](#page-143-0), on page [144.](#page-143-0)

In what follows, we show how to implement the runnable Server MaximumValue of section [8.6](#page-118-0) [Responding to a Server Request on a Port](#page-118-0).

## **To implement a server operation**

- Create a Pport Server as described in [To create a server port](#page-89-0) on page [90.](#page-89-0)
- **Load the diagram** Server CSInterface.
- Implement the operation Server\_MaximumValue as shown in [Figure 64.](#page-152-0)

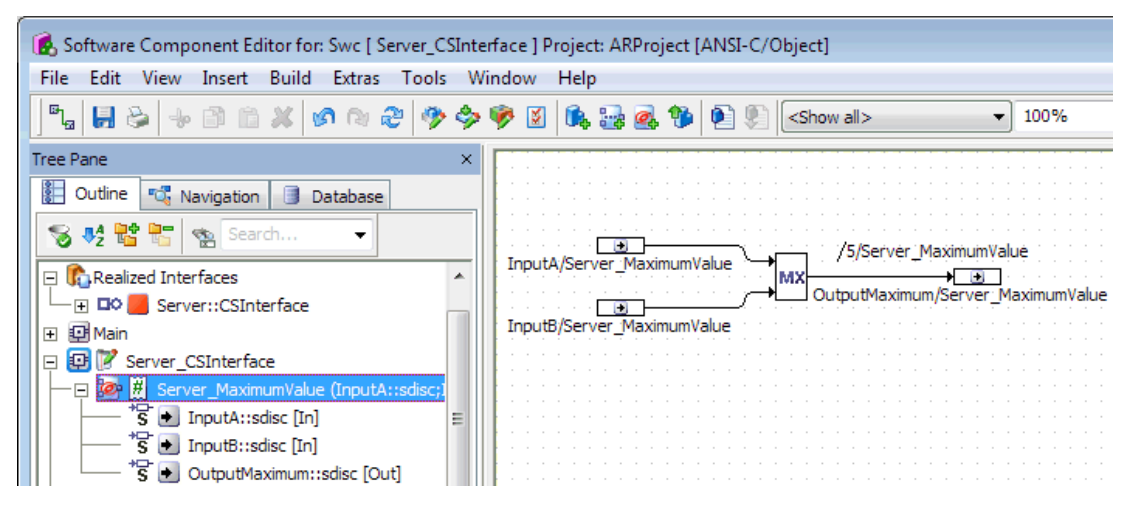

<span id="page-152-0"></span>**Figure 64:** Implementation of the operation Server\_MaximumValue in the diagram Server CSInterface

For the operation Server MaximumValue, ASCET generates the following server runnable:

```
/* begin region Runnable Definition Server MaximumValue */
* BEGIN: DEFINITION OF RUNNABLE 'Swc Impl Server MaximumValue'
/* messages used by this runnable */
/* public Server MaximumValue
       (InputA::sdisc;InputB::sdisc;OutputMaximum::sdisc) */
FUNC(void, CODE) Swc_Impl_Server_MaximumValue (
  /* IN */ VAR(SInt16, AUTOMATIC)
                                          InputA,
  /* IN */ VAR(SInt16, AUTOMATIC)
                                          InputB,
  /* OUT */ CONSTP2VAR (SInt16, AUTOMATIC, RTE APPL DATA) OutputMaximum
  \lambda€
  /* Server MaximumValue: sequence call #5 */
  /* assignment to OutputMaximum: min = - 32768, max = 32767, hex = phys,
 limit=(maxBitLength: true, assign: true), zero incl.=true */
  (*OutputMaximum) = ((InputA > InputB) ? InputA : InputB) ;
\mathbf{r}
```
## **Listing 109:** C code – server runnable

Servers may be invoked from multiple sources, for example, through a request from a client received via the communication service or directly via intra-task communication. Unless marked as concurrently executable within the runnable's configuration, the RTE will serialize access to the server, queuing requests on a first-in/first-out basis.

### 10.4.2 Making a Client Request on a Port

A runnable entity will be invoked by the RTE each time a request is made for an operation on the server's port.

For the example of section 8.7, [Making a Client Request on a Port](#page-122-0), on page [123,](#page-122-0)

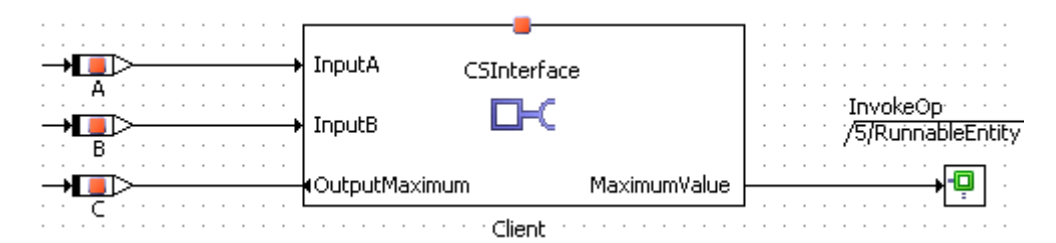

ASCET generates the following C code:

```
#define A Swc RAM.A
#define B Swc RAM.B
#define C Swc RAM.C
#define _C_REF_ (&(Swc_RAM.C))
\sim \simFUNC(void, CODE) RteRunnable SWC RunnableEntity (void)
   /* temp. variables */
  VAR(Std_ReturnType, AUTOMATIC) _ASCET_RteStatus;
   \sim 100/* RunnableEntity: sequence call #5 */
   ASCET RteStatus = Rte Call Client MaximumValue(A, B, C REF);
   \sim 100\mathbf{R}
```
**Listing 110:** C code – client request

## 10.5 Accessing Calibration Parameters

If a software component declares calibration parameters, then each characteristic is accessed at runtime using the API call:

CalprmElementType Rte\_Calprm\_<Port>\_<CalprmElement>()

The call returns either the calibration data (primitive types) or a pointer to the data (complex types).

Calibration data in a function is modeled by means of ASCET parameters. In an application software component, the calibration data can be mapped to the calibration parameters of an AUTOSAR calibration component using the parameter mapping table.

### **To create a function with parameters:**

- In the ASCET component manager, select **Insert Class Block diagram** in order to create an ASCET class.
- Name the class ClassWithParam.
- Open ClassWithParam in the block diagram editor.
- Use the **Logic Parameter** button to create a logic parameter. The dialog "Properties for Scalar Element: log" opens.
	- Name the parameter localLog and change the scope to **Imported**.

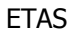

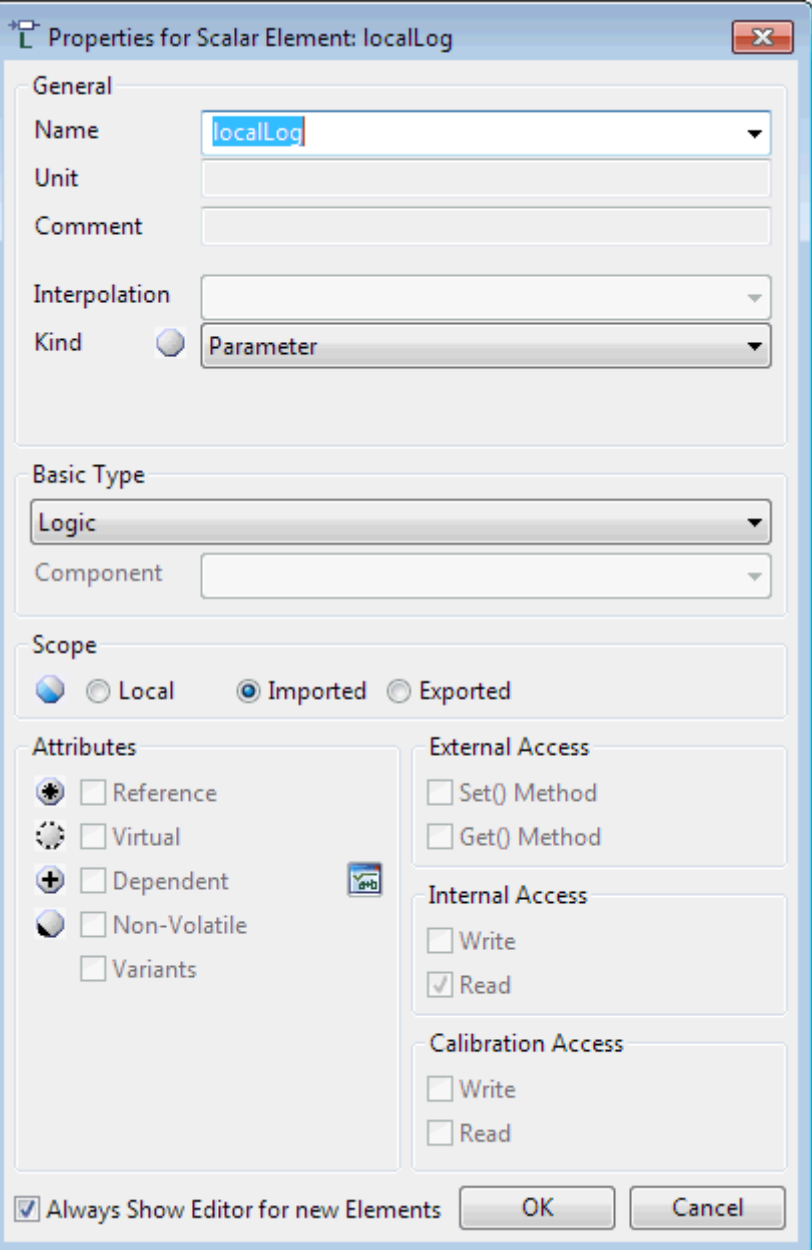

**Figure 65**: Parameter localLog defined as imported

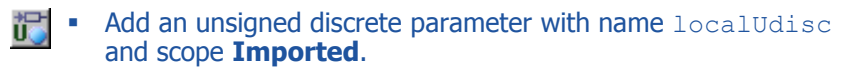

**• Model the following method:** 

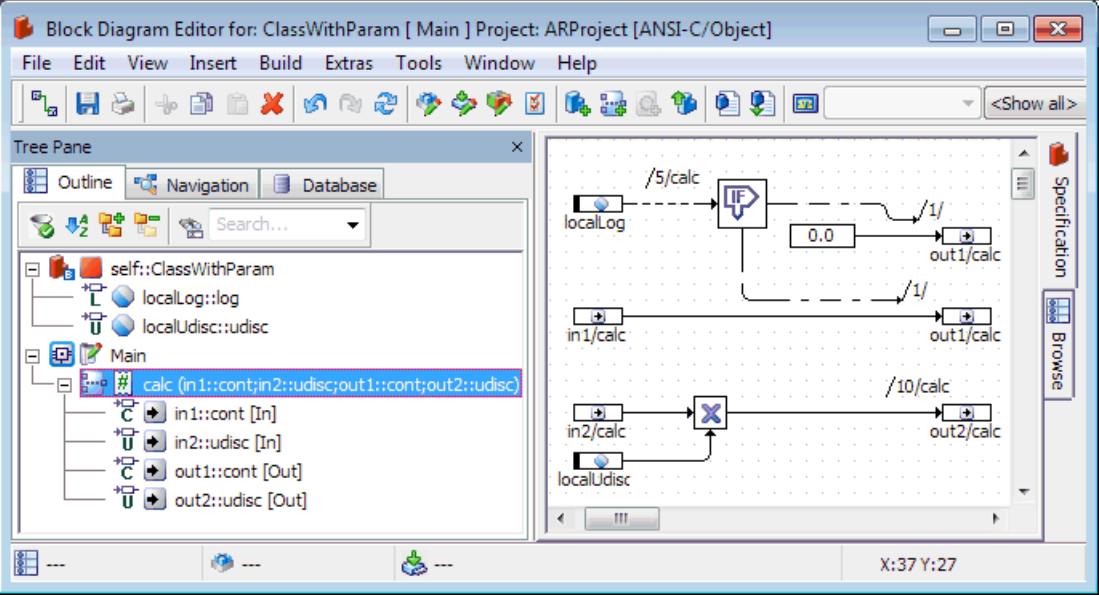

**Figure 66**: Block diagram of method calc

## **To map internal parameters of a function to AUTOSAR calibration parameters:**

- Create a project as described on page [23.](#page-22-0)
- **Insert** Swc into the new project as described on page [26.](#page-25-0)
- **Insert the calibration interface** CalInterface created in section 6.4, *[Calibration](#page-77-0)*, on page [78](#page-77-0) into the software component Swc.
- **Insert the class ClassWithParam into the software component** Swc.
- **Insert the variables** inValue1, inValue2, outValue1 and outValue2 as shown in the block diagram below.

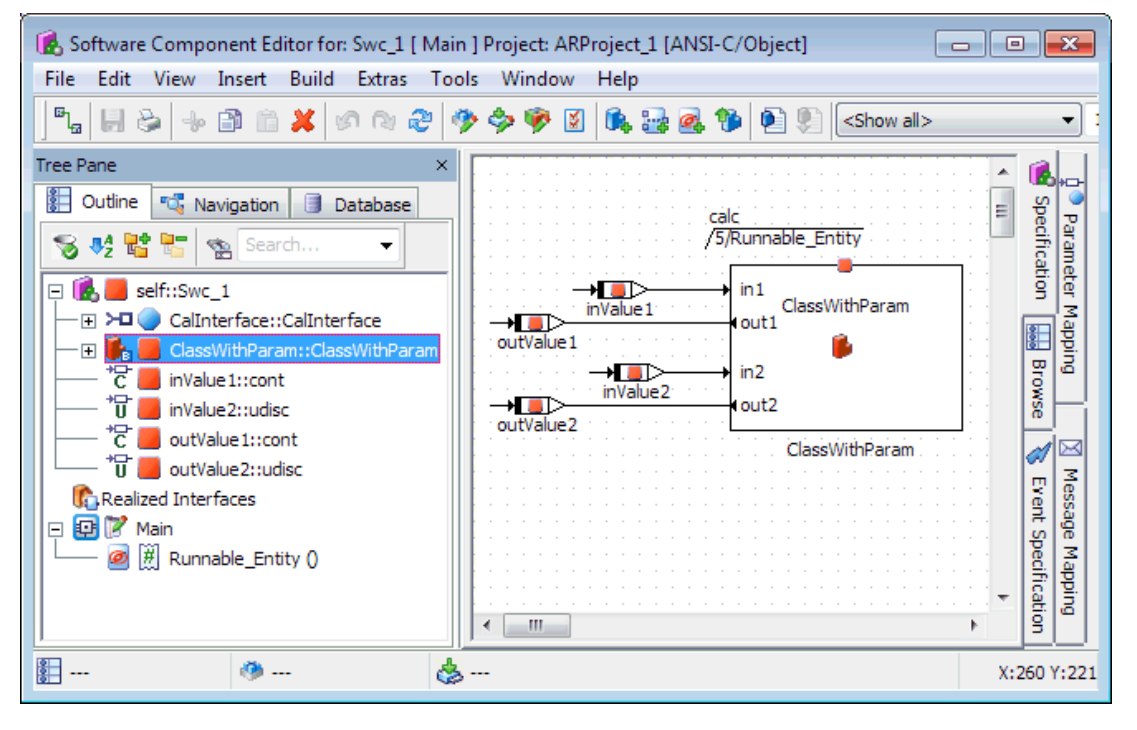

**Figure 67:** Accessing ClassWithParam in the software component

- Create a runnable Runnable Entity and provide a sequence to the method calc within this runnable.
- Go to the "Parameter Mapping" tab in the software component editor.

The left column of the table lists all imported parameters in modules and classes of the software component.

The right column of the table contains a drop-down list for each imported parameter. Each list provides the calibration parameters in the software component matching, in type, the imported parameters.

For the parameter  $1 \circ \text{calLog}$ , select the calibration parameter calParam1.

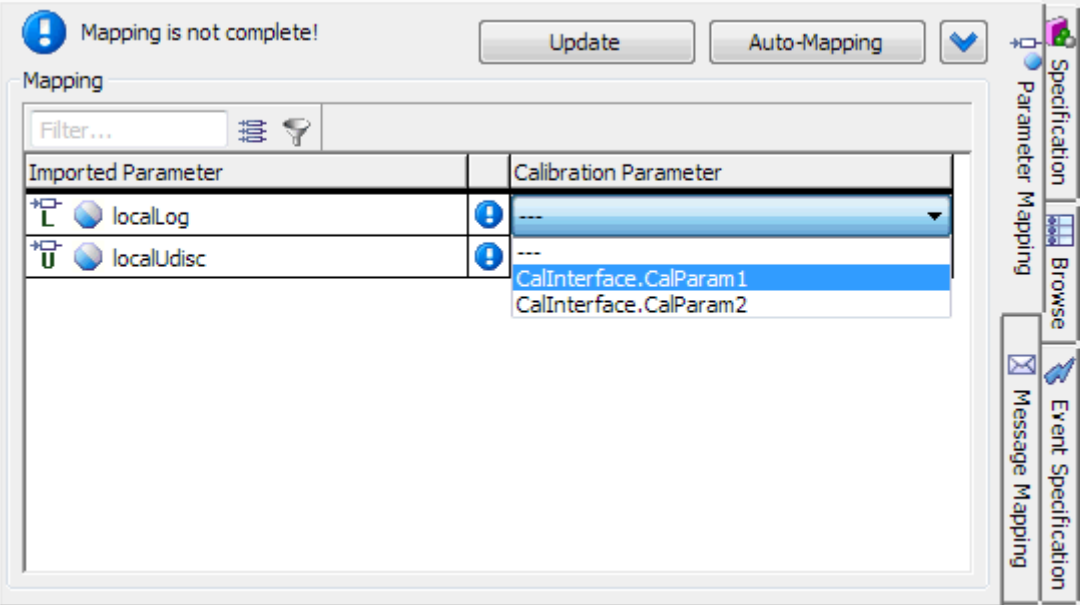

**Figure 68:** Mapping an imported parameter and a calibration parameter

For the parameter  $1$ ocalUdisc, select the calibration parameter calParam3.

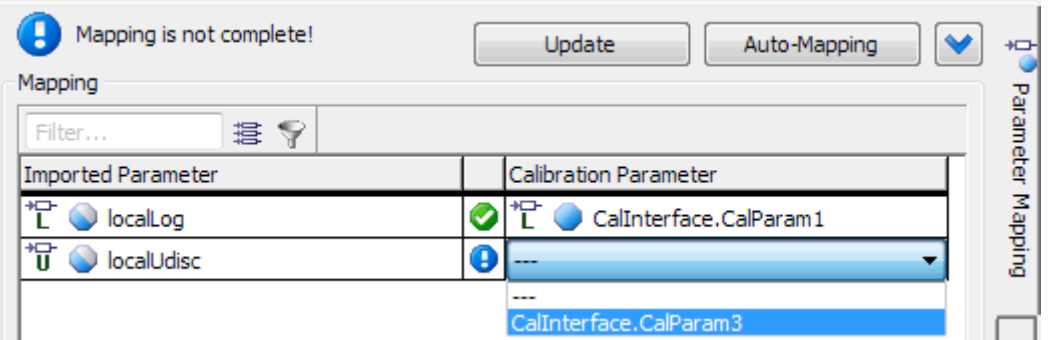

With that, parameter mapping is complete.

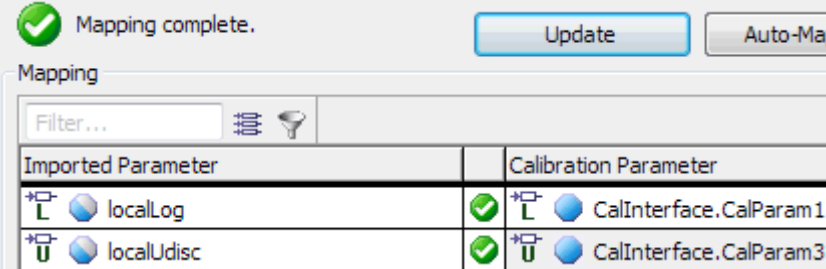

## **Figure 69:** Completed parameter mapping

For the class ClassWithParam, ASCET generates the following C code:

```
FUNC (void, CODE) CLASSWITHPARAM IMPL calc (
            */ VAR(SInt32, AUTOMATIC)
   / * IN
                                                                 in1,
   /* IN*/ VAR(UInt8, AUTOMATIC)
                                                                 in2,
   /* OUT */ CONSTP2VAR(SInt32, AUTOMATIC, RTE APPL DATA) out1,
   /* OUT */ CONSTP2VAR(UInt8, AUTOMATIC, RTE APPL DATA) out2
   \lambda\mathcal{L}_{\mathcal{L}}/* calc: sequence call #5 */if (Rte_Calprm_CalInterface_CalParam1())
   Ł
     /* If-block: sequence call #5/Then #1 */
      (\starout1) = 0;
   \mathbf{r}else
   \mathbf{f}/* If-block: sequence call #5/Else #1 */
      (*out1) = in1;} /* end if */
   /* calc: sequence call #10 */
   (*out2) = (Unt8) ((Unt16) in2 * Rte Calpm CalInterface CalParam3())ł
```
Listing 111: C code – class with mapped parameters

## **Note**

If a calibration interface is edited when the software component is open, the user shall update the changes in the "Parameter Mapping" tab using the menu option **Mapping Update**.

## 10.6 Accessing ASCET Messages

AUTOSAR does not know the concept of ASCET messages. If your SWC uses one or more modules that contain ASCET messages, all messages must be mapped to semantically equivalent AUTOSAR elements.

For this purpose, ASCET provides a special editor in the "Message Mapping" view of the software component editor.

In that editor, messages can be mapped to AUTOSAR elements according to the following rules:

A message must be mapped to an element of compatible type.

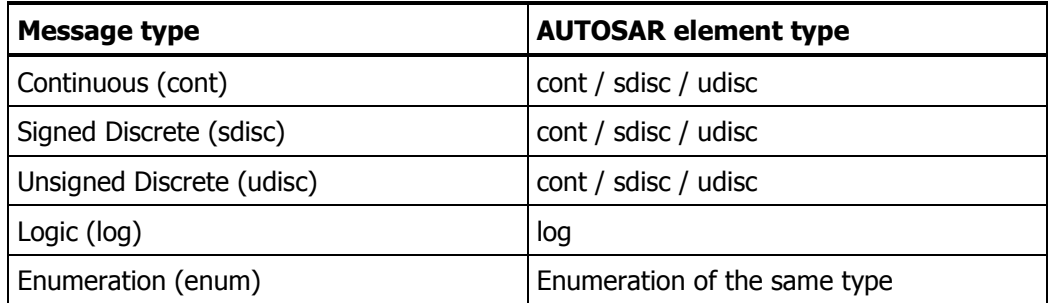

**Table 3:** Message types and compatible AUTOSAR types

A *pure send message* can only be mapped to an element of a sender-receiver interface used as Pport, since the message value is not used within the SWC and thus provided to be used by another SWC.

A pure send message is a send message that appears in only one module of the software component, i.e. it is not received by another module.

A *pure receive message* can only be mapped to an element of a sender-receiver interface used as Rport, since the message value is not given within the SWC and must therefore be given by another SWC.

A pure receive message is a receive message that is not used as send message within the SWC.

 All other messages, i.e. SendReceive messages and messages specified as send message in one module and as receive message in another module, can be mapped to an interrunnable variable or to an element of a sender-receiver interface used as Pport.

To ease reuse of ASCET modules in SWC, it is possible to export mappings from one SWC and import them into another SWC. See the ASCET online help for details.

## **To create a module with messages:**

- In the ASCET component manager, select **Insert**  $\rightarrow$  **Module Block diagram** in order to create an ASCET module.
- Name the module ModuleWithMsg.
- Open ModuleWithMsg in the block diagram editor.
- Use the **SendReceive Message** button to create a receive ⊠ message.

The dialog "Properties for Scalar Element: message" opens.

- Name the message  $SendRecMsq1$  and change the basic type to Signed Discrete.
- **-** Click OK to close the properties editor.
- Add a second SendReceive message with name SendRecMsq2 and basic type Signed Discrete.
- $\nabla$  Add a send message with name SendMsg and basic type Logic.
	- Implement SendRecMsg1 and SendRecMsg2 as sint8 (see [Figure 10\)](#page-34-0).
	- **Implement** SendMsq as bool.
	- Model the following process:

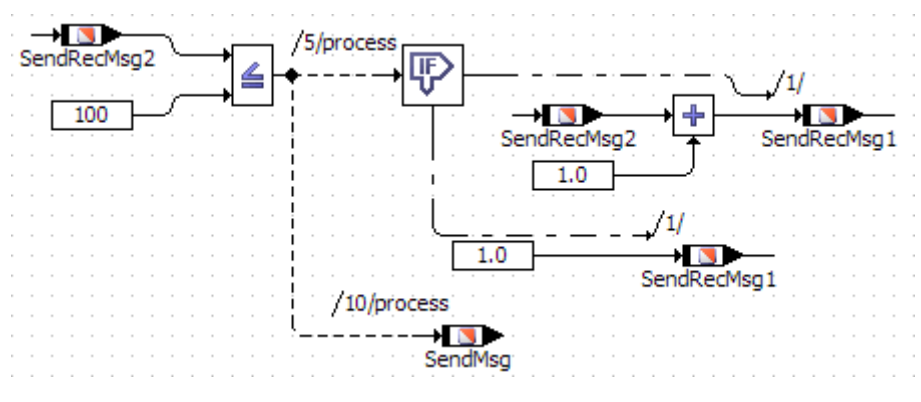

**Figure 70:** Block diagram of process process

### **To map ASCET messages to AUTOSAR elements:**

- Create (cf. page [23\)](#page-22-0) and set up (cf. page [23\)](#page-22-1) a project ARProject.
- Create a software component Swc (cf. page [26\)](#page-25-1) with a runnable entity and three interrunnable variables (cf. page [125\)](#page-124-0):

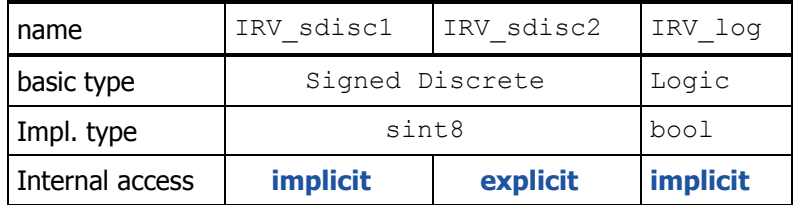

• Create a sender-receiver interface SRinterface (cf. page [62\)](#page-61-0) with two sdisc data elements, implemented as sint8, and one log element, implemented as bool.

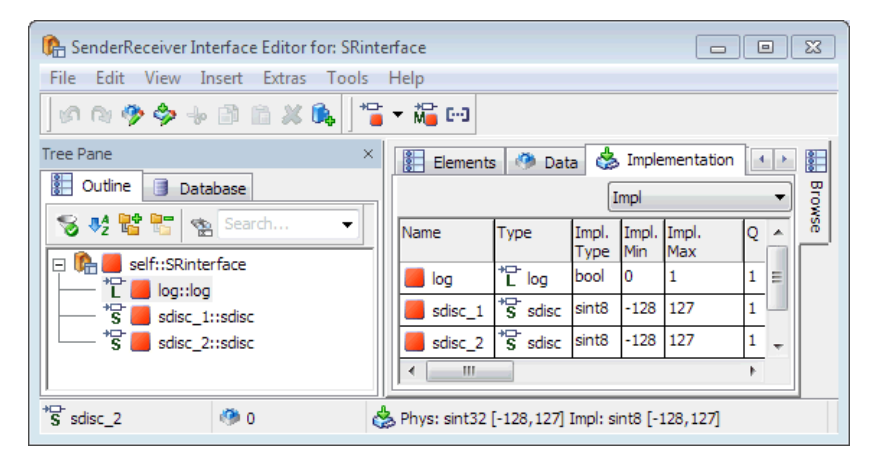

- Add the module ModuleWithMsg to Swc.
- **Use SRinterface to create a sender port in the SCW (cf. page** [87\)](#page-86-0).
- **Add** Swc to ARProject.
- In the "Outline" tab of the project editor, double-click  $S_{WC}$  to open the component in the project context.
- In the software component editor, go to the "Message Mapping" tab and the "Internal Access" sub-tab.

The left column of the table lists all messages that can be mapped to interrunnable variables.

The right column of the table contains a drop-down list for each message. Each list provides the interrunnable variables that can be mapped to the message.

 Map the messages to interrunnable variables as shown in [Figure](#page-161-0)  [71.](#page-161-0)

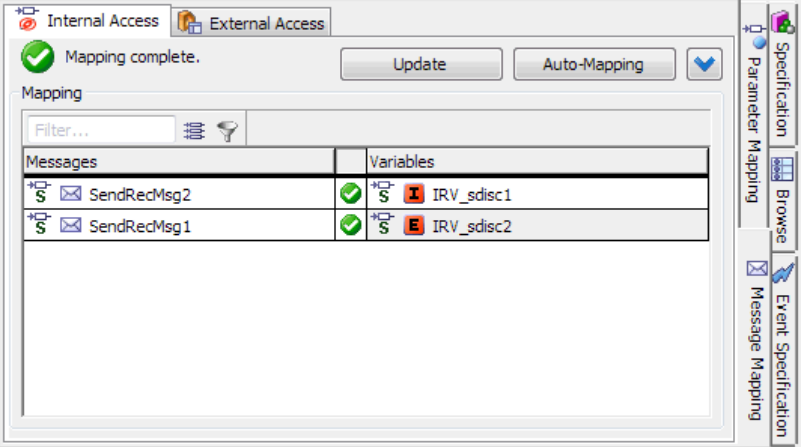

**Figure 71:** Mapping messages and interrunnable variables

<span id="page-161-0"></span>Now go to the "External Access" sub-tab.

The left column lists all messages that can be mapped to data elements in sender or receiver ports.

The right column contains a drop-down list for each message. Each list provides the data elements that can be mapped to the message.

Map the messages to data elements as shown in [Figure 72.](#page-161-1)

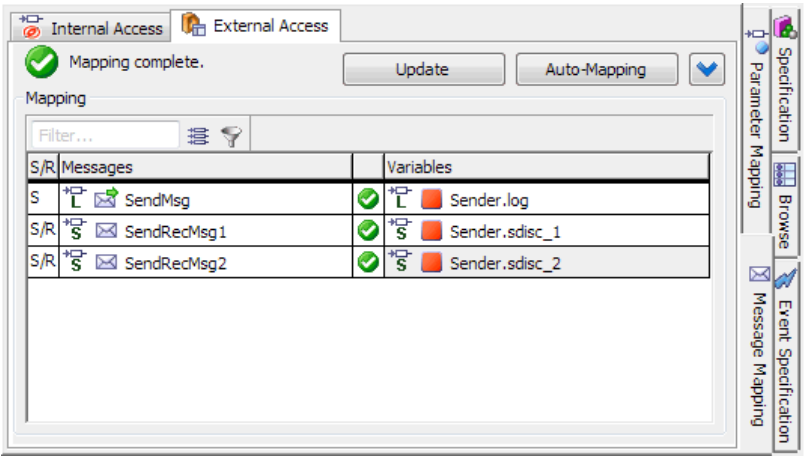

**Figure 72:** Mapping messages and data elements

With that, message mapping is complete.

<span id="page-161-1"></span>For the module ModuleWithMsg, ASCET generates the following C code:

```
FUNC (void, CODE) MODULEWITHMSG IMPL process (void)
Æ.
   /* temp. variables */
  VAR(sint8, AUTOMATIC) _t1sint8;
  VAR (Std ReturnType, AUTOMATIC) ASCET RteStatus;
  /* process: sequence call #5 */if (Rte_IrvIRead_runnable_IRV_sdisc1() \leq 100)
   €
      /* If-block: sequence call #5/Then #1 */
      tlsint8 = Rte IrvIRead runnable IRV sdisc1();
      _<br>_ASCET_RteStatus
        = Rte_Write_Sender_sdisc_1(((_tlsint8 <= 126) ? (_tlsint8 + 1) : 127));
      {\tt t1sint8 = Rte_IrvIRead_runnable_IRV_sdisc1();}Rte IrvWrite runnable IRV sdisc2(((t1sint8 <= 126) ? (t1sint8 + 1) : 127));
  J.
  else
   Ŧ
      /* If-block: sequence call #5/Else #1 */
      \texttt{ASCET} RteStatus = Rte_Write_Sender_sdisc_1(1);
     Rte_IrvWrite_runnable_IRV_sdisc2(1);
   } /* end if */
  /* process: sequence call #10 */Rte_IWrite_runnable_Sender_log(Rte_IrvIRead_runnable_IRV_sdisc1() <= 100);
J.
```
**Listing 112:** C code – module with mapped messages

#### 10.7 Concurrency Control with Exclusive Areas

Where a component has multiple runnable entities that require concurrent write access to the same prototype state, then the Rte  $Enter$  and Rte  $Exit$  API calls must be used to ensure that data consistency is maintained.

A component includes multiple runnable entities each of which can be active simultaneously. The potential exists for concurrent access to private global data (e.g. elements in the data memory sections) and/or non-reentrant functions.

Operating system concurrency control mechanisms are hidden from components. However the RTE API implements explicit access to exclusive areas by exposing an appropriate OS mechanism to components:

- Rte\_Enter\_<exclusive area name> enters an exclusive area.
- Rte Exit <exclusive area name> exits an exclusive area.

Where components declare exclusive areas, the generated RTE API for the component includes these API calls to allow you to control concurrent access to shared data.

#### 10.7.1 Sequences of a Runnable Assigned to an Exclusive Area

A component can use the Rte Enter and Rte Exit API calls for any exclusive area ID you define at configuration time.

For example, for the exclusive are SwcExclusiveArea of section 8.9, [Exclusive Areas](#page-128-0), on page [129,](#page-128-0) the following C calls are used:

```
Rte Enter SwcExclusiveArea();
/* Code protected from concurrent execution */
\mathbf{1}Rte Exit SwcExclusiveArea() ;
```
**Listing 113:** C code – enter/exit exclusive area

For the example of section 8.9.3 on page [131,](#page-130-0)

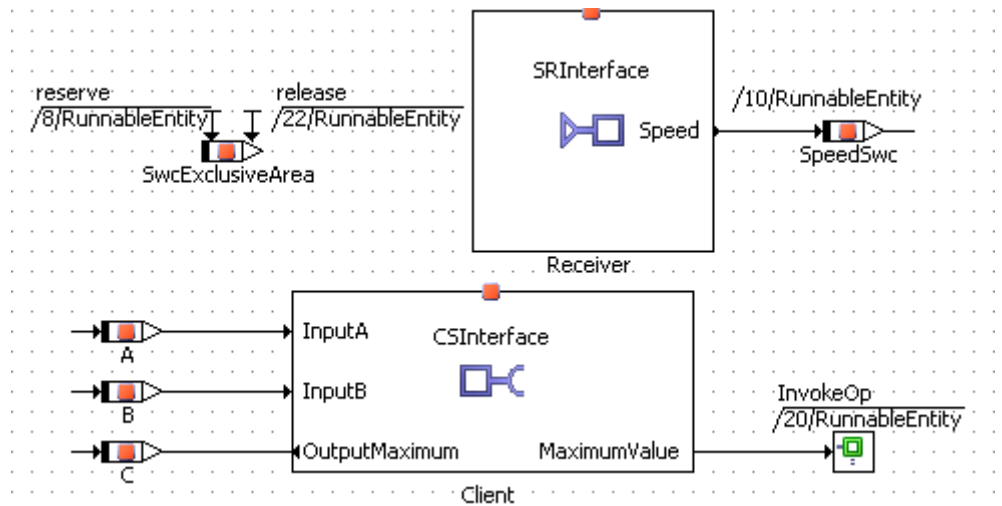

ASCET generates the following C code:

```
#define A SWC RAM.A
#define _B SWC_RAM.B
#define C SWC RAM.C
\sim 10FUNC (void, CODE) RteRunnable Swc RunnableEntity (void)
\mathbf{f}/* temp. variables */
  VAR(Std_ReturnType, AUTOMATIC) _ASCET_RteStatus;
   \sim 100/* RunnableEntity: sequence call #8 */
  Rte_Enter_SwcExclusiveArea();
  /* RunnableEntity: sequence call #10 */
   _Speed_SWC = Rte_IRead_RunnableEntity_Receiver_Speed();
  /* RunnableEntity: sequence call #20 */
   \texttt{\_ASCII\_Retatus = Rte\_Call\_Client\_MaximumValue(\_A, \_B, \_C\_REF\_)}/* RunnableEntity: sequence call #22 */
  Rte_Exit_SwcExclusiveArea();
\mathbf{r}
```
**Listing 114:** C code – exclusive area example

## **Note**

The scope of an exclusive area is the software component **prototype** and not the software component type or system wide. Therefore, exclusive areas only provide concurrency control within a software component. Wider scope can be achieved using an AUTOSAR component to broker access to shared data.

## **11 ETAS Contact Addresses**

## ETAS HQ

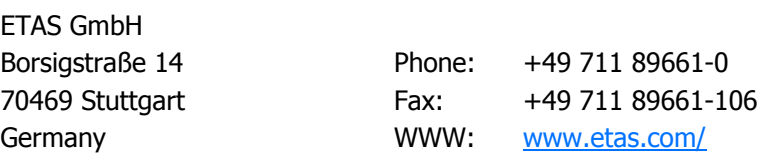

## ETAS Subsidiaries and Technical Support

For details of your local sales office as well as your local technical support team and product hotlines, take a look at the ETAS website:

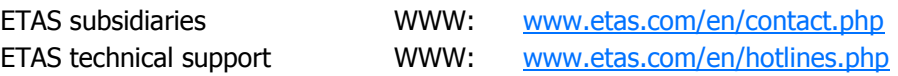

# **Index**

## **A**

access macros Rte\_Calprm, 155 Rte\_DRead, 149 Rte\_Enter, 163 Rte\_Exit, 163 Rte\_IRead, 152 Rte\_IWrite, 148 Rte Read, 149 Rte Write, 146 application data type, 45 application error, 75 assign to operation return value, 75 create, 75 array, 43, 58 create, 43 ARXML file configure, 25 ARXML importer, 28 ASCET assign runnable sequences to exclusive area, 131 AUTOSAR code generation settings, 23 change RTE access, 112 create application error, 75 create calibration interface, 78 create client-server interface, 70 create enumeration, 36 create exclusive area, 130 create mode group, 67 create mode-switch interface, 69 create NVData interface, 83 create operation, 71 create record, 39 create runnable entity, 107 create sender-receiver interface, 62 create software component, 26, 86 develop SWC, 32 enable AUTOSAR component creation, 22 generate code, 27 implementation of data element, 64 import ARXML file, 29 model software components, 142–64 parameter mapping, 157 specify operation, 153

authoring tool, 19 AUTOSAR authoring tool, 19 basic approach, 18 behavior modeling tool, 21 calibration interface, 78 client-server interface, 70 code generation, 26 code generation settings, 22 configure ARXML output, 25 data types (R3.1.5), 33–44 exclusive area, 129, 163 interfaces, 62–85 interrunnable variable, 125 memory sections definition, 24 mode, 141 mode group, 67 operation, 71 Overview, 18–21 runnable entity, 20, 107 runtime environment, 18, 20 software component, 18 software component types, 86–99 virtual function bus, 18 AUTOSAR component create calibration interface, 78 create client-server interface, 70 create NVData interface, 83 create sender-receiver interface, 62 create software component, 86 enable creation, 22 AUTOSAR interface, 20 AUTOSAR R4 NVData interface, 83 provided port definition, 89 required port definition, 94 Rte\_DRead, 149

## **B**

base type, 47 basic approach, 18 behavior modeling tool, 21 bottom-up approach, 30 BSW types, 33

# **C**

calibration interface, 78 create, 78 implementation, 80 parameter, 79 calibration parameter, 79 access, 155 create, 79 implementation, 80 map to ASCET parameter, 157 client request, 123 client request on port, 123 client-server communication, 152 client request, 154 client-server interface, 70 application error, 75 create, 70 implementation, 73 operation, 71, 153 code generation, 26 code generation settings, 23 complex types, 39, 52 array, 43, 58 record, 39, 52 concurrent invocation of server, 121 enable, 121

# **D**

data element create, 64 implementation, 64, 84 data types (R3.1.5), 33–44 array, 43 BSW types, 33 complex, 39, 43 default implementation, 34 enumeration, 36 primitive, 33 primitive  $\sim$  with semantics, 36 record, 39 data types (R4.0.\*) application data type, 45 array, 58 base type, 47 complex, 52, 58 enumeration, 50 implementation data type, 45 platform type, 46 primitive, 47 primitive  $\sim$  with semantics, 50 data types (R4.0.5) record, 52 default implementation, 34 developing SWC, 32

# **E**

enumeration, 36, 50 create, 36 create application error, 75 event, 101 mode-switch  $\sim$ , 105 operation-invoked  $\sim$ , 103 timing  $\sim$ , 102 exclusive area, 129, 163 assign sequences of runnable, 131, 163 create, 130 use, 131 explicit communication, 110 read access, 115 receive from port, 115 send to port, 110 explicit data read access, 115

# **I**

implementation calibration parameter, 80 data element, 64 default, 34 of record, 40, 42 operation, 72 sdisc as sint8, 34 implementation data type, 45 platform type, 46 implicit communication, 112 read access, 117 receive from port, 117 send to port, 113 implicit data read access, 117 interfaces, 62–85 calibration, 78 client-server, 70 NVData, 83 sender-receiver, 62 internal behavior, 100–133 client request on port, 123 event, 101 exclusive area, 129 explicit communication, 110, 115 implicit communication, 112, 117 interrunnable variable, 125 receive from port, 114 respond to server request on port, 119 response to timing event, 109 runnable entity, 107 send to port, 110 interrunnable variable, 125

## **M**

memory sections definition, 24 memorySections Autosar.xml, 25

memorySections\_Autosar4.xml, 25 mode, 141 create mode group, 134 define, 134 disable, 139 trigger runnable on mode-switch event, 137 use, 136 mode communication, 135 create mode group interface, 136 mode group, 67 create, 67, 134 R3.1.5 or lower, 67 R4.0.\*, 67 mode group interface create, 136 insert in SWC, 136 mode-switch interface create, 69 mode-switch event, 105 add to runnable, 138 create, 105, 137 trigger runnable, 137 mode-switch interface, 67 R4.0.\*, 67

## **N**

NVData interface, 83 NVdata element create, 84 NVData interface create, 83 create data element, 84 implementation, 84 implementation of data element, 84 variable data prototypes, 84

## **O**

operation, 71, 153 assign application error to return value, 75 create, 71 create argument, 71 implementation, 72 specify in ASCET, 153 operation-invoked event, 103 Overview, 18–21 authoring tool, 19 behavior modeling tool, 21 runtime environment, 20

## **P**

platform type, 46 port, 87 client request, 154 client request on  $\sim$ , 123 create calibration port, 96

create client port, 95 create NVData port, 98 create receiver port, 93 create sender port, 87 create server port, 90 make client request, 123 provided, 87 receive from  $\sim$ , 114 required, 92 respond to server request on  $\sim$ , 119 send to  $\sim$ , 110 PPort. see provided port primitive data types, 33, 47 with semantics, 36, 50 project configure ARXML output, 25 insert software component, 26 provided port, 87 create sender port, 87 create server port, 90

# **R**

receive from port, 114, 149 explicit communication, 115, 149 explicit communication + status, 150 implicit communication, 117, 152 record, 39, 52 create, 39 required port, 92 create calibration port, 96 create client port, 95 create NVData port, 98 create receiver port, 93 respond to server request on port, 119 RPort. see required port RTE API client-server communication, 152 naming convention, 142 parameter passing mechanism, 143 sender-receiver communication, 145 RTE generator, 30 contract phase, 31 RTE phase, 31 Rte\_Call, 152 Rte\_Calprm, 155 Rte\_DRead, 149 Rte\_Enter, 163 Rte\_Exit, 163 Rte IRead, 152 Rte\_IWrite, 148 Rte Read, 149 Rte\_Write, 146 runnable. *See* runnable entity runnable entity, 20, 107 access interrunnable variable, 127 add mode-switch event, 138 assign sequences in exclusive area, 131, 163

assign timing event, 109 category, 20 create, 107, 137 disable activation, 139 entry point, 144 naming convention, 142 response to timing event, 109 set C identifier, 108 trigger on mode-switch event, 137 runtime environment, 18, 20

# **S**

sample database, 15 send to port, 110, 146 explicit communication, 110, 146 explicit communication + status, 146 implicit communication, 113, 148 Sender-Receiver interface, 62 sender-receiver communication, 145 receive, 149 send, 146 sender-receiver interface create, 62 create data element, 64 create mode group interface, 69 data element prototypes, 64 implementation, 65 mode communication, 135 mode group, 67 server concurrent invocation, 121 software component, 18  $\sim$  types, 86–99 component type, 86 create, 26, 86 create calibration port, 96 create client port, 95 create NVData port, 98 create receiver port, 93 create sender port, 87 create server port, 90 event, 101 implement, 142–64 insert in project, 26

insert mode group interface, 136 internal behavior, 100–133 open, 86 port, 87 soncurrent invocation of server, 121 software component development, 22–32 bottom-up approach, 30 RTE generator, 30 top-down approach, 28 software component modeling, 142–64 access calibration parameters, 155 application header files, 143 application source code, 143 basic concepts, 142 client request, 154 client-server communication, 152 entry point for runnable, 144 exclusive area, 163 receive with explicit communication, 149 receive with explicit communication + status, 150 receive with implicit communication, 152 send with explicit communication, 146 send with explicit communication + status, 146 send with implicit communication, 148 sender-receiver communication, 145 server operation, 153 software component types, 86–99 Std\_ReturnType, 39

# **T**

timing event, 102 assign to runnable, 109 create, 102 response to  $\sim$ , 109 top-down approach, 28

## **U**

UUID, 29

## **V**

virtual function bus, 18